# **Performance and Registration Information Systems Management (PRISM)**

## **SYSTEM SPECIFICATION**

*Version 5.0 February 2007*

## **Changes applied to the PRISM System Specification V4.0, dated March 2005**

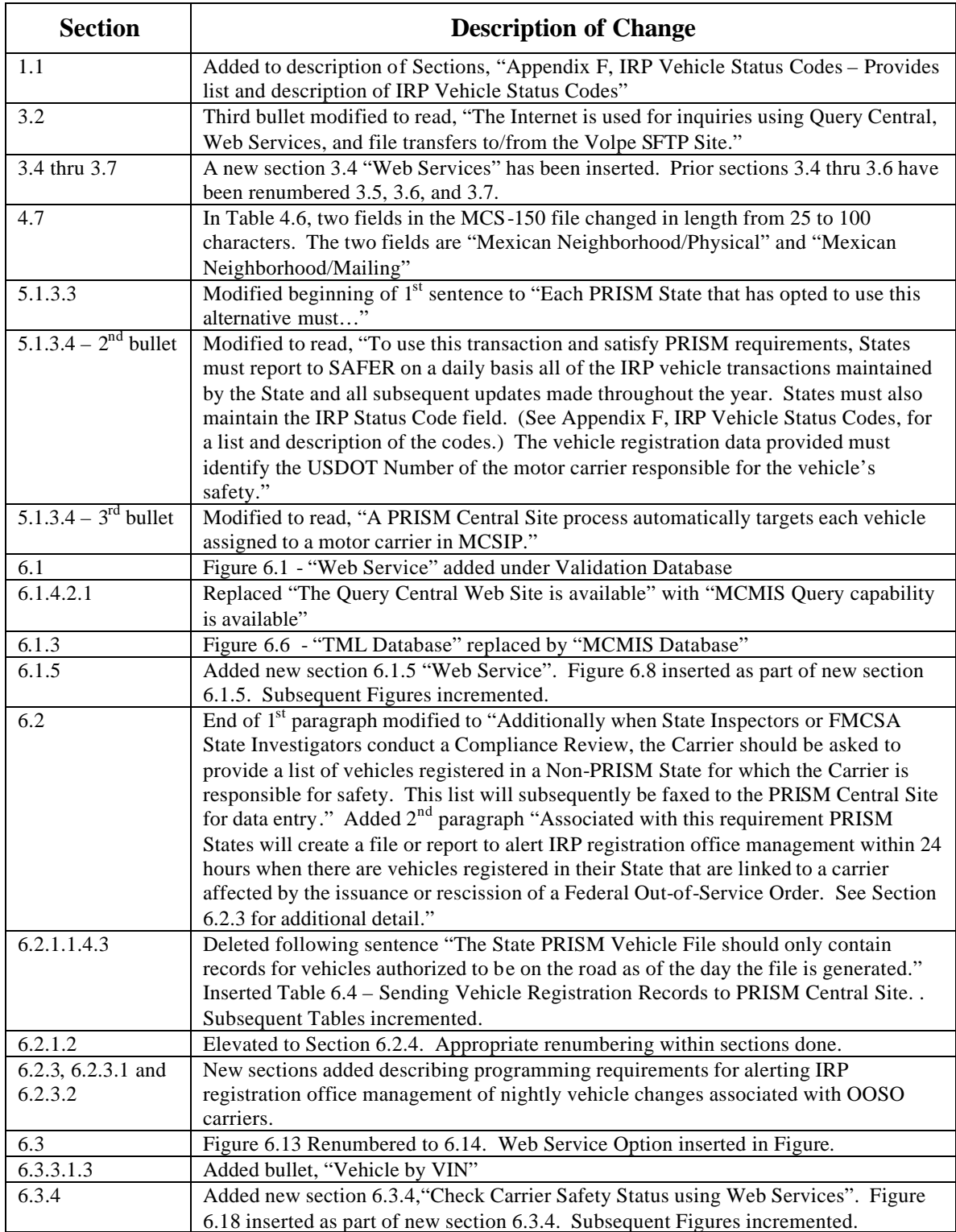

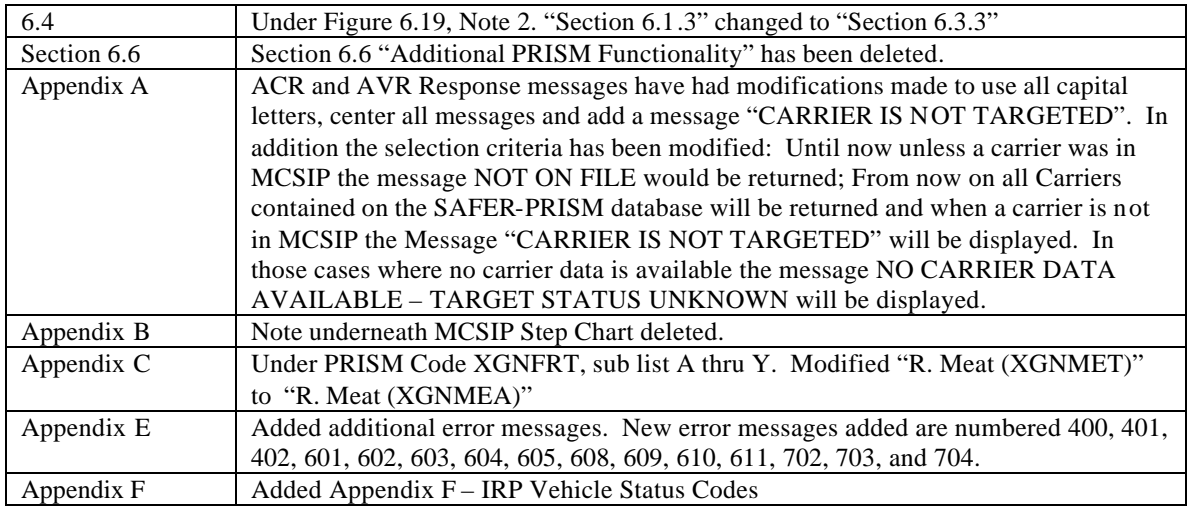

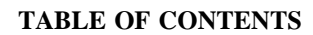

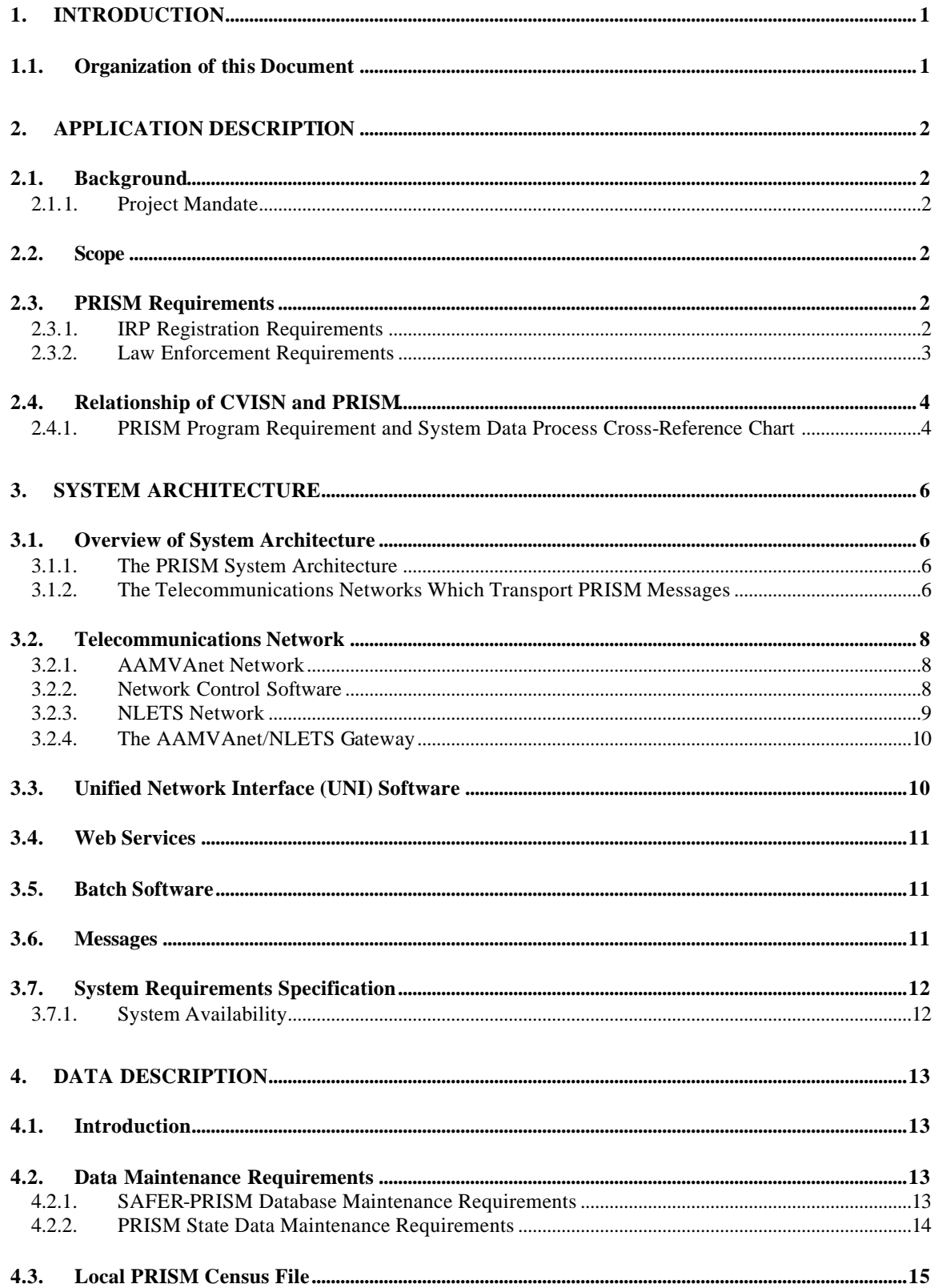

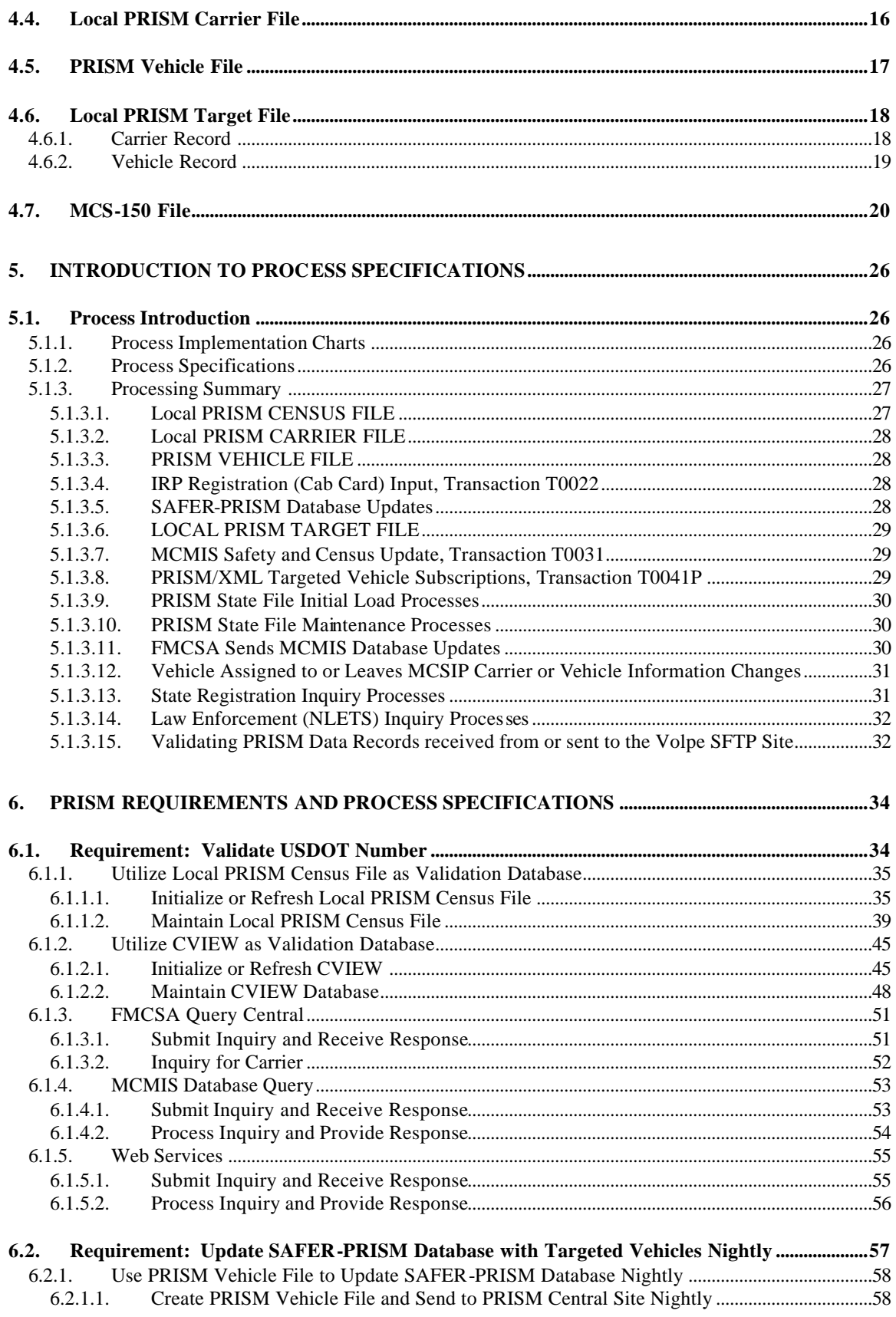

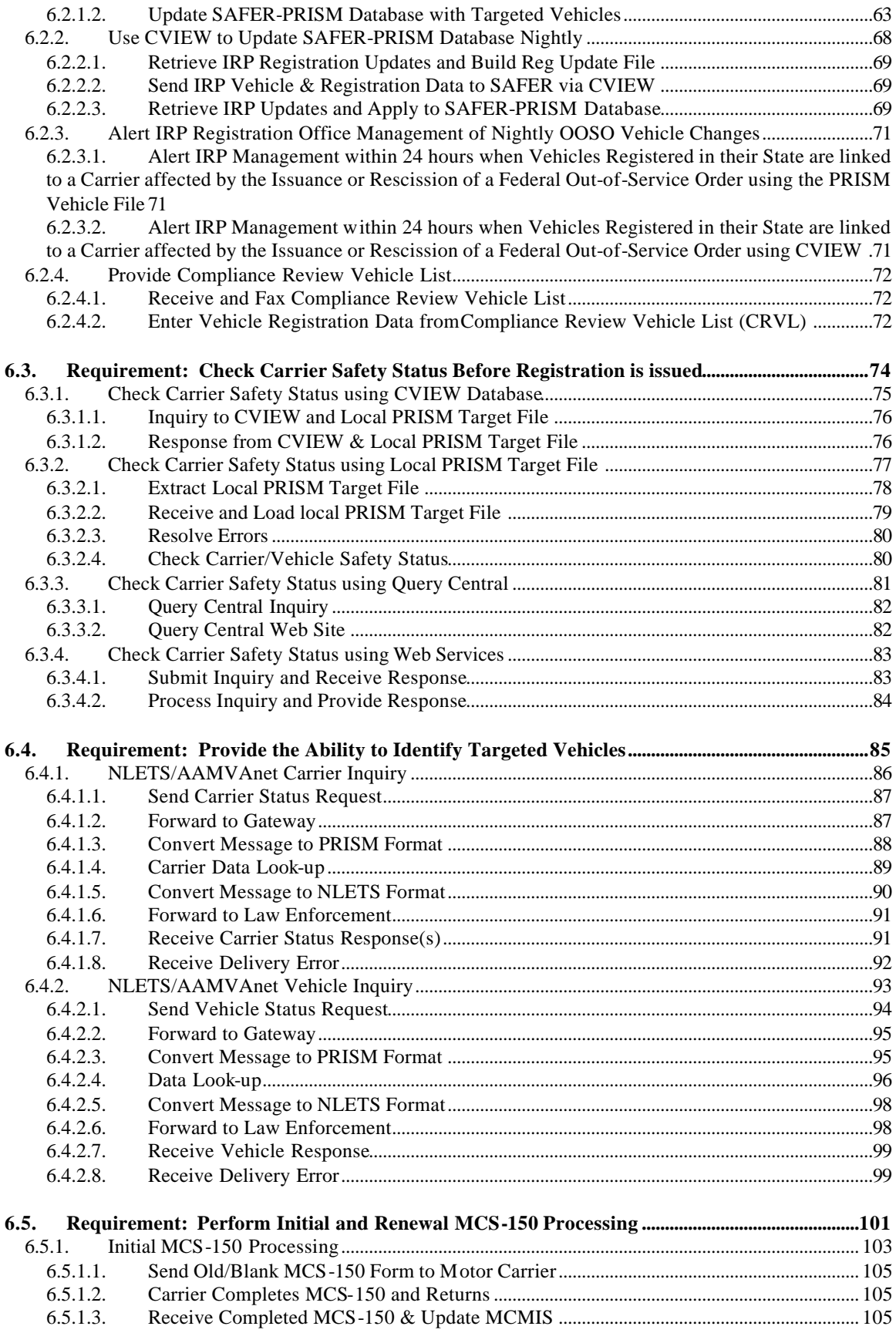

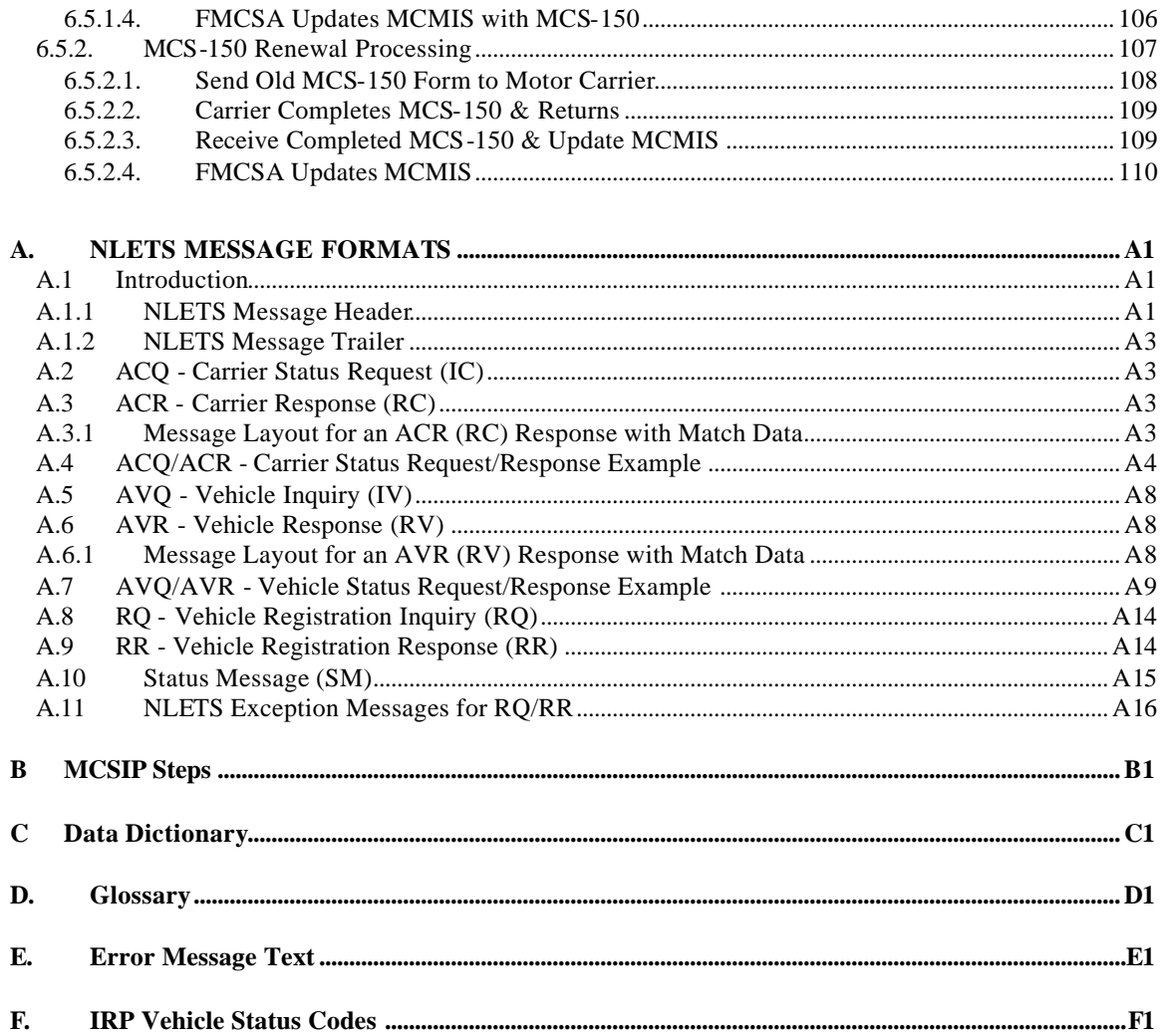

#### **LIST OF FIGURES**

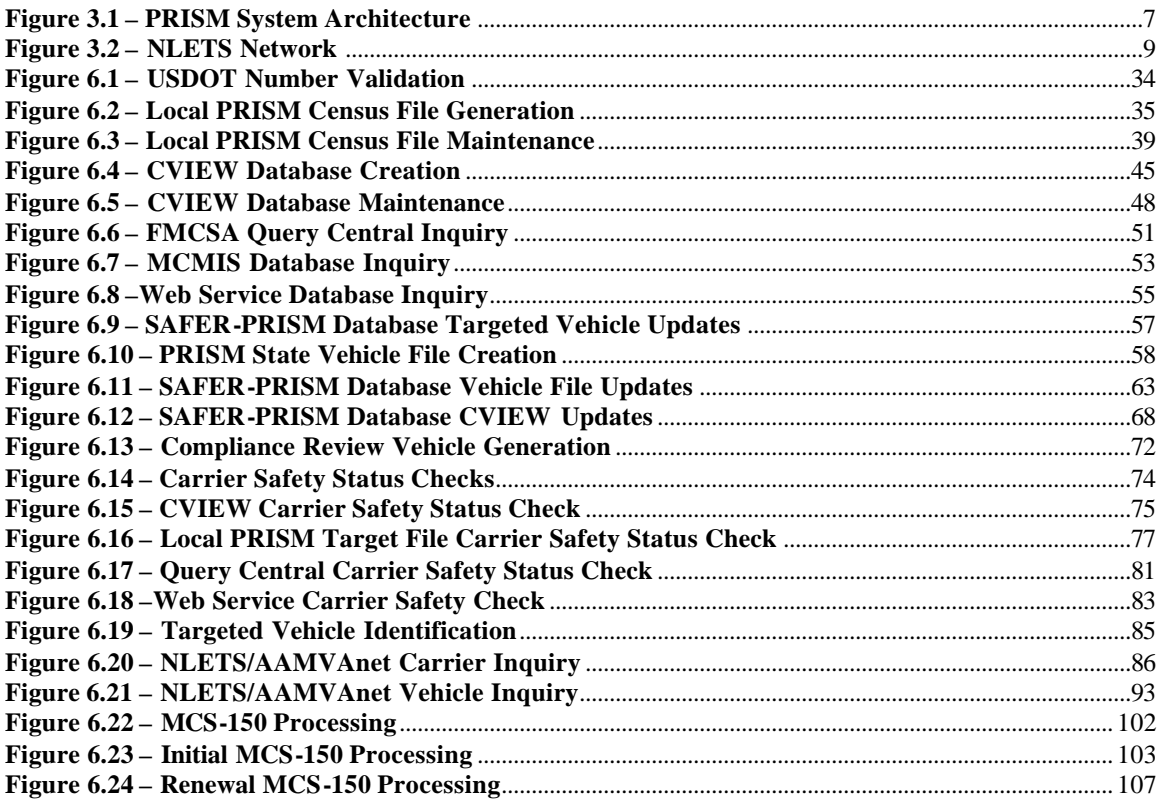

#### **LIST OF TABLES**

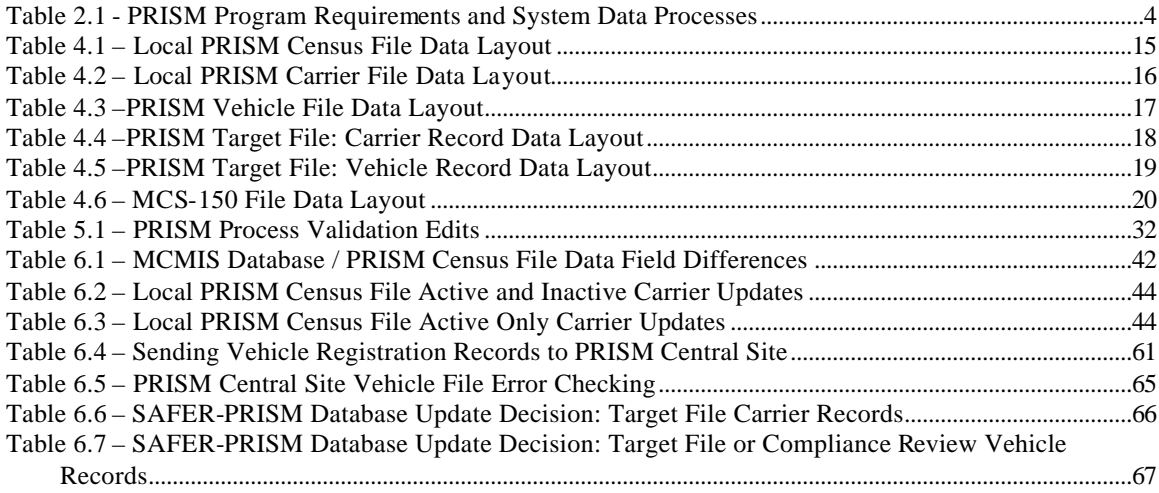

## **1. INTRODUCTION**

This document presents the external specifications for the Performance and Registration Information Systems Management (PRISM) system supporting the PRISM Program. The specifications are written at a functional level. Additional detailed implementation specifications should be developed before implementation.

The objective of this document is to provide all the information necessary for States to develop their local systems to satisfy the PRISM Requirements and interface with the PRISM Central Site.

#### **1.1. Organization of this Document**

Section 2, Application Description – Provides project background, scope, and an implementation schedule.

Section 3, PRISM System Architecture - Explains the overall architecture, communications interfaces, and error processing rules.

Section 4, Data Description – Provides layouts for the files used by the system.

Section 5, Introduction to Process Specifications– Provides an overview to the detailed process specification.

Section 6, PRISM Requirements and Process Specifications – Provides requirements and specifications for PRISM processes that can be used to satisfy PRISM Requirements.

Appendix A, NLETS Message Formats – Provides specifications for messages going through the National Law Enforcement Telecommunication Systems (NLETS).

Appendix B, MCSIP Step Chart - Provides a chart showing the MCSIP Steps and their explanation.

Appendix C, Data Dictionary – Provides the format, valid values, and definition for all data used in the system.

Appendix D, Glossary – Lists the terms used in this document and their meanings.

Appendix E, Error Message Text – Provides a list of error messages.

Appendix F, IRP Vehicle Status Codes – Provides list and description of IRP Vehicle Status Codes

## **2. APPLICATION DESCRIPTION**

## **2.1. Background**

#### **2.1.1. Project Mandate**

The U.S. Congress, in recognition of the problems associated with identifying and removing unsafe motor carriers from the nation's highways included Section 4003 in the Intermodal Surface Transportation Efficiency Act (ISTEA) of 1991. Section 4003 of the ISTEA mandated the Commercial Vehicle Information System (CVIS), (the name of the system was changed from the Commercial Vehicle Information System (CVIS) to the Performance and Registration Information Systems Management (PRISM)) to:

"Demonstrate methods of establishing an information system which will link the motor carrier safety information network system of the Department of Transportation and similar State systems with the motor vehicle registration and licensing systems of the States".

The information system is to allow the States, when issuing a license plate for a commercial motor vehicle, to determine the safety fitness of the motor carrier to which the registered vehicle will be assigned and ensure the safety fitness of the motor carrier through sanctions/limitations on operations.

#### **2.2. Scope**

This document contains Processes (See Section 6) that have been developed to satisfy numerous PRISM Requirements. The States that participated in the PRISM Pilot operated solely with data provided by  $F\text{MCSA}$  or the PRISM Central Site. As States have begun to implement CVISN<sup>1</sup> additional sources of data are available that may be used to satisfy some PRISM Requirements. The differences between satisfying PRISM requirements using CVISN processes and PRISM processes are outlined in the tables provided in Section 2.4.

#### **2.3. PRISM Requirements**

The current list of PRISM Requirements is shown below. **Requirements that are addressed with PRISM System Processes are shown in bold.** These requirements are discussed further in Section 2.4.

#### **2.3.1. IRP Registration Requirements**

- 1. Identify, collect and maintain the USDOT Number and TIN for the Registrant and Motor Carrier responsible for the safe operation of each vehicle being registered.
- 2. If a State barcodes the motor carrier information on the cab card, the State must record if the person responsible for the safety of the vehicle is expected to change during the registration year.
- 3. **Validate the USDOT Number before adding any USDOT Number to the IRP registration files.**

l <sup>1</sup> The term commercial vehicle information systems and networks (CVISN, pronounced see' vision) refers to the Intelligent Transportation Systems (ITS) information system elements that support Commercial Vehicle Operations (CVO). CVISN includes information systems owned and operated by governments, carriers, and other stakeholders.

- 4. **Have the capacity to issue USDOT Numbers by online access to the MCMIS Database using standardized procedures.**
- 5. Incorporate PRISM requirements in temporary authority processes.
- 6. Seek and implement authority to suspend, revoke or deny registration if the Motor Carrier responsible for safety of the vehicle is prohibited from interstate operations.
- 7. Seek and implement authority to retrieve plates from carriers whose registration has been suspended, revoked or denied based on PRISM sanctions. (In some States this authority must be procured separately from the previous requirement)
- 8. **Check carrier safety status before issuing credentials and deny the registration if the motor carrier is prohibited from interstate operations.**
- 9. **Require all registrants to update the MCS-150 information if not updated within the past year, prior to issuing registration credentials.**
- 10. **Update the PRISM Target File nightly with registration information for vehicles assigned to motor carriers in MCSIP.**
- 11. Provide the ability to query registration files by registrant, motor carrier and motor vehicle in order to obtain registration records details.
- 12. Provide assistance to FMCSA in finding correct addresses of motor carriers by inquiring registration files.
- 13. Provide motor carrier law enforcement with a report that lists vehicles and registration data for all vehicles assigned to a specific carrier upon request by the safety investigator/compliance review officer.
- 14. Send notification letters to owners and registrants of vehicles assigned to carriers facing a potential order to discontinue interstate operations.
- 15. Ensure PRISM training is provided to all appropriate staff.
- 16. Ensure PRISM information and training are provided to Motor Carriers and other interested parties.
- 17. Ensure all appropriate staff attends MCMIS training.

#### **2.3.2. Law Enforcement Requirements**

- 1. Seek authority to stop and inspect vehicles based on the safety fitness of the motor carrier assigned to the vehicle. This requirement applies specifically to *probable cause* States.
- 2. **Provide the ability to identify vehicles assigned to carriers in MCSIP and give these vehicles priority for inspection.**
- 3. States must coordinate serving suspension orders with FMCSA Division Office.
- 4. Implement procedures to determine how to correct the unassigned or incorrectly assigned safety events.
- 5. Ensure PRISM training is provided to all enforcement officers.
- 6. Provide authority for joint issuance (Federal and State) of the warning letter.
- 7. Improve the quality of data.
- 8. **If a State has chosen to perform the compliance reviews, collect motor carrier vehicle registration data during compliance reviews that may result in a future order to discontinue interstate operations.**

#### **2.4. Relationship of CVISN and PRISM**

The PRISM and CVISN Programs both send IRP registration data to SAFER (Safety and Fitness Electronic Records) for related but different purposes. States may only send IRP registration data to SAFER via one data exchange route. **Therefore States implementing both programs must implement a State CVIEW certified with PRISM business rules in order to send data to SAFER that satisfy both programs.** States that entered CVISN early used EDI (ANSI X-12 Electronic Data Interchange) that was transferred between SAFER and CVISN States using the SDM (SAFER Data Mailbox). Most of these States have recently been converting to XML and are using the SAFER FTP site for data exchange. This document will no longer reference EDI as it is being rapidly replaced by XML. For more information contact the Volpe Center at FMCtechsup@volpe.dot.gov.

#### **2.4.1. PRISM Program Requirement and System Data Process Cross-Reference Chart**

Table 2.1 below identifies each system-related PRISM requirement and shows how the requirement can be satisfied using PRISM Data Processes, CVISN Data Processes, or Alternative Data Processes.

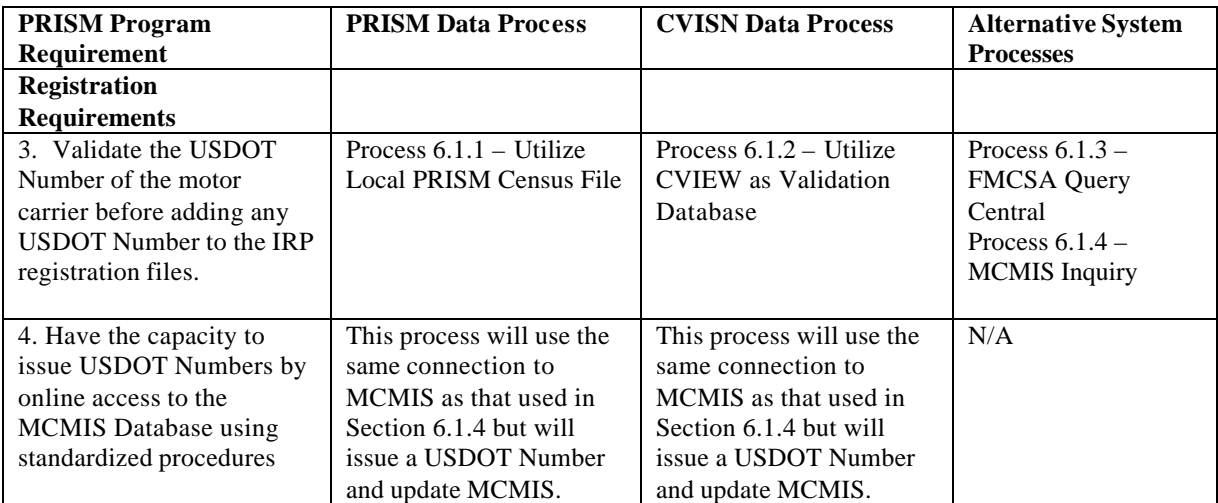

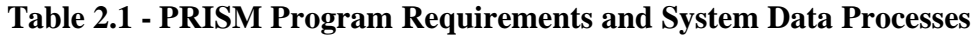

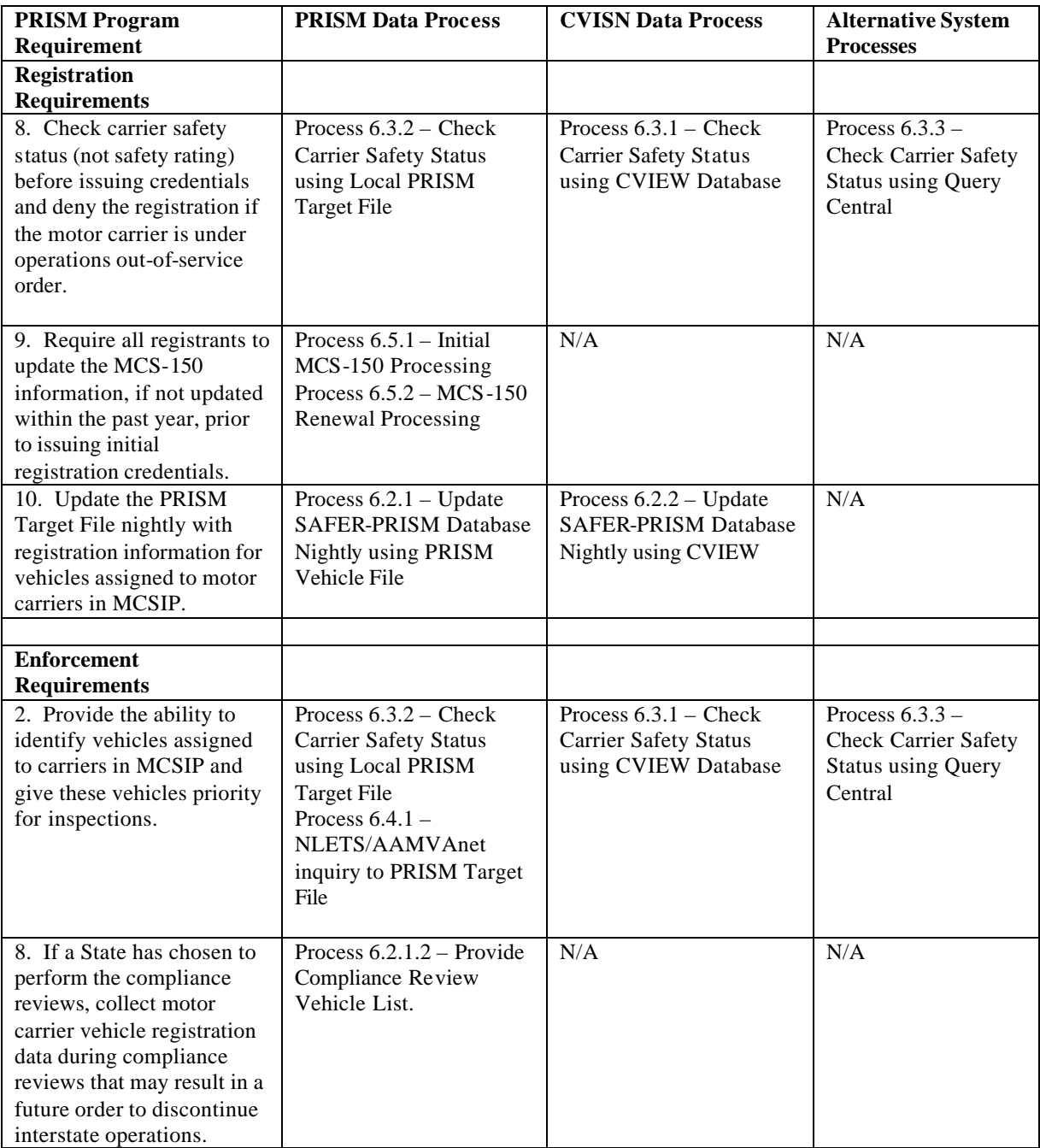

## **3. SYSTEM ARCHITECTURE**

#### **3.1. Overview of System Architecture**

#### **3.1.1. The PRISM System Architecture**

The PRISM system architecture shown in Figure 3.1 on the next page has the following components:

- The PRISM State that provides information for vehicles assigned to motor carriers in the Motor Carrier Safety Improvement Process (MCSIP)
- The system user (State or law enforcement) who originates PRISM inquiries about motor carriers and vehicles in MCSIP and receives responses from the PRISM Central Site.
- The SAFER system that receives daily and weekly updates from the MCMIS database and updates the SAFER-PRISM database.
- The PRISM Central Site that receives and stores PRISM data in the SAFER-PRISM database and processes PRISM inquiries.

#### **3.1.2. The Telecommu nications Networks Which Transport PRISM Messages**

- AAMVAnet network for State users
- National Law Enforcement Telecommunication System (NLETS) network for Law Enforcement
- The Internet for inquiries to the PRISM Central Site, SAFER, and MCMIS.
- The Internet for file transfers using the Volpe SFTP Site
- The network interface (not shown in graphic) that converts between the network format and the user format.

The source of PRISM motor carrier Census data is the Federal Motor Carrier Safety Administration (FMCSA) Headquarters' Motor Carrier Management Information System (MCMIS) Database.

The MCMIS Database maintains a comprehensive record of the safety performance of motor carriers and hazardous materials shippers who are subject to the Federal Motor Carrier Safety Regulations or Hazardous Materials Regulations. The MCMIS Database is updated with data from SAFETYNET and the periodic running of SafeStat as well as other sources.

The MCMIS Database contains records for more than one million entities, i.e., motor carriers, hazardous material carriers, entities that are both a carrier and a shipper, and registrants (entities who register vehicles but are not carriers).

SAFETYNET is a program that allows States to enter information concerning enforcement actions, accidents, and inspections of motor carrier vehicles. This information is periodically transmitted to FMCSA and used to update the Accident, Law Enforcement, and Inspections Files. FMCSA uses information from these files to update the MCMIS Database.

SafeStat is a program periodically run against the MCMIS Database to identify motor carriers whose safety performance has fallen to a level requiring review. SafeStat identifies motor carriers whose vehicles have been found to be unsafe (through roadside inspections), have been involved in multiple accidents, or had several law enforcement actions taken. These carriers are evaluated for placement in MCSIP. A SafeStat Indicator and a preliminary MCSIP Step are calculated for each motor carrier. The MCSIP Step identifies the carrier's status in the safety improvement process. Carriers meeting the threshold criteria are identified and the records sent to an FMCSA Division in each PRISM State. FMCSA and the State responsible for safety review the preliminary MCSIP Step and determine a final MCSIP Step. The final MCSIP step is communicated to FMCSA Headquarters and the MCMIS Database is updated.

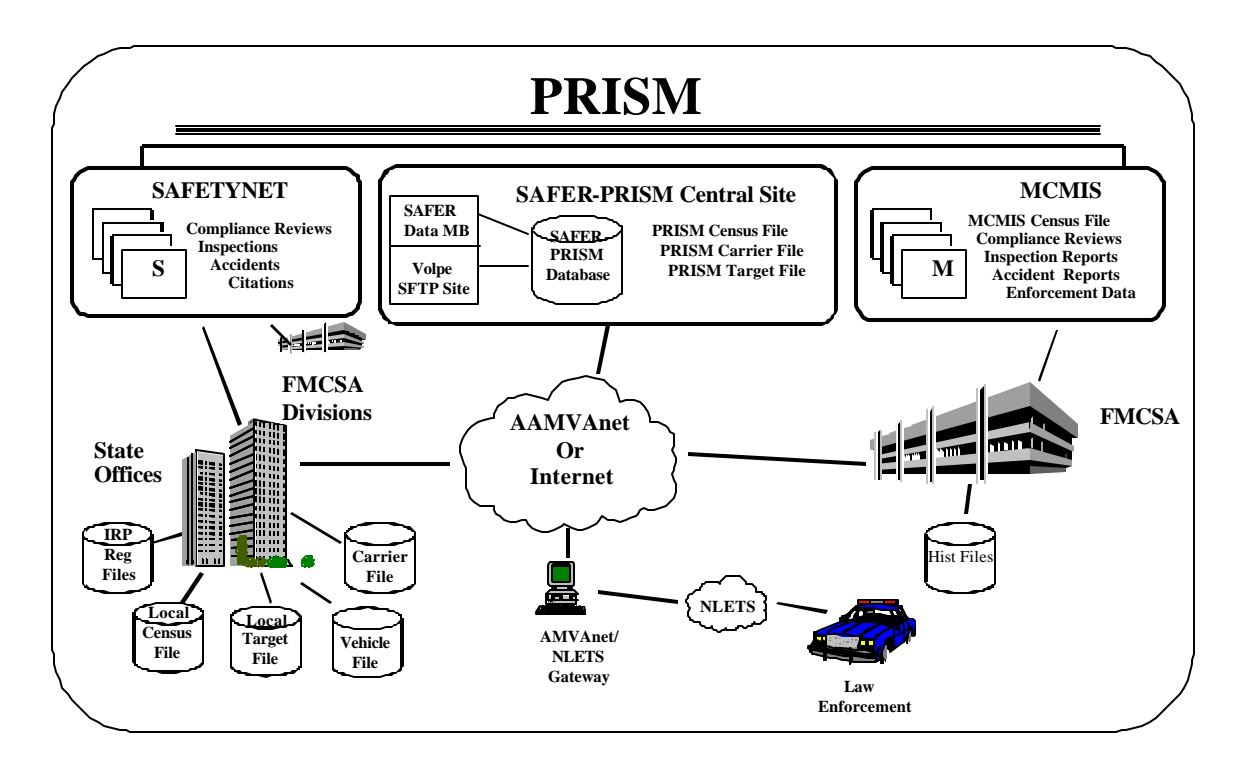

**Figure 3.1 – PRISM System Architecture**

PRISM data is maintained at the SAFER-PRISM Central Site on the SAFER-PRISM database. This database contains all of the data that supports both the PRISM Program and other SAFER functions. When the PRISM Central Site provides PRISM files for the States or responds to inquiries from the States, the Central Site accesses the SAFER-PRISM database to generate the required file or provide the requested record. The PRISM Central Site provides the Local PRISM Census File Daily Updates, the Daily Local PRISM Carrier File and (if requested) the Daily Local PRISM Target File to the PRISM States in a "flat file" format using the data elements described in Section 4. For states that implement a State CVIEW, the PRISM Central Site can also provide an XML transaction, T0041P, with the required vehicle registration information. The PRISM Central Site provides the PRISM files through the Volpe SFTP Site.

PRISM States may store the locally maintained PRISM files in any format they choose.

- 1. **Local PRISM Census File** contains information on all carriers in the FMCSA MCMIS Database
- 2. **Local PRISM Carrier File** contains information on only carriers in MCSIP
- 3. **PRISM Vehicle File** contains information on vehicles assigned to MCSIP carriers
- 4. **Local PRISM Target File** contains information on carriers in MCSIP and vehicles assigned to them. The SAFER-PRISM Database contains history records (i.e., for motor carriers and vehicles previously in MCSIP). The Local PRISM Target File does not contain history records.
- 5. **State CVIEW** may store data from the T0041P in a separate table in the CVIEW database

The source of PRISM motor carrier information is the FMCSA MCMIS Database. The source of PRISM vehicle information is the State IRP registration files.

PRISM States may choose to maintain a Local PRISM Census File to satisfy the requirement to validate USDOT Numbers. If the State chooses to maintain a Local PRISM Census File, the PRISM Central Site will place the Daily Updates to the Local PRISM Census File on the Volpe SFTP Site each business day. PRISM States may also choose one of the alternative processes shown in Section 6.1 to validate the USDOT Number.

PRISM States may choose to maintain a Local PRISM Carrier file to generate the PRISM Vehicle File that is required to be sent to the PRISM Central Site every business night. CVISN/PRISM states must use an alternative process as shown in Section 6.2.2 to provide vehicle and registration data to the PRISM Central Site.

PRISM States may choose to maintain a Local PRISM Target file to check the Safety Status of a motor carrier prior to issuing IRP credentials or they may choose an alternative as shown in Section 6.3.

#### **3.2. Telecommunications Network**

Several telecommunications networks are used in PRISM. The AAMVAnet and NLETS Networks are connected by a system called the AAMVAnet/NLETS Gateway.

- The AAMVAnet network provides connections to PRISM States, the PRISM Central Site and the Gateway. AAMVAnet can also be used to access MCMIS.
- The NLETS network provides connections to Law Enforcement, PRISM States, and the Gateway.
- The Internet is used for inquiries using Query Central, Web Services, and file transfers to/from the Volpe SFTP Site.

#### **3.2.1. AAMVAnet Network**

AAMVAnet, Inc. provides value-added telecommunications network services through AT&T Global Network Services. This network enables a nationwide exchange of information and data communication services between government agencies and private sector businesses.

AAMVAnet provides communications capabilities including:

- Application to application, interactive
- Application to application, batch
- Application to remote terminal or remote printer

AAMVAnet subscribers can perform various types of communications and use various applications concurrently across a single physical connection. The ability to do this is dependent upon the capability of the subscriber's equipment (hardware and software).

#### **3.2.2. Network Control Software**

Network Control Software (NCS) is an AT&T Global Network Services product developed specifically to meet the needs of the AAMVA jurisdictions to route messages over the network. NCS buffers a system user from the different computer technologies used by the other participants in the system. NCS also allows each PRISM State and the PRISM Central Site to establish a single session with NCS, rather than requiring a site to have individual sessions with each other user.

The NCS is designed for application-to-application interactive communications. It supports SNA and TCP/IP communication protocols.

All States have a connection to NCS for the Commercial Drivers License Information System (CDLIS) and the Problem Driver Pointer System (PDPS). Some States may have additional connections supporting other AAMVAnet-developed applications.

#### **3.2.3. NLETS Network**

NLETS is a telecommunications network created for and dedicated to the criminal justice community. Its sole purpose is to provide for the interstate and/or interagency exchange of criminal justice and criminal justice related information.

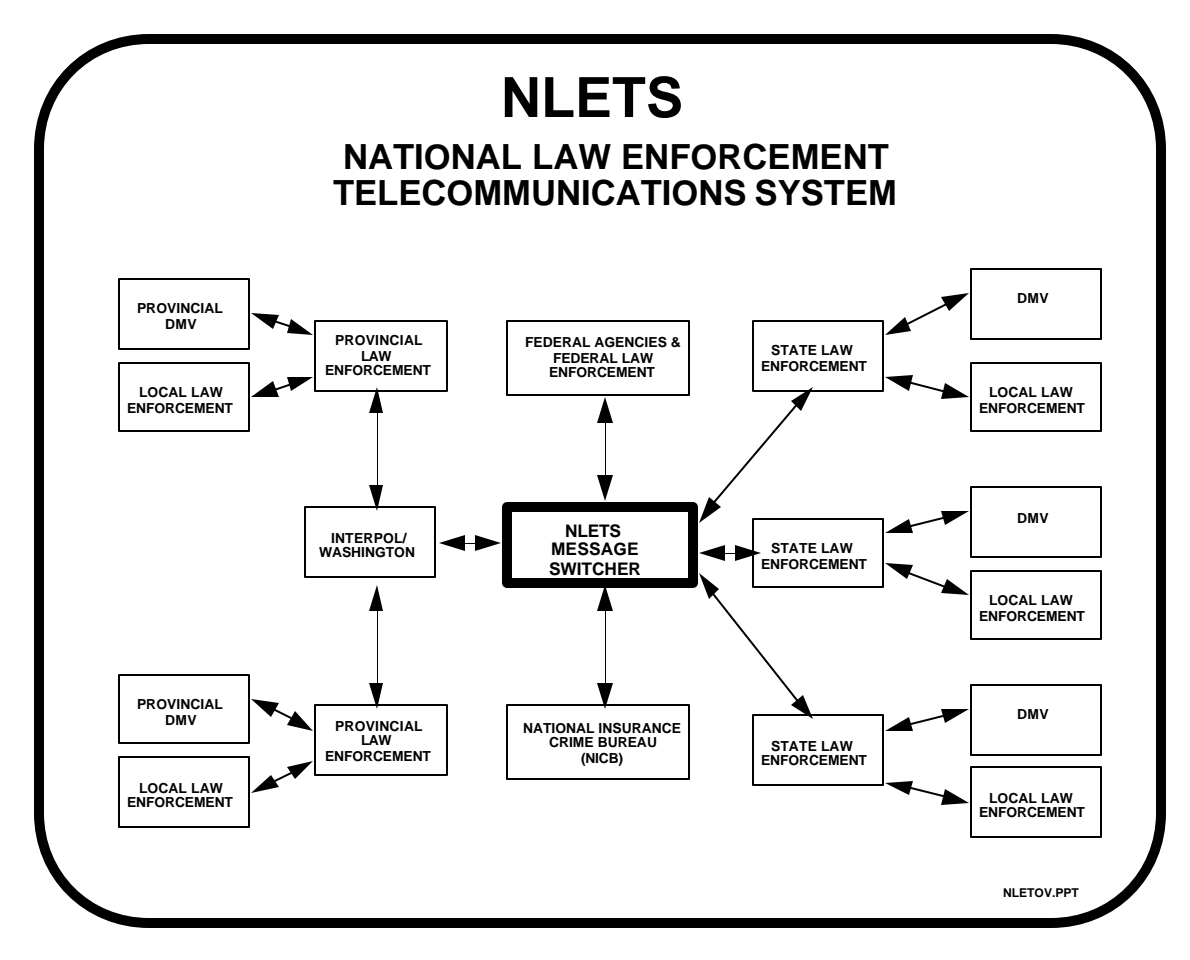

**Figure 3.2 – NLETS Network**

NLETS is a point-to-point network with its message switchers located at the Arizona Department of Public Safety in Phoenix, Arizona. NLETS can receive, store, and forward message traffic from and to all its user agencies.

NLETS users are primarily criminal justice agencies nationwide. Communications service is provided to the capital city of each State, the District of Columbia, Puerto Rico, and selected federal agencies. Normally, an NLETS connection to a State terminates at the Department of Public Safety (DPS) or comparable State agency. The DPS then has lines from its computer going to local law enforcement agencies and the Department of Motor Vehicles. There is also dedicated circuit between Interpol/Washington and Canada.

NLETS currently uses two DEC 6410 computers as message switchers. One computer is a 'hot' spare in the event problems occur with the primary computer. The software used for switching messages was developed by Planning Research Corporation (PRC) and is known as PRC Public Management System.

NLETS currently uses a 2780 bi-synchronous and TCP/IP protocols.

NLETS uses its own proprietary message format called the NLETS message format.

For a full description of NLETS, see the NLETS User Guide.

#### **3.2.4. The AAMVAnet/NLETS Gateway**

The AAMVAnet/NLETS gateway allows:

- Law enforcement officers with access to NLETS, to obtain information from the PRISM Central Site Target File.
- Registration agencies in PRISM pilot States to access other States' registration files through NLETS.

The Gateway is necessary because of the differences in the telecommunications protocol used by NLETS (2780 bi-synch) and AAMVAnet (SNA and TCP/IP). In addition, the formats used for message control and data are dissimilar. The gateway converts messages from PRISM data format to NLETS data format, and vice versa.

#### **3.3. Unified Network Interface (UNI) Software**

To make it possible for the jurisdictions to work with many different organizations and systems, and implement any of the applications being developed for use on the network, AAMVAnet developed the Unified Network Interface (UNI). UNI is an application interface that provides the translation between the network message structure, which is a common format for transmitting data across the network and the application file structure, which is used by the application programs. UNI was originally developed to support AAMVAnet proprietary network structure, called the AAMVAnet Message Interchange Envelope (AMIE) format. To use AMIE, UNI requires States to populate message data into a call list, which UNI then translates into AAMVAnet network message format.

UNI is installed in most States for AAMVAnet Commercial Driver License Information System (CDLIS) and Problem Driver Pointer System (PDPS).

UNI operates on a wide range of hardware platforms. Platforms currently supported by UNI are:

- IBM CICS/VSAM
- IBM IMS/DL1
- IBM DOS-VSE/CICS/VSAM
- IBM OS/2-CICS/IDX
- Unisys 1100-2200/DMS
- Data General MV35000
- UNIX IBM RS/6000
- UNIX SUN Microsystems
- UNIX Motorola 80888
- Microsoft Windows NT

UNI has several powerful functions available to assist users (such as message splitting, message grouping, message control, routing validation, queuing processes, logging and audit trails). For more information, consult the UNI Application Developer's Reference Manual. It documents UNI's purpose, features and operating instructions.

#### **3.4. Web Services**

PRISM States have the option of using Web Services for performing various queries. The Web Services application provides connectivity to the SAFER Web Services Server. In order to access this server a SAFER VPN and UAS account are required. States need to contact FMCTechSup@Volpe.Dot.Gov for information on acquiring these accounts.

For states that want to use this option, PRISM Technical Support provides a PRISM Web Services Startup Package. This package is meant to be used as an example of how to use Microsoft Visual Studio .Net to build a Web Service Client for submitting queries to the SAFER Web Services and processing the resulting XML document which is returned by the SAFER Web Services server. The PRISM Web Services Startup Package can be obtained by contacting **PRISMTechnicalSupport@Volpe.Dot.Gov.** 

#### **3.5. Batch Software**

When transferring data files between a PRISM State and the PRISM Central Site PRISM States will use the Volpe SFTP Site. The Volpe SFTP Site is a secure site that contains current copies of the PRISM Files for States to download and is the destination for States to upload their Nightly PRISM Vehicle File.

The SAFER FTP Site (File Transfer Protocol) is used to transfer data between SAFER and the CVISN States including those States implementing both CVISN and PRISM.

#### **3.6. Messages**

Messages within PRISM are sent:

- Online, via NCS (Network Control Software)
- Online, via NLETS
- Online through the Internet

The format of the data transmitted via NLETS is governed by NLETS. Details of each of the PRISM NLETS message are described in the Appendix A, NLETS Message Formats. See the NLETS User Guide for additional details about NLETS.

Online messages over AAMVAnet are transmitted using the AMIE format. All batch files are sent in the file layouts as identified in Chapter 4. Error reports as described in Section 6 should be sent to PRISMTechnicalSupport@Volpe.DOT.Gov as an attachment to an email. Appendix E, PRISM Error Messages provides a summary of error messages by process.

The business data elements are provided in Appendix C, Data Dictionary.

## **3.7. System Requirements Specification**

#### **3.7.1. System Availability**

The PRISM Central Site will operate on the following schedule:

- The PRISM Central Site Target File will be available for interactive processing 24 hours a day, 7 days a week.
- The Gateway operates on the same schedule as the PRISM Central Site Target File.
- The NLETS network is in operation 24 hours a day, 7 days a week.

## **4. DATA DESCRIPTION**

#### **4.1. Introduction**

This Section contains layouts for the files referenced in the Chapter 6, PRISM Requirements and Process Specifications.

The following column headers are used in the data tables in Sections 4.3 to 4.7 to describe the PRISM data files:

- Field Name Description of the element
- Size Length of the element
- Type Type of the element, 'N' is numeric, 'A' is alphabetic and 'A/N' is
- Alphanumeric
- Presence 'R' is required and 'O' is Optional
- Code The element code is used to reference the element in the Data Dictionary, App C

#### **4.2. Data Maintenance Requirements**

The SAFER-PRISM Database is a relational database that maintains data to support the extraction of the following PRISM Files.

- Local PRISM Census File This is a subset of the Census data contained in the MCMIS Database. A record exists for every entity that has been issued a USDOT Number. Since PRISM is primarily concerned with safety data, the record contains identification and safety information.
- Local PRISM Carrier File This file contains a record for every carrier that is in the MCSIP program. Slightly less carrier data is contained in this record when compared to the Local PRISM Census File.
- PRISM Vehicle File This is a file prepared by each PRISM State (unless CVIEW data or an approved alternative process is used) and contains vehicle and registration information on every vehicle assigned for safety to a MCSIP Carrier.
- Local PRISM Target File This is a file that PRISM States may request from the PRISM Central Site to assist the State in satisfying PRISM Requirements.
- PRISM Targeted Vehicle Output Transaction T0041P XML transaction for use by CVISN states utilizing a CVIEW.

#### **4.2.1. SAFER-PRISM Database Maintenance Requirements**

The SAFER system is responsible for applying the daily and weekly MCMIS Database updates to the SAFER-PRISM Database. The SAFER system also maintains vehicle records on the SAFER-PRISM Database by applying daily IRP registration updates from CVISN States that use a CVIEW or CVIEW equivalent. **When a State that is participating in both PRISM and CVISN sends Vehicle or IRP Registration data to SAFER it must be sent via CVIEW only.** PRISM requirements for data input validation and format are applied to the input files from the CVIEWs. States must coordinate with the Volpe Center to certify their CVIEWs to upload CVISN and PRISM data to SAFER. When the PRISM Central Site is required to provide PRISM States with the PRISM files or updates to PRISM files, the PRISM Central Site extracts the specific data required for the file or file updates and places the file or file updates on the Volpe SFTP Site.

The PRISM Central Site maintains vehicle records on the SAFER-PRISM database by receiving and applying nightly PRISM Vehicle File records from the PRISM States. The SAFER System also maintains vehicle records on the SAFER-PRISM Database by applying daily IRP vehicle registration updates from CVISN/PRISM States, and CVISN only States, using CVIEWs to upload data to SAFER. CVISN/PRISM States must maintain all of their vehicle records on the SAFER-PRISM database to be certified by PRISM.

#### **4.2.2. PRISM State Data Maintenance Requirements**

PRISM States may maintain a Local PRISM Census File, a Local PRISM Carrier File, and a Local PRISM Target File. PRISM States have the option of maintaining PRISM files or alternatives (i.e., CVIEW) as described in Section 6 to satisfy PRISM Requirements. PRISM States may create the PRISM Vehicle File for transmission to the Volpe SFTP Site or utilize an alternative process (CVIEW) as described in Section 6.

PRISM States who maintain their own Local PRISM Census File will receive daily Census File updates from the PRISM Central Site and must promptly and accurately apply them to the Local PRISM Census File.

PRISM States who maintain a local PRISM Carrier File must refresh the file with the full PRISM Carrier File received daily from the PRISM Central Site.

PRISM States who maintain a local PRISM Target File must refresh the file with the local PRISM Target File received nightly from the PRISM Central Site.

In all of the above cases, PRISM Files or updates to PRISM Files will be available from the Volpe SFTP Site.

PRISM States who use a CVIEW to satisfy PRISM Requirements must promptly and accurately apply the periodic updates as shown below: Note also that PRISM States who use a CVIEW to satisfy PRISM Requirements **must update SAFER on a daily basis** with all IRP vehicle registration transactions.

#### **CVIEW**

- Daily Updates to carrier data
- Daily updates to IRP vehicle registration data

CVISN/PRISM States who maintain a local T0041P XML table must refresh the file with the T0041P XML file retrieved nightly from the Volpe SFTP site.

#### **4.3. Local PRISM Census File**

The Local PRISM Census File transferred to the PRISM States on a daily basis is a transactional file of activity that occurred in MCMIS since the last time the transactional file was provided by the PRISM Central Site. The MCMIS Database and the PRISM Census File both contain records on interstate and intrastate carriers. A record in the file is uniquely identified by:

• USDOT Number (MMCDO1)

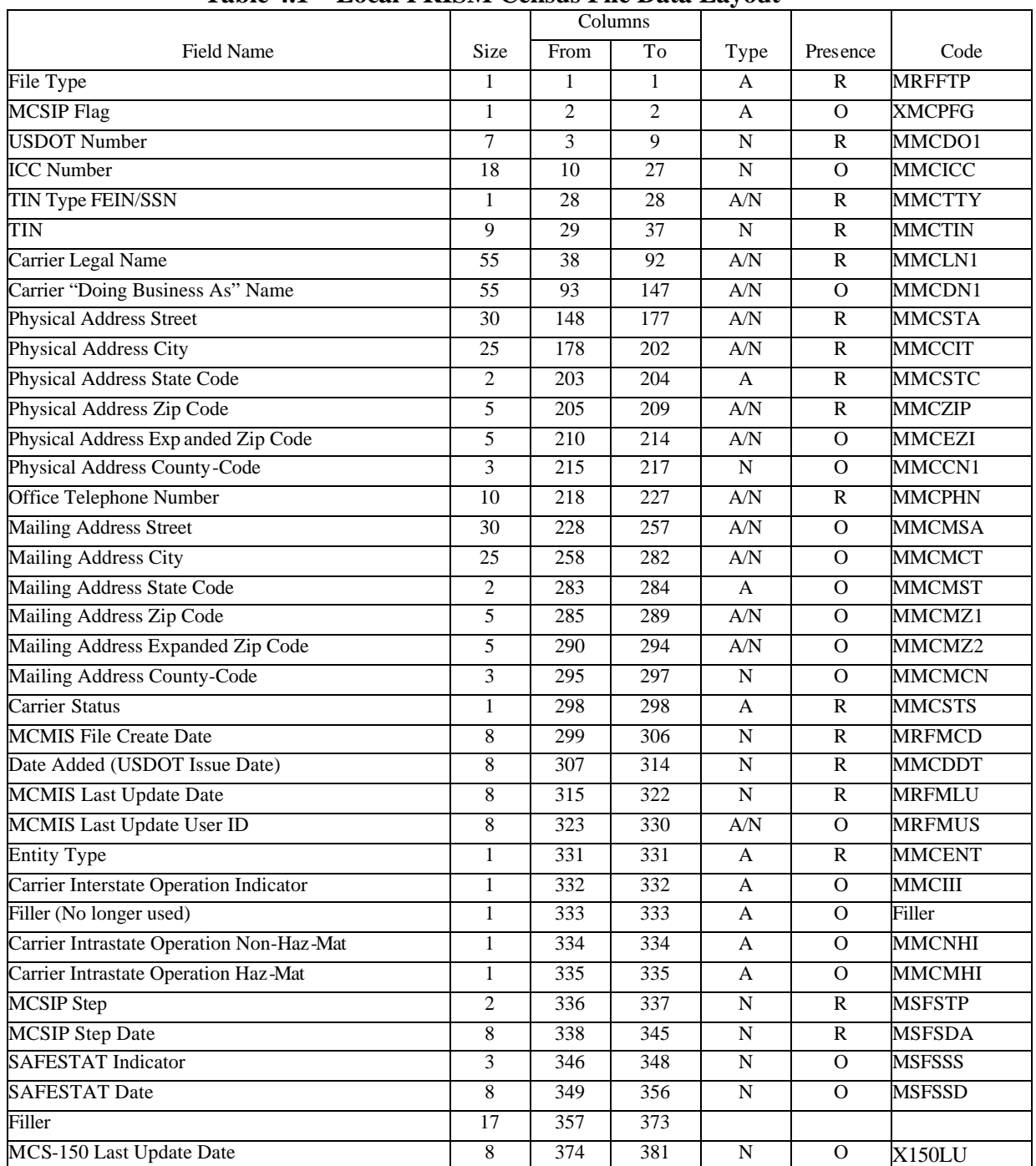

## **Table 4.1 – Local PRISM Census File Data Layout**

## **4.4. Local PRISM Carrier File**

The Local PRISM Carrier File only contains records for carriers in the Motor Carrier Safety Improvement Process (MCSIP) and is used by PRISM States to identify these carriers. A record in the file is uniquely identified by:

• USDOT Number (MMCDO1)

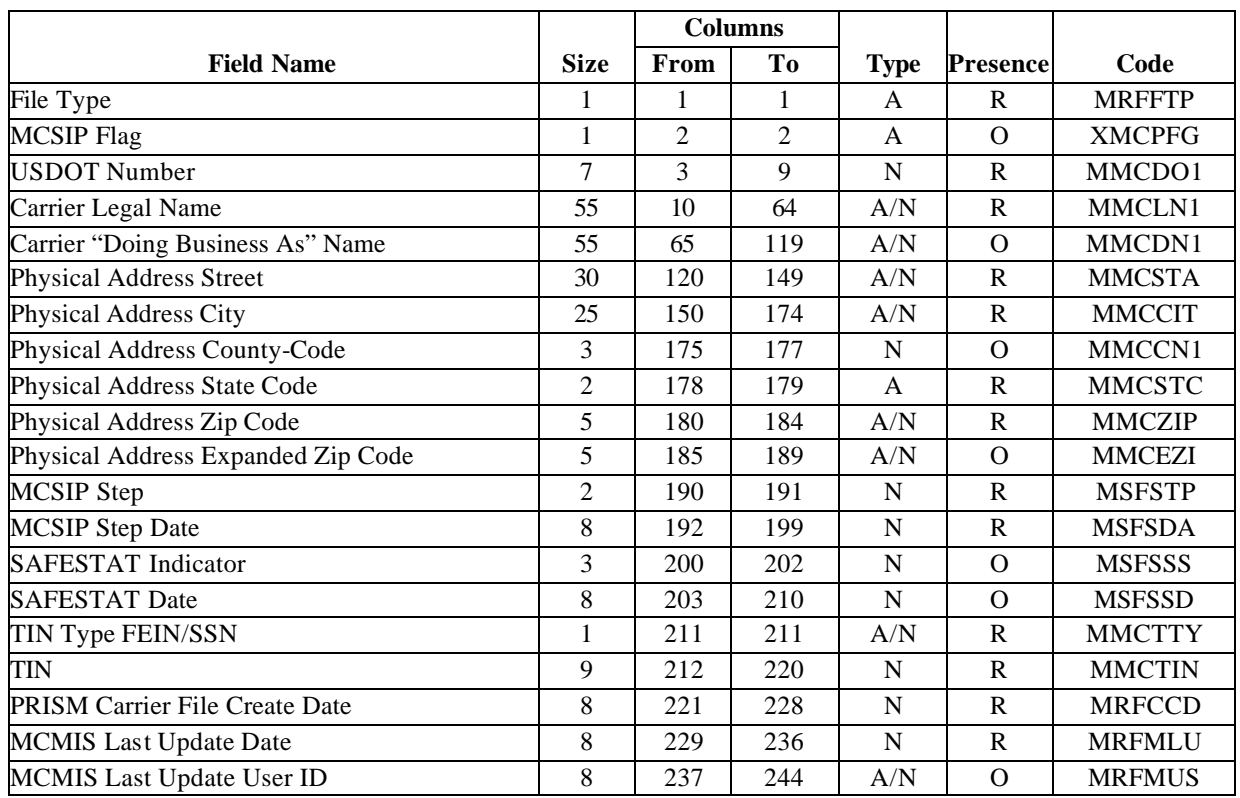

#### **Table 4.2 – Local PRISM Carrier File Data Layout**

#### **4.5. PRISM Vehicle File**

The PRISM Vehicle File contains vehicle information for those vehicles assigned to motor carriers that are in MCSIP (i.e., targeted vehicles). The information is built at the PRISM States and sent to the PRISM Central Site for inclusion in the PRISM Target File. A record in the PRISM Vehicle File is uniquely identified by:

- USDOT Number (MMCDO1)
- VIN (VVHVIN)
- Plate Number (VRGPLN)

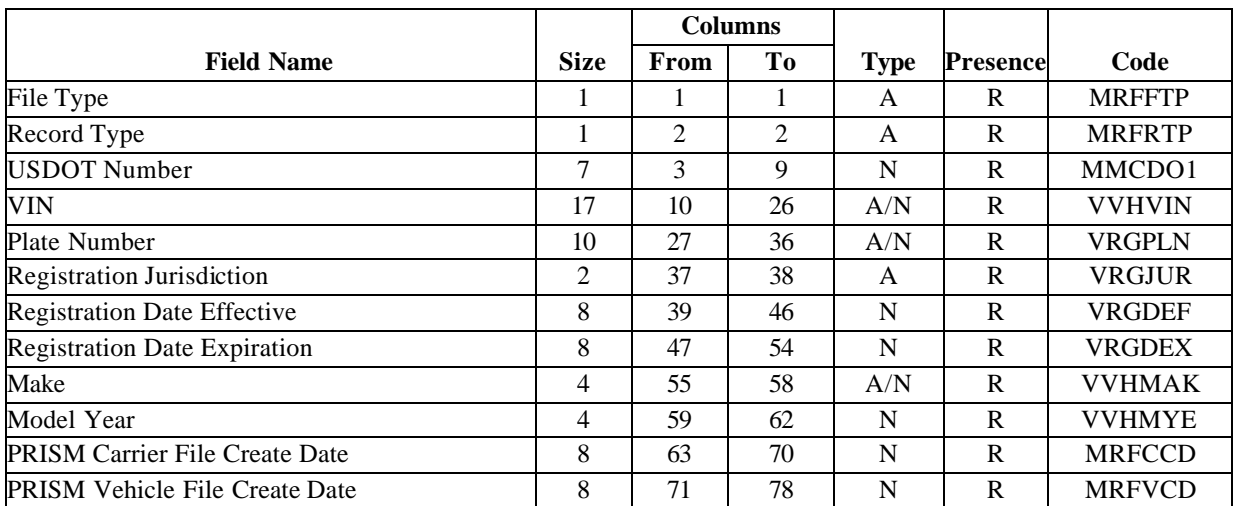

#### **Table 4.3 –PRISM Vehicle File Data Layout**

#### **4.6. Local PRISM Target File**

The Local PRISM Target File is built at the PRISM Central Site and contains a carrier record for each motor carrier in MCSIP (extracted from the SAFER-PRISM database). It may contain one or more vehicle records, provided by the PRISM States, for each vehicle assigned to a motor carrier in MCSIP.

Each carrier and vehicle record contains a Target / History Indicator that indicates whether the record is targeted (i.e., the carrier/vehicle is currently in MCSIP) or history (i.e., the carrier/vehicle was previously in MCSIP).

The Local PRISM Target File should not contain more than one target carrier record with the same USDOT Number or more than one target vehicle record with the same USDOT Number and VIN.

#### **4.6.1. Carrier Record**

Carrier records on the PRISM Target File are uniquely identified by:

- USDOT Number (MMCDO1)
- Carrier Target / History Date (MRFCHD)

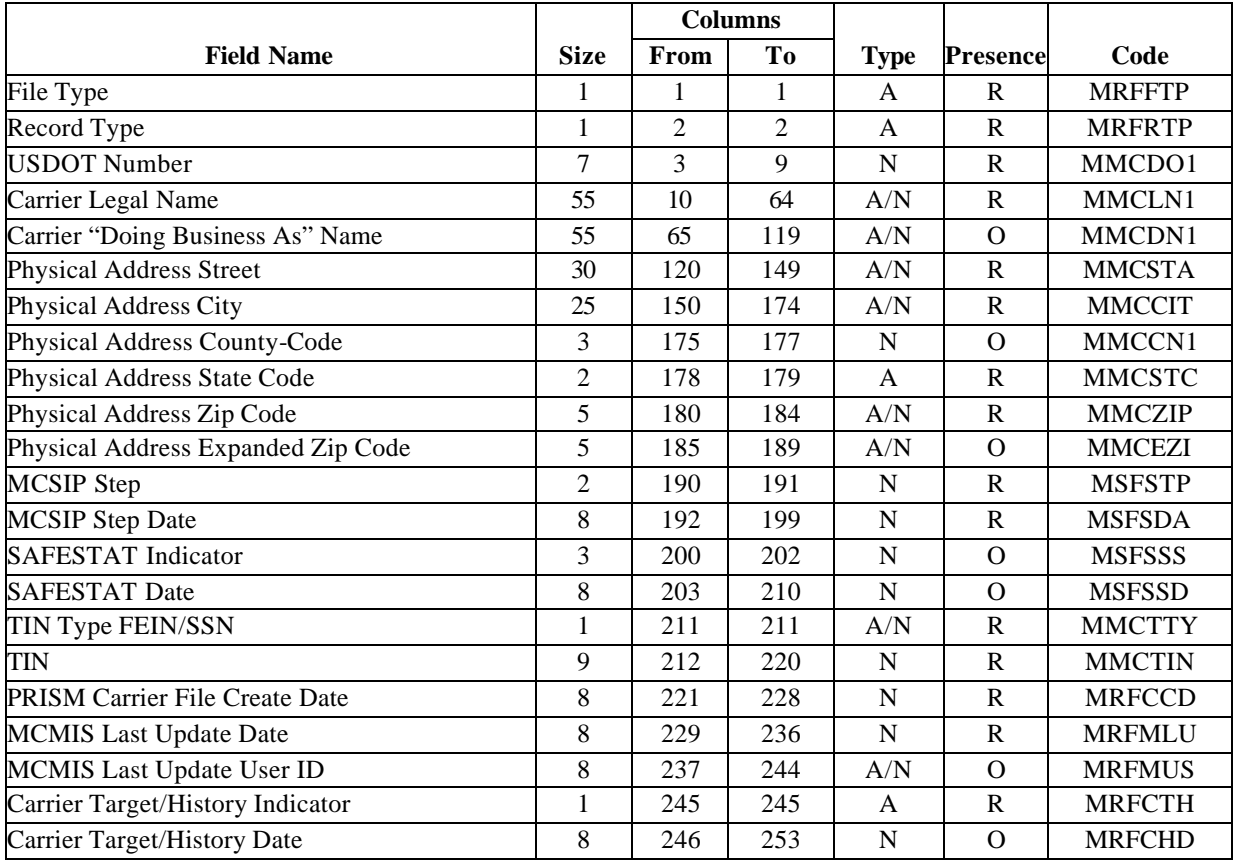

#### **Table 4.4 –PRISM Target File: Carrier Record Data Layout**

#### **4.6.2. Vehicle Record**

Vehicle records on the PRISM Target File are uniquely identified by:

- USDOT Number (MMCDO1)
- VIN (VVHVIN)
- Plate Number (VRGPLN)
- Registration Jurisdiction (VRGJUR)

## **Table 4.5 –PRISM Target File: Vehicle Record Data Layout**

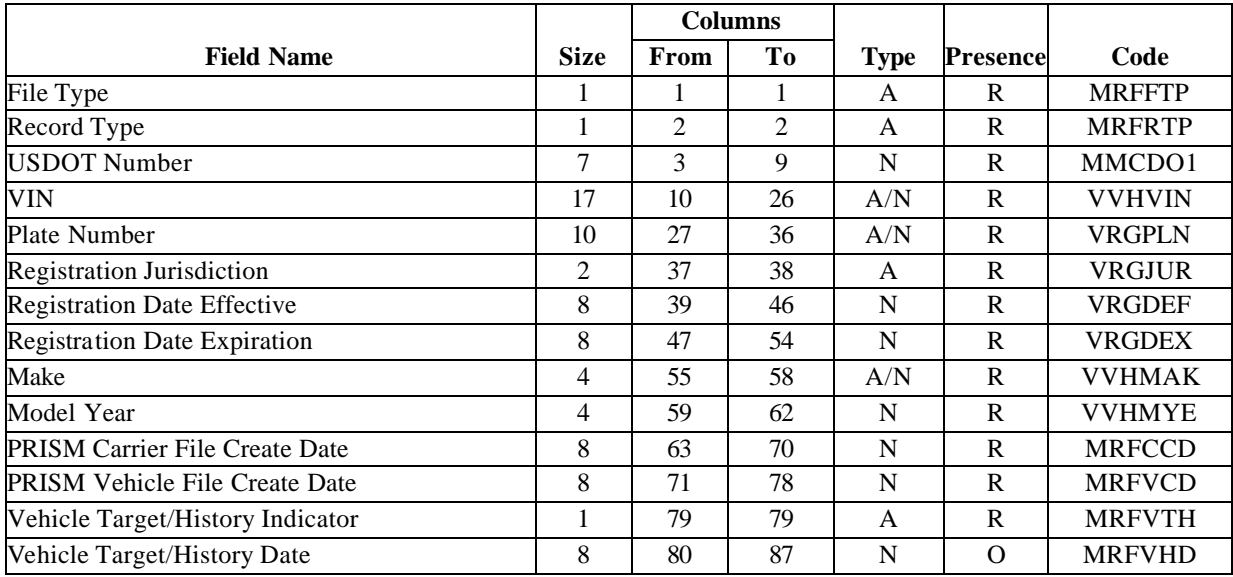

#### **4.7. MCS-150 File**

The MCS-150 File maintained at the PRISM Central Site is available for downloading from the Volpe SFTP Site. This file is refreshed on a monthly basis from the MCMIS Database. PRISM States desiring to use the MCS-150 file in their PRISM processing should contact

PRISMTechnicalSupport@Volpe.DOT.Gov for instructions and software to use for downloading the MCS-150 File.

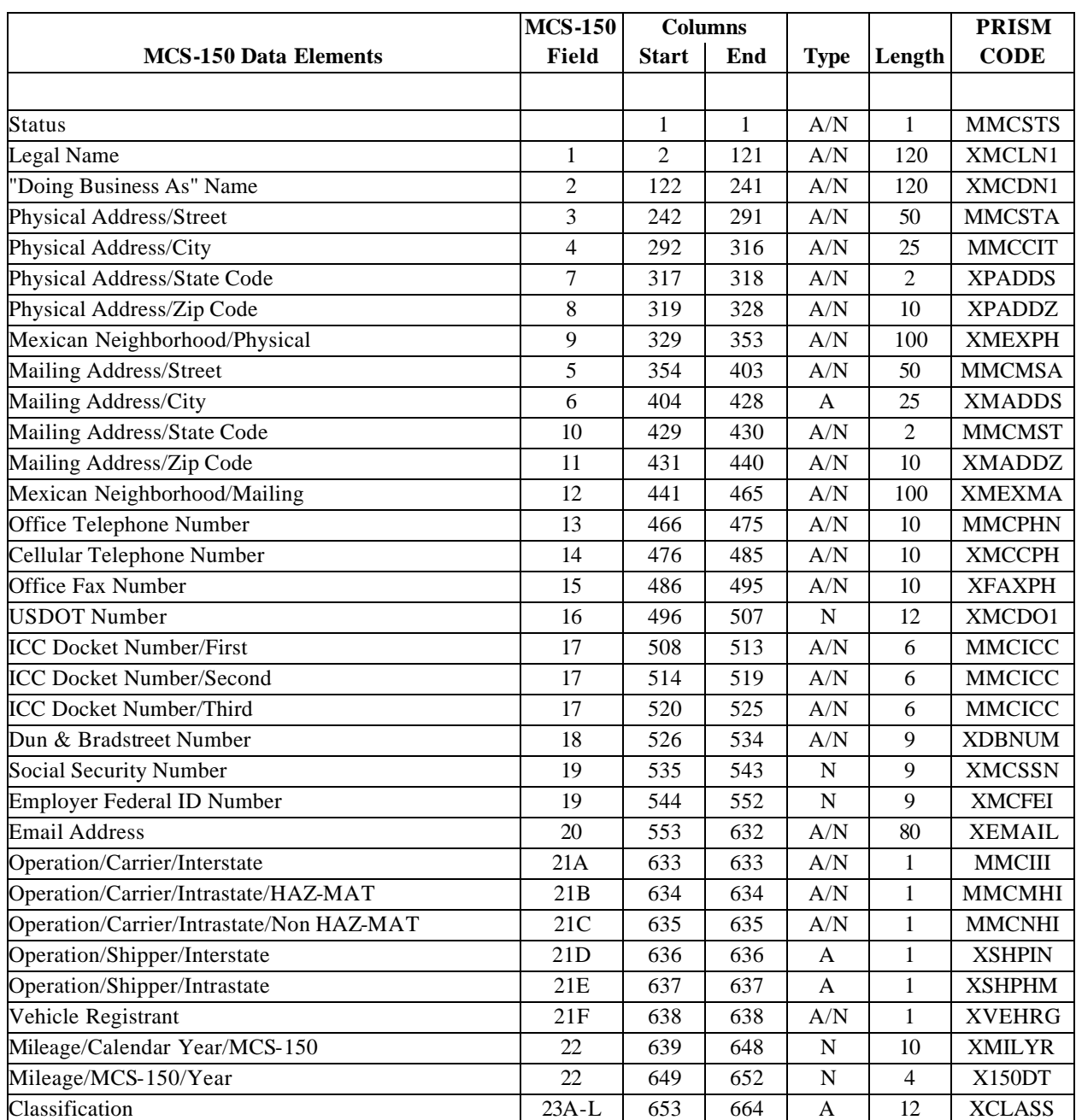

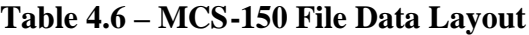

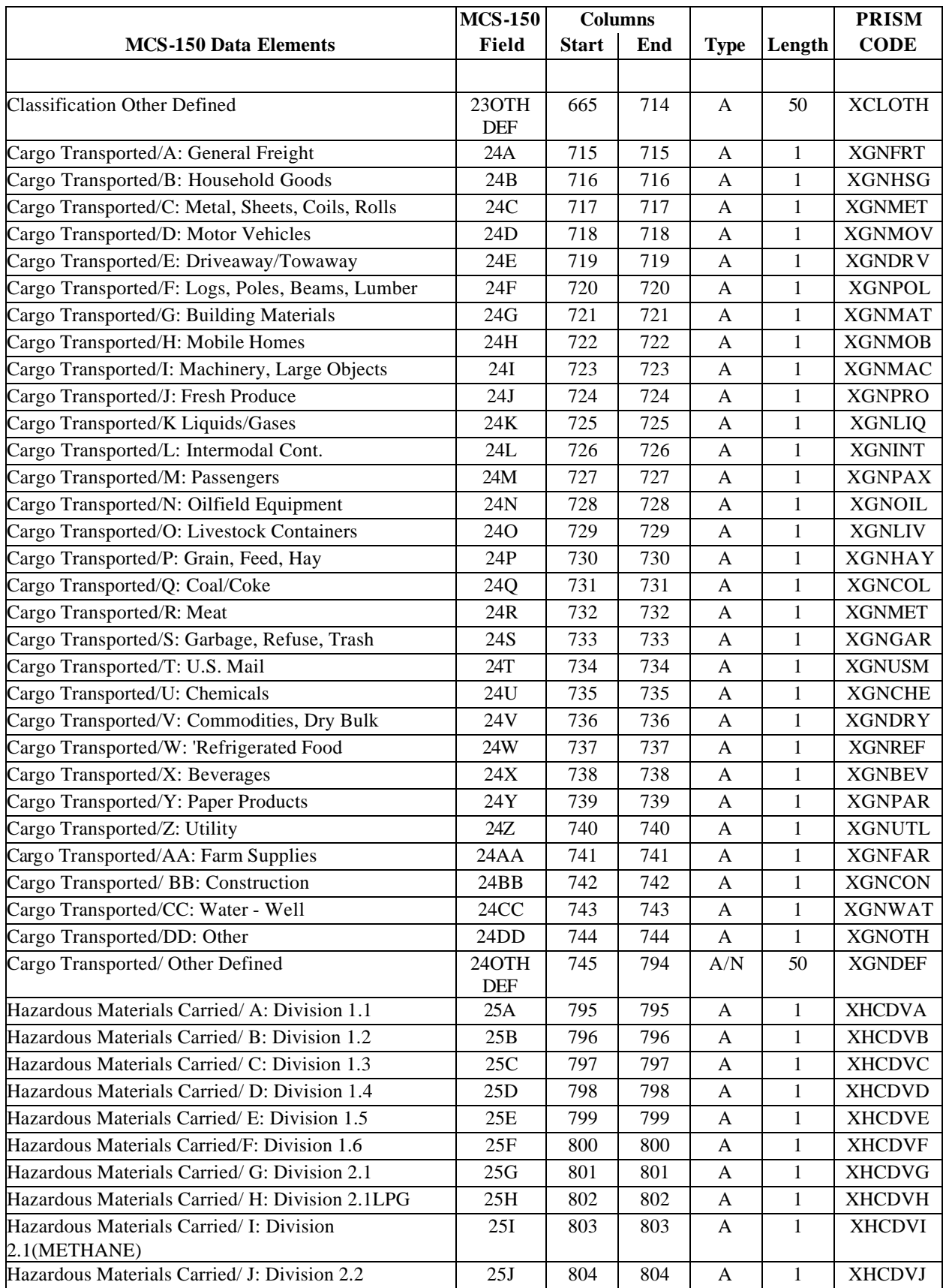

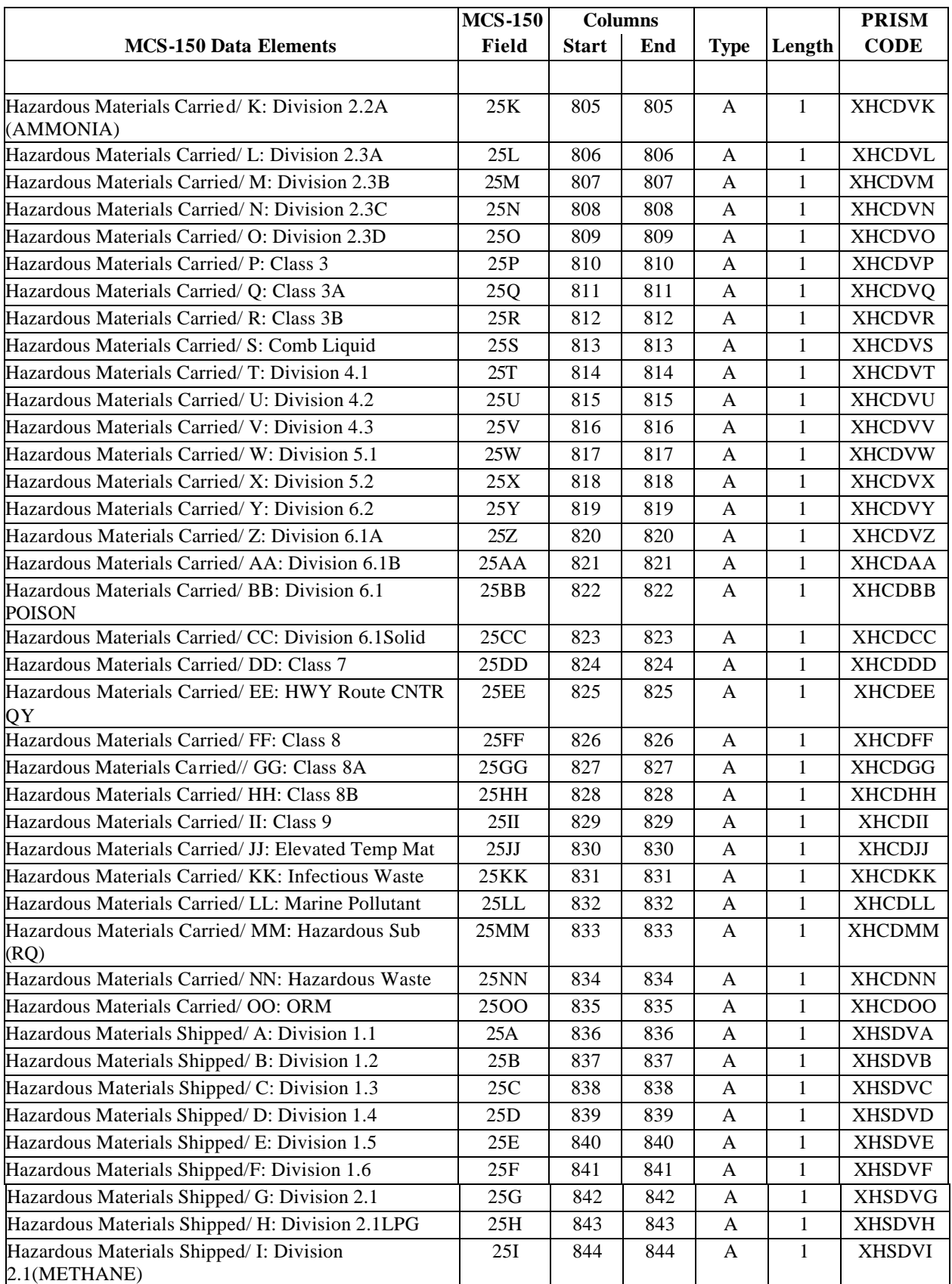

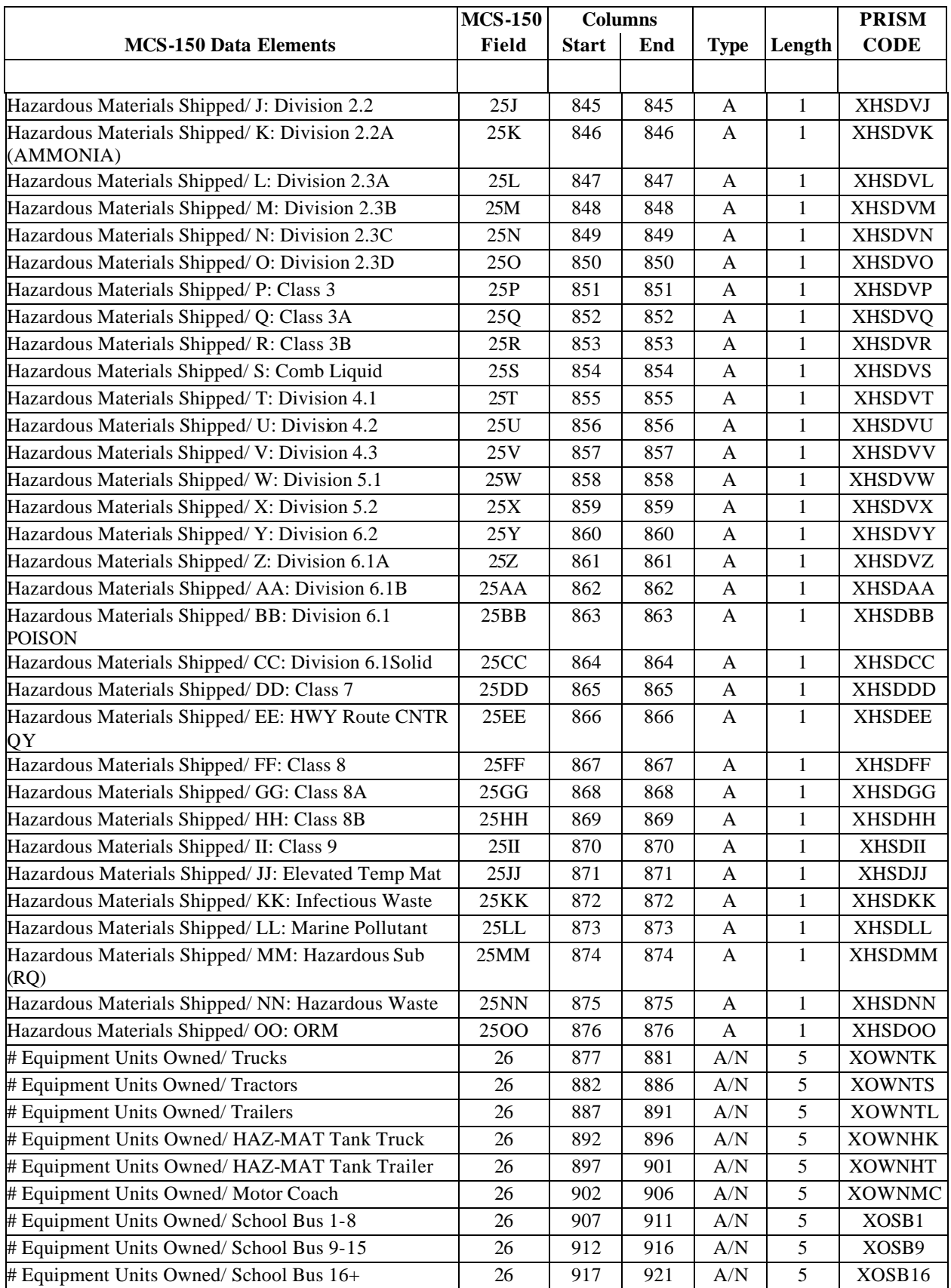

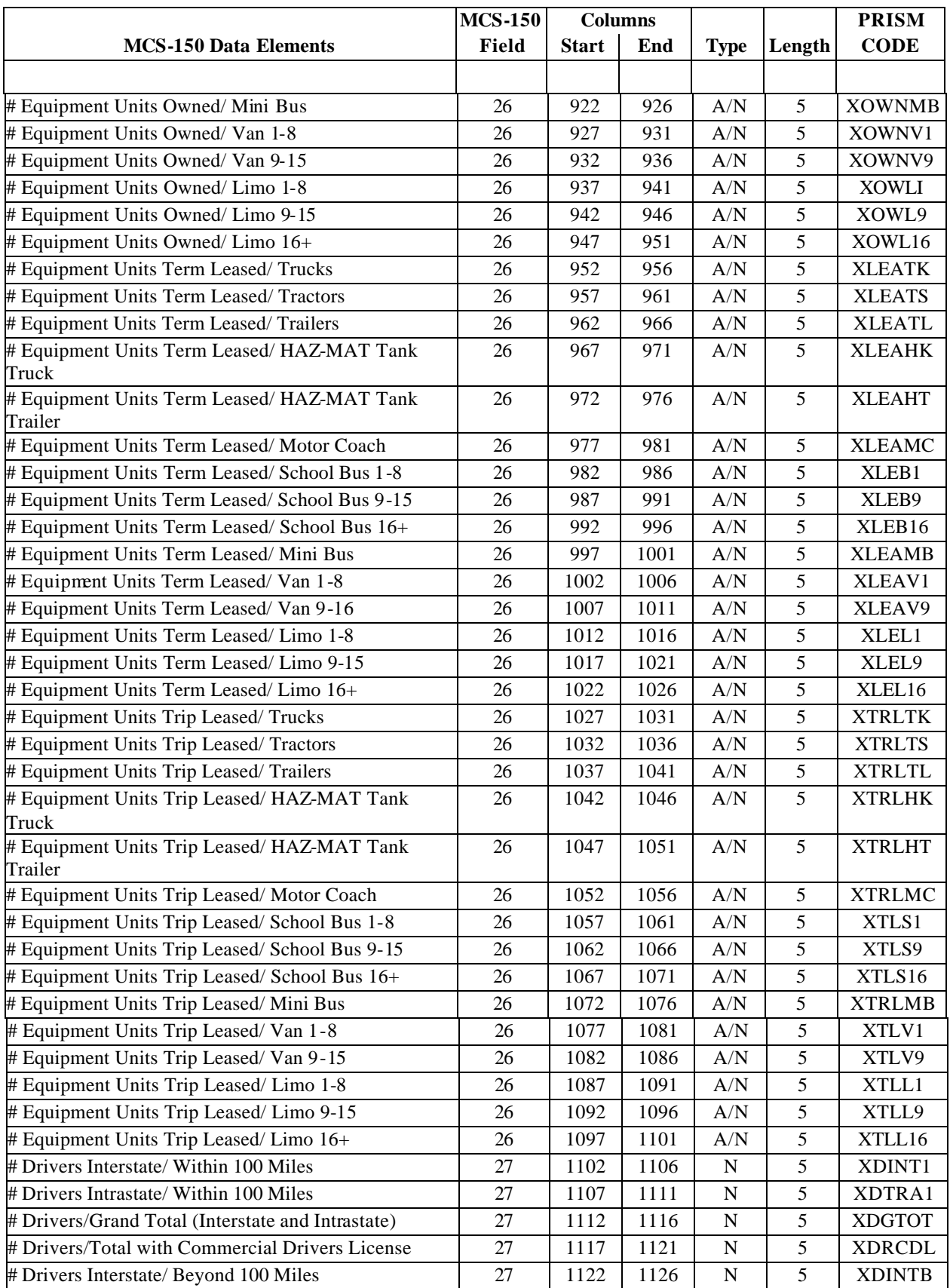

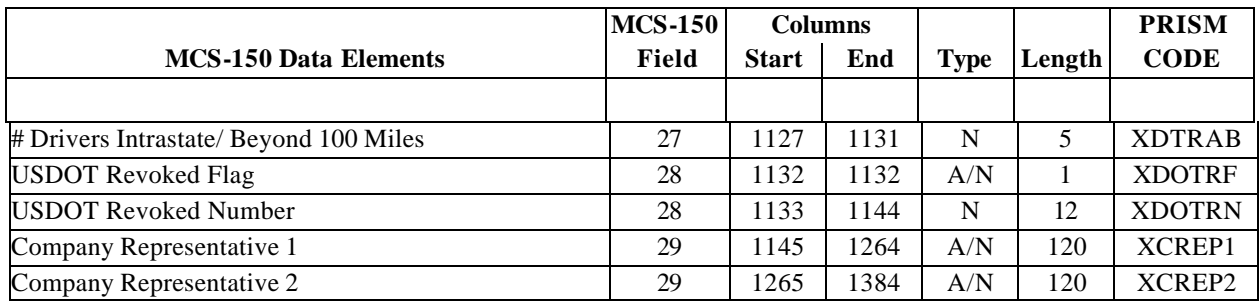

## **5. INTRODUCTION TO PROCESS SPECIFICATIONS**

#### **5.1. Process Introduction**

This Section describes all of the processing involved in implementing the PRISM Program. The processing is described at a logical level that is independent of the physical implementation. The description provides a common set of rules, but allows the individual part ies to select their own database design and communication interfaces.

#### **5.1.1. Process Implementation Charts**

A Process Implementation Chart (PIC) is included in Chapter 6 for each major business requirement. The PIC is a graphical logical representation of a process. The chart shows what occurs within a process. The PIC also documents the processors (participants or organizational units) involved. These processors are listed across the top of the chart as column headings. A processor's responsibilities are contained within its column(s). Arrows represent the flow of information.

The following icons are used in the Process Implementation Charts that follow:

- Rectangle Process
- Barrel Automated file or database

#### **5.1.2. Process Specifications**

#### **The process specifications describe the rules that must be followed by each of the parties involved in the system.**

When appropriate, the process specifications describe messages using a three character code for NLETS messages, which is referred to as the message type. These codes are unique for a given message type within an application, and may be used to reference the appendices that describe the communication interfaces to be used by:

• Law enforcement agencies using the NLETS message formats

 NLETS users should follow the rules in the specifications for the NLETS processes then reference Appendix A, NLETS Message Formats.

Data elements listed in the process specifications reference the data dictionary using a six-character code. The data dictionary describes the fields used in the system. The data dictionary is contained in Appendix C.

The process specifications describe the validation rules and the error messages to be used. A description of error processing is provided in Section 3.6- Error Processing. A list of error messages is provided in Appendix E. *In situations where a message contains multiple records and only some of the records are in error, processing should continue on the correct records.*

The automated File/Database icons on the PICs are given the names of the physical files from the PRISM pilot system. *This does not imply that they must be implemented as physical flat files as was done in the initial pilot implementation.*

#### **5.1.3. Processing Summary**

The remainder of this section provides a *summary* of PRISM processing. The processing is described in full detail in the process specifications to follow. For information on PRISM files and data maintenance requirements, see Section 4, Data Description.

#### **5.1.3.1. Local PRISM CENSUS FILE**

#### **Initial or Refresh Local PRISM Census File**

- Contact PRISMTechnicalSupport@Volpe.DOT.Gov to receive the initial (or refresh) PRISM Census File.
- The file can be downloaded from the Volpe SFTP Site.

#### **Daily Updates to PRISM Census File**

#### **FMCSA Daily and Weekly Updates to MCMIS Database**

- FMCSA will send daily and weekly updates to the MCMIS Database to SAFER. The daily updates are scheduled to be sent to SAFER each evening. The weekly updates are scheduled to be sent on Saturday.
- SAFER will pick up the daily and weekly MCMIS Database Updates and update the SAFER-PRISM database.
- Note that the daily updates will include all new records and any changes that have occurred to carrier census fields of existing records since the last MCMIS Extract was generated. On Saturdays MCMIS will be providing carrier maintenance updates to SAFER plus updates to all statistical fields used by SAFETYNET (i.e., number of fatal accidents in the last 15 days, number of tow away accidents in the last 24 days for each carrier) and as necessary the updates that result from a monthly SafeStat monitor run.

#### **PRISM Central Site Daily Updates of PRISM Census File**

- The PRISM Central Site will place the daily updates to the Local PRISM Census File on the Volpe SFTP Site of PRISM States not later than 8:00pm(ET) each business day (Monday – Friday).
- If the PRISM Central Site cannot place the daily updates on the Volpe SFTP Site on Monday, they shall recycle to place the daily updates on the Volpe SFTP Site by Tuesday at 8:00pm(ET) and continue recycling until the file is sent. If the updates cannot be placed on the Volpe SFTP Site by Friday, attempts to recycle shall cease and the following Monday's routine schedule shall contain two weekly update files. If the PRISM Central Site cannot send the daily updates to the Local PRISM Census File, no Local PRISM Carrier File will be sent.

#### **PRISM State Processing of Daily Updates of Local PRISM Census File**

- PRISM States will pick up daily updates of the Local PRISM Census File from the Volpe SFTP Site after 8:00pm (ET) each Monday.
- If no daily update file is available on the Volpe SFTP Site PRISM States should recycle to Tuesday and continue checking each day until the weekly Local PRISM Census File Updates are received.
- PRISM States should apply the daily updates to their Local PRISM Census File.

#### **5.1.3.2. Local PRISM CARRIER FILE**

#### **PRISM Central Site creates Local PRISM Carrier File**

- The PRISM Central Site shall extract from the SAFER-PRISM database, the Carrier record of all carriers in MCSIP and create the PRISM Carrier File.
- The PRISM Central Site shall place the Local PRISM Carrier File on the Volpe SFTP Site not later than 8:00pm (ET) each Monday - Friday. Note that in the event that no daily updates to the Local PRISM Census File are sent, there will not be a Local PRISM Carrier File sent.
- If the PRISM Central Site cannot place the Local PRISM Carrier File on the Volpe SFTP Site by 8:00pm (ET) on Monday they shall automatically recycle to send it by 8:00pm(ET) on Tuesday and continue recycling until the Local PRISM Carrier File is placed on the Volpe SFTP Site.

#### **PRISM State Processing of Local PRISM Carrier File**

- PRISM States shall retrieve the Local PRISM Carrier File each Monday Friday after 8:00pm (ET) from the Volpe SFTP Site.
- If the Local PRISM Carrier File is not available, the retrieval should be recycled to Tuesday and continue being recycled until the Local PRISM Carrier File is received.

#### **5.1.3.3. PRISM VEHICLE FILE**

- Each PRISM State that has opted to use this alternative must process the Local PRISM Carrier File against their State IRP Registration files and extract the *most current valid vehicle registration* record for each vehicle assigned to a motor carrier in MCSIP. The State PRISM Vehicle File should only contain records for vehicles *authorized to be on the road* as of the day the file is generated. **No vehicle with expired registration should be selected.**
- Processing of TEMP Plates: The Plate Number field is a required field and cannot be blank. For TEMP plates, the Plate Number field can be populated with "TEMPnnnnnn" or similar designator as decided by the State. The State is responsible to ensure that only valid, non-duplicated numbers are used.
- PRISM States send the PRISM Vehicle file (nightly) to the Volpe SFTP Site by Midnight (ET).

#### **5.1.3.4.IRP Registration (Cab Card) Input, Transaction T0022**

- CVISN/PRISM States use this XML transaction to satisfy the PRISM requirement for providing vehicle data.
- To use this transaction and satisfy PRISM requirements, States must report to SAFER on a daily basis all of the IRP vehicle transactions maintained by the State and all subsequent updates made throughout the year. States must also maintain the IRP Status Code field. (See Appendix F, IRP Vehicle Status Codes, for a list and description of the codes.) The vehicle registration data provided mu st identify the USDOT Number of the motor carrier responsible for the vehicle's safety.
- A PRISM Central Site process automatically targets each vehicle assigned to a motor carrier in MCSIP.

#### **5.1.3.5. SAFER-PRISM Database Updates**
- The PRISM Central Site shall retrieve all State PRISM Vehicle files and the Compliance Review Vehicle List file after Midnight (ET) each night and will update the SAFER-PRISM Database.
- If a State's Vehicle file is not on the Volpe SFTP Site by Midnight (ET) the PRISM Central Site will proceed with the most recent vehicle file that it has for that State.
- If the PRISM Central Site finds two PRISM Vehicle Files from any State (i.e., the State was late sending one file and the next scheduled file is also present) the PRISM Central Site should only process the most recent file.

### **5.1.3.6. LOCAL PRISM TARGET FILE**

- After completing the SAFER-PRISM Database update process, the PRISM Central Site extracts the Local PRISM Target File from the SAFER-PRISM Database and places it on the Volpe SFTP Site by 5:00am (ET) each day that PRISM Vehicle Files are received. The PRISM Central Site will produce a Local PRISM Target File on any day that at least one PRISM State sends a PRISM Vehicle File to the PRISM Central Site. Please see the exception above for those cases where the daily updates to the Local PRISM Census File cannot be sent.
- PRISM States pick up the Local PRISM Target File from the Volpe SFTP Site after 5:00am (ET) each business day and perform their local processing.

#### **5.1.3.7. MCMIS Safety and Census Update, Transaction T0031**

CVISN/PRISM states can use this XML transaction from the SAFER FTP site to satisfy the PRISM requirement for Census and Carrier data file updates.

#### **PRISM Central Site Provides Carrier Census Update**

• If a PRISM State has chosen to receive carrier census updates via the T0031 XML transaction, the PRISM Central Site will extract the data from the SAFER-PRISM Database and place the transaction on the SAFER FTP site.

#### **PRISM State Processing of Carrier Census Subscriptions**

• The PRISM State shall retrieve the MCMIS Safety and Census Update, T0031 from the SAFER FTP Site and perform additional processing, as required.

### **5.1.3.8. PRISM/XML Targeted Vehicle Subscriptions, Transaction T0041P**

#### **PRISM Central Site PRISM/XML Targeted Vehicle Subscriptions**

• If a PRISM State has chosen to receive PRISM/XML Targeted Vehicle Subscriptions (T0041P) the PRISM Central Site will extract the data from the SAFER-PRISM Database and place the PRISM/XML Targeted Vehicle File in the Volpe SFTP Site for PRISM States to download. The T0041P transaction is similar to the existing IRP XML transaction (T0028) used in the CVISN Program, but it only contains targeted vehicle information required for the PRISM Program. **The T0041P should not be used for CVISN purposes, which require the cab car d data from the T0028, and conversely the T0028 should not be used for targeted vehicle determination purposes.**

#### **PRISM State Processing of PRISM/XML Targeted Vehicle Subscriptions**

• The PRISM State shall retrieve the PRISM/XML Targeted Vehicle Subscription (T0041P) from the Volpe SFTP Site and perform their processing. This information should be placed in a separate table from the CVISN IRP cab card information if stored in the same database with the CVISN data, such as in a State CVIEW. Modifications would have to be made to the State's CVIEW database to accommodate the T0041P.

### **5.1.3.9. PRISM State File Initial Load Processes**

When a State first joins PRISM and has chosen to use PRISM files, it initially loads PRISM files as follows. It:

- Receives and loads a full copy of the PRISM Census File from the Volpe SFTP Site
- Receives and loads a full copy of the PRISM Carrier File from the Volpe SFTP Site
- Retrieves targeted (i.e., assigned to a MCSIP carrier) vehicles from its registration files and sends them to the Volpe SFTP Site for inclusion in the PRISM Central Site PRISM Target File
- Optionally, or the Volpe SFTP Site, and loads a local copy of the Local PRISM Target File (not including history) after the PRISM Central Site has incorporated targeted vehicle records from all participating PRISM States
- Note that when a new State joins PRISM the PRISM Central Site may suggest retrieving and loading the initial PRISM Census File and delaying the other processing until the following week.

If a State chooses to use CVIEW to satisfy PRISM Requirements, it initially loads CVIEW files as follows.

• It receives and loads a full copy of the Carrier and Vehicle database from SAFER. Please refer to http://jhuapl.edu/cvisn/documents for additional information.

#### **5.1.3.10.PRISM State File Maintenance Processes**

After a State has joined PRISM and initialized its local files, it must update them when changes occur. It must also provide vehicle updates for the PRISM Central Site to maintain the PRISM Target File.

There are several events that trigger PRISM file updates:

- FMCSA sends daily updates of the Motor Carrier Management Information System (MCMIS) Census Database to SAFER, which in turn updates the SAFER-PRISM database. The PRISM Central Site sends daily updates for the Local PRISM Census File and the full Local PRISM Carrier File daily to PRISM States. SAFER also sends daily updates to CVISN States via XML transactions and the Volpe FTP server. These may include:
	- New carriers
	- Carriers added to MCSIP
	- Carriers removed from MCSIP
	- Changes to carrier census and safety information
- In a State using PRISM Files:
	- A vehicle is assigned for safety purposes to or leaves (i.e., is no longer assigned to) a MCSIP carrier based in a PRISM State.
	- A State renews the registration of a vehicle assigned to a MCSIP carrier or changes other PRISM Vehicle File information on the vehicle
- In a State using CVIEW Files:
	- Any addition, change (including renewals), or deletion in an IRP vehicle registration triggers an update to SAFER

The update processes are described in the following sub-sections:

### **5.1.3.11.FMCSA Sends MCMIS Database Updates**

When FMCSA sends daily updates of the MCMIS Database to SAFER, SAFER updates the SAFER-PRISM database. The PRISM Central Site sends daily updates to the Volpe SFTP Site for authorized States to download the updates to the Local PRISM Census File and the full Local PRISM Carrier File.

For those PRISM States that have chosen to retain a Local PRISM Target File, the PRISM Central Site places the Local PRISM Target File on the Volpe SFTP Site after it has applied vehicle updates to it from all participating PRISM States.

### **5.1.3.12.Vehicle Assigned to or Leaves MCSIP Carrier or Vehicle Information Changes**

When a vehicle is assigned for safety purposes to a MCSIP carrier based in a PRISM State, the State retrieves PRISM Vehicle File information from its registration files and sends it to the Volpe SFTP Site as part of the nightly PRISM Vehicle File transfer. Note that PRISM States who are also CVISN States and report all IRP vehicle registration changes daily to SAFER via CVIEW do not have to provide a separate PRISM Vehicle File. SAFER will properly update the SAFER-PRISM database to ensure that all targeted vehicles are properly identified.

When a vehicle assigned for safety purposes to a MCSIP motor carrier leaves (i.e., is no longer assigned to) the carrier, the vehicle information will not be included in the PRISM Vehicle File. When the nightly PRISM Vehicle File transfer extracts vehicle information and forwards it to the Volpe SFTP Site, this vehicle will not be included as a targeted vehicle, and the PRISM Central Site will update the SAFER-PRISM database accordingly.

When PRISM Vehicle File information for a vehicle assigned to a MCSIP motor carrier changes (e.g., the registration is renewed), the PRISM State again forwards the vehicle information changes to the Volpe SFTP Site as part of the nightly PRISM Vehicle File transfer. PRISM States using CVIEW must report all vehicle or registration changes daily to SAFER to satisfy this requirement.

In all of the above cases, the PRISM Central Site updates the SAFER-PRISM database with these changes, and places the Local PRISM Target File (including all updates) on the Volpe SFTP Site for downloading by all participating States that have chosen to retain a copy locally. SAFER will update the SAFER-PRISM database with all changes and when the PRISM Central Site extracts the Local PRISM Target File, or the T0041P, all changes will be included.

### **5.1.3.13.State Registration Inquiry Processes**

PRISM States retaining a copy of the Local PRISM Target File will most likely perform inquiries against it rather than the SAFER-PRISM Database. Since PRISM States may maintain a Local PRISM Census File, inquiries will be made against it rather than the SAFER-PRISM Database. The design of inquiries to local files is outside the scope of this document.

Before registering a vehicle, PRISM States must determine if the carrier to which the vehicle is assigned is in MCSIP. There are several ways to perform this inquiry:

- Process 6.3.1 Check Carrier Safety Status using CVIEW database
- Process 6.3.2 Check Carrier Safety Status using Local PRISM Target File
- Process 6.3.3 Check Carrier Safety Status using Query Central

In addition, each vehicle must be checked to determine if the vehicle is assigned for safety to a MCSIP carrier who is "out-of-service" or the vehicle is suspended or revoked by another PRISM jurisdiction. The above processes can also be used for the vehicle status check.

**States are cautioned that just because a carrier is in MCSIP does not mean that the registrations of vehicles assigned to that carrier for safety, should not be renewed. The MCSIP Step Table in Appendix B clearly indicates specific MCSIP Steps where registration should or should not be renewed.**

AAMVAnet users may also perform the Process described in Section 6.6.1 - NLETS Vehicle Registration Inquiry. This transaction queries another State's registration files directly. It does not pass through the PRISM Central Site.

### **5.1.3.14.Law Enforcement (NLETS) Inquiry Processes**

Law enforcement users of the NLETS network can query the PRISM Central Site Target File using:

- Section 6.4.1 NLETS/AAMVAnet Carrier Inquiry
- Section 6.4.2 NLETS/AAMVAnet Vehicle Inquiry

#### **5.1.3.15.Validating PRISM Data Records received from or sent to the Volpe SFTP Site**

Table 5.1 consolidates all of the detailed editing requirements of the processes contained in Section 6. In the past, each process had one or more edits that were required to be performed and those edits were included in the specifications for that process. Now all editing required of any process is identified in the table below. Whether a data element is required or optional is contained in the data layouts in Section 4. Note that each edit is identified in the first column of the chart below with its associated Error or Warning Message Number.

| <b>Validation Item</b><br>and related       | <b>Initialize</b>                        | <b>Daily Local</b><br><b>PRISM</b>   |                                           |                                          |                                     |
|---------------------------------------------|------------------------------------------|--------------------------------------|-------------------------------------------|------------------------------------------|-------------------------------------|
| <b>Error/Warning</b><br><b>Message Nbr.</b> | <b>Local PRISM</b><br><b>Census File</b> | <b>Census</b><br><b>Updates File</b> | <b>Local PRISM</b><br><b>Carrier File</b> | <b>Local PRISM</b><br><b>Target File</b> | <b>PRISM Vehicle</b><br><b>File</b> |
| Verify File can                             | Y                                        | Y                                    | Y                                         | Y                                        | N                                   |
| be loaded                                   |                                          |                                      |                                           |                                          |                                     |
| Validate Each                               | $\overline{\mathbf{Y}}$                  | $\mathbf{Y}$                         | $\mathbf{Y}$                              | $\overline{\mathbf{Y}}$                  | $\mathbf{Y}$                        |
| Data Element in                             |                                          |                                      |                                           |                                          |                                     |
| Each Record.                                |                                          |                                      |                                           |                                          |                                     |
| Error 200 and/or                            |                                          |                                      |                                           |                                          |                                     |
| 201 Applicable                              |                                          |                                      |                                           |                                          |                                     |
| If TIN                                      | $\overline{\mathbf{Y}}$                  | $\overline{\mathbf{Y}}$              | $\overline{\mathbf{Y}}$                   | ${\bf N}$                                | $\mathbf N$                         |
| $(MMCTIN) > 0$ ,                            |                                          |                                      |                                           |                                          |                                     |
| TIN Type                                    |                                          |                                      |                                           |                                          |                                     |
| (MMCTTY)                                    |                                          |                                      |                                           |                                          |                                     |
| must be present.                            |                                          |                                      |                                           |                                          |                                     |
| Add record but                              |                                          |                                      |                                           |                                          |                                     |
| produce                                     |                                          |                                      |                                           |                                          |                                     |
| Warning                                     |                                          |                                      |                                           |                                          |                                     |
| Message 614                                 |                                          |                                      |                                           |                                          |                                     |
| If TIN is present,                          | Y                                        | Y                                    | ${\bf Y}$                                 | ${\bf N}$                                | $\mathbf N$                         |
| TIN Type must                               |                                          |                                      |                                           |                                          |                                     |
| be present. Add                             |                                          |                                      |                                           |                                          |                                     |
| record but                                  |                                          |                                      |                                           |                                          |                                     |
| produce                                     |                                          |                                      |                                           |                                          |                                     |
| Warning                                     |                                          |                                      |                                           |                                          |                                     |
| Message 614.                                |                                          |                                      |                                           |                                          |                                     |
| If MCSIP Flag                               | $\mathbf N$                              | $\mathbf N$                          | $\overline{\mathbf{Y}}$                   | $\overline{\mathbf{Y}}$                  | $\mathbf N$                         |
| $not = "C" do not$                          |                                          |                                      |                                           |                                          |                                     |
| add record and                              |                                          |                                      |                                           |                                          |                                     |
| use Error 210                               |                                          |                                      |                                           |                                          |                                     |

**Table 5.1 – PRISM Process Validation Edits**

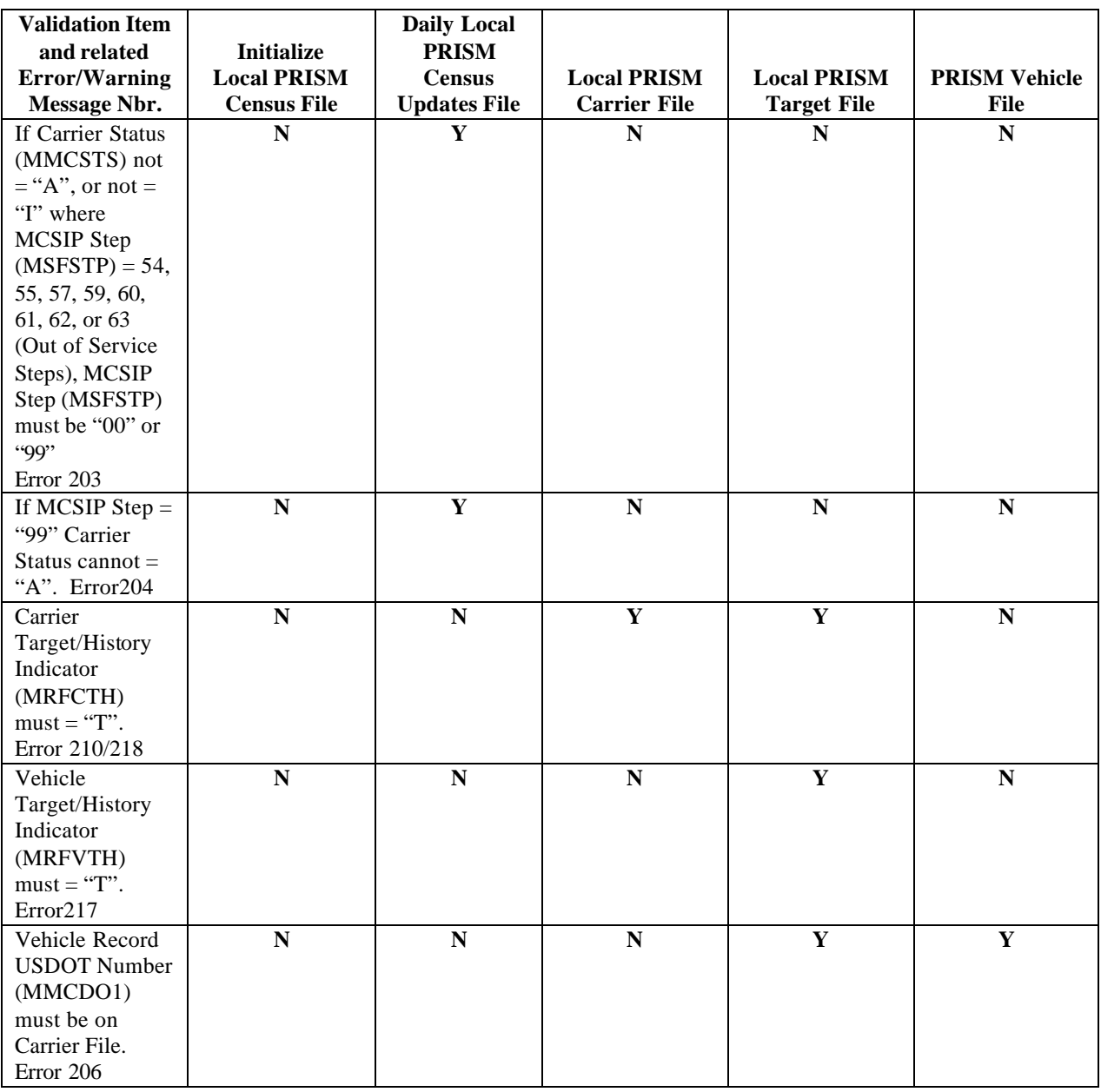

# **6. PRISM REQUIREMENTS AND PROCESS SPECIFICATIONS**

# **6.1. Requirement: Validate USDOT Number**

A system related PRISM Requirement is to validate each USDOT Number before the Number is added to a State IRP Registration Files. There are several alternatives that may be used to satisfy this requirement. Validation of the USDOT Number requires that the USDOT Number and Taxpayer Identification Number (i.e., TIN) be entered as a search argument to one of the recommended databases. If a match occurs on the USDOT Number and the TIN of the database record is equal to the TIN of the search argument, a match has occurred. This process may be performed automatically and the operator notified that the USDOT Number has been validated or the State may choose to display the database record and permit the operator to visually ensure that a match has occurred. If validating with any process other than the MCMIS Database and a no-hit occurs (i.e., the search argument does not find a match on USDOT Number), then an inquiry must be made to the FMCSA MCMIS Database. In the event of a no-hit on the MCMIS inquiry an investigation must be made to determine why the USDOT isn't on MCMIS.

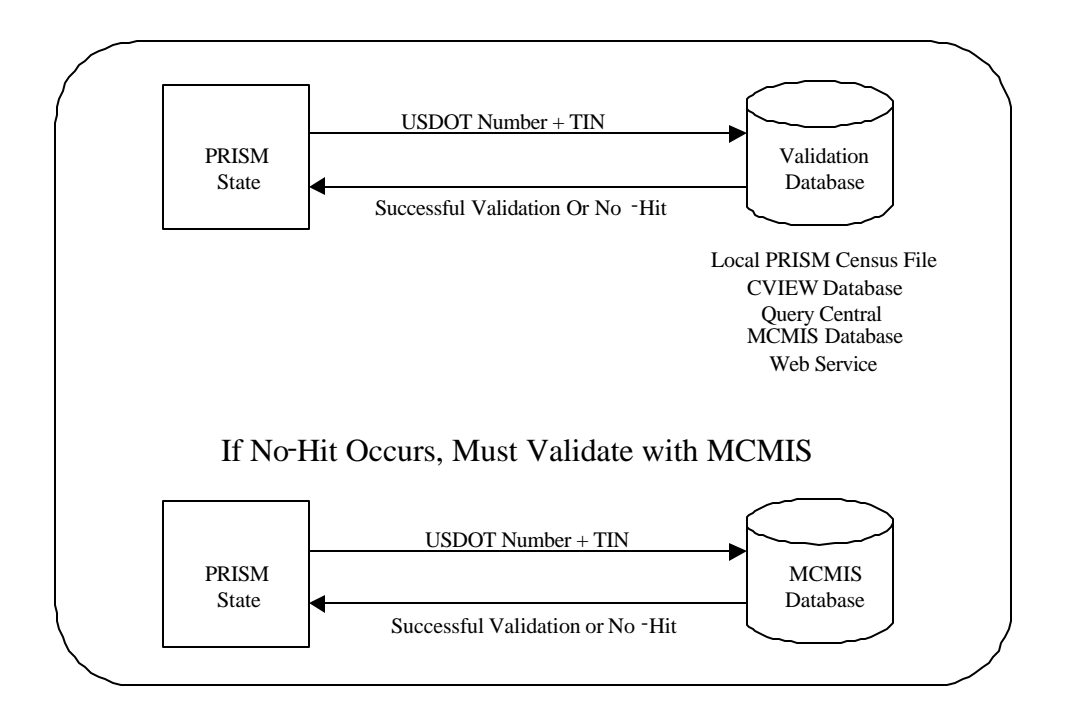

**Figure 6.1 – USDOT Number Validation**

# **6.1.1. Utilize Local PRISM Census File as Validation Database**

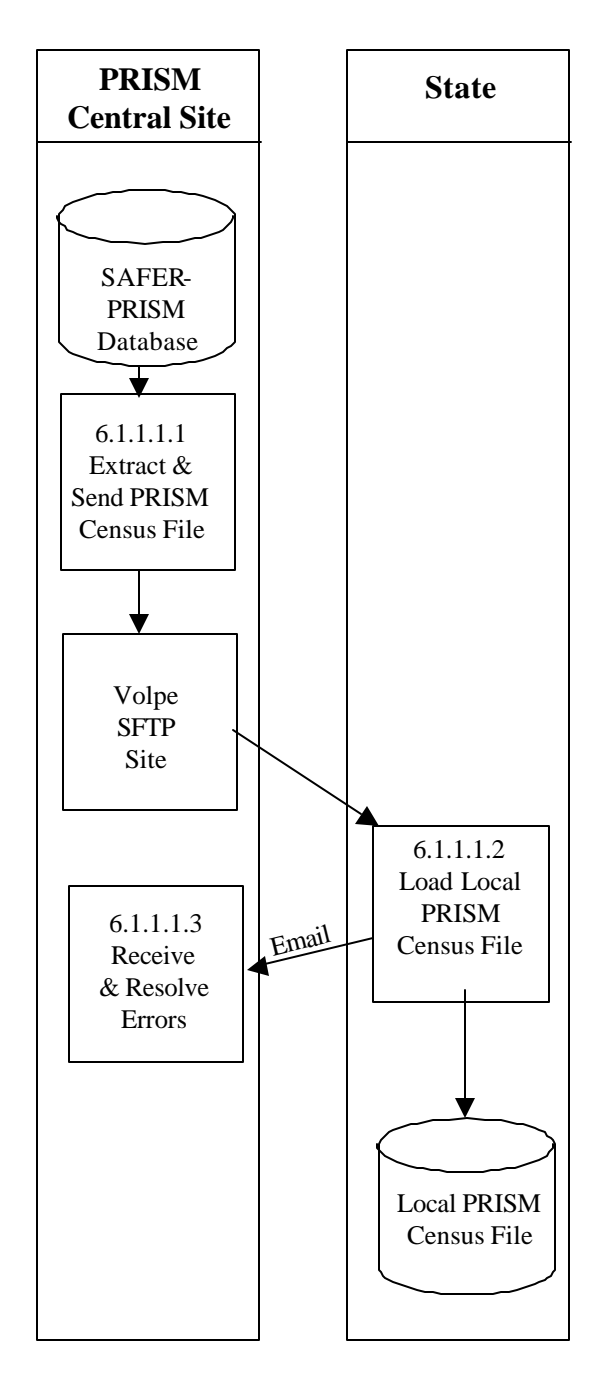

#### **6.1.1.1.Initialize or Refresh Local PRISM Census File**

**Figure 6.2 – Local PRISM Census File Generation**

#### **BUSINESS PROCESS**

The purpose of this process is to initialize the PRISM Census File at participating PRISM States, from the PRISM Census File received from the Volpe SFTP Site.

The PRISM Central Site utilizes the SAFER-PRISM database that supports all SAFER and PRISM functions. The PRISM Central Site generates the PRISM Census File as required and places it on the Volpe SFTP Site for PRISM States to download.

This process is performed when a new State begins PRISM production, whenever that State determines that it must refresh its copy of the PRISM Census File, or whenever the PRISM Central Site determines that it must refresh its copy of the PRISM Census File on the Volpe SFTP Site.

The PRISM Census File is a subset of the FMCSA MCMIS Database. It contains a copy of every record on the FMCSA MCMIS Database, but each record contains a smaller set of data.

The PRISM Central Site will place the current copy of the Local PRISM Census File on the Volpe SFTP Site.

When the initial load of the PRISM Census File is received from the Volpe SFTP Site each receiving entity should load it onto its computer.

### **6.1.1.1.1. Extract and Send PRISM Census File**

#### **6.1.1.1.1.1. Timing**

This process is performed when a new State joins PRISM, on request of the PRISM Central Site, or as required by the PRISM State.

# **6.1.1.1.1.2. Processor:** PRISM Central Site

#### **6.1.1.1.1.3. Selection**

Extract one PRISM Census File record for every motor carrier in the SAFER -PRISM Database. Note: This includes both interstate and intrastate carriers and active or inactive (MMCSTS) carriers.

**6.1.1.1.1.4. Update:** Load the PRISM Census File on the Volpe SFTP Site.

**6.1.1.1.1.5. Validation:** None.

**6.1.1.1.1.6. Transmission:** None

### **6.1.1.1.2. Load Local PRISM Census File**

### **6.1.1.1.2.1. Timing**

This process is performed within 24 hours of receiving the PRISM Census File from the Volpe SFTP Site.

#### **6.1.1.1.2.2. Processor:** PRISM State

**6.1.1.1.2.3. Retrieval:** Retrieve the PRISM Census File from the Volpe SFTP Site.

#### **6.1.1.1.2.4. Selection**

Extract one PRISM Census File record for every motor carrier in the PRISM Census File. See the PRISM Census File record layout in Chapter 4.

**6.1.1.1.2.5. Validation:** Standard for Local PRISM Census File (See Section 5.1.3.6).

**6.1.1.1.2.6. Retrieval:** Retrieve the PRISM Census File from the Volpe SFTP Site.

### **6.1.1.1.2.7. Selection**

Extract one PRISM Census File record for every motor carrier in the PRISM Census File. See the PRISM Census File record layout in Chapter 4.

**6.1.1.1.2.8. Validation:** Standard for Local PRISM Census File (See Section 5.1.3.6).

#### **6.1.1.1.2.9. Error Processing**

Report all records that fail the above validations to the PRISM Central Site. A printed report should always be produced. Report one or two errors or warnings by telephone. Send the printed report by email (PRISMTechnicalSupport@Volpe.DOT.Gov) if requested by the PRISM Central Site. The printed report format is shown below. For each USDOT Number, list all error and warning messages. Multiple messages may be placed on the report for a single record.

#### **Local PRISM Census File Error and Warning Report**

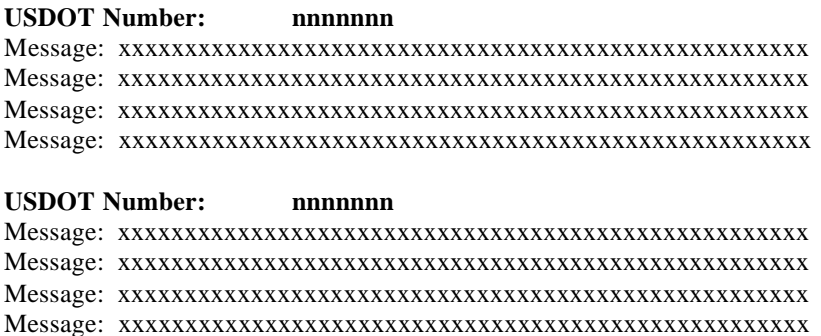

**6.1.1.1.2.10. Update:** Load the new copy of the Local PRISM Census File, replacing the existing one.

### **6.1.1.1.3. Receive and Resolve Errors**

**6.1.1.1.3.1. Timing:** This process is performed within 24 hours of receiving notification of errors.

### **6.1.1.1.3.2. Processor:** PRISM Central Site

### **6.1.1.1.3.3. Retrieval**

Receive either a physical copy of the Error Report(s) produced in Section 6.1.1.1.2.6 or the error information via telephone.

### **6.1.1.1.3.4. Error Evaluation**

Evaluate the number and type(s) of errors. Coordinate corrective actions with the affected parties.

FMCSA Headquarters is responsible for maintaining motor carrier census data. The changes must be made to the MCMIS Census File at FMCSA.

### **6.1.1.2. Maintain Local PRISM Census File**

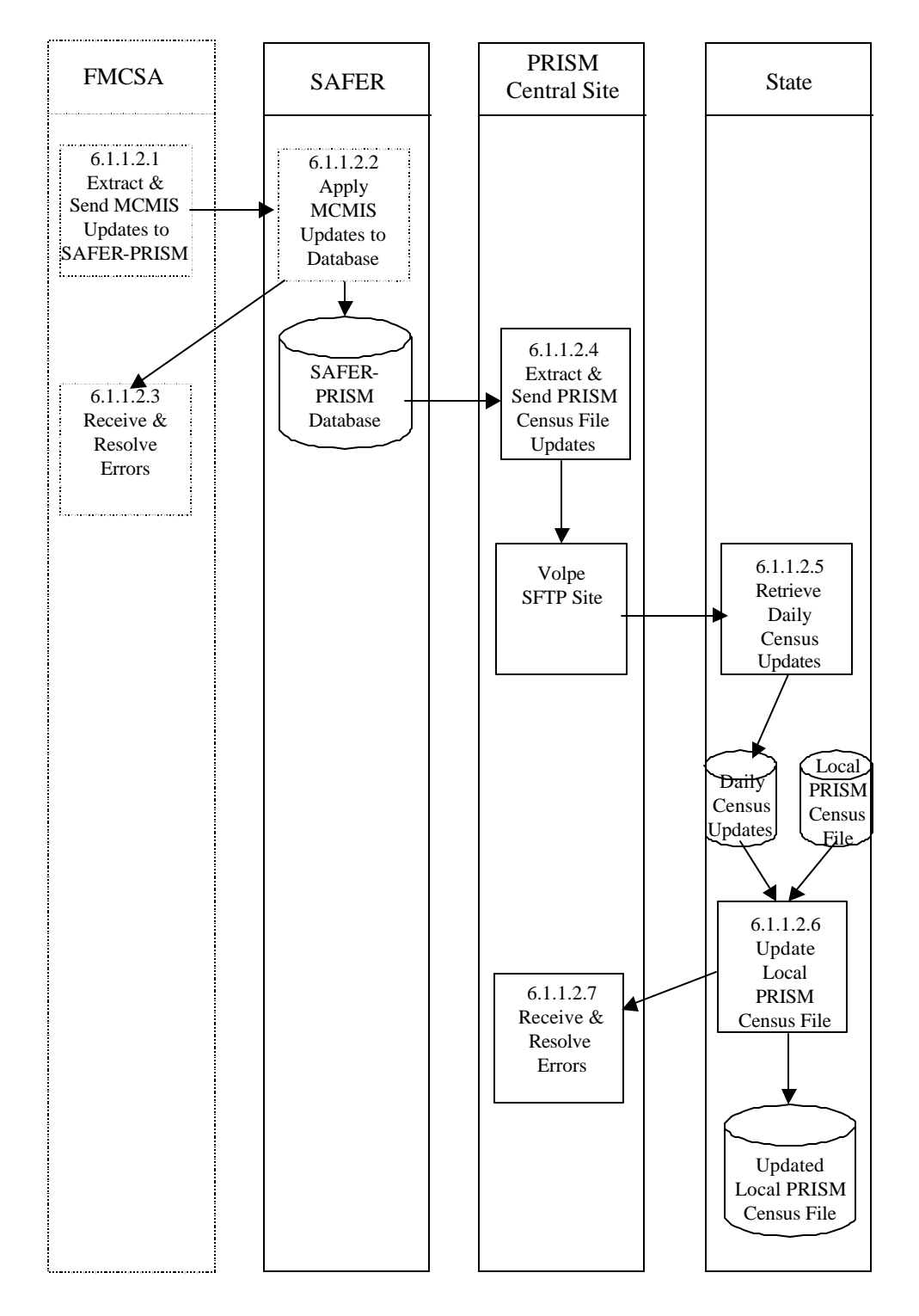

**Figure 6.3 – Local PRISM Census File Maintenance**

#### **BUSINESS PROCESS**

The purpose of this process is to maintain the Local PRISM Census File with updates received from the Volpe SFTP Site.

This process is performed by SAFER and the PRISM Central Site and all participating States on a daily basis.

SAFER receives updates to the MCMIS Database from FMCSA/Volpe on a daily basis. Updates may include adding new motor carriers, adding carriers to MCSIP, removing them from MCSIP, or changing other carrier data.

SAFER updates the SAFER-PRISM database. The PRISM Central Site extracts the Daily Local PRISM Census Updates File and places the file on the Volpe SFTP Site for PRISM States to download.

Each PRISM State then applies the updates to their Local PRISM Census File.

### **6.1.1.2.1. Extract and Send MCMIS Database Updates**

This process is scheduled to be performed each evening (Monday –Friday). The processing associated with this process is beyond the scope of this document.

FMCSA will provide daily updates on certain Census fields (see Section 5.1.3.1) and will accumulate all changes made to the MCMIS Database during the week.

**6.1.1.2.1.1. Timing:** This process is performed daily.

**6.1.1.2.1.2. Processor:** FMCSA/Volpe

# **6.1.1.2.2. Apply MCMIS Updates to SAFER-PRISM Database**

**6.1.1.2.2.1. Timing:** This process is scheduled each day (Monday – Friday).

**6.1.1.2.2.2. Processor:** SAFER

### **6.1.1.2.2.3. Selection**

Read each FMCSA MCMIS Database Update record. Access the SAFER-PRISM database using the USDOT Number (MMCDO1) from the update record.

- If a match is found, replace the existing SAFER-PRISM database record with the update record.
- If no match is found, add the update record to the SAFER-PRISM database

In addition to the above processing to update the SAFER-PRISM database, SAFER will also examine the update record from a PRISM perspective as follows:

- Compare each field in the two records. If any values are different *other than* MCMIS Last Update Date (MRFMLU), MCMIS Last Update User ID (MRFMUS), or MCMIS File Create Date (MRFMCD), select the record for later processing by the PRISM Central Site.<sup>2</sup>
- If a match was not found, select the record for later processing by the PRISM Central Site.

Validation: All data received from MCMIS is thoroughly validated according to the criteria established in the PRISM Carrier Census Data Validation Document, (DRAFT) Revision B, dated September 11, 2002, which is available to States from **PRISMTechnicalSupport@Volpe.DOT.Gov.** PRISM States should use due diligence to ensure that all data was received properly.

Errors: Any error discovered when processing the Weekly MCMIS Database Updates must be reported to FMCSA and resolved by FMCSA.

### **6.1.1.2.3. Receive & Resolve Errors**

# **6.1.1.2.3.1. Timing**

Errors in the FMCSA MCMIS database should be corrected as soon as possible and included in the next Update.

**6.1.1.2.3.2. Processor:** FMCSA

# **6.1.1.2.4. Extract & Send Local PRISM Census File Updates**

**6.1.1.2.4.1. Timing:** This process must be completed by 8:00pm (ET)daily (Monday – Friday).

**6.1.1.2.4.2. Processor:** PRISM Central Site

**6.1.1.2.4.3. Selection**

The PRISM Central Site will generate the Local PRISM Census File Daily Updates from those records generated during the MCMIS Updates.

**6.1.1.2.4.4. Validation:** None.

# **6.1.1.2.4.5. Update**

Write the selected records to the Local PRISM Census Updates File. Note that each record written must have a record terminator (i.e., carriage return and line feed). MCMIS Database fields equate directly to PRISM Census File fields except for those shown in Table 6.1below:

l

 $2^2$  When fields outside the PRISM View of the MCMIS Census File change, the MCMIS Date of Last Update will change although no PRISM data has changed. SAFER will not select these records.

# **Table 6.1 – MCMIS Database / PRISM Census File Data Field Differences**

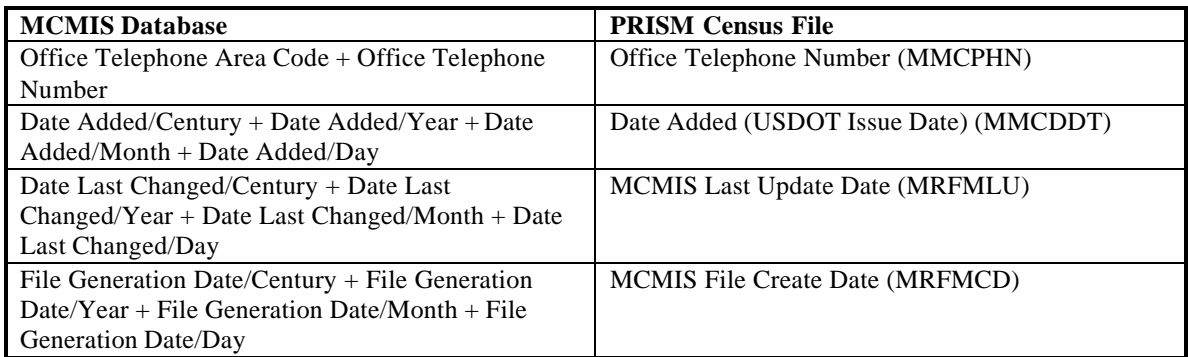

# **6.1.1.2.4.6. Transmission**

Write the Daily PRISM Census Update File records to the Volpe SFTP Site.

### **6.1.1.2.4.7. Error Processing**

Report all records that fail the validations to FMCSA. A printed report should always be produced. Report one or two errors or warnings by telephone. Send the printed report if requested by FMCSA. The printed report format is shown below. For each USDOT Number, list all error and warning messages. Multiple messages may be placed on the report for a single record.

#### **Local PRISM Census File Error and Warning Report**

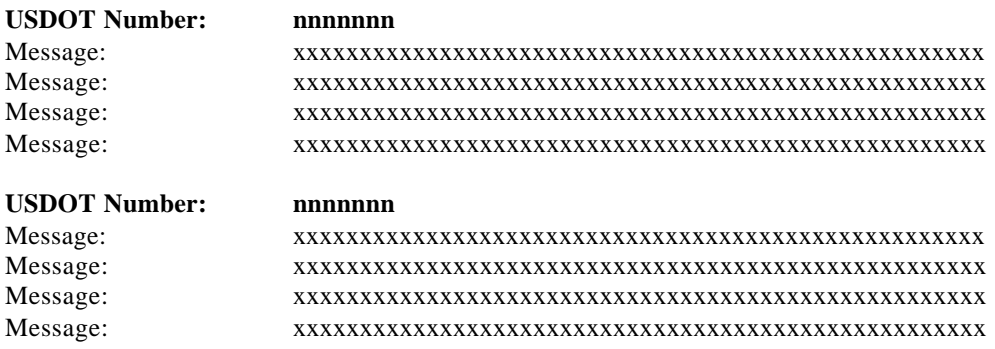

#### **6.1.1.2.5. Retrieve Weekly Census Updates**

#### **6.1.1.2.5.1. Timing**

This process is performed after 8:00pm (ET) each day (Monday – Friday).

### **6.1.1.2.5.2. Processor:** PRISM State

#### **6.1.1.2.5.3. Retrieval**

Retrieve the Daily Local PRISM Census Updates File Updates from the Volpe SFTP Site and load file on the State System for further processing.

# **6.1.1.2.6. Update Local Prism Census File**

#### **6.1.1.2.6.1. Timing**

This process is performed after 8:00pm (ET) each day (Monday – Friday).

#### **6.1.1.2.6.2. Processor:** PRISM State

**6.1.1.2.6.3. Validation:** None Required

#### **6.1.1.2.6.4. Error Processing**

If validation is used and errors are found, report all records that fail the validations to the PRISM Centra l Site. A printed report should always be produced. Report one or two errors or warnings by telephone. Send the printed report (by email to **PRISMTechnicalSupport@Volpe.DOT.Gov**) if requested by the PRISM Central Site. The printed report format is shown below. For each USDOT Number, list all error and warning messages. Multiple messages may be placed on the report for a single record.

#### **Local PRISM Census File Error and Warning Report**

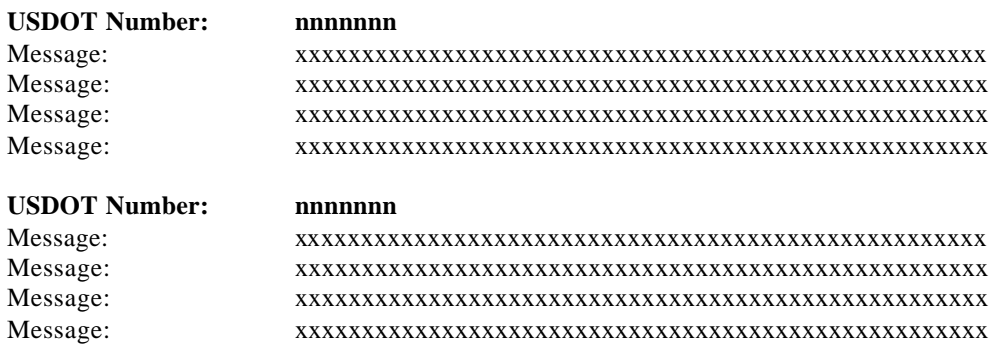

#### **6.1.1.2.6.5. Selection**

Read each Weekly PRISM Census Updates File record. Access the Local PRISM Census File using the USDOT Number (MMCDO1).

Participating States have two options for maintaining the Local PRISM Census File. They may choose to retain both active and inactive carriers on file (recommended), or they may choose to retain only active carriers on file. Update logic for each scenario is contained in the tables 6.2 and 6.3:

To retain both active and inactive carriers on file,

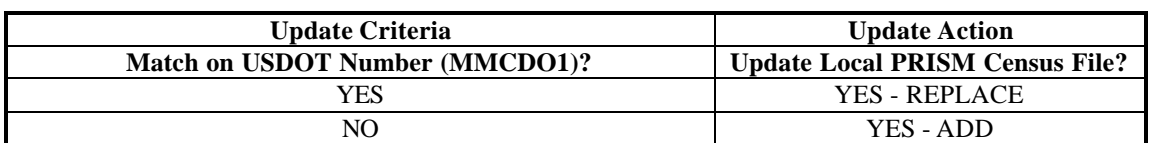

# **Table 6.2 – Local PRISM Census File Active and Inactive Carrier Updates**

- Row 1 A change has occurred to an existing carrier's Census information. The existing Local PRISM Census File record is replaced with the PRISM Census File Update record.
- Row 2 A new carrier has been issued a USDOT Number. The PRISM Census File Update record is added to the Local PRISM Census File.
- Note: In this scenario, records are not deleted from the Local PRISM Census File. Carriers may be made inactive as a result of Carrier Status (MMCSTS) being updated. If a State chooses to follow this approach, it is the responsibility of that State to develop a purge process for removing inactive carriers from the Local PRISM Census File, if the file becomes too large.

To retain only active carriers on file,

# **Table 6.3 – Local PRISM Census File Active Only Carrier Updates**

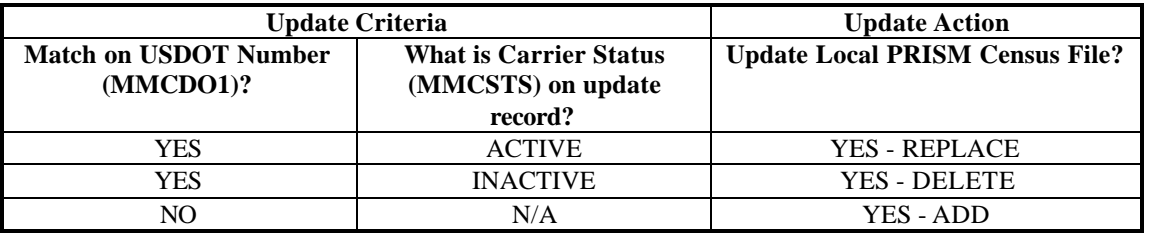

- Row 1 A change has occurred to an existing carrier's Census information. The existing Local PRISM Census File record is replaced with the PRISM Census File Update record.
- Row 2 An existing carrier's status has been changed to inactive. The existing Local PRISM Census File record is deleted.
- Row 3 A new carrier has been issued a USDOT Number. The PRISM Census File Update record is added to the Local PRISM Census File.

#### **6.1.1.2.7. Receive and Resolve Errors**

**6.1.1.2.7.1. Timing:** This process is performed within 24 hours of receiving notification of errors.

**6.1.1.2.7.2. Processor:** PRISM Central Site

# **6.1.1.2.7.3. Retrieval**

Receive either a physical copy of the Error and Warnings Report produced in Section 6.1.1.2.5.6 or the error information via telephone.

#### **6.1.1.2.7.4. Error Evaluation**

Evaluate the number and type(s) of errors and warnings. Coordinate corrective actions with the PRISM State and SAFER.

FMCSA Headquarters is responsible for maintaining motor carrier census data. The State should coordinate any changes to motor carrier data with FMCSA Headquarters. The changes must be made to the MCMIS Census File at FMCSA.

# **6.1.2. Utilize CVIEW as Validation Database**

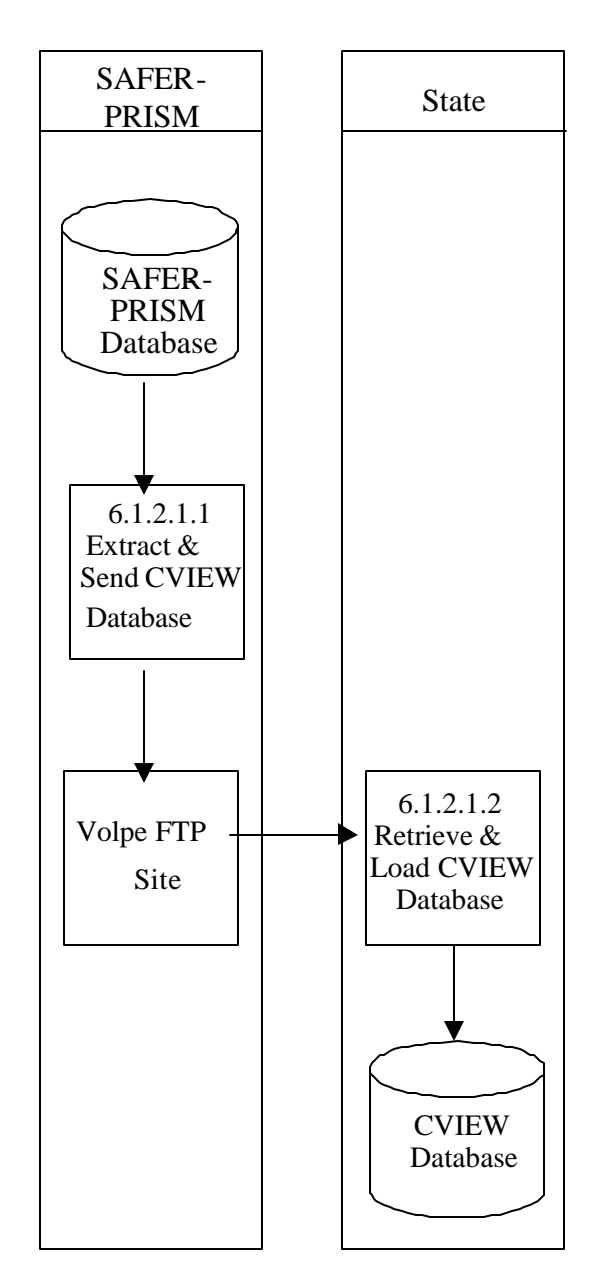

### **6.1.2.1.Initialize or Refresh CVIEW**

**Figure 6.4 – CVIEW Database Creation**

#### **BUSINESS PROCESS**

CVISN States that use CVIEW may be able to use their local CVIEW database to satisfy the PRISM requirement to validate USDOT Numbers. Their Local CVIEW must have the USDOT Number and the Taxpayer Identification Number (TIN) for **every motor carrier and registrant** to satisfy the PRISM Requirement. The State **must also be receiving Daily CVIEW Updates** containing the most recent motor carrier data from SAFER. It is expected that State IRP personnel would enter the applicant's USDOT Number and the TIN and the IRP system would provide verification that the two identifying numbers match for an acceptable validation.

FMCSA provides SAFER with Daily and Weekly Updates to the MCMIS Database. SAFER updates the SAFER-PRISM database and this provides data to support PRISM, CVIEW, ISS2, SafetyNet 2000 and other government programs.

For States that subscribe, SAFER provides Daily and Weekly Updates (i.e. carrier snapshot) to CVIEW for all motor carrier changes made during the previous week to the MCMIS Census File.

This document provides very limited information concerning CVIEW or other SAFER System capabilities. Interested persons should contact the SAFER Help Desk available by emailing fmctechsup@volpe.dot.gov

**6.1.2.1.1. Extract & Send CVIEW Database**

**6.1.2.1.1.1. Timing:** According to the schedule developed by the State when entering CVIEW.

**6.1.2.1.1.2. Processor:** SAFER

**6.1.2.1.1.3. Selection:** SAFER will select each motor carrier record to prepare the Carrier Snapshot.

**6.1.2.1.1.4. Validation:** None

**6.1.2.1.1.5. Update**

SAFER will write the Carrier Snapshot to a file for transmission to the requesting State.

**6.1.2.1.1.6. Transmission**

Transmission can occur through an XML transaction file written to the Volpe SFTP Site.

#### **6.1.2.1.2. Retrieve & Load CVIEW File**

**6.1.2.1.2.1. Timing:** The file should be created as soon as all data is available.

**6.1.2.1.2.2. Processor:** PRISM State Using CVIEW

# **6.1.2.1.2.3. Selection**

After the data has been run through the XML Processor, each record should be selected.

# **6.1.2.1.2.4. Update**

Each record should be loaded into the CVIEW Processor. See CVIEW Systems Documentation for additional information.

#### **6.1.2.2. Maintain CVIEW Database**

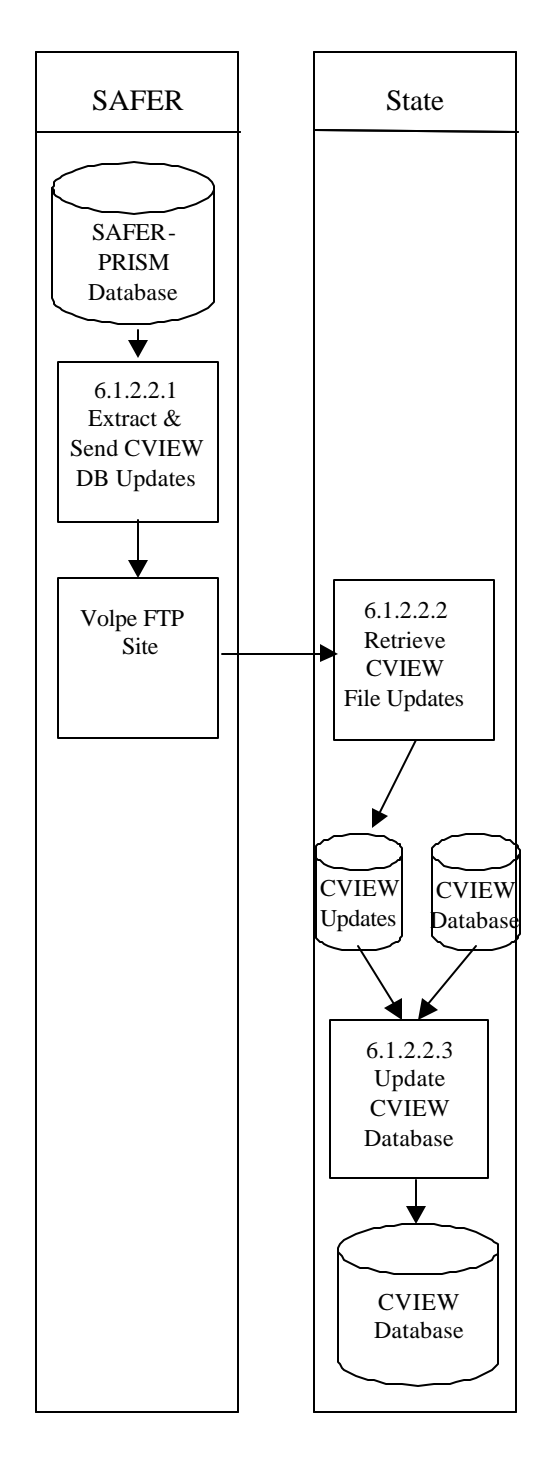

**Figure 6.5 – CVIEW Database Maintenance**

#### **BUSINESS PROCESS**

The PRISM State must receive Daily CVIEW Updates containing the most recent motor carrier data from SAFER to be able to use their Local CVIEW to satisfy PRISM USDOT Number validation requirements. It is expected that State IRP personnel would enter the applicant's USDOT Number and the TIN and the IRP system would provide verification that the two identifying numbers match for an acceptable validation.

FMCSA provides SAFER with Daily and Weekly Updates to the MCMIS Census File. SAFER updates the SAFER-PRISM database and this provides data to support PRISM, CVIEW, ISS2, SafetyNet 2000 and other government programs.

This document provides very limited information concerning CVIEW or other SAFER System capabilities. Interested persons should contact the SAFER Help Desk by emailing fmctechsup@volpe.dot.gov

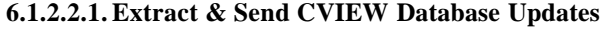

**6.1.2.2.1.1. Timing:** Each Day

**6.1.2.2.1.2. Processor:** SAFER

**6.1.2.2.1.3. Selection**

SAFER will select each changed motor carrier record to prepare the Carrier Snapshot.

**6.1.2.2.1.4. Validation:** None

**6.1.2.2.1.5. Update**

SAFER will write the Carrier Snapshot to a file for transmission to the requesting State.

#### **6.1.2.2.1.6. Transmission**

Transmission can occur through an XML transaction file written to the Volpe SFTP Site.

#### **6.1.2.2.2. Retrieve CVIEW Database Updates**

**6.1.2.2.2.1. Timing:** The file should be created as soon as all data is available.

**6.1.2.2.2.2. Processor:** PRISM State Using CVIEW

#### **6.1.2.2.2.3. Selection**

After the data has been run through the XML Processor, each record should be selected.

# **6.1.2.2.2.4. Update**

Each record should be loaded into the CVIEW Processor. See CVIEW Systems Documentation for additional information.

#### **6.1.2.2.3. Update CVIEW Database**

**6.1.2.2.3.1. Timing:** The file should be created as soon as all data is available.

# **6.1.2.2.3.2. Processor:** PRISM State Using CVIEW

# **6.1.2.2.3.3. Selection:**

After the data has been run through the XML Processor, each record should be selected.

# **6.1.2.2.3.4. Update**

Each record should be loaded into the CVIEW Processor. See CVIEW Systems Documentation for additional information.

### **6.1.3. FMCSA Query Central**

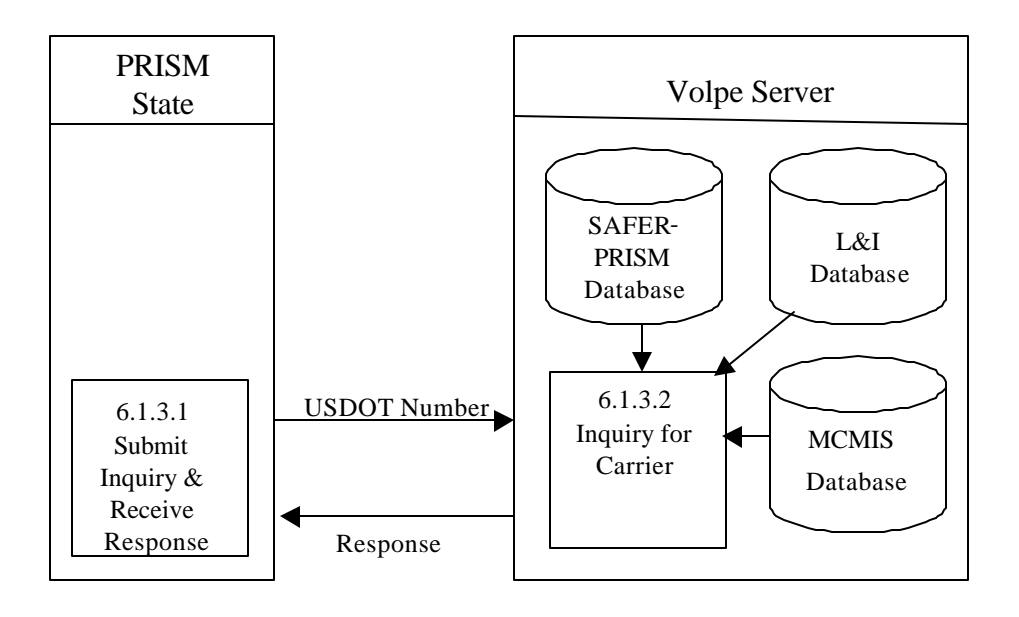

**Figure 6.6 – FMCSA Query Central Inquiry**

### **BUSINESS PROCESS**

FMCSA has developed the Query Central capability to provide authorized users with access to varying amounts of data from a number of databases. Query Central also requires the establishment of a Virtual Private Network (VPN) before access is granted to become an authorized user. Data on motor carriers comes from the SAFER-PRISM Database including the Past Inspection Query Database (PIQ) and the Carrier Snapshot. Data is also retrieved from the Licensing & Insurance Database.

The Query Central capability permits inquiry by USDOT Number for Carriers and by License Plate Number & Registration Jurisdiction or Vehicle Identification Number (VIN) for vehicles.

Using the several databases mentioned above Query Central will provide the user a response.

### **6.1.3.1. Submit Inquiry and Receive Response**

**6.1.3.1.1. Timing:** As required by the authorized user

**6.1.3.1.2. Processor:** PRISM or CVISN State

**6.1.3.1.3.Inquiries Supported**

To support this requirement, Query Central will provide the following types of inquiries:

• Carrier by USDOT Number

When a response is received the requestor must review the MCSIP Step to determine the carrier's safety status.

# **6.1.3.2.Inquiry for Carrier**

**6.1.3.2.1. Timing:** The Query Central Web Site is available 24 hours a day, 7 days a week.

**6.1.3.2.2. Processor:** Volpe Server

### **6.1.4. MCMIS Database Query**

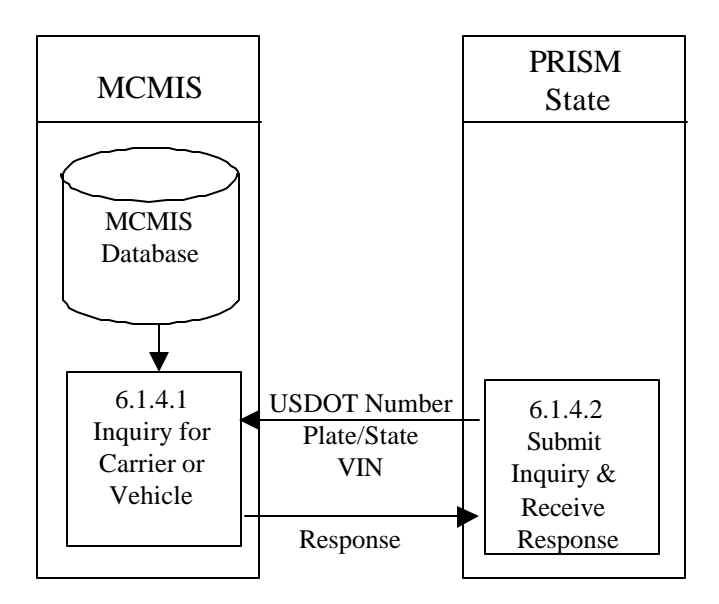

**Figure 6.7 – MCMIS Database Inquiry**

### **BUSINESS PROCESS**

FMCSA has developed the MCMIS Query capability to provide authorized users with access to the MCMIS Database Carrier Census data. MCMIS Query also requires the establishment of a Virtual Private Network (VPN) or access through AAMVAnet before accessing the MCMIS Database.

The MCMIS Query capability permits inquiry by USDOT Number for Carriers.

### **6.1.4.1. Submit Inquiry and Receive Response**

**6.1.4.1.1. Timing:** As required by the authorized user

**6.1.4.1.2. Processor:** PRISM or CVISN State

### **6.1.4.1.3.Inquiries Supported**

To support this requirement, MCMIS Query will provide the following types of inquiries:

• Carrier by USDOT Number

When a response is received the requestor must review the MCSIP Step to determine the carrier's safety status.

# **6.1.4.2. Process Inquiry and Provide Response**

**6.1.4.2.1. Timing:** MCMIS Query capability is available 24 hours a day, 7 days a week.

**6.1.4.2.2. Processor:** FMCSA/Volpe

#### **6.1.5. Web Services**

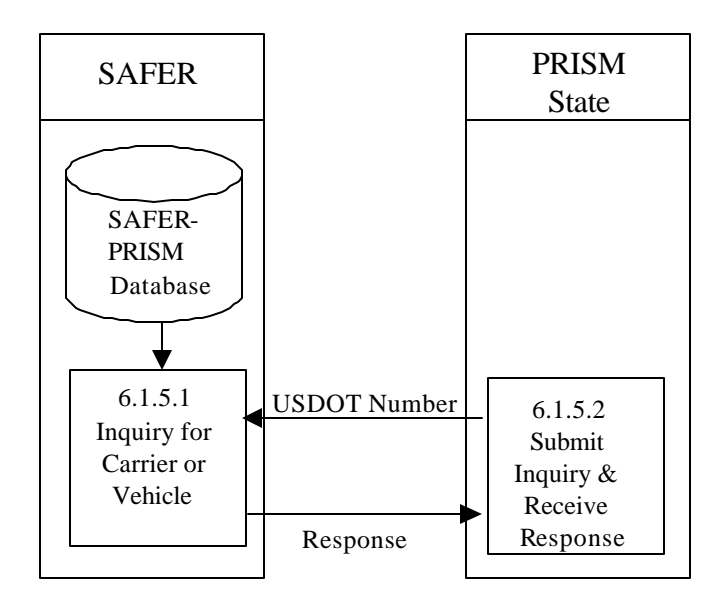

 **Figure 6.8 –Web Service Database Inquiry**

### **BUSINESS PROCESS**

PRISM States may develop Web Services capability to satisfy this requirement. PRISM Technical Support offers a PRISM Web Services Startup Package to assist them in developing a Web Service Client. The Startup Package can be obtained by contacting **PRISMTechnicalSupport@Volpe.Dot.Gov.** The Web Services application provides connectivity to the SAFER Web Services Server. In order to access this server a SAFER VPN and UAS account are required. Contact **FMCTechSup@Volpe.Dot.Gov** for information on acquiring these accounts.

The Web Service Client will submit queries to the SAFER Web Services and process the resulting XML document, which is returned by the SAFER Web Services Server.

### **6.1.5.1. Submit Inquiry and Receive Response**

**6.1.5.1.1. Timing:** As required by the authorized user

**6.1.5.1.2. Processor:** PRISM or CVISN State

# **6.1.5.1.3.Inquiries Supported**

The T0031 query is the only option currently available. The T0031 query is by USDOT.

When a response is received the MCSIP Step must be reviewed to determine the carrier's safety status.

### **6.1.5.2. Process Inquiry and Provide Response**

**6.1.5.2.1. Timing:** Web Services Query capability is available 24 hours a day, 7 days a week.

**6.1.5.2.2. Processor:** FMCSA/Volpe

# **6.2. Requirement: Update SAFER-PRISM Database with Targeted Vehicles Nightly**

PRISM States are required to update the SAFER-PRISM Database each business night with all targeted vehicles (i.e., vehicles assigned for safety to a MCSIP carrier). This process can be accomplished using PRISM Files or the CVIEW database. When using CVIEW all IRP vehicle and registration changes must be sent to SAFER. The vehicle record submitted to SAFER **must contain the USDOT Number of the carrier that the vehicle is assigned to for safety.** Additionally when State Inspectors or FMCSA State Investigators conduct a Compliance Review, the Carrier should be asked to provide a list of vehicles registered in a Non-PRISM State for which the Carrier is responsible for safety. This list will subsequently be faxed to the PRISM Central Site for data entry.

Associated with this requirement PRISM States will create a file or report to alert IRP registration office management within 24 hours when there are vehicles registered in their State that are linked to a carrier affected by the issuance or rescission of a Federal Out-of-Service Order. See Section 6.2.3 for additional detail.

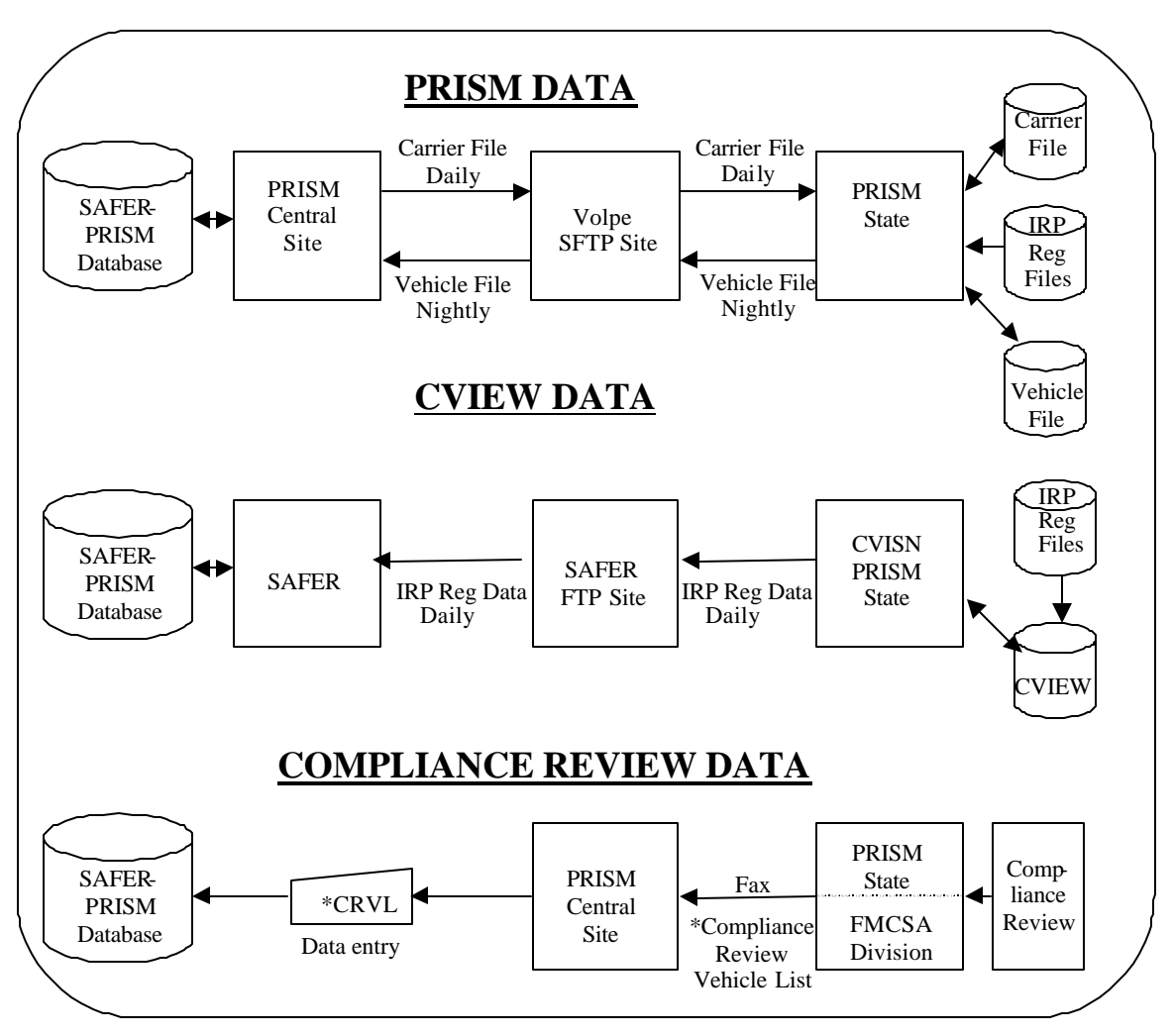

**Figure 6.9 – SAFER-PRISM Database Targeted Vehicle Updates**

# **6.2.1. Use PRISM Vehicle File to Update SAFER-PRISM Database Nightly**

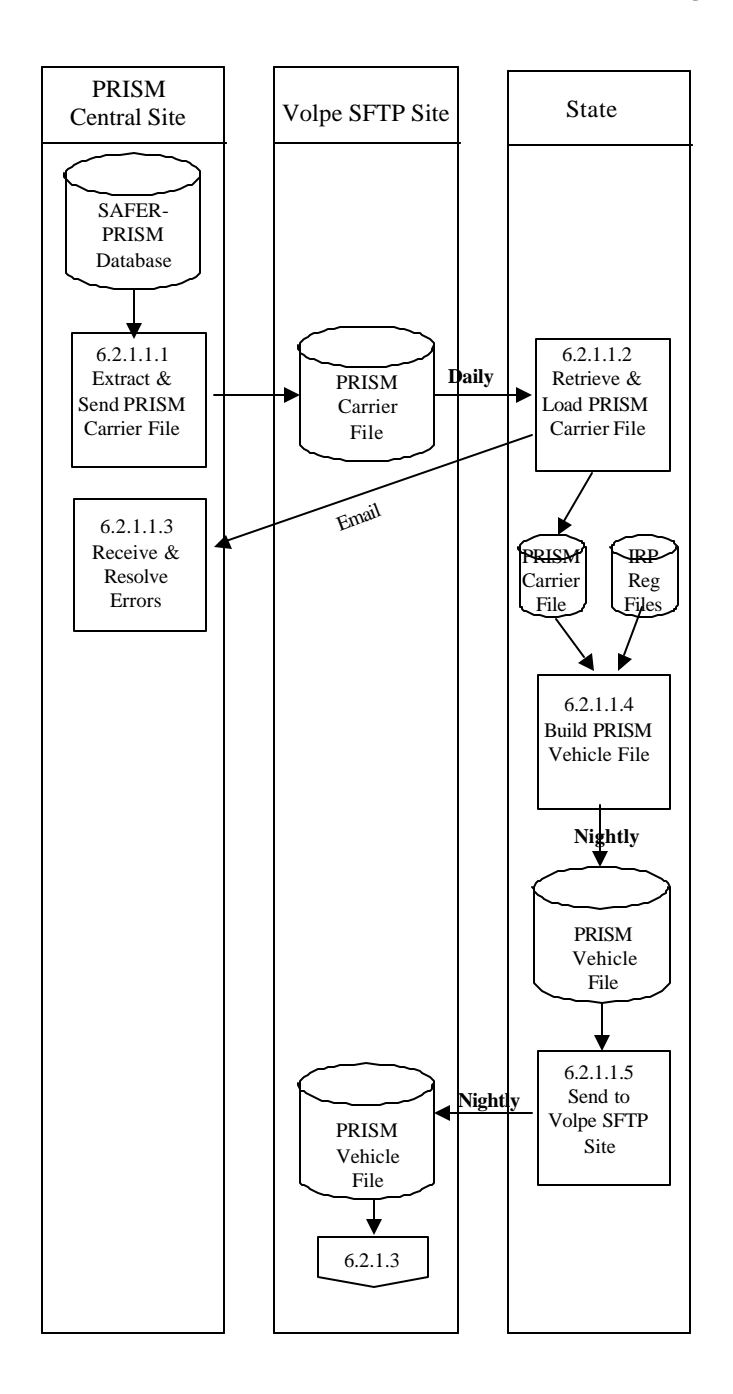

# **6.2.1.1. Create PRISM Vehicle File and Send to PRISM Central Site Nightly**

**Figure 6.10 – PRISM State Vehicle File Creation**

#### **BUSINESS PROCESS**

The purpose of this Section is to create the Daily PRISM Carrier File, transmit the PRISM Carrier File to the Volpe SFTP Site, initialize a State's Local PRISM Carrier File, create the State's PRISM Vehicle File and send the PRISM Vehicle File to the Volpe SFTP Site,

Participating PRISM States may retain a Local PRISM Carrier File. Individual updates to the PRISM Carrier File are not applied by the State, but rather a complete refresh of the PRISM Carrier File is available from the Volpe SFTP Site on a daily basis to replace the existing Local PRISM Carrier File.

This process is performed when a new State begins PRISM production, on a daily basis thereafter, and whenever the State determines that it must refresh its local PRISM Carrier File.

The PRISM Carrier File is a subset of the PRISM Census File, containing only records for carriers in MCSIP.

The PRISM Central Site provides each participating State with an initial load of the PRISM Carrier File, plus daily reloads of the entire PRISM Carrier File. The file is placed in the Volpe SFTP Site.

The PRISM State retrieves the file from the Volpe SFTP Site and loads it onto its computer.

#### **6.2.1.1.1. Extract and Send PRISM Carrier File**

#### **6.2.1.1.1.1. Timing**

This process is performed by 8:00pm (ET) each day (Monday – Friday) or following the day that the SAFER-PRISM database is updated by SAFER. The PRISM Carrier File must be placed on the Volpe SFTP Site no later than 8:00pm (ET).

### **6.2.1.1.1.2. Processor:** PRISM Central Site

#### **6.2.1.1.1.3. Selection**

The PRISM Central Site will access the SAFER-PRISM database and extract the relevant data elements for each USDOT Number of a carrier in MCSIP. The MCSIP Flag Field in the PRISM Carrier File contains a "C" for each carrier in MCSIP. Any other value indicates the carrier is not in MCSIP and should not be included in this file.

#### **6.2.1.1.1.4. Validation:** None.

### **6.2.1.1.1.5. Transmission**

Send the PRISM Carrier File to the Volpe SFTP Site of all requesting PRISM States.

#### **6.2.1.1.2. Retrieve & Load Local PRISM Carrier File**

**6.2.1.1.2.1. Timing:** This process is performed daily (Monday – Friday) after 8:00pm (ET).

**6.2.1.1.2.2. Processor:** PRISM State

**6.2.1.1.2.3. Retrieval:** Retrieve the PRISM Carrier File from the Volpe SFTP Site.

**6.2.1.1.2.4. Validation:** Standard for Local PRISM Carrier File (See Section 5.1.3.6).

#### **6.2.1.1.2.5. Error Processing**

Report all records that fail the validations to the PRISM Central Site. A printed report should always be produced. Report one or two errors or warnings by telephone. Send the printed report (by email to PRISMTechnicalSupport@Volpe.DOT.Gov) if requested by the PRISM Central Site. The printed report format is shown below. For each record found to be in error, list all error and warning messages. Multiple messages may be placed on the report for a single record.

#### **Local PRISM Carrier File Error and Warning Report**

**USDOT Number: nnnnnnn Tgt History Date: CCYYMMDD** Message: xxxxxxxxxxxxxxxxxxxxxxxxxxxxxxxxxxxxxxxxxxxxxxxxxxxx Message: xxxxxxxxxxxxxxxxxxxxxxxxxxxxxxxxxxxxxxxxxxxxxxxxxxxx Message: xxxxxxxxxxxxxxxxxxxxxxxxxxxxxxxxxxxxxxxxxxxxxxxxxxxx Message: xxxxxxxxxxxxxxxxxxxxxxxxxxxxxxxxxxxxxxxxxxxxxxxxxxxx

**USDOT Number: nnnnnnn Tgt History Date: CCYYMMDD** Message: xxxxxxxxxxxxxxxxxxxxxxxxxxxxxxxxxxxxxxxxxxxxxxxxxxxx Message: xxxxxxxxxxxxxxxxxxxxxxxxxxxxxxxxxxxxxxxxxxxxxxxxxxxx Message: xxxxxxxxxxxxxxxxxxxxxxxxxxxxxxxxxxxxxxxxxxxxxxxxxxxx Message: xxxxxxxxxxxxxxxxxxxxxxxxxxxxxxxxxxxxxxxxxxxxxxxxxxxx

**6.2.1.1.2.6. Update:** Load the new copy of the Local PRISM Carrier File, replacing the existing one.

#### **6.2.1.1.3. Receive and Resolve Errors**

**6.2.1.1.3.1. Timing:** This process is performed within 24 hours of receiving notification of errors.

**6.2.1.1.3.2. Processor:** PRISM Central Site

### **6.2.1.1.3.3. Retrieval**

Receive either a physical copy of the Error and Warning Report produced in Section 6.2.1.1.2.3 or the error and warning information via telephone.

# **6.2.1.1.3.4. Error Evaluation**

Evaluate the number and type(s) of errors and warnings. Coordinate corrective actions with the affected PRISM State(s) and/or FMCSA Headquarters.

FMCSA Headquarters is responsible for maintaining motor carrier census data. Coordinate any changes to motor carrier data with FMCSA Headquarters. The changes must be made to the MCMIS Database at FMCSA.

### **6.2.1.1.4. Build PRISM Vehicle File**

#### **6.2.1.1.4.1. Timing**

This process is performed by Midnight (ET) each business morning. The targeted PRISM Vehicle File must be placed in the Volpe SFTP Site by Midnight (ET).

#### **6.2.1.1.4.2. Processor:** PRISM State

#### **6.2.1.1.4.3. Selection**

Read each record on the local PRISM Carrier File. Select Vehicle File records from the State Registration files using the USDOT Number (MMCDO1) of the local PRISM Carrier File record. *No vehicle with expired registration should be selected.* For each vehicle, select *only the most current* **valid** record (i.e., having the latest Registration Expiration Date (VRGDEX)).

The following table selection criteria for selecting Vehicle File records from the State Registration files.

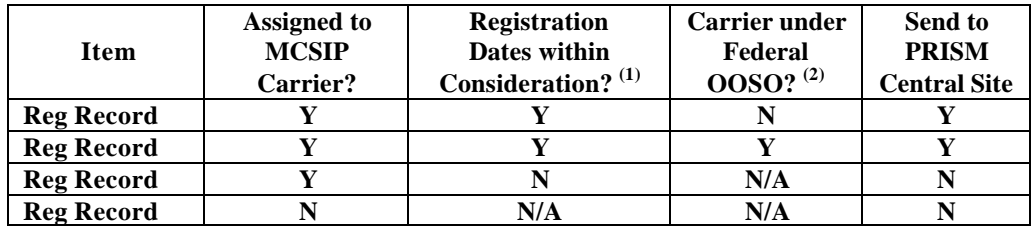

# **Table 6.4 – Sending Vehicle Registration Records to PRISM Central Site**

- (1) Current date is on or after the Registration Issue Date and on or before the Registration Expiration Date or within a period of time from the exp iration of the current year's credentials until the date new credentials are required to be displayed or enforcement action could be taken (grace period).
- (2) OOSO means "Out of Service Order".

Processing of TEMP Plates: The Plate Number field is a required field and cannot be blank. For TEMP plates, the Plate Number field can be populated with "TEMPnnnnnn" or similar designator as decided by the State. The "nnnnnn" represents a number determined by the State but cannot duplicate any other plate from the sending State.

### **6.2.1.1.4.4. Update**

Add each selected vehicle record to the PRISM Vehicle File. Note that each Vehicle record written to the PRISM Vehicle file must have a record terminator (i.e., carriage return and line feed). When a State that is entering PRISM has no targeted Vehicle records (and never has had targeted Vehicle records), no PRISM Vehicle File will be sent to the PRISM Central Site

#### **6.2.1.1.4.5. Validation**

Ensure that all PRISM Vehicle File records pass the validations in Section 5.1.3.6. If any records do not pass the validation, correct the error(s) before adding them to the PRISM Vehicle File.

### **6.2.1.1.5. Send to Volpe SFTP Site**

#### **6.2.1.1.5.1. Timing**

The PRISM Vehicle File must be at the Volpe SFTP Site prior to Midnight (ET) to ensure that it is included in the PRISM Target File Update Process.

> **6.2.1.1.5.2. Processor:** PRISM State **6.2.1.1.5.3. Selection:** Select the PRISM Vehicle File **6.2.1.1.5.4. Validation:** None. **6.2.1.1.5.5. Transmission**

Send the PRISM Vehicle File to the Volpe SFTP Site. This is a full file replacement sent each night, even if no changes have occurred since the last transmission.

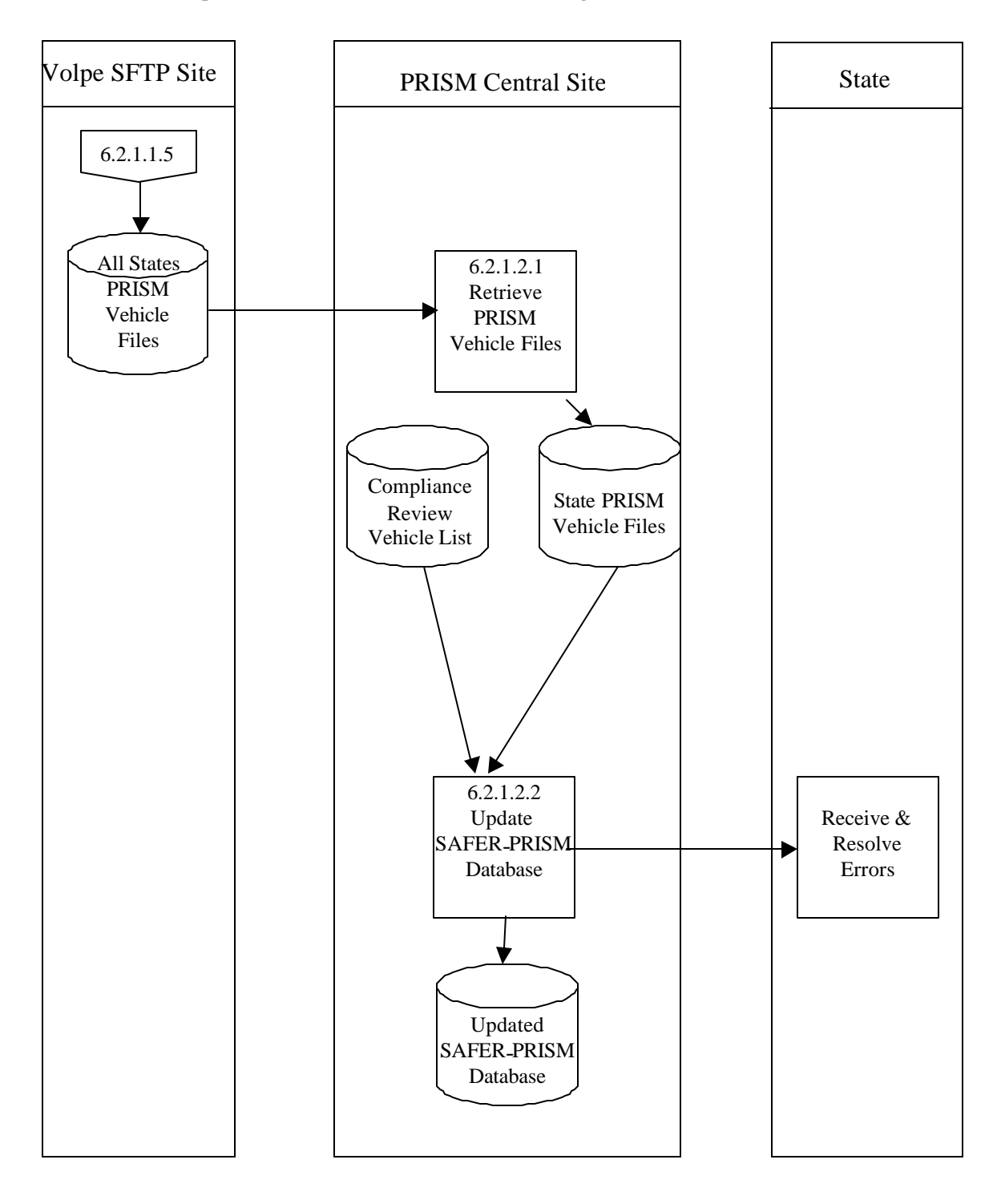

# **6.2.1.2. Update SAFER-PRISM Database with Targeted Vehicles**

**Figure 6.11 – SAFER-PRISM Database Vehicle File Updates**

#### **BUSINESS PROCESS**

The PRISM Central Site will access the Volpe SFTP Site at Midnight (ET) each morning to determine if any PRISM Vehicle Files have been received. If one or more PRISM Vehicle Files are located, the PRISM Central Site will use all PRISM Vehicle Files and the Compliance Review Vehicle List File (CRVL) to update the SAFER-PRISM database.

The PRISM Central Site expects each PRISM State using PRISM Files to send the PRISM Vehicle File to the Volpe SFTP Site each business night, even if no changes have occurred since the last transmission.

# **6.2.1.2.1. Retrieve PRISM Vehicle Files**

# **6.2.1.2.1.1. Timing**

This process is performed at Midnight (ET) each business night that PRISM Vehicle Files are received.

# **6.2.1.2.1.2. Processor:** PRISM Central Site

# **6.2.1.2.1.3. Selection**

The PRISM Central Site will select each vehicle record from each State PRISM Vehicle File and the Compliance Review Vehicle List File.

### **6.2.1.2.1.4. Validation**

Standard for PRISM Vehicle File (See Section 5.1.3.6) plus an additional validation as shown below:

### **Duplicate Reporting and Compliance Review Vehicle List Check**

• When the PRISM Central Site receives Vehicle files from the PRISM States, it will compare pairs of vehicle records (from the same vehicle file and across vehicles files) based on PRISM Reporting State, USDOT Number, VIN, Registration Jurisdiction, and Plate Number. There are 32 possible combinations of the five fields. There are four possible errors and three cases that indicate "Data is probably OK, but suspicious - Flag for Investigation". The error and warning conditions as well as the messages to be generated are shown in Table 6.4 below.
| Condition                                     | <b>Error</b> | Warning | <b>Message</b>                              |
|-----------------------------------------------|--------------|---------|---------------------------------------------|
| PRISM State submits vehicles registered in    | 220          |         | Error - PRISM State reporting another       |
| another PRISM State                           |              |         | <b>PRISM State vehicles</b>                 |
| All five fields are duplicated                | 501          |         | Duplicate Record - Arbitrarily selected one |
|                                               |              |         | record                                      |
| Four of five fields are duplicated (different | 502          |         | Duplicate Record except for USDOT           |
| <b>USDOT Number</b> )                         |              |         | Number - Rejected both records              |
| Three of five fields are duplicated           | 503          |         | Duplicate Record except for USDOT           |
| (different VIN and USDOT Number               |              |         | Number and VIN - Rejected both records      |
| Three of five fields are duplicated (except   |              | 606     | Duplicate Record except for registration    |
| for registration jurisdiction and reporting   |              |         | jurisdiction and reporting PRISM            |
| PRISM jurisdiction)                           |              |         | jurisdiction - investigate                  |
| Two of five fields are duplicated (except     |              | 607     | Duplicate Record except for registration    |
| for registration jurisdiction, reporting      |              |         | jurisdiction, reporting PRISM jurisdiction, |
| PRISM jurisdiction, and USDOT Number)         |              |         | and USDOT Number - investigate              |
| Two of five fields are duplicated (except     |              | 612     | Duplicate Record except for VIN,            |
| for VIN, registration jurisdiction, and       |              |         | registration jurisdiction, and reporting    |
| reporting PRISM jurisdiction)                 |              |         | PRISM jurisdiction - investigate            |

**Table 6.5 – PRISM Central Site Vehicle File Error Checking**

## **6.2.1.2.1.5. Error Processing**

Report all records that fail the validation to the PRISM State. A printed report should always be produced. Report one or two errors or warnings by telephone. Send the printed report by email if requested by the PRISM State. The printed report format is shown below. For each record found to contain an error, list all error and warning messages. Multiple messages may be placed on the report for a single record.

# **PRISM Vehicle File Error and Warning Report**

**USDOT Number: nnnnnnn VIN: vvvvvvvvvvvvvvvvvvvvvvvvvvvvvv** Message: xxxxxxxxxxxxxxxxxxxxxxxxxxxxxxxxxxxxxxxxxxxxxxxxxxxx Message: xxxxxxxxxxxxxxxxxxxxxxxxxxxxxxxxxxxxxxxxxxxxxxxxxxxx Message: xxxxxxxxxxxxxxxxxxxxxxxxxxxxxxxxxxxxxxxxxxxxxxxxxxxx Message: xxxxxxxxxxxxxxxxxxxxxxxxxxxxxxxxxxxxxxxxxxxxxxxxxxxx USDOT Number: nnnnnnn VIN: vvvvvvvvvvvvvvvvvvvvvvvvvvvvvvvvv

Message: xxxxxxxxxxxxxxxxxxxxxxxxxxxxxxxxxxxxxxxxxxxxxxxxxxxx Message: xxxxxxxxxxxxxxxxxxxxxxxxxxxxxxxxxxxxxxxxxxxxxxxxxxxx Message: xxxxxxxxxxxxxxxxxxxxxxxxxxxxxxxxxxxxxxxxxxxxxxxxxxxx Message: xxxxxxxxxxxxxxxxxxxxxxxxxxxxxxxxxxxxxxxxxxxxxxxxxxxx

## **6.2.1.2.2. Update SAFER-PRISM Database**

# **6.2.1.2.2.1. Timing**

This process is performed between Midnight and 5:00am (ET) each night that PRISM Vehicle Files are received.

**6.2.1.2.2.2. Processor:** PRISM Central Site

**6.2.1.2.2.3. Selection:** Read each record from the PRISM Carrier and/or Vehicle Files.

## **6.2.1.2.2.4. Update**

Use the following logic and decision tables 6.5 and 6.6 to determine the appropriate update action to take.

## **PRISM Target File Carrier Records**

# **Table 6.6 – SAFER-PRISM Database Update Decision: Target File Carrier Records**

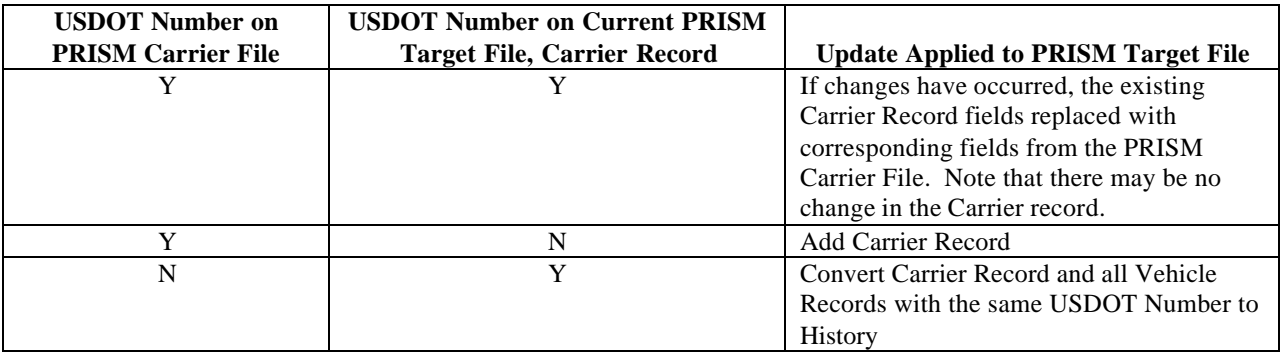

- Row 1: A carrier record for a carrier already in MCSIP has had some change in the data record. Update the PRISM Target File, Carrier Record. Note that there may be no change in the Carrier record.
- Row 2: A carrier not previously in MCSIP, has been placed in MCSIP. Add the Carrier Record.
- Row 3: A carrier in MCSIP has been removed from MCSIP. Convert the Carrier Record and all Vehicle Records (with the same USDOT Number) to History.

**PRISM Target File or Compliance Review Vehicle File Vehicle Records**

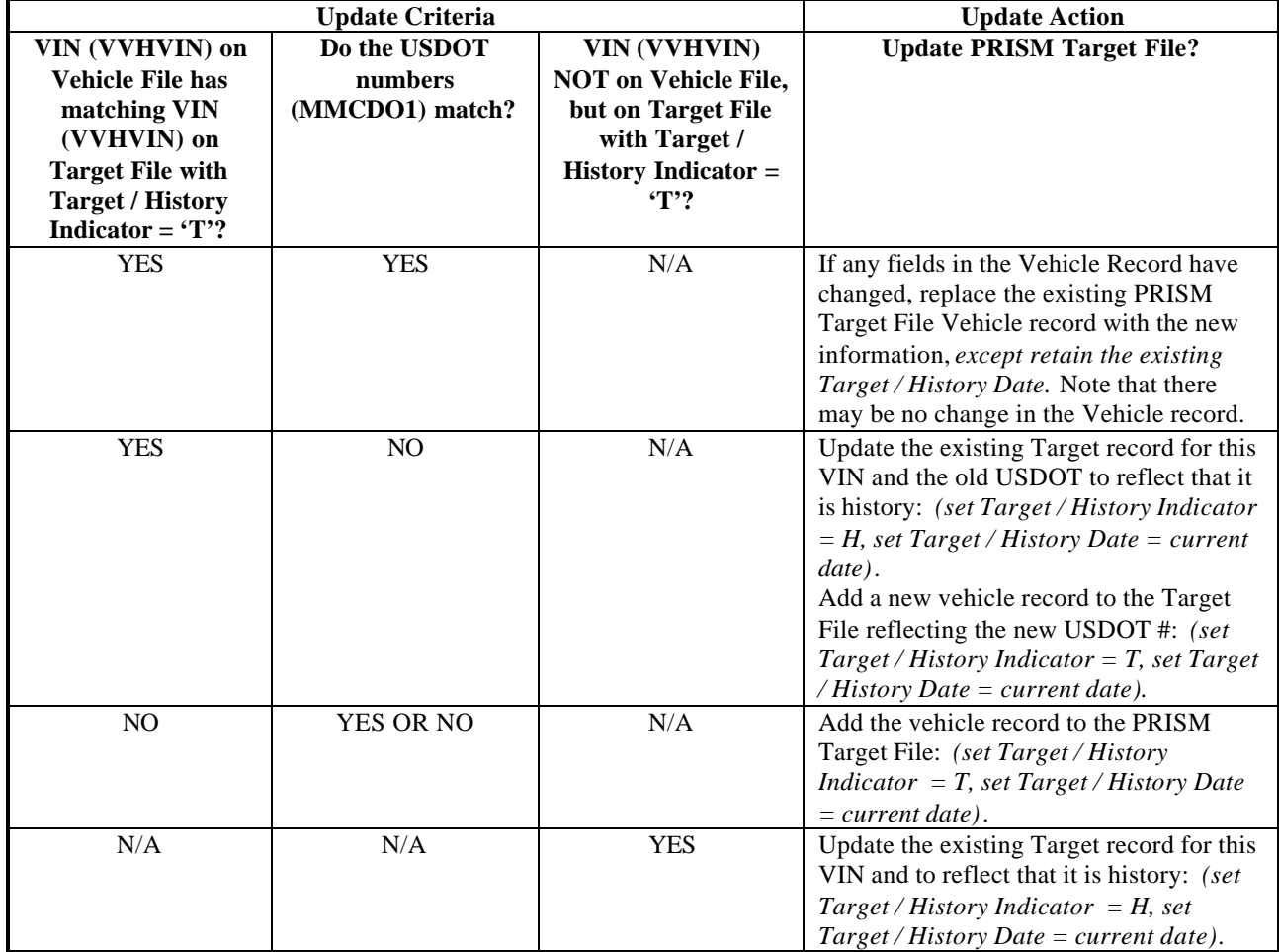

# **Table 6.7 – SAFER-PRISM Database Update Decision: Target File or Compliance Review Vehicle Records**

- Row 1: A change may have occurred in one or more data elements in the PRISM Vehicle Record. Note that there may be no change in the Vehicle record.
- Row 2: The vehicle had been assigned to one motor carrier that was in MCSIP, and is now being moved to another motor carrier that is in MCSIP.
- Row 3: The vehicle is now being assigned to a motor carrier that is in MCSIP. The vehicle had not been associated with a targeted Carrier in the past.
- Row 4: The vehicle had been assigned to a motor carrier that was in MCSIP, but is no longer associated with the targeted Carrier.

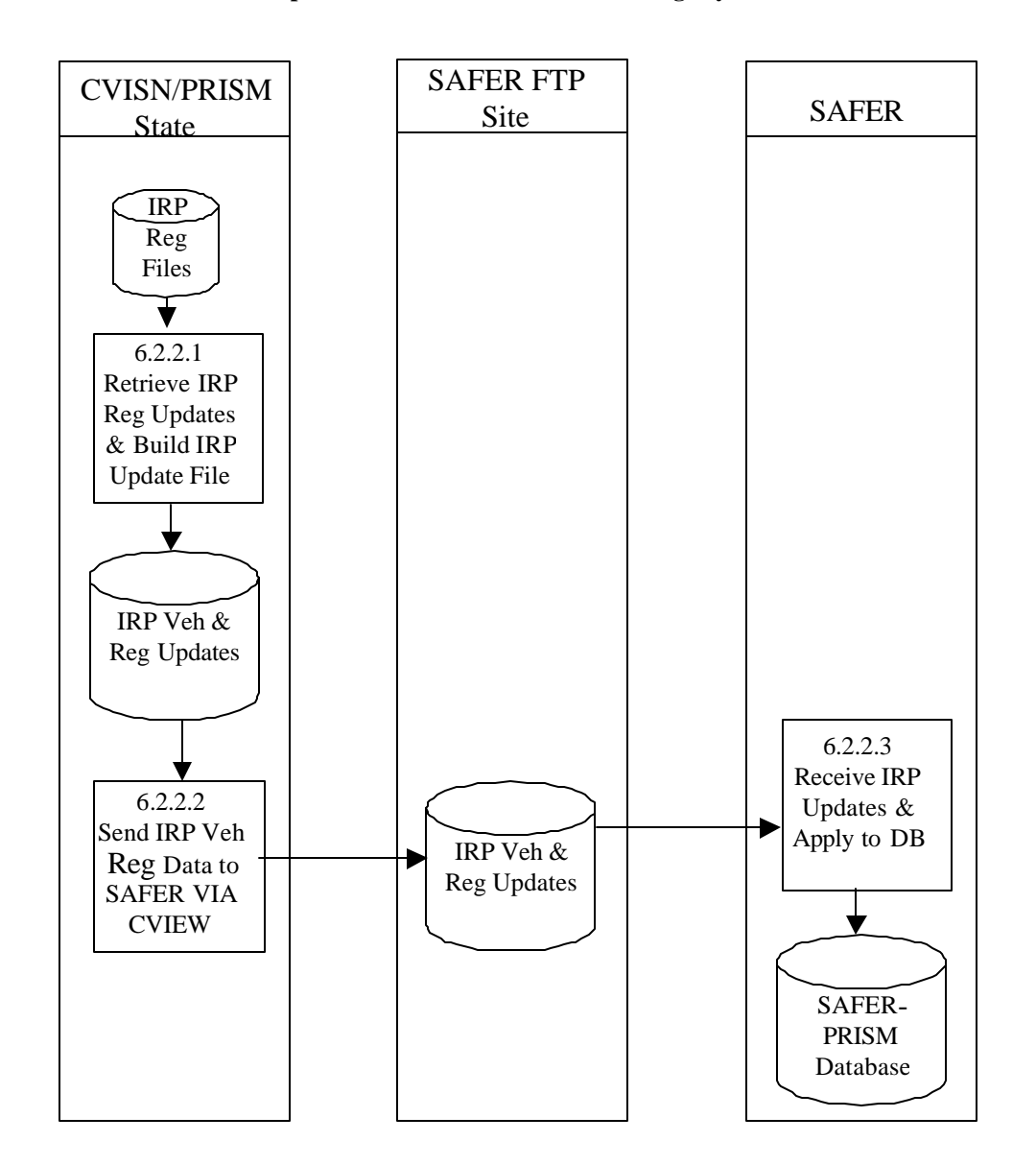

# **6.2.2. Use CVIEW to Update SAFER-PRISM Database Nightly**

**Figure 6.12 – SAFER-PRISM Database CVIEW Updates**

### **BUSINESS PROCESS**

PRISM States **may** use a CVIEW as an alternative to using PRISM Files for updating the SAFER-PRISM database on a nightly basis. However, States implementing both CVISN and PRISM programs **must** use CVIEW to update SAFER. To use the CVIEW alternative States must report all IRP vehicle registration changes on at least a daily basis to SAFER via CVIEW, and the vehicle registration data transmitted through CVIEW must identify the USDOT Number of the motor carrier responsible for the vehicle's safety.

It is beyond the scope of this document to explain the detailed processing required to update a PRISM State's CVIEW database or update SAFER using the PRISM State's CVIEW database. Further details on this processing may be found by contacting the SAFER Help Desk by emailing FMCtechsup@volpe.dot.gov.

## **6.2.2.1. Retrieve IRP Registration Updates and Build Reg Update File**

## **6.2.2.1.1. Timing**

In order to use CVIEW to satisfy PRISM Requirements, State's must submit all of their IRP vehicle registration transactions on at least a daily basis to SAFER and each vehicle record submitted must identify the USDOT Number of the carrier responsible for the safety of the vehicle.

## **6.2.2.1.2. Processor:** CVISN/PRISM State

This section applies to those States implementing both the CVISN and PRISM Programs. Further processing rules to build the daily IRP vehicle registration updates for SAFER should be as specified in the SAFER/CVIEW Documentation found on the CVISN Web Site, http://cvisn.fmcsa.dot.gov/, or through contacting the SAFER Help Desk by emailing FMCtechsup@volpe.dot.gov.

# **6.2.2.2. Send IRP Vehicle & Registration Data to SAFER via CVIEW**

6.2.2.2.1. **Timing:** IRP Vehicle and Registration data must be sent daily to SAFER. Contact SAFER Help Desk at FMCtechsup@volpe.dot.gov.

### **6.2.2.2.2. Processor:** CVISN/PRISM State

This section applies to those States implementing both the CVISN and PRISM Programs. Further processing rules to send the daily IRP vehicle registration updates to SAFER should be as specified in the SAFER/CVIEW Documentation found on the CVISN Web Site, http://cvisn.fmcsa.dot.gov/, or through contacting the SAFER Help Desk by emailing FMCtechsup@volpe.dot.gov.

### **6.2.2.3. Retrieve IRP Updates and Apply to SAFER-PRISM Database**

# **6.2.2.3.1. Timing**

In order to use CVIEW to satisfy PRISM Requirements, SAFER must receive IRP vehicle registration updates and update the SAFER-PRISM Database on at least a daily basis.

# **6.2.2.3.2. Processor: SAFER**

Further processing rules to retrieve the daily IRP vehicle registration updates from CVISN/PRISM States and update the SAFER-PRISM Database should be as specified in the SAFER ICD Documentation found on the CVISN Web Site, http://cvisn.fmcsa.dot.gov/, or through contacting the SAFER Help Desk at FMCtechsup@volpe.dot.gov.

# **6.2.3. Alert IRP Registration Office Management of Nightly OOSO Vehicle Changes**

Associated with the requirement to update the SAFER-PRISM Database each business night with all targeted vehicles, PRISM States also need to alert IRP registration office management within 24 hours when there are vehicles registered in their State that are linked to a carrier affected by the issuance or rescission of a Federal Out-of-Service Order. This will enable updating of State IRP systems with suspensions, or rescinding of suspensions, for vehicles newly or previously associated with OOSO carrier.

This is a State internal process, thus each PRISM State is responsible for establishing how this will be accomplished, whether via a file or report, and if additional information is required from State IRP Systems (e.g. account number, address). Recommended processing for States using the PRISM Vehicle File and for States using CVIEW are described below.

# **6.2.3.1. Alert IRP Management within 24 hours when Vehicles Registered in their State are linked to a Carrier affected by the Issuance or Rescission of a Federal Out-of-Service Order using the PRISM Vehicle File**

PRISM States using the PRISM Vehicle File to update the SAFER-PRISM Database will need to compare the prior night's vehicle file with the current night's vehicle file. Any new vehicles on the current night's vehicle file associated with OOSO Carriers or vehicles whose carrier changed from a non-OOSO MCSIP Step to a OOSO MCSIP Step will need to be reported as vehicles that are candidates for suspension. Any vehicles on the previous night's vehicle file associated with OOSO Carriers that are not retained on the current night's vehicle file or whose carrier changed from a OOSO MCSIP Step to a non-OOSO MCSIP Step need to be reported as vehicles whose suspension needs to be rescinded.

# **6.2.3.2. Alert IRP Management within 24 hours when Vehicles Registered in their State are linked to a Carrier affected by the Issuance or Rescission of a Federal Out-of-Service Order using CVIEW**

PRISM States using CVIEW to update the SAFER-PRISM Database may be able to satisfy this requirement as part of their CVIEW processing. Alternatively they could satisfy this requirement through a comparison process similar to that for States using PRISM Vehicle Files.

PRISM States participating in CVISN and having a CVIEW database could use their Local CVIEW database to notify IRP management of nightly vehicle changes associated with OOSO carriers. If the PRISM State has loaded at least the current Carrier Census data into their CVIEW database and receives daily Carrier Census data updates from SAFER, the required OOSO vehicle change information can be obtained when the Carrier Census data updates are applied. All vehicles associated with a Carrier who now has an OOSO MCSIP Step will need to be reported as vehicles that are candidates for suspension. All vehicles associated with a Carrier who now has an OOSO rescinded will need to be reported as vehicles whose suspension needs to be rescinded.

Alternatively PRISM States participating in CVISN and downloading either the Local PRISM Target File or the PRISM Targeted Vehicle Subscription (XML transaction T0041P) can use either of these files to obtain the OOSO vehicle change information. Comparing the current file received with the prior file received does this. Any new vehicles for the State on the current file associated with OOSO Carriers or vehicles whose carrier changed from a non-OOSO MCSIP Step to a OOSO MCSIP Step will need to be reported as vehicles that that are candidates for suspension. Any vehicles for the State on the previous file associated with OOSO Carriers that are not retained on the current file or whose carrier changed from a OOSO MCSIP Step to a non-OOSO MCSIP Step need to be reported as vehicles whose suspension needs to be rescinded.

# **6.2.4. Provide Compliance Review Vehicle List**

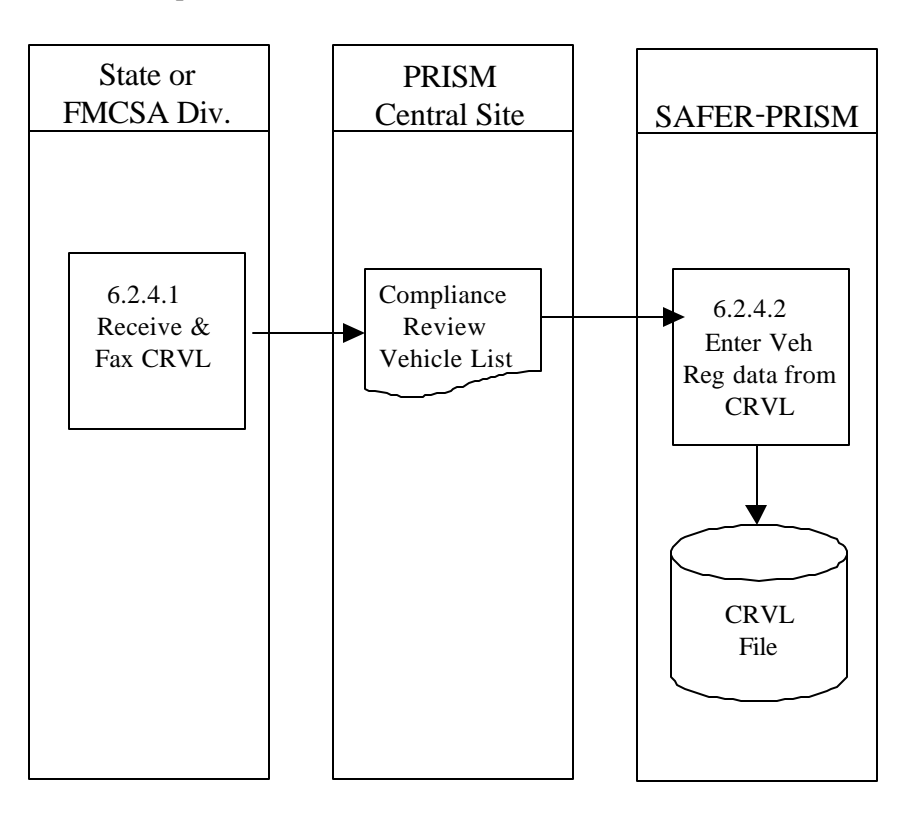

# **Figure 6.13 – Compliance Review Vehicle Generation**

# **BUSINESS PROCESS**

When a Compliance Review is conducted by State Inspectors or FMCSA State Investigators the Carrier should be asked to provide a list of all vehicles registered in a Non-PRISM State for which the Carrier is responsible for safety. When PRISM was first designed, it was required that States add the Compliance Review Vehicles (formerly known as the VIP Program) to their PRISM Vehicle File.

The number of PRISM States has expanded significantly since the Pilot and it was realized that it was not necessary to have each PRISM State perform this function. A Compliance Review Vehicle List can be received from the Carrier, faxed to the PRISM Central Site and data entry provided by the Central Site.

# **6.2.4.1. Receive and Fax Compliance Review Vehicle List**

When the IRP Section or the FMCSA State Division receives a Compliance Review Vehicle List, they should fax the list to the PRISM Central Site at (617) 494-3897.

# **6.2.4.2. Enter Vehicle Registration Data from Compliance Review Vehicle List (CRVL)**

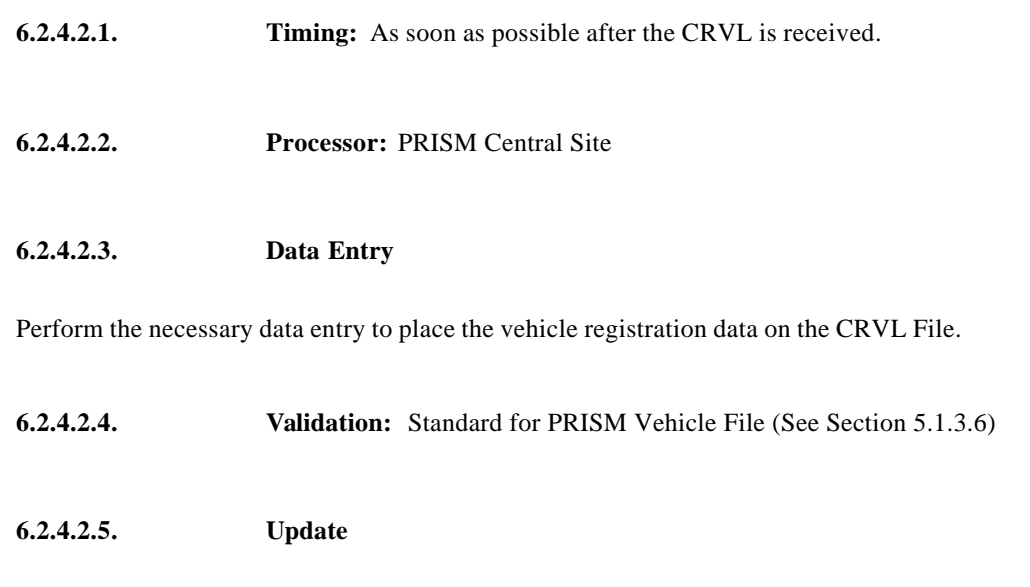

Write the validated record to the CRVL File. Note that the CRVL File is used for subsequent updating of the SAFER-PRISM Database.

**6.2.4.2.6. Error Processing:** Contact the sender to determine if error correction is possible.

# **6.3. Requirement: Check Carrier Safety Status Before Registration is issued**

PRISM States are required to check a motor carrier's Safety Status before issuing any IRP Registration. Please note that all of the options below support both Carrier and Vehicle inquiries.

It is possible that a motor carrier may be under a State registration suspension or revocation or a Federal Out of Service Order. Checking the MCSIP Step of the Carrier will reveal these. It is also possible that a vehicle may be assigned to a carrier who is not in MCSIP but had been previously assigned to a carrier who was put Out Of Service in another jurisdiction. PRISM recommends that both the carrier Safety Status and the Safety Status of each vehicle be checked before the initial registration is issued. This type of thorough checking will reveal those motor carriers who have been put Out Of Service but re -located to a different State and started a new company under a different name.

PRISM State IRP personnel should consult the MCSIP Step Table contained in Appendix B to determine those values that represent State Registration suspension or revocation or Federal Out of Service Orders.

If the VIN is used as selection criteria, all vehicle records matching the VIN will be returned and the USDOT Number(s) will be used to retrieve the associated Carrier Record(s). If, however, the Plate Number and Registration Jurisdiction are used as selection criteria, only the vehicle records matching the plate number and registration jurisdiction will be returned. The vehicle itself could have additional records on the Target File that would not be returned since they did not match the plate number and registration jurisdiction.

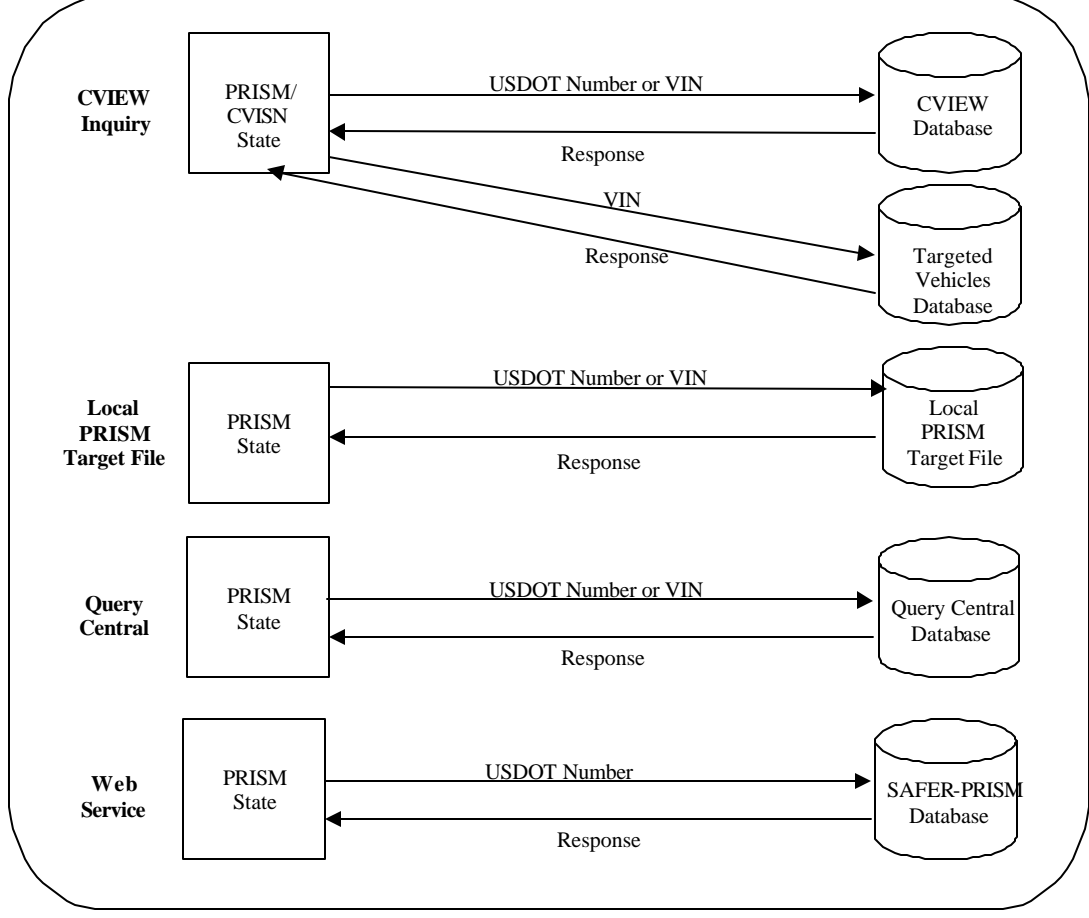

**Figure 6.14 – Carrier Safety Status Checks**

# **6.3.1. Check Carrier Safety Status using CVIEW Database**

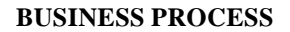

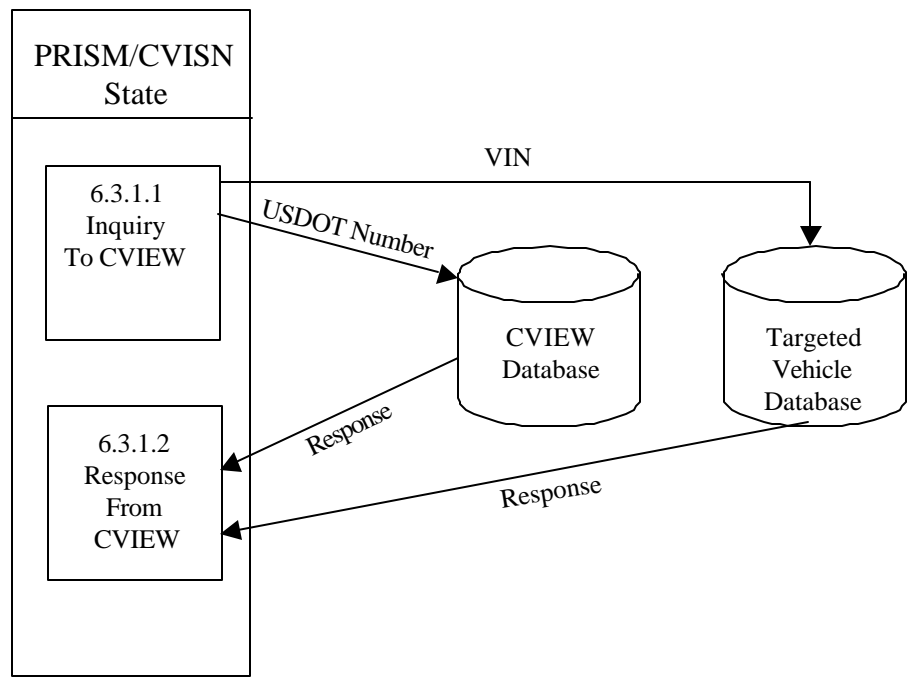

**Figure 6.15 – CVIEW Carrier Safety Status Check**

PRISM States must check the Carrier Safety Status (i.e., MCSIP Step) before issuing or renewing a registration for a vehicle. The Carrier Safety Status must be checked for all carriers on record associated with the vehicle.

PRISM States participating in CVISN and having a CVIEW database could use their Local CVIEW database to check the Carrier Safety Status for a motor carrier on record associated with the vehicle. If the PRISM State has loaded at least the current Carrier Census data into their CVIEW database and receives daily Carrier Census data updates from SAFER, the CVIEW database will have information on the current motor carrier(s) associated with the vehicle. The State personnel would use each USDOT number submitted on the initial or renewal registration application to retrieve that carrier's Safety Status from the Carrier Table of the CVIEW database.

PRISM also requires that all carriers associated with the vehicle must be checked, not just if it is submitted on the initial or renewal application. PRISM States participating in CVISN must download either the Local PRISM Target File or the PRISM Targeted Vehicle Subscription (XML transaction T0041P) and use either of these file/databases to obtain vehicle data by VIN. All vehicle records matching the VIN should be obtained. Then the corresponding USDOT number(s) can be used to retrieve the Carrier Safety Status from each of the associated Carrier Record(s) in the CVIEW database.

States should contact PRISMTechnicalSupport@Volpe.DOT.Gov for information on downloading the Local PRISM Target File following the procedures as shown in Section 6.3.2 or for obtaining a copy of the PRISM Transaction T0041P Specification. Refer to Section 6.1.2 for details on initializing and maintaining the CVIEW database. Refer to Section 5.1.3.8 for additional detail on the T0041P transaction.

## **6.3.1.1.Inquiry to CVIEW and Local PRISM Target File**

### **6.3.1.1.1. Processor:** PRISM State

**6.3.1.1.2. Transmission:** Send carrier inquiry to Local CVIEW database and vehicle inquiries to either the Local PRISM Target File or the PRISM Targeted Vehicle Subscription (T0041P)(XML).

## **Carrier Inquiry**

The carrier inquiry should use the USDOT Number (MMCDO1) as the key.

## **Vehicle Inquiry**

The vehicle inquiry should be to either the Local PRISM Target File or the PRISM Targeted Vehicle Subscription (T0041P)(XML) and use the VIN (VVHVIN) as the key.

# **6.3.1.2. Response from CVIEW & Local PRISM Target File**

# **6.3.1.2.1. Processor:** PRISM State

# **6.3.1.2.2. Reception**

When the Carrier response is received from the Local CVIEW database the program should:

- Verify that a carrier record was found
- If no record was found, an alternative such as an inquiry to Query Central is required.
- If a record was found, the program should inform the user of the results (i.e., Registration Suspended or Revoked, Federal OOSO, Continue Checking Vehicles, etc.)

When the Vehicle Response is received from the Local PRISM Target File or the PRISM Targeted Vehicle File (T0041P)(XML), the program should:

• When all vehicles safety status have been checked, the user should be informed (i.e., registration continues or registration stopped).

# **6.3.2. Check Carrier Safety Status using Local PRISM Target File**

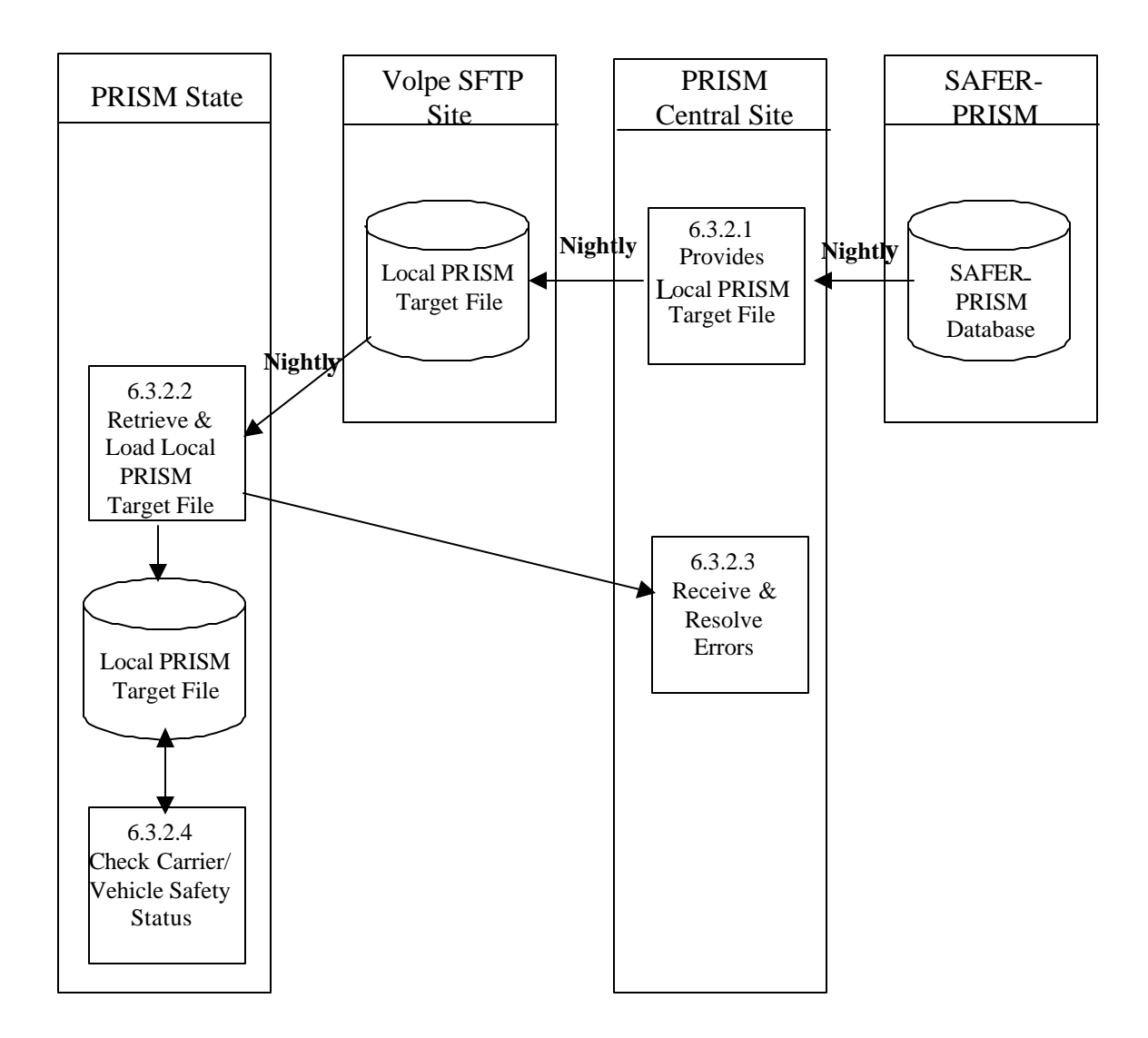

# **Figure 6.16 – Local PRISM Target File Carrier Safety Status Check**

#### **BUSINESS PROCESS**

PRISM States must check the Carrier Safety Status (i.e., MCSIP Step) before issuing or renewing a registration for a vehicle. The Carrier Safety Status must be checked for all carriers on record associated with the vehicle. PRISM States may use the Local PRISM Target File for Carrier Safety Status checks.

The PRISM Central Site creates the Local PRISM Target File and transmits the file to the Volpe SFTP Site of requesting PRISM States. PRISM States then retrieve the file.

A Local PRISM Target File is retained by any *requesting* PRISM State. It is not required.

This process is performed after the PRISM Central Site has updated the SAFER-PRISM database with vehicle information from *all* participating States.

When extracted from the SAFER-PRISM database, the Local PRISM Target File contains records of motor carriers currently in MCSIP (targeted) and the vehicles assigned to MCSIP Carriers. The Local PRISM Target File contains only targeted records. It does **not** contain history records.

If a PRISM State wants to maintain a Local PRISM Target File, the PRISM Central Site sends a complete Local (i.e.; targeted only) PRISM Target File to the Volpe SFTP Site after it has updated the SAFER-PRISM database at the PRISM Central Site with vehicle information received from *all* participating PRISM States.

For the Carrier Safety Status check, the VIN is used as selection criteria and all Vehicle Records matching the VIN will be returned. The USDOT Number(s) from the Vehicle Record(s) will then be used to retrieve the associated Carrier Record(s). The Plate Number and Registration Jurisdiction should not be used as selection criteria because that will limit the number of records returned by the validation process. Only the Vehicle Records matching the plate number and registration jurisdiction will be returned. The vehicle itself could have additional records on the Target File that would not be returned since they did not match the plate number and registration jurisdiction.

### **6.3.2.1. Extract Local PRISM Target File**

### **6.3.2.1.1. Timing**

This process is performed by 5:00am (ET) each business morning that the PRISM Central Site receives one or more PRISM Vehicle Files. The Local PRISM Target File must be placed on the Volpe SFTP Site by 5:00am (ET).

**6.3.2.1.2. Processor:** PRISM Central Site

### **6.3.2.1.3. Selection**

Read all carrier and vehicle records from the SAFER-PRISM Database. Select all Carrier and Vehicle records where the Target / History Indicator =  $T'$  and create the Local PRISM Target File.

## **6.3.2.1.4. Transmission:**

Place on Volpe SFTP Site.

**6.3.2.1.5. Timing:** This process must be completed by 5:00am (ET) each business morning**.**

**6.3.2.1.6. Processor:** PRISM Central Site

**6.3.2.1.7. Selection:** Select each Targeted Carrier and Vehicle Record.

### **6.3.2.1.8. Transmission**

Send the Local PRISM Target File to the Volpe SFTP Site. Note that each record must have a record terminator (i.e., carriage return and line feed).

## **6.3.2.2. Receive and Load local PRISM Target File**

**6.3.2.2.1. Timing:** This process is performed after 5:00am (ET).

**6.3.2.2.2. Processor:** PRISM State

# **6.3.2.2.3. Retrieval**

Retrieve the Local PRISM Target File from the Volpe SFTP Site.

# **6.3.2.2.4. Validation: Standard for Local PRISM Target File (See Section 5.1.3.6).**

## **6.3.2.2.5. Error Processing**

Report all records that fail the validation to the PRISM Central Site. A printed report should always be produced. Report one or two errors by telephone. Send the printed report (by email to PRISMTechnicalSupport@Volpe.DOT.Gov) if requested by the PRISM Central Site. The printed report format is shown below. For each record found to be in error, list all error messages. Multiple messages may be placed on the report for a single record.

### **Local PRISM Target File Error Report**

**USDOT Number: nnnnnnn VIN: aaaaaaaaaaaaaaaaaaaaaaaaaaaaaa** Message: xxxxxxxxxxxxxxxxxxxxxxxxxxxxxxxxxxxxxxxxxxxxxxxxxxxx Message: xxxxxxxxxxxxxxxxxxxxxxxxxxxxxxxxxxxxxxxxxxxxxxxxxxxx Message: xxxxxxxxxxxxxxxxxxxxxxxxxxxxxxxxxxxxxxxxxxxxxxxxxxxx Message: xxxxxxxxxxxxxxxxxxxxxxxxxxxxxxxxxxxxxxxxxxxxxxxxxxxx

**USDOT Number: nnnnnnn Tgt History Date: CCYYMMDD** Message: xxxxxxxxxxxxxxxxxxxxxxxxxxxxxxxxxxxxxxxxxxxxxxxxxxxx Message: xxxxxxxxxxxxxxxxxxxxxxxxxxxxxxxxxxxxxxxxxxxxxxxxxxxx Message: xxxxxxxxxxxxxxxxxxxxxxxxxxxxxxxxxxxxxxxxxxxxxxxxxxxx Message: xxxxxxxxxxxxxxxxxxxxxxxxxxxxxxxxxxxxxxxxxxxxxxxxxxxx

## **6.3.2.2.6. Update**

Replace the State's existing local PRISM Target File with the one received from the PRISM Central Site. Delete the existing file first.

## **6.3.2.3. Resolve Errors**

**6.3.2.3.1. Timing:** This process is performed within 24 hours of receiving notification of errors.

**6.3.2.3.2. Processor:** PRISM Central Site

## **6.3.2.3.3. Retrieval**

Receive either a physical copy of the Error Report produced in process 6.3.2.2.5 or the error information via telephone.

### **6.3.2.3.4. Error Evaluation**

Evaluate the number and type(s) of errors. Coordinate corrective actions with the PRISM State.

FMCSA Headquarters is responsible for maintaining motor carrier census data. The PRISM Central Site should coordinate any changes to motor carrier data with FMCSA Headquarters. The changes must be made to the MCMIS Census File at FMCSA.

# **6.3.2.4. Check Carrier/Vehicle Safety Status**

**6.3.2.4.1. Processor:** PRISM State

## **6.3.2.4.2. Transmission:** Send carrier or vehicle inquiry to Local PRISM Target File

### **Carrier Inquiry**

The carrier inquiry should use the USDOT Number (MMCDO1) as the key.

# **Vehicle Inquiry**

The vehicle inquiry should use the VIN (VVHVIN) as the key.

# **Response from Local PRISM Target File**

The response should be formatted according to the State design.

# **6.3.3. Check Carrier Safety Status using Query Central**

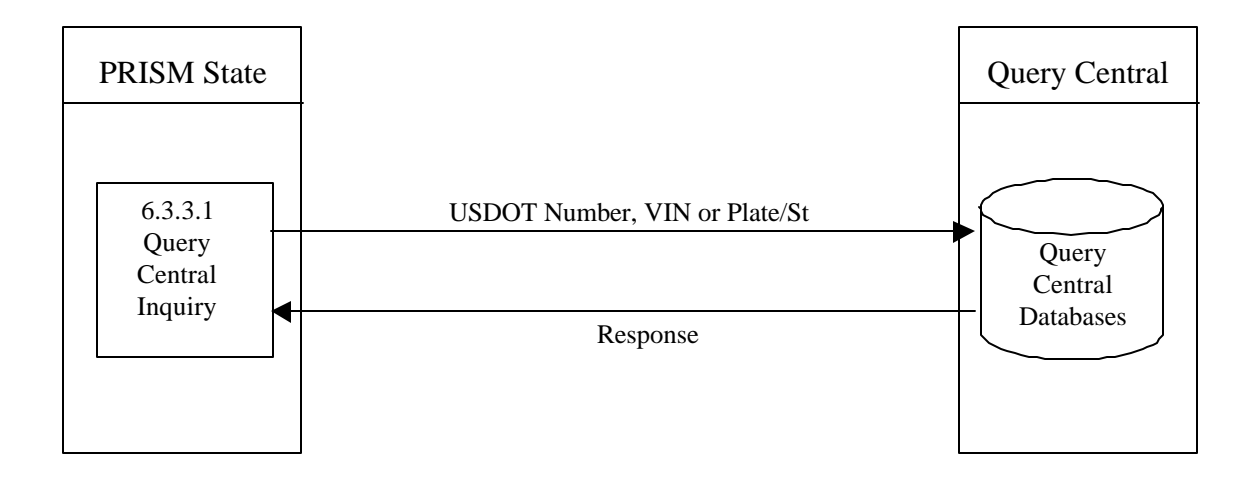

# **Figure 6.17 – Query Central Carrier Safety Status Check**

# **BUSINESS PROCESS**

FMCSA has developed the Query Central capability to provide authorized users with access to varying amounts of data from a number of databases. Query Central also requires the establishment of a Virtual Private Network (VPN) before access is granted to become an authorized user. Data on motor carriers comes from the SAFER-PRISM Database including the Past Inspection Query Database (PIQ), the Carrier Snapshot, and the PRISM Target File. Data is also retrieved from the Licensing & Inspection Database.

The Query Central capability permits inquiry by USDOT Number for Carriers and by License Plate Number & Registration Jurisdiction or Vehicle Identification Number (VIN) for vehicles.

Using the several databases mentioned above Query Central will provide the user a response. More information concerning Query Central can be found at the http://infosys.fmcsa.dot.gov website.

If the VIN is used as selection criteria, all vehicle records matching the VIN will be returned and the USDOT Number(s) will be used to retrieve the associated Carrier Record(s). If, however, the Plate Number and Registration Jurisdiction are used as selection criteria, only the vehicle records matching the plate number and registration jurisdiction will be returned. The vehicle itself could have additional records on the Target File that would not be returned since they did not match the plate number and registration jurisdiction.

## **6.3.3.1. Query Central Inquiry**

**6.3.3.1.1. Timing:** As required by the authorized user

## **6.3.3.1.2. Processor:** PRISM or CVISN State

## **6.3.3.1.3.Inquiries Supported**

Query Central will provide the following types of inquiries:

- Carrier by USDOT Number
- Vehicle by VIN
- Vehicle by License Plate Number & Registration Jurisdiction

When a response is received the requestor must review the MCSIP Step to determine the carrier's safety status.

## **6.3.3.2. Query Central Web Site**

**6.3.3.2.1. Timing:** The Query Central Web Site is available 24 hours a day, 7 days a week.

## **6.3.3.2.2. Processor:** Volpe Server

When Query Central receives an inquiry it will collect the data from the several databases and provide the requestor with a response.

# **6.3.4. Check Carrier Safety Status using Web Services**

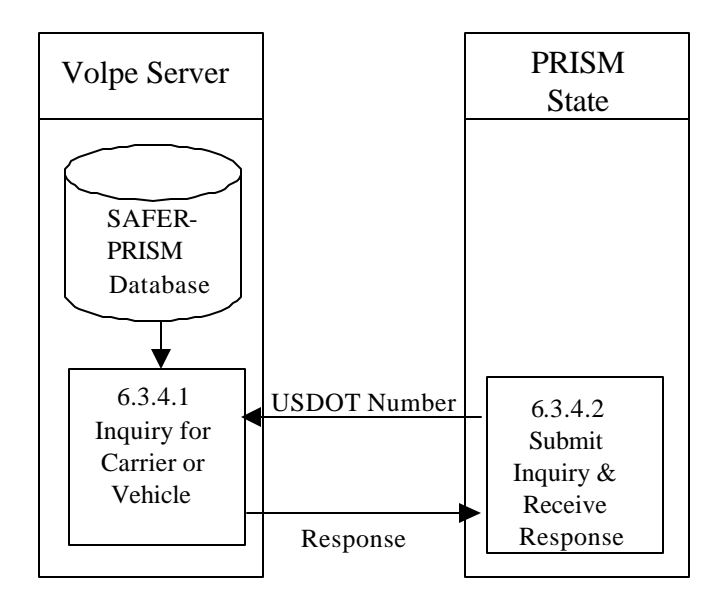

# **Figure 6.18 –Web Service Carrier Safety Check**

# **BUSINESS PROCESS**

PRISM States may develop Web Services capability to satisfy this requirement. PRISM Technical Support offers a PRISM Web Services Startup Package to assist them in developing a Web Service Client. The Startup Package can be obtained by contacting PRISMTechnicalSupport@Volpe.Dot.Gov. The Web Services application provides connectivity to the SAFER Web Services Server. In order to access this server a SAFER VPN and UAS account are required. Contact FMCTechSup@Volpe.Dot.Gov for information on acquiring these accounts.

The Web Service Client will submit queries to the SAFER Web Services and process the resulting XML document which is returned by the SAFER Web Services Server.

# **6.3.4.1. Submit Inquiry and Receive Response**

**6.3.4.1.1. Timing:** As required by the authorized user

**6.3.4.1.2. Processor:** PRISM or CVISN State

# **6.3.4.1.3.Inquiries Supported**

The T0031 query is the only option currently available. The T0031 query is by USDOT.

When a response is received the MCSIP Step must be reviewed to determine the carrier's safety status.

# **6.3.4.2. Process Inquiry and Provide Response**

**6.3.4.2.1. Timing:** Web Services Query capability is available 24 hours a day, 7 days a week.

**6.3.4.2.2. Processor:** FMCSA/Volpe

# **6.4. Requirement: Provide the Ability to Identify Targeted Vehicles**

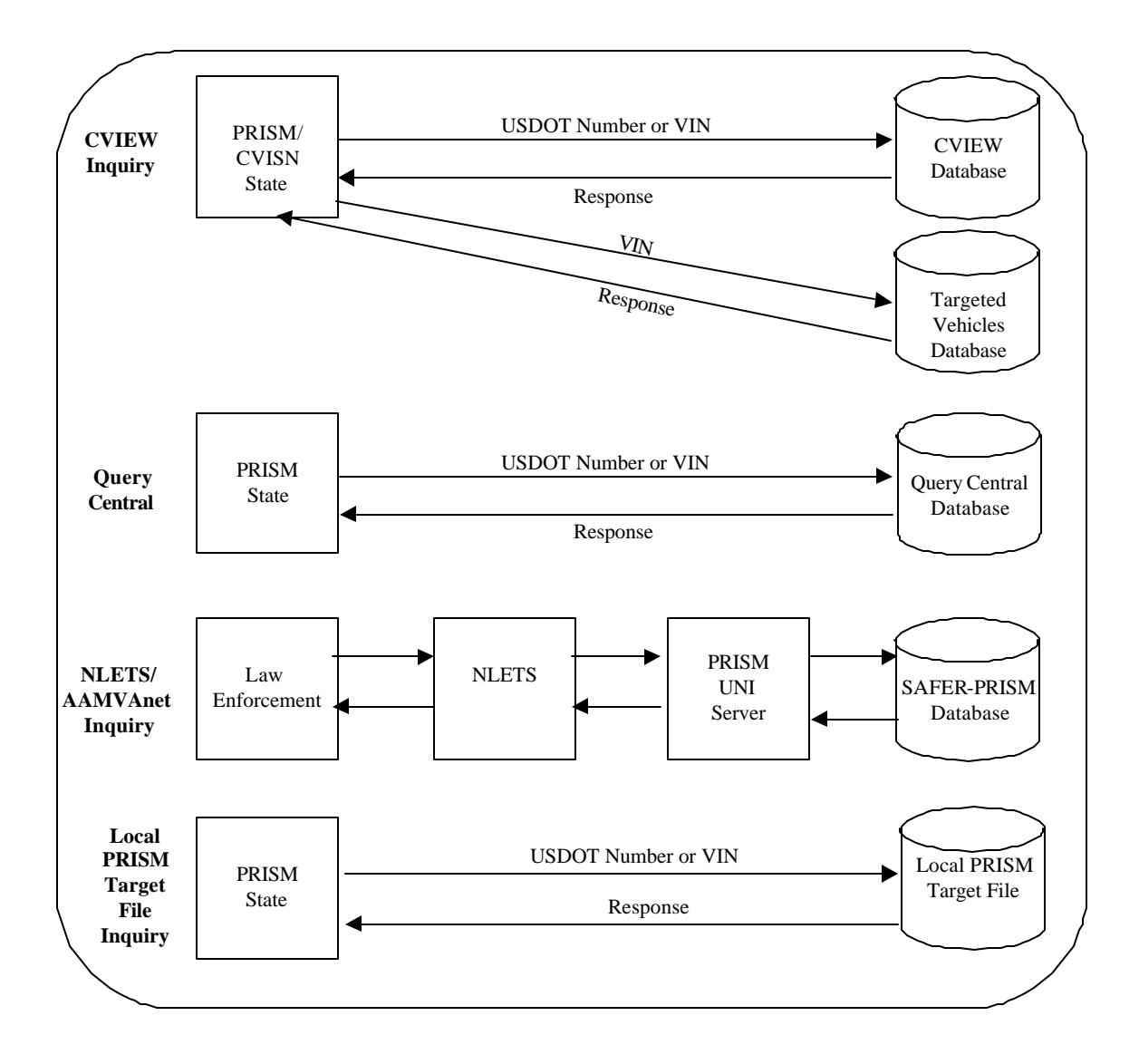

# **Figure 6.19 – Targeted Vehicle Identification**

Notes:

- 1. CVIEW Inquiry is described in Section 6.3.1
- 2. Query Central is described in Section 6.3.3
- 3. The NLETS/AAMVAnet Inquiry is described in Section 6.4.1 & 6.4.2
- 4. The Local PRISM Target File Inquiry is described in Section 6.3.2

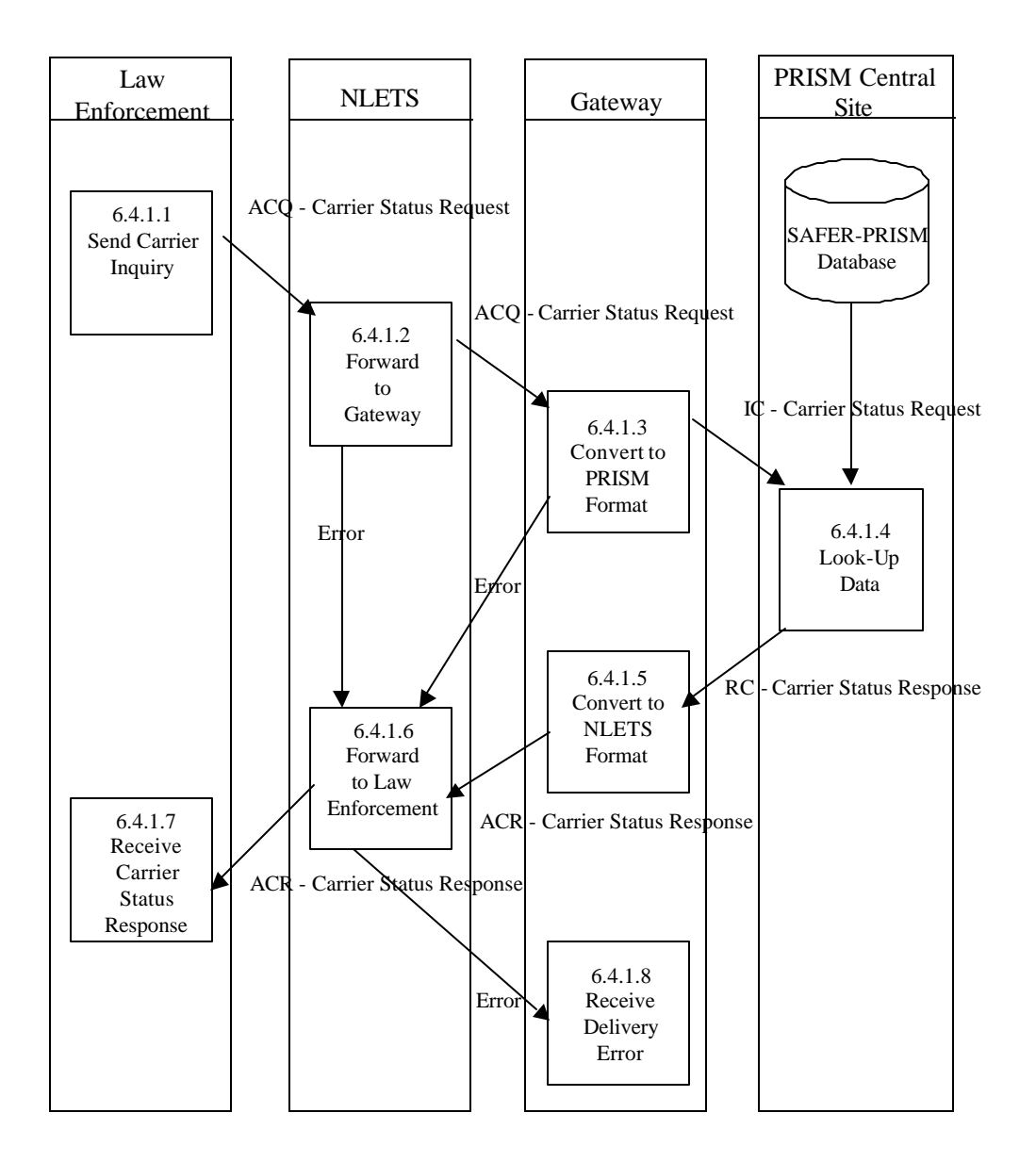

**Figure 6.20 – NLETS/AAMVAnet Carrier Inquiry**

## **BUSINESS PROCESS**

When Law Enforcement personnel are investigating a vehicle, they may check the responsible carrier's safety rating using the PRISM Law Enforcement Carrier Status Request. The PRISM Law Enforcement Carrier Status Request is an interactive check made by USDOT Number that returns an indication of whether or not the carrier is currently, or ever has been, in the Motor Carrier Safety Improvement Program (MCSIP).

Law enforcement personnel submit the PRISM Law Enforcement Carrier Status Request through the NLETS System, which sends the transaction to the AAMVAnet/NLETS Gateway. The Gateway converts the format of the message from NLETS to AMIE. The Gateway then forwards the message to the PRISM Central Site.

When the PRISM Central Site receives the PRISM Carrier Status Request, it searches the SAFER-PRISM database for matching records.

Matches are returned to the Gateway in individual PRISM Carrier Status Responses. In addition, the total number of records that matched the query at the PRISM Central Site (Match Count) is included on each response. If there are no matches found, a response is returned indicating a zero Match Count.

The Gateway converts the response message(s) from AMIE to NLETS format. It then forwards the message(s) to NLETS. NLETS transmits the response(s) to the inquirer. The response may be:

- One Carrier Response indicating that the USDOT Number requested was not on file
- One or more Carrier Response(s) containing match data
- One Carrier Request indicating an error identified by the PRISM Central Site
- One Carrier Response (ACR) indicating an error identified by the Gateway.
- One Status Message indicating an error identified by the NLETS Message Switcher.

# **6.4.1.1. Send Carrier Status Request**

### **6.4.1.1.1. Processor:** Law Enforcement

### **6.4.1.1.2. Transmission**

Submit the Carrier Status Request (ACQ) to NLETS. Address the inquiry to the Gateway. See Appendix A, NLETS Message Formats for a description of fields in the ACQ message.

• The message *must* contain a USDOT Number (MMCDO1).

**Note:** the Law Enforcement Carrier Status Request *does not* return vehicle records.

# **6.4.1.2. Forward to Gateway**

## **6.4.1.2.1. Processor:** NLETS Message Switcher

## **6.4.1.2.2. Reception**

The NLETS Message Switcher receives the Carrier Status Request (ACQ) from Law Enforcement. Reference Appendix A, NLETS Message Formats for the format of the message.

## **6.4.1.2.3. Validation**

The NLETS Message Switcher verifies that the NLETS Carrier Status Request (ACQ) can be processed. If an error is detected, return a Status Message (SM). The following checks must be performed.

### **Invalid Data Check**

• If the Destination (see NLETS Message Header, Appendix A) is not valid, return an error Message: "INVALID DESTINATION".

### **Required Data Check**

If the USDOT Number (MMCDO1) is not present, return an error Message: "REQUIRED DATA WAS NOT SUBMITTED"<sup>3</sup>.

## **6.4.1.2.4. Transmission**

If the message is valid, forward the Carrier Status Request (ACQ) to the Gateway. Reference Appendix A, NLETS Message Formats for the format of the message.

## **6.4.1.3. Convert Message to PRISM Format**

**6.4.1.3.1. Processor:** Gateway

### **6.4.1.3.2. Reception**

The Gateway receives the Carrier Status Request (ACQ) from the NLETS Message Switcher. Reference Appendix A, NLETS Message Formats for the message format.

# **6.4.1.3.3. Validation**

The Gateway verifies that the ACQ message can be processed. If an error is detected, the Gateway sends a Carrier Status Response (ACR) message to the NLETS Message Switcher. The following checks must be performed.

### **System Error Checks**

If the PRISM Central Site is unavailable, return an error. Message: "101 - FILE TEMPORARILY UNAVAILABLE".

l <sup>3</sup> NLETS error messages are not numbered.

#### **6.4.1.3.4. Transmission**

Send the Carrier Status Request (IC) to the PRISM Central Site. See Appendix A, NLETS Message Formats for the message format. The fields sent are obtained from the ACQ message received from NLETS. Any optional fields that are not populated should be set to zero (numeric) or spaces (alphanumeric).

### **6.4.1.4. Carrier Data Look-up**

## **6.4.1.4.1. Processor:** PRISM Central Site

#### **6.4.1.4.2. Reception**

Receive the Carrier Status Request (IC) sent from Law Enforcement via the Gateway. The message will contain:

- A USDOT Number (MMCDOT)
	- **6.4.1.4.3. Validation:** Verify that the message can be processed. Perform the following checks:

#### **System Error Checks**

If the PRISM Central Site is unavailable, return an error. Message: "101 - File temporarily unavailable".

### **Required Data Check**

• If the USDOT Number (MMCDO1) is not present, return an error. Message: "304 - A carrier identifier must be supplied"

### **6.4.1.4.4. Selection**

Select all *carrier* records from the SAFER-PRISM database with the same USDOT Number (MMCDO1) as that provided on the request.

If there is more than one (1) targeted carrier record for the given USDOT Number (MMCDO1), return the PRISM Carrier Status Request (IC) with the following error message:

"219 - More than 1 Targeted Carrier"

- Set the NCB Error Code (GNCBER) to 'Y'
- Set the Processing Status (GPROST) to '01'
- Set the Match Count (GMSCNT) to zero
- Set the Match Indicator (GMSIND) to 'N'
- Set the Match Limit Exceeded Indicator (GMSLEI) to 'N'

Return *at most* five (5) Carrier Status Responses (RC), selecting the targeted record, followed by the four (4) most recent history records.

## **6.4.1.4.5. Transmission**

If errors were detected in Section 6.4.1.4.3, return the PRISM Carrier Status Request (IC) with the associated error message:

- Set the NCB Error Code (GNCBER) to 'Y'
- Set the Processing Status (GPROST) to '01'
- Set the Match Count (GMSCNT) to zero
- Set the Match Indicator (GMSIND) to 'N'
- Set the Match Limit Exceeded Indicator (GMSLEI) to 'N'

If no errors were detected, but the inquiry selected no records from the PRISM Target File, return one PRISM Carrier Status Response (RC):

- Set the NCB Error Code (GNCBER) to 'N'
- Set the Processing Status (GPROST) to '00'
- Set the Match Count (GMSCN1) to zero
- Set the Match Indicator (GMSIND) to 'N'
- Set the Match Limit Exceeded Indicator (GMSLEI) to 'N'

If no errors were detected and the inquiry selected carrier records *within* the acceptable range of matches, return each carrier record in its own PRISM Carrier Status Response (RC).

- Set the NCB Error Code (GNCBER) to 'N'
- Set the Processing Status (GPROST) to '00'
- Set the Match Count (GMSCNT) to the total number of matching carrier records
- Set the MEC-MATCH-SEQ-ID (GMSMSI) to the appropriate value (i.e., matching RC record  $1 = 01$ ", matching RC record  $2 = 02$ ", etc.) for the RC record being returned
- Set the Match Indicator (GMSIND) to 'Y'
- Set the Match Limit Exceeded Indicator (GMSLEI) to 'N'

If no errors were detected and the inquiry selected carrier records *exceeding* the acceptable range of matches as Stated in Section 6.4.1.4.4, return each carrier record in its own PRISM Carrier Status Response (RC) up to the limit of five (5) responses:

- Set the NCB Error Code (GNCBER) to 'N'
- Set the Processing Status (GPROST) to '00'
- Set the Match Count (GMSCNT) to the total number of matching carrier records
- Set the MEC-MATCH-SEQ-ID (GMSMSI) to the appropriate value (i.e., matching RC record  $1 = 01$ ", matching RC record  $2 = 02$ ", etc.) for the RC record being returned
- Set the Match Indicator (GMSIND) to 'Y'
- Set the Match Limit Exceeded Indicator (GMSLEI) to 'Y'

Return the PRISM Carrier Status Response(s) (RC) to the Gateway.

# **6.4.1.5. Convert Message to NLETS Format**

# **6.4.1.5.1. Processor:** Gateway

## **6.4.1.5.2. Reception**

The Gateway receives a message from the PRISM Central Site that is being routed to NLETS. The message(s) will be one or more Carrier Response(s) (RC) or the Carrier Status Request with the 99/2-error block appended with the associated error.

**6.4.1.5.3. Transmission:** Format each Carrier Response (ACR) message.

- Populate all required control fields (i.e., header and trailer)
- Populate all ACR business fields when the corresponding data is present on the RC message.
- Sort records in the ACR message in descending order by Target / History Date.

Convert all alpha message data to uppercase in the Carrier Response (ACR).

See Appendix A, NLETS Message Formats for the format of the NLETS messages.

## **6.4.1.6. Forward to Law Enforcement**

## **6.4.1.6.1. Processor: NLETS Message Switcher**

## **6.4.1.6.2. Reception**

Receive each Carrier Status Response (ACR) from the Gateway. Reference Appendix A, NLETS Message Formats for the format of the message.

# **6.4.1.6.3. Transmission**

Forward each Carrier Status Response (ACR) to the inquirer. Reference Appendix A, NLETS Message Formats for the format of the message.

If NLETS is unable to deliver the message, NLETS returns a Status Message (SM) to the Gateway.

# **6.4.1.7. Receive Carrier Status Response(s)**

**6.4.1.7.1. Processor:** Law Enforcement

# **6.4.1.7.2. Reception**

Accept the message(s) routed from NLETS. The message(s) will be either one or more Carrier Status Response(s) (ACR) or one Status Message (SM). Reference Appendix A, NLETS Message Formats for the message format.

If the NLETS Message Switcher encountered an error, the Status Message (SM) will be populated with a description of the problem.

If the Gateway or the PRISM Central Site encountered an error, the Carrier Response (ACR) will be populated with a description of the problem and the inquiry data in error, if applicable.

If a Carrier Status Response (ACR) is received indicating "401 - NO MATCHING CARRIERS WERE FOUND", this implies that the USDOT Number (MMCDO1) entered is not on the PRISM Central Site Target File and that the carrier has never been in the Motor Carrier Safety Improvement Program (MCSIP).

If the Carrier Status Response (ACR) is received with match data, make the information available to the inquirer.

# **6.4.1.8. Receive Delivery Error**

## **6.4.1.8.1. Processor: Gateway**

## **6.4.1.8.2. Reception**

Accept Status Message(s) (SM) from NLETS. When NLETS is unable to deliver a response message, the NLETS Message Switcher will send a Status Message (SM) to the Gateway. Reference Appendix A, NLETS Message Formats for the message format.

Log all messages received.

If the Status Message (SM) is coded as 02 (destination down, will forward when service is restored) is received, the Gateway takes no additional action. NLETS will forward the message to the inquirer when the inquirer's node is back in service.

Other Status Messages are not expected (SM). If a Status Message (SM) with a code other than 02 is received, its description may be retrieved from the log.

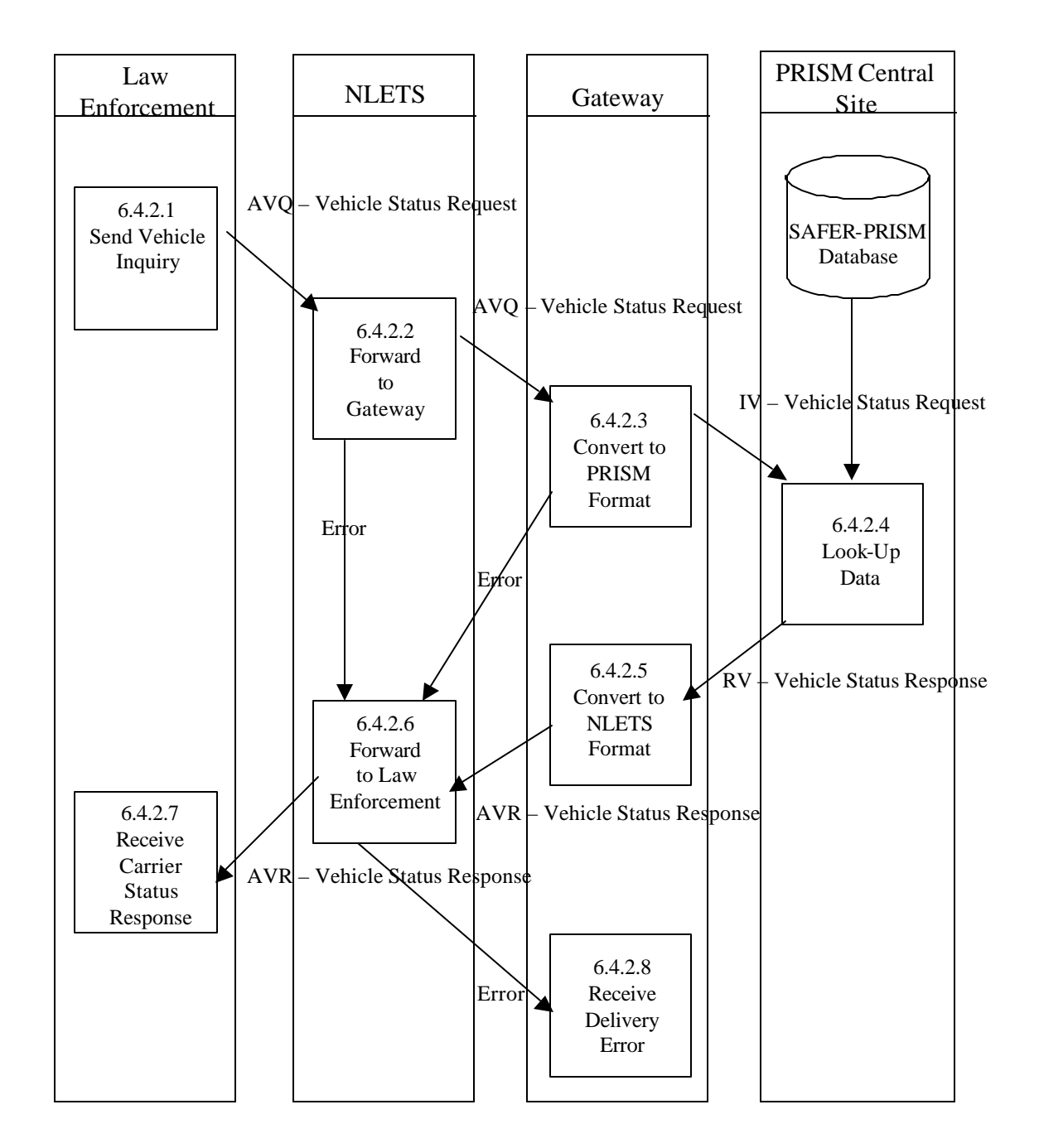

# **6.4.2. NLETS/AAMVAnet Vehicle Inquiry**

**Figure 6.21 – NLETS/AAMVAnet Vehicle Inquiry**

## **BUSINESS PROCESS**

Law enforcement personnel may wish to determine if the motor carrier responsible for a vehicle's safety is currently targeted (i.e., in the Motor Carrier Safety Improvement Program (MCSIP)).

When Law enforcement personnel are preparing a case, they may wish to determine if the carrier to whom a vehicle is assigned for safety purposes was ever targeted.

When Law enforcement personnel are investigating a motor carrier, they may want to see if a vehicle in the carrier's fleet has ever been part of a targeted fleet.

Law enforcement personnel can investigate a vehicle with the NLETS/AAMVAnet Vehicle Inquiry to PRISM Target File using the Vehicle Identification Number or a combination of the Plate Number and Registration Jurisdiction.

If the vehicle is targeted, the inquiry will return a vehicle and a carrier record from the PRISM Target File. In the unusual event that the vehicle is assigned to more than one carrier simultaneously (e.g., during the short time when safety assignments overlap), the inquiry will return a vehicle and a carrier record for each assignment.

The inquiry will also return any Target File history records for the vehicle and for the MCSIP carrier(s) to which the vehicle is and/or had previously been assigned.

Law enforcement personnel submit the NLETS/AAMVAnet Vehicle Inquiry to PRISM Target File through the NLETS System, which sends the transaction to the AAMVAnet/NLETS Gateway. The Gateway converts the format of the message from NLETS to AMIE. It then forwards the message to the PRISM Central Site.

When the PRISM Central Site receives the NLETS/AAMVAnet Vehicle Inquiry to PRISM Target File, it searches the SAFER-PRISM database to determine if any vehicle records match the inquiry. If a match is found, the vehicle and corresponding carrier data is retrieved and returned to the Gateway.

The Gateway converts the message from AMIE to NLETS format. It then forwards the message to NLETS. NLETS transmits the response to the inquirer. The response may be:

- A Vehicle Response containing match data
- A Vehicle Response indicating that the vehicle is not on file (it is not currently targeted and has never been targeted)
- A Vehicle Request indicating an error identified by the PRISM Central Site
- A Vehicle Response (AVR) indicating an error identified by the Gateway
- A Status Message indicating an error identified by the NLETS Message Switcher.

### **6.4.2.1. Send Vehicle Status Request**

# **6.4.2.1.1. Processor:** Law Enforcement

### **6.4.2.1.2. Transmission**

Submit the Vehicle Status Request (AVQ) to NLETS. Address the inquiry to the Gateway. See Appendix A, NLETS Message Formats for a description of the fields in the AVQ message.

The inquiry must contain a vehicle identifier. The identifier may be the VIN (VVHVIN) or both the Plate Number (VRGPLN) and Registration Jurisdiction (VRGJUR).

# **6.4.2.2. Forward to Gateway**

## **6.4.2.2.1. Processor:** NLETS Message Switcher

## **6.4.2.2.2. Reception**

The NLETS Message Switcher receives the Vehicle Status Request (AVQ) from Law Enforcement. Reference Appendix A, NLETS Message Formats for the format of the message.

## **6.4.2.2.3. Validation**

The NLETS Message Switcher verifies that the Vehicle Status Request (AVQ) can be processed. If an error is detected, return a Status Message (SM). See Process 6.4.1 where the description of the transmission is described. The following checks must be performed.

### **Invalid Data Check**

• If the Destination (see NLETS Message Header, Appendix A) is not valid, return an error Message: "INVALID DESTINATION".

### **Data Element Cross Check**

- If the VIN (VVHVIN) is omitted and the Plate Number (VRGPLN) is omitted, return an error. Message: "REQUIRED DATA WAS NOT SUBMITTED"
- If the VIN (VVHVIN) is included and the Plate Number (VRGPLN) is included, return an error. Message: "REQUIRED DATA WAS NOT SUBMITTED"
- If the (Plate Number (VRGPLN) is included and Jurisdiction (VRGJUR) is omitted) or (If Jurisdiction (VRGJUR) is included and Plate Number (VRGPLN) is omitted), return an error. Message: "REQUIRED DATA WAS NOT SUBMITTED"

### **6.4.2.2.4. Transmission**

If the message is valid, forward the Vehicle Status Request (AVQ) to the Gateway. Reference Appendix A, NLETS Message Formats for the format of the message.

# **6.4.2.3. Convert Message to PRISM Format**

**6.4.2.3.1. Processor:** Gateway

# **6.4.2.3.2. Reception**

The Gateway receives the Vehicle Status Request (AVQ) from the NLETS Message Switcher. Reference Appendix A, NLETS Message Formats for the format of the message.

## **6.4.2.3.3. Validation**

The Gateway verifies that the AVQ message can be processed. If an error is detected, the Gateway sends a Vehicle Status Response (AVR) message to the NLETS Message Switcher. The following checks must be performed.

## **System Error Checks**

• If the message is received and the PRISM Central Site is unavailable for any reason, return an error message: "101 - FILE TEMPORARILY UNAVAILABLE".

## **6.4.2.3.4. Transmission**

Send the Vehicle Status Request (IV) to the PRISM Central Site. See Appendix A, NLETS Message Formats, for the description of the fields in the message. The fields sent are obtained from the AVQ message received from NLETS. Any optional fields that are not populated should be set to zero (numeric) or spaces (alphanumeric).

# **6.4.2.4. Data Look-up**

## **Processor:** PRISM Central Site

### **Reception**

Receive the Vehicle Status Request sent from Law Enforcement via the Gateway. The message will contain:

• VIN (VVHVIN)

Or

- Plate Number (VRGPLN) and
- Registration Jurisdiction (VRGJUR)
	- **6.4.2.4.1. Validation:** Verify that that the message can be processed. Perform the following checks.

### **System Error Check**

If the PRISM Target File is unavailable for any reason, return an error Message: "101 - File temporarily unavailable".

# **Data Element Cross Check**

• If the VIN (VVHVIN) is omitted and the Plate Number (VRGPLN) is omitted, return an error. Message:

"309 - Either VIN or (Plate Number and Registration Jurisdiction) must be present"

- If the VIN (VVHVIN) is included and the Plate Number (VRGPLN) is included, return an error. Message:
	- "309 Either VIN or (Plate Number and Registration Jurisdiction) must be present"
- If the (Plate Number (VRGPLN) is included and Jurisdiction (VRGJUR) is omitted) or (If Jurisdiction (VRGJUR) is included and Plate Number (VRGPLN) is omitted), return an error. Message:

"309 - Either VIN or (Plate Number and Registration Jurisdiction) must be present"

## **6.4.2.4.2. Selection**

If the inquiry includes a VIN (VVHVIN), access the PRISM Target File using the VIN (VVHVIN). Retrieve matching vehicle records.

If the inquiry includes a Plate Number (VRGPLN) and Registration Jurisdiction (VRGJUR), access the PRISM Target File using the Plate Number (VRGPLN) and Registration Jurisdiction (VRGJUR). Retrieve matching vehicle records.

Select target (Target History Indicator = 'T') and history (Target History Indicator = 'H') vehicle records. Zero to many target and zero to many history vehicle records may be selected.

Using the USDOT Number (MMCDO1) from the selected vehicle record(s) (target and history), access the associated carrier record(s) from the PRISM Target File.

Select both target and history (Target / History Indicator ="T" or "H") records.

For a given targeted vehicle record, at least one target carrier should be found. If not, the PRISM Central Site must report and investigate the inconsistency.

For a given history vehicle record, at least one target carrier should be found. If not, the PRISM Central Site must report and investigate the inconsistency.

## **6.4.2.4.3. Transmission**

If errors were detected in process 6.4.2.4.1, return PRISM Vehicle Status Request (IV) with the associated error message:

- Set the NCB Error Code (GNCBER) to 'Y'
- Set the Processing Status (GPROST) to '01'
- Set the Match Count (GMSCNT) to zero
- Set the Match Indicator (GMSIND) to 'N'
- Set the Match Limit Exceeded Indicator (GMSLEI) to 'N'

If no errors were detected, but no vehicles were selected, return a Vehicle Response (RV) message:

- NCB Error Code (GNCBER) =  $'N'$
- Set the Processing Status (GPROST) to '00'
- Set Match Count (GMSCNT) to zero
- Set the Match Indicator (GMSIND) to 'N'
- Set the Match Limit Exceeded Indicator (GMSLEI) to 'N'

If no errors were detected and the inquiry selected at least one vehicle record, and no more than 99 vehicle records, return a Vehicle Status Response (RV) message for each record found:

- NCB Error Code (GNCBER) = 'N'
- Set the Processing Status (GPROST) to '00'
- Set Match Count (GMSCNT) to the total number of records selected.
- Set the MEC-MATCH-SEQ-ID (GMSM SI) to the appropriate value (i.e., matching RV record  $1 = 01$ ", matching RV record  $2 = 02$ ", etc.) for the RV record being returned
- Set the Match Indicator (GMSIND) to 'Y'
- Set the Match Limit Exceeded Indicator (GMSLEI) to 'N'

If no errors were detected and the inquiry selected more than 99 vehicle records, return 99 Vehicle Status Response (RV) messages containing targeted and the most recent history records.

- NCB Error Code (GNCBER) =  $'N'$
- Set the Processing Status (GPROST) to '00'
- Set Match Count (GMSCNT) to 99.
- Set the MEC-MATCH-SEQ-ID (GMSMSI) to the appropriate value (i.e., matching RV record  $1 = 01$ ", matching RV record  $2 = 02$ ", etc.) for the RV record being returned
- Set the Match Indicator (GMSIND) to 'Y'
- Set the Match Limit Exceeded Indicator (GMSLEI) to 'Y'

### **6.4.2.5. Convert Message to NLETS Format**

### **6.4.2.5.1. Processor:** Gateway

### **6.4.2.5.2. Reception**

The Gateway receives at least one Vehicle Status Response (RV) or the Vehicle Status Request (IV) with the 99 / 2 error block appended with the associated error, from the PRISM Central Site that is being routed to NLETS. Reference Appendix A, NLETS Message Formats, for the format of the message.

### **6.4.2.5.3. Transmission**

Populate all required control fields (i.e., header and trailer) in the Vehicle Status Response (AVR).

If a Vehicle Status Response (RV) is received, format a Vehicle Status Response (AVR) message.

- Populate all required control fields (i.e., header and trailer)
- Populate all AVR business fields when the corresponding data is present on the RV message.
- Sort records in the A VR message in descending order by Target / History Date descending, VIN (VVHVIN) ascending, and USDOT Number (MMCDO1) ascending.

See Appendix A, NLETS Message Formats for a description of the format of the NLETS messages.

Convert all alpha message data to uppercase in the Vehicle Response (AVR).

## **6.4.2.6. Forward to Law Enforcement**

**6.4.2.6.1. Processor:** NLETS Message Switcher

### **6.4.2.6.2. Reception**

Receive a Vehicle Response (AVR) from the Gateway. Reference Appendix A, NLETS Message Formats for the format of the message.

#### **6.4.2.6.3. Transmission**

Forward the Vehicle Response (AVR) or Status Message (SM) (from Process 13.2) to the inquirer. Reference Appendix A, NLETS Message Formats for the format of the message.

If NLETS is unable to deliver the message, NLETS returns a Status Message (SM) to the Gateway.

#### **6.4.2.7. Receive Vehicle Response**

#### **6.4.2.7.1. Processor:** Law Enforcement

#### **6.4.2.7.2. Reception**

Accept the message routed from NLETS. The message will be either a Vehicle Response (AVR) or a Status Message (SM). Reference Appendix A, NLETS Message Formats for the message format. If the NLETS Message Switcher encountered an error, the Status Message (SM) will be populated with a description of the problem.

If the Gateway or the PRISM Central Site encountered an error, the Vehicle Response (AVR) will be populated with a description of the problem and the inquiry data in error, if applicable.

If a Vehicle Response (AVR) is received indicating that the vehicle is not currently targeted and has never been targeted, it is possible that no matches were found because an incorrect vehicle identifier was supplied.

If a Vehicle Response (AVR) is received indicating that the vehicle is targeted, the vehicle is assigned to a carrier in the Motor Carrier Safety Improvement Program.

If the Vehicle Response (AVR) is received with match data, make the information available to the inquirer.

Reference Appendix A, NLETS Message Formats for the format of the message.

### **6.4.2.8. Receive Delivery Error**

**6.4.2.8.1. Processor:** Gateway

## **6.4.2.8.2. Reception**

Accept Status Messages (SM) from NLETS. When NLETS is unable to deliver a response message, the NLETS Message Switcher will send a Status Message (SM) to the Gateway. Reference Appendix A, NLETS Message Formats for the format of the message.

Log all messages received.

If the SM message is coded as 02 (destination down, will forward when service is restored) is received, the Gateway will take no additional action. NLETS will forward the message to the inquirer when the inquirer's node is back in service.

Other SM messages are not expected. If a SM message with a code other than 02 is received, its description may be retrieved from the log.
### **6.5. Requirement: Perform Initial and Renewal MCS-150 Processing**

When a State enters PRISM they may or may not have the USDOT Number on their IRP Registration files. States may choose to have their carriers complete a blank MCS-150 form or may choose to follow a two step process in securing valid MCS-150 information.

The first step is to send the motor carriers their normal renewal package with the modified renewal forms that provide for the USDOT Number and TIN to be filled in for the Registrant and in the Vehicle Schedule space is provided for the USDOT Number and TIN of the motor carrier responsible for the safety of each vehicle being registered.

The second step is when the motor carrier's renewal package is returned for processing and calculating the invoice, the State will include an MCS-150 form for the Registrant and for each USDOT Number contained on the registrant's vehicle schedules. The data for printing the MCS-150 form will require the State to download the MCS-150 file from the Volpe SFTP Site (contact PRISMTechnicalSupport@Volpe.DOT.Gov for details on downloading). The printed MCS-150 forms are then included with the registrant's invoice and sent to the registrant for completion and payment. Credentials should not be issued unless both the correct payment and all completed MCS-150 forms have been received.

Once the initial MCS-150 process is completed for all of the State's motor carriers, the printing of the MCS-150 forms will be a routine part of the renewal process.

Note that the Local PRISM Census File has a field showing the MCS-150 Last Update Date. If a carrier in a PRISM State has updated their MCS-150 within the past twelve months from the date the new registration period becomes effective, the MCS-150 information does not require updating.

States are strongly encouraged to inform all of their carriers at each renewal period that the carrier may update their MCS-150 online through the http://www.fmcsa.dot.gov website. By updating on the FMCSA website they will not have to fill out or update a MCS-150 and return it with their registration renewal package.

The MCS-150 File available from the Volpe SFTP Site will be refreshed on a monthly basis from the MCMIS database and PRISM States are encouraged to download it as often as they need it to ensure they have the most recent information available for their renewal processing.

PRISM States have the option when they receive the updated MCS-150 forms from their carriers of entering the update information directly on MCMIS or sending the MCS-150 forms to the FMCSA Contractor who will enter the updated information.

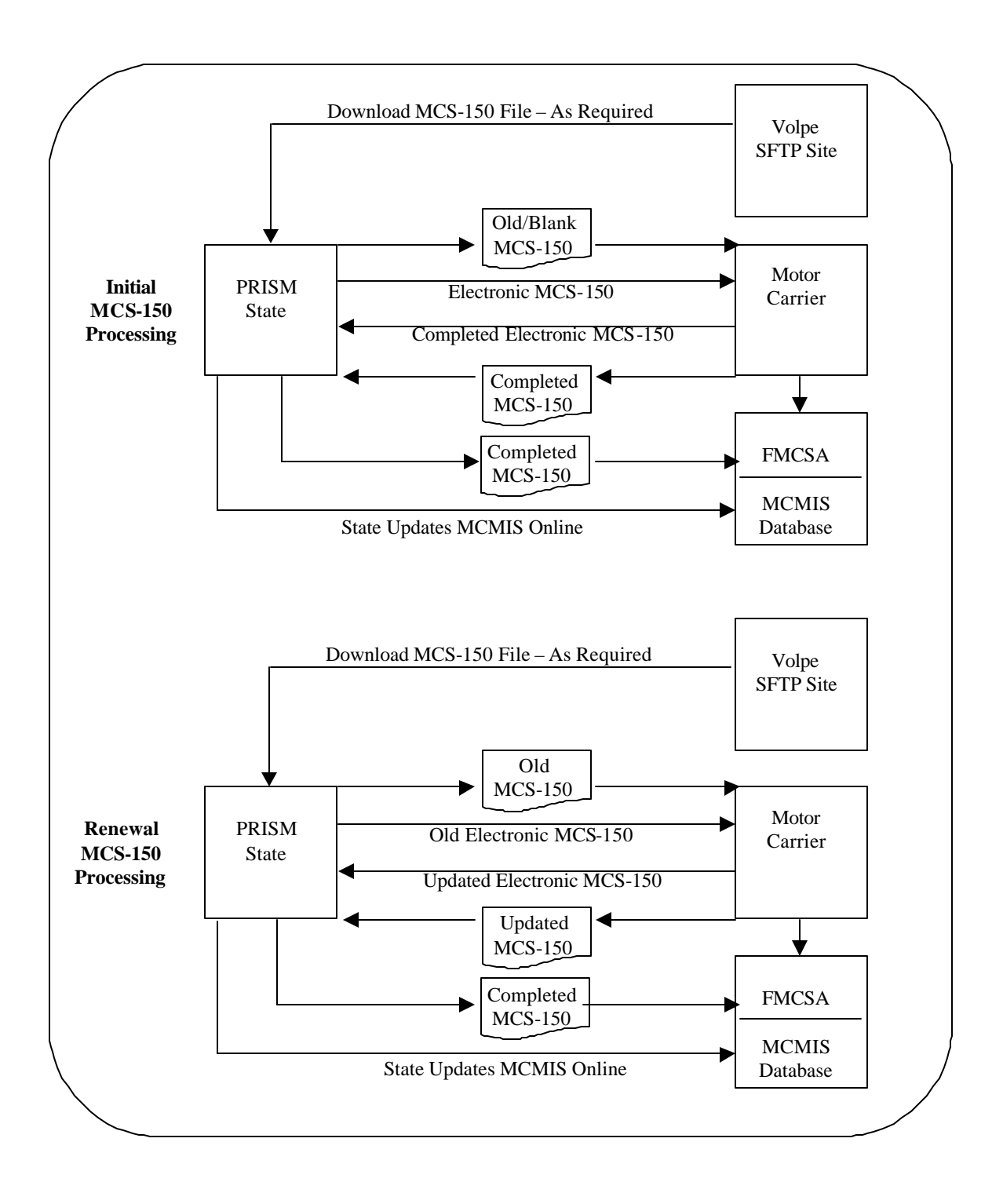

**Figure 6.22 – MCS-150 Processing**

### **6.5.1. Initial MCS-150 Processing**

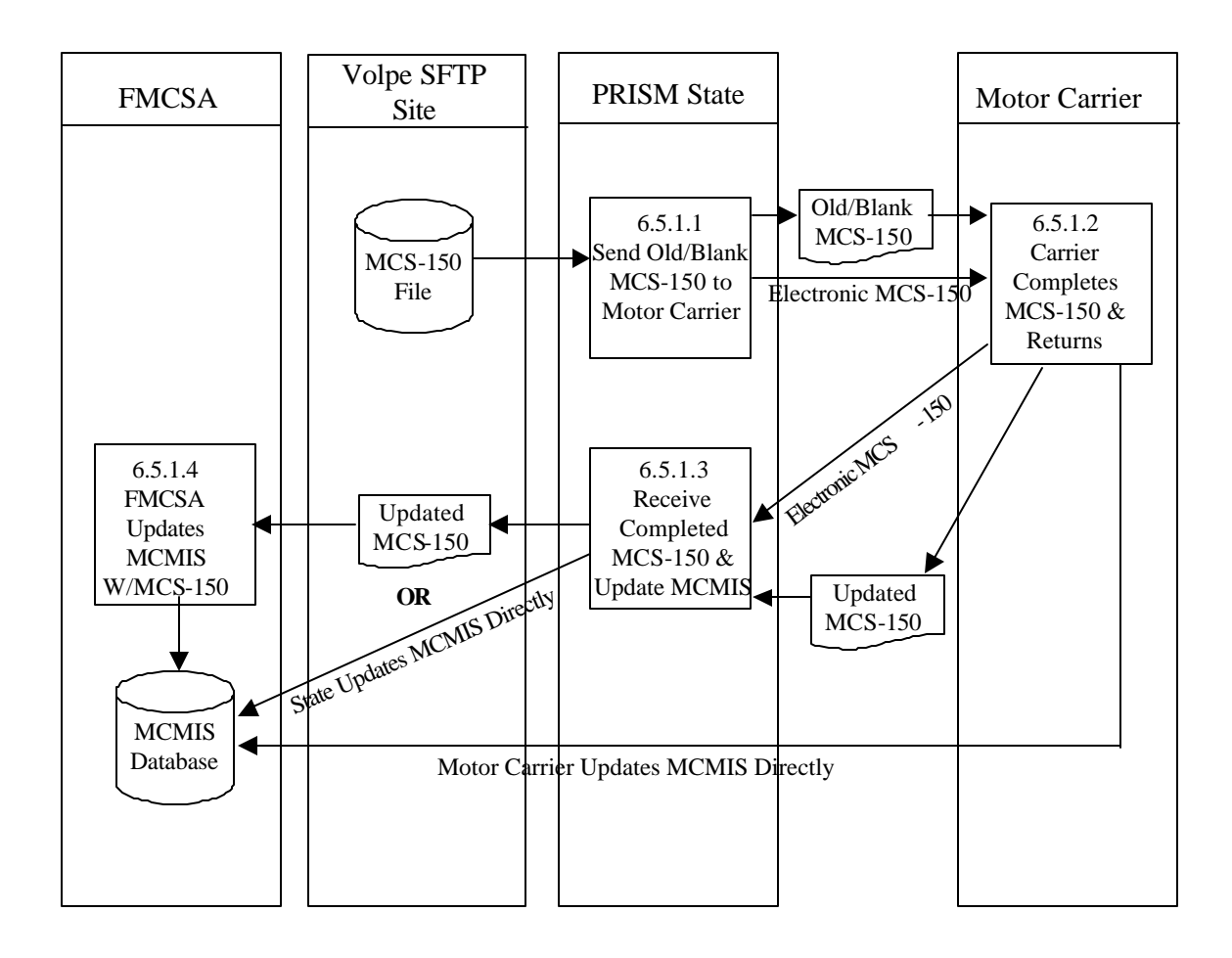

**Figure 6.23 – Initial MCS-150 Processing**

#### **BUSINESS PROCESS**

Federal Rules require motor carriers to update their MCS-150 Forms at least once every two years. PRISM requires that a carrier update their MCS-150 at least once every twelve months. The Local PRISM Census File (or CVIEW Carrier Census File) has a field, the MCS-150 Last Update Date that should be checked to determine if an updated MCS-150 is required. If the MCS-150 information has been updated within the past twelve months from the effective date of the new registration period, then no updated MCS-150 information is required.

All of the information below assumes that an updated MCS-150 is required.

When beginning PRISM processing it is recommended that States provide their carriers with one MCS-150 form for each USDOT Number in the carrier's fleet. Depending on the level of sophistication that States have to communicate with their carriers, a MCS-150 form (modified to be returned to the State IRP Office) can be inserted in the Carrier's Renewal Package or if electronic transmission is used States can include an electronic MCS-150 with their renewal file. States might also wish to inform their carriers that they can go to the FMCSA Web Site (http://www.fmcsa.dot.gov) and complete or update their MCS-150 form. When carriers directly update MCMIS through the FMCSA Web Site, States will normally receive this update on the next daily carrier data update of their PRISM or CVIEW databases.

Some States have chosen to mail out blank MCS-150 forms to all of their carriers without regard to their scheduled renewal cycle. In other words, some States with an annual renewal period with a March license plate expiration date, have chosen to make a mass mailing six months prior to that annual renewal. This provides them an opportunity to process the initial MCS-150 form during a "slack" period. States with a staggered registration renewal cycle who may have one or more months where there are fewer renewals may wish to make a mass mailing so that the initial MCS-150 is received during those months with fewer renewals.

Some PRISM States have chosen a two-step process that requires collection of the USDOT Number and TIN of the Registrant and if different, the USDOT Number and TIN of each carrier that has a vehicle (in the registrant's fleet) assigned to it for safety. This requires modification of the IRP forms to provide space for the USDOT Number and TIN of the registrant and modification of the Vehicle Schedule to provide for the USDOT Number and TIN of the carrier that each vehicle is assigned to for safety.

When the IRP Renewal package is completed by the carrier and received by the State, IRP personnel should review the IRP forms to ensure that they are complete and if they are, print out an MCS-150 for each USDOT Number in the registrant's fleet and include the printed MCS-150 forms with the Invoice sent back to the Carrier. This will require the State to contact PRISMTechnicalSupport@Volpe.DOT.Gov to receive instructions and programs for downloading the MCS-150 file from the Volpe SFTP Site. This should be done sufficiently in advance to provide time for developing the program(s) necessary to download the MCS-150 file and print the MCS-150 Forms.

When the carrier completes the paper or electronic MCS-150 form State IRP personnel should review the form to ensure that they have answered all questions. States can then directly update MCMIS by keying in the required data or forward the MCS-150 forms to the FMCSA Contractor in Virginia who will enter the data.

FMCSA PRISM Data Entry Contractor: COmputing TechnologieS, Inc. DOT PRISM Attn: Clifton Smith 3028 Javier Road, Suite 300 Fairfax, VA 22031

#### **6.5.1.1. Send Old/Blank MCS-150 Form to Motor Carrier**

#### **6.5.1.1.1. Timing**

This should be done on the date that the State has selected in their PRISM Implementation Plan

#### **6.5.1.1.2. Processor:** PRISM State

#### **6.5.1.1.3. Selection**

If State has been collecting the USDOT Number the State could select each carrier and provide a MCS-150 form for each different USDOT Number contained within the fleet (i.e., Registrant plus each USDOT Number for any vehicle assigned to another motor carrier for safety). If the State does not possess USDOT Numbers the State may prefer to modify their IRP forms and ask for the USDOT Number and TIN of the registrant and on the Vehicle Schedule, the USDOT Number and TIN of the carrier that each vehicle is assigned to for safety. When the IRP renewal application has been processed and the invoice is ready for printing, the State could include a MCS-150 form (with data copied from the MCS-150 File) for each USDOT Number on the renewal application. The State could also choose to mail out a blank MCS-150 and ask the carrier to completely fill it in.

### **6.5.1.1.4. Validation:** None

### **6.5.1.1.5. Transmission**

States with electronic communications with their carriers may choose to send an electronic form; otherwise the form will be printed and mailed.

### **6.5.1.2. Carrier Completes MCS-150 and Returns**

**6.5.1.2.1. Timing:** As soon as possible after receipt of the MCS-150 form

#### **6.5.1.2.2. Processor:** Carrier

It is expected that the carrier will complete the MCS-150 form and return to the State IRP Section. The Carrier could also update the MCMIS Database directly and the remaining processes will not be necessary.

### **6.5.1.3. Receive Completed MCS-150 & Update MCMIS**

**6.5.1.3.1. Timing:** As soon as possible after receiving the completed MCS-150 Form.

#### **6.5.1.3.2. Processor:** State

**6.5.1.3.3. Validation:** State IRP personnel should review the MCS-150 Form for completeness.

### **6.5.1.3.4. Update**

IRP personnel should either update MCMIS directly or send the MCS-150 form to the FMCSA Contractor in Virginia. If the motor carrier has chosen to update MCMIS directly this step is not required.

### **6.5.1.4. FMCSA Updates MCMIS with MCS-150**

**6.5.1.4.1. Timing:** As soon as possible after receiving the MCS-150 Form

### **6.5.1.4.2. Processor: FMCSA**

The FMCSA Contractor in Virginia will perform the data entry using whatever edits and other criteria developed by FMCSA. If the motor carrier has updated MCMIS through the FMCSA Web Site this step is not necessary.

### **6.5.2. MCS-150 Renewal Processing**

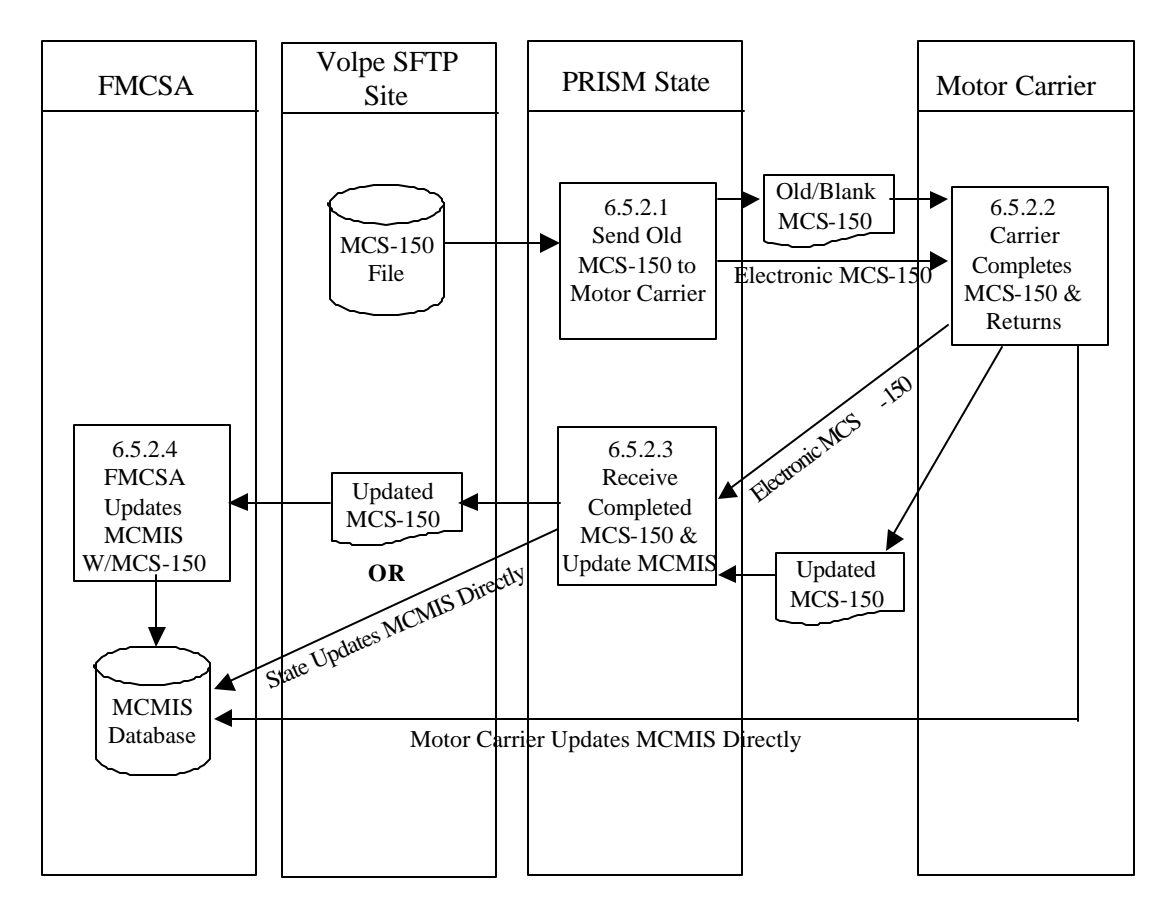

Note: This PIC is identical to the Initial MCS-150 Processing PIC with the exception of Program Section Numbers

# **Figure 6.24 – Renewal MCS-150 Processing**

#### **BUSINESS PROCESS**

The major difference between the initial MCS-150 processing and the renewal MCS-150 processing is that the MCS-150 file is always required in the Renewal processing.

If the MCS-150 file was not used in the initial MCS-150 processing, the State should contact PRISMTechnicalSupport@Volpe.DOT.Gov to receive the necessary instructions and programs for downloading the MCS-150 file from the Volpe SFTP Site. The MCS-150 file maintained on the Volpe SFTP Site will be refreshed with data from the MCMIS Database on a mo nthly basis and States should download this file as frequently as they require ensuring they have the most current data when processing their carrier's renewal packages.

While FMCSA Rules provide for carriers to update their MCS-150 information at least once every two years, PRISM requires that the MCS-150 be updated at least once every year. The Local PRISM Census File has the MCS-150 Last Update Date field that contains the date of the last update. If the MCS-150 information has been updated within twe lve months of the date the new registration period begins, **no updated MCS-150 is required.**

The MCS-150 form, when included in the Carrier's Renewal Package can either be a paper form (for printed renewals) or an electronic form (where electronic renewals are used). Carriers should also be encouraged to directly update their MCS-150 form on MCMIS through the http://fmcsa.dot.gov. When the carrier directly updates MCMIS through the FMCSA Web Site the State should receive the updated data in their next database daily Census Updates (either CVIEW or PRISM).

When the IRP Section receives the completed MCS-150 form from the carrier, they may directly update MCMIS with the carrier name, address etc., and then forward the MCS-150 form to the FMCSA data entry contractor in Virginia, who will enter the remaining changes. Some PRISM States have decided to do all MCS-150 data updates directly with MCMIS.

FMCSA PRISM Data Entry Contractor: COmputing TechnologieS, Inc. DOT PRISM Attn: Clifton Smith 3028 Javier Road, Suite 300 Fairfax, VA 22031

### **6.5.2.1. Send Old MCS-150 Form to Motor Carrier**

**6.5.2.1.1. Timing:** When performing the IRP Renewal

**6.5.2.1.2. Processor:** PRISM State

**6.5.2.1.3. Selection:** For each Carrier who has registrations being renewed:

- Access the Local PRISM Census File (or CVIEW alternative) and match on the Registrant's USDOT Number.
- From the Local PRISM Census File (or CVIEW alternative) use the MCS-150 Last Update Date field to determine if the MCS-150 has been updated within one year from the beginning of the registration period for the registration being renewed.
- If the MCS-150 has been updated within one year, do not include an MCS-150 form for the Registrant.
- If the MCS-150 has not been updated within one year, include a MCS-150 Form for the Registrant using the MCS-150 data contained on the MCS-150 file.
- Access the Local PRISM Census File (or CVIEW alternative) and match on the USDOT Number contained in the Vehicle Record (i.e., Carrier that vehicle is assigned to for safety purposes).
- From the Local PRISM Census File (or CVIEW alternative) use the MCS-150 Last Update Date field to determine if the MCS-150 has been updated within one year from the beginning of the registration period for the registration being renewed.
	- If the MCS-150 has been updated within one year, do not include an MCS-150 form for that vehicle.
	- If the MCS-150 has not been updated within one year, include a MCS-150 Form for that vehicle using the MCS-150 data contained on the MCS-150 file.
- Repeat this process until all Carriers being renewed have had all of their vehicle records reviewed.

### **6.5.2.1.4. Validation:** None

### **6.5.2.1.5. Transmission**

While printed renewal packages will probably occur in most PRISM States, some States may communicate electronically with one or more of their carriers.

### **6.5.2.2. Carrier Completes MCS-150 & Returns**

It is expected that the carrier will complete the MCS-150 in either electronic or paper form, as received, and return the renewal package to the IRP Section. If the carrier updates their MCS-150 directly with the MCMIS Database, the remaining processes are not required.

### **6.5.2.3. Receive Completed MCS-150 & Update MCMIS**

### **6.5.2.3.1. Timing: As soon as possible after the MCS-150 is received.**

**6.5.2.3.2. Processor:** PRISM State

**6.5.2.3.3. Validation:** IRP personnel should review the MCS-150 form for completeness.

### **6.5.2.3.4. Update**

IRP personnel should either update MCMIS directly or forward the MCS-150 to the FMCSA Contractor in Virginia who will perform the data entry.

### **6.5.2.4. FMCSA Updates MCMIS**

**6.5.2.4.1. Timing:** As soon as possible after the MCS-150 form is received.

### **6.5.2.4.2. Processor:** FMCSA

The FMCSA Contractor in Virginia will perform the data entry using whatever edits and other criteria developed by FMCSA. If the motor carrier has directly updated MCMIS this step is not required.

**Appendices A-F**

# **A. NLETS Message Formats**

### **A.1 Introduction**

The NLETS messages that are used in PRISM are:

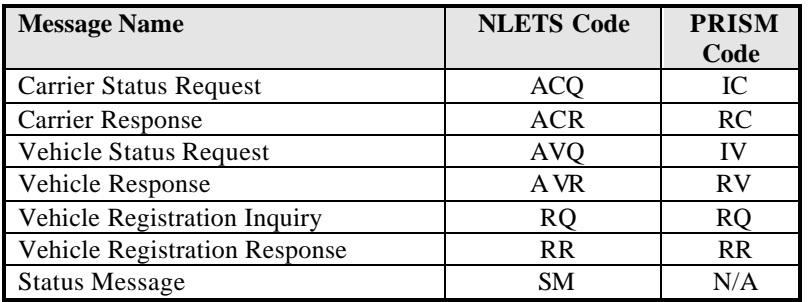

NLETS messages contain a header, the body and a trailer. This introduction describes the header and trailer. A separate section is included that describes the body of each message in the NLETS system that uses PRISM.

### **A.1.1 NLETS Message Header**

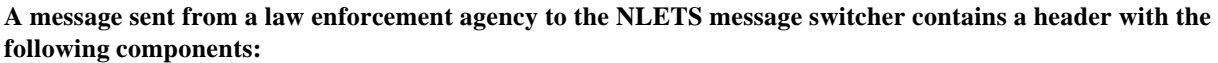

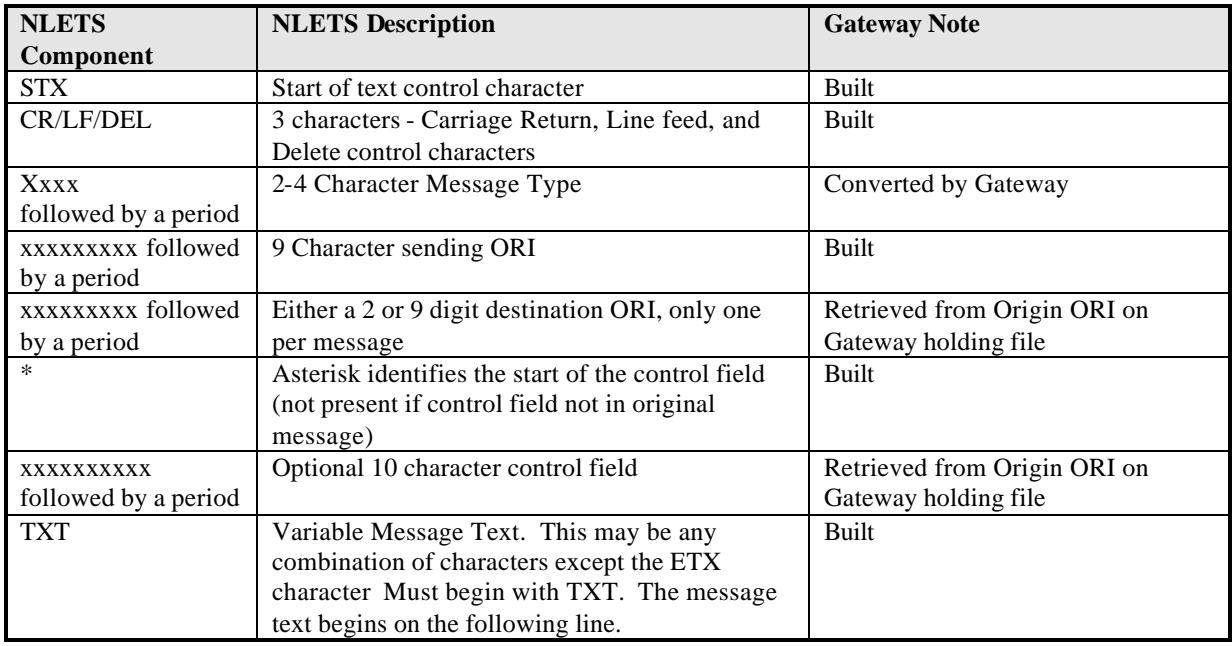

NLETS adds date/time stamps to the header. A message received from NLETS contains a header with the following components:

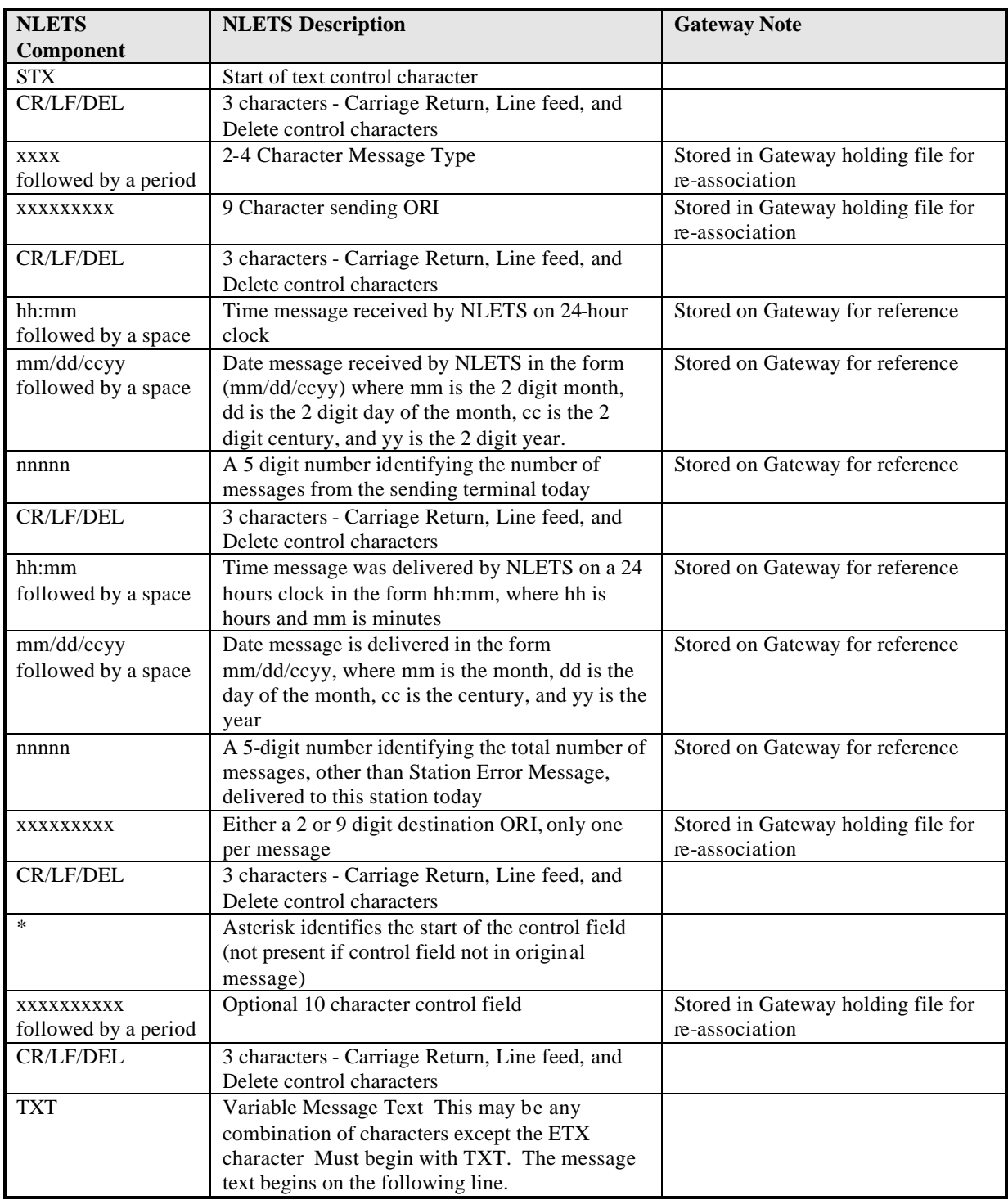

### **A.1.2 NLETS Message Trailer**

All messages sent/received to/from NLETS have a trailer with the following component:

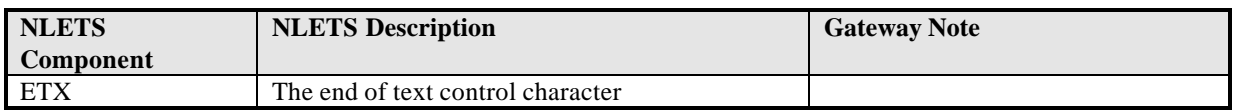

### **A.2 ACQ - Carrier Status Request (IC)**

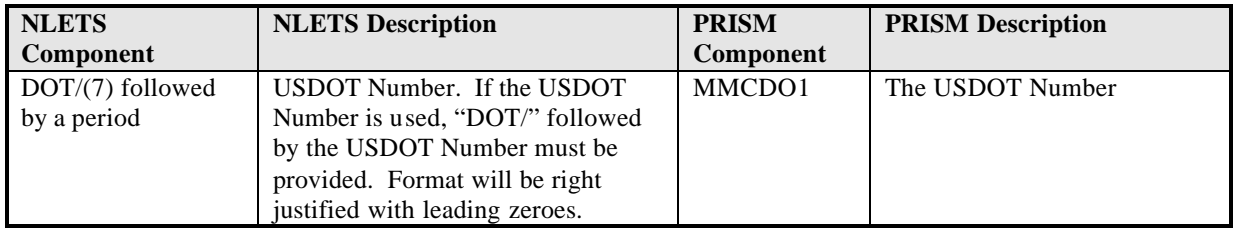

### **A.3 ACR - Carrier Response (RC)**

### **A.3.1 Message Layout for an ACR (RC) Response with Match Data**

Prior to placing the data in the NLETS Response Message the data record returned by the PRISM Central Site must be examined to determine what "Carrier Status Message" will be placed at the beginning of the response.

Depending on the value of the MCSIP Step one or more of the following messages will be displayed:

### CARRIER IS TARGETED CARRIER IS NOT TARGETED CARRIER IS UNDER FEDERAL OOSO CARRIER'S REGISTRATION IS SUSPENDED/REVOKED

If the MCSIP Step = 00 display "CARRIER IS NOT TARGETED" If the MCSIP Step =  $01, 02, 04, 05, 06, 09, 11, 12, 16, 22, 23$ , or 24 display "CARRIER IS TARGETED" If the MCSIP Step = 54, 55, 57, or 63 display "CARRIER IS UNDER FEDERAL OOSO" If the MCSIP Step = 59 display "CARRIER'S REGISTRATION IS SUSPENDED/REVOKED" If the MCSIP Step = 60, 61, or 62 display "CARRIER IS UNDER FEDERAL OOSO" and "CARRIER'S REGISTRATION IS SUSPENDED/REVOKED"

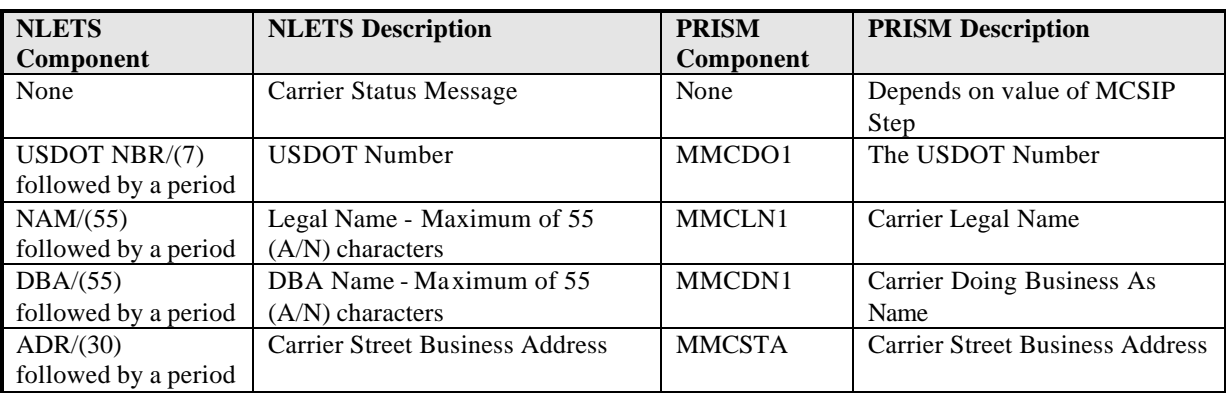

All of the above messages will be in CAPITAL LETTERS and centered on the line.

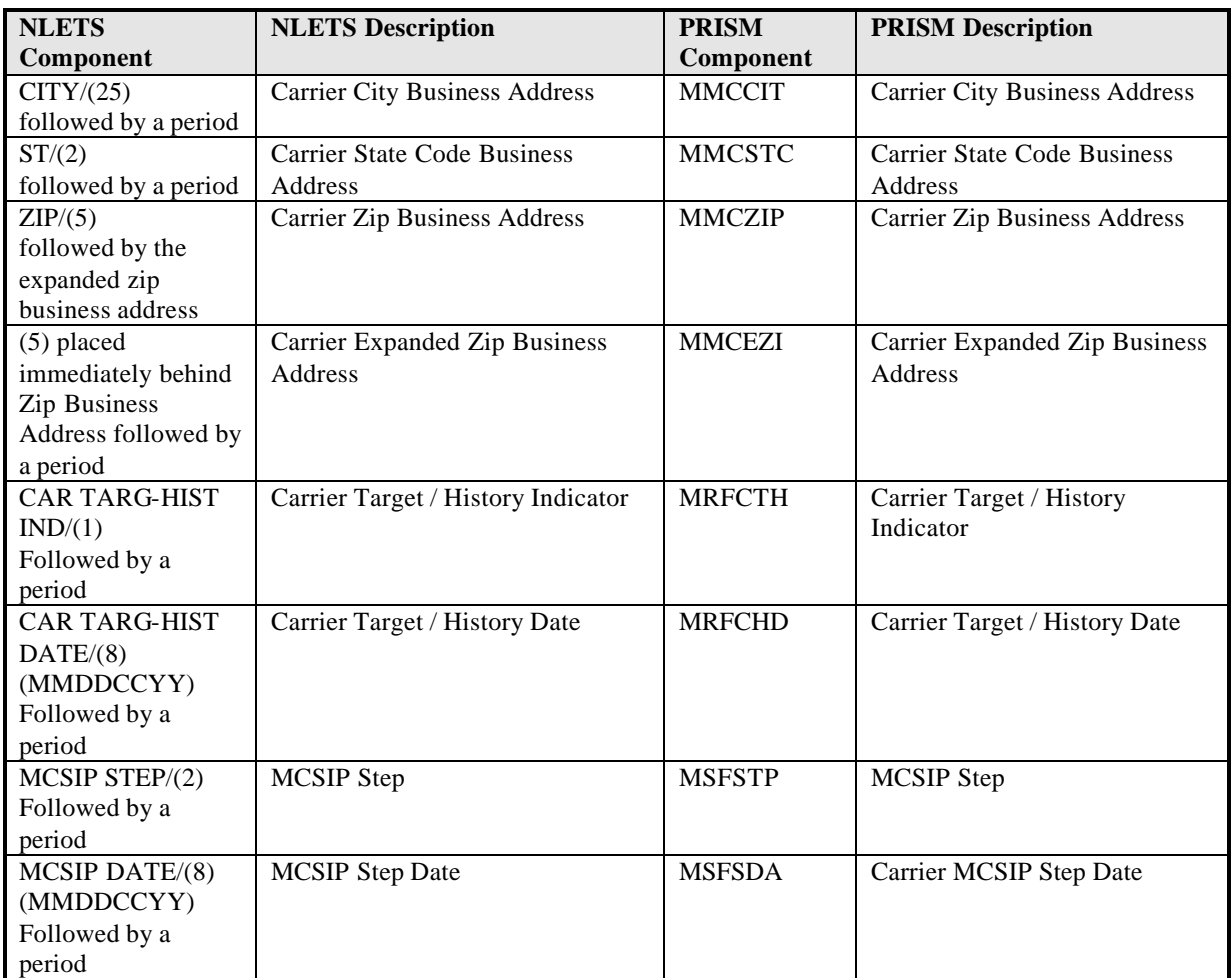

### **A.4 ACQ/ACR - Carrier Status Request/Response Example**

**Carrier Status Request (ACQ) - As received by the Gateway from the NLETS Message Switcher**

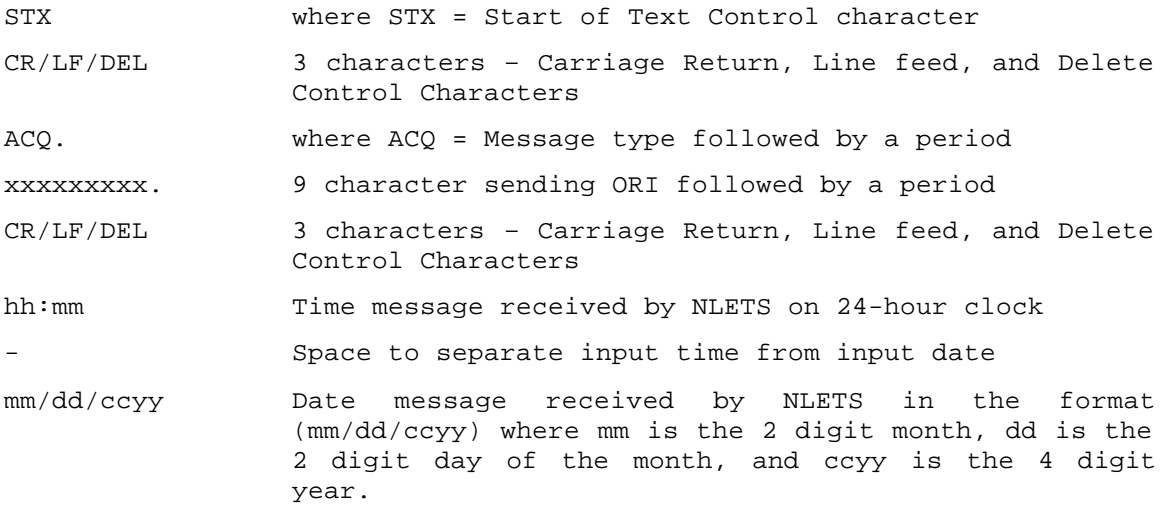

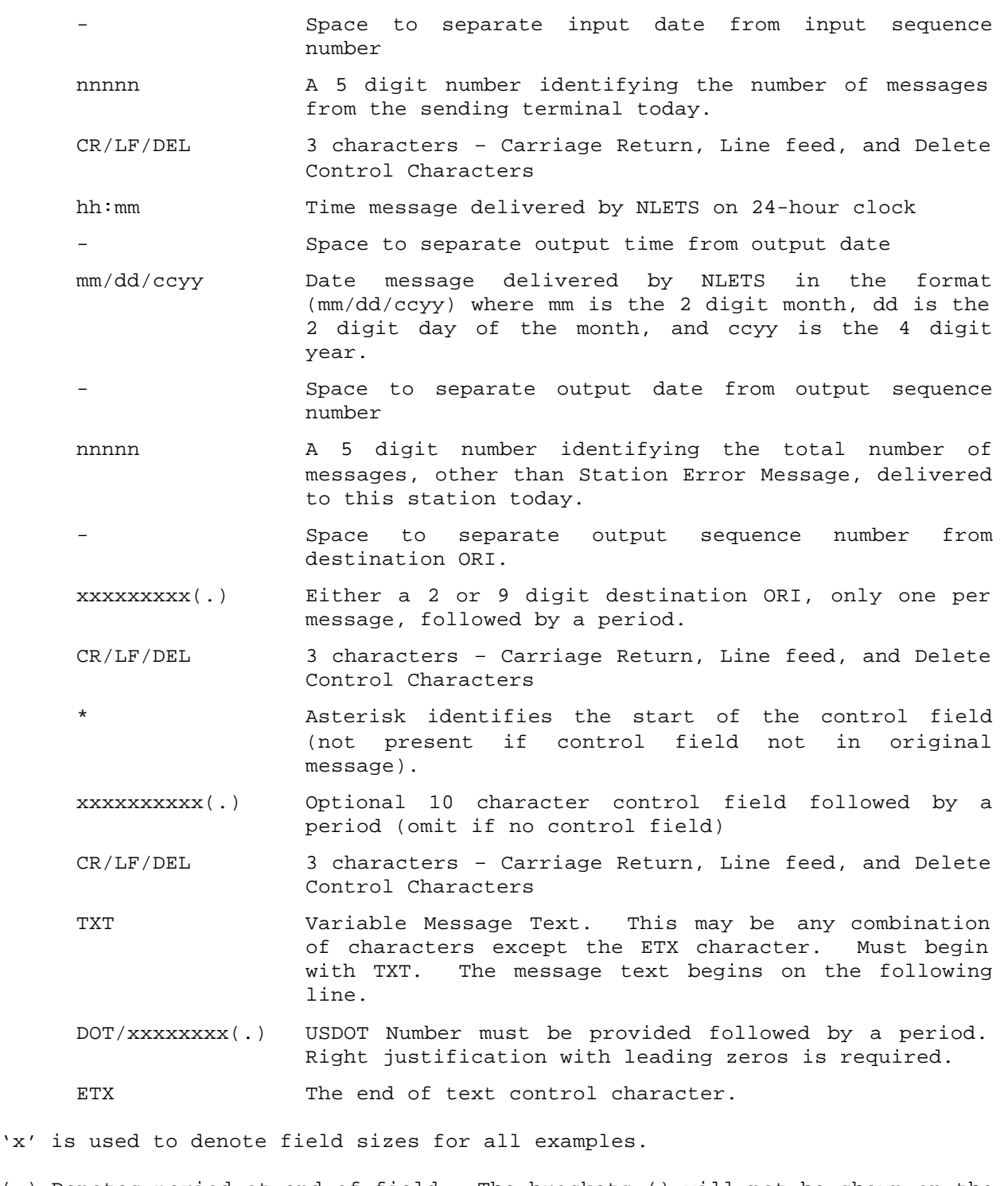

(.) Denotes period at end of field. The brackets () will not be shown on the message.

**Carrier Response - As provided to the NLETS Message Switcher by the Gateway**

**Example of a "Not Found" Carrier Status Response** 

- STX where STX = Start of Text Control character
- CR/LF/DEL 3 characters Carriage Return, Line feed, and Delete Control Characters
- ACR(.) whereACR. = Message type followed by a period
- AV00000VS(.) where AV00000VS = Nine character sending ORI for the AAMVAnet/NLETS Gateway followed by a period
- xxxxxxxxx(.) where xxxxxxxxx. = Destination ORI followed by a period
- Asterisk identifies the start of the control field (not present if control field not present in inquiry message).
- xxxxxxxxxx(.) where xxxxxxxxxx equals control field if present, followed by a period.
- TXT where TXT indicates the beginning of text "NOT ON FILE DOT/xxxxxxx" NOT ON FILE message followed by the prefix, data used in the inquiry, and a period.

ETX where ETX = End of text control character

#### **Example of a normal response (with data)**

STX CR/LF/DEL  $ACR($ .) AV00000VS(.) xxxxxxxxx(.) \*xxxxxxxxxx(.) TXT CARRIER IS TARGETED CARRIER IS NOT TARGETED CARRIER IS UNDER FEDERAL OOSO<sup>(1)</sup> CARRIER'S REGISTRATION IS SUSPENDED/REVOKED (One or more of the above fields will be provided depending on the value of the MCSIP Step)  $DOT/xxxxxx($ .)\* NAM/xxxxxxxxxxxxxxxxxxxxxxxxxxxxxxxxxxxxxxxxxxxxxxxxxxxxxxx(.)\* DBA/xxxxxxxxxxxxxxxxxxxxxxxxxxxxxxxxxxxxxxxxxxxxxxxxxxxxxxx(.)\* ADR/xxxxxxxxxxxxxxxxxxxxxxxxxxxxxxxxxxx(.)\* CITY/xxxxxxxxxxxxxxxxxxxxxxxxx(.) ST/xx(.) ZIP/xxxxx-xxxx(.)\* CAR TARG-HIST  $IND/x(.) MCSIP STEP/xx(.) MCSIP DATE/MMDDCCYY(.)*$ ETX (1) Out of Service Order 'x' is used to denote field sizes for all examples. (.) Denotes period at end of field. The brackets () will not be shown on the

message.

\* Denotes end of line which will contain a CR/LF

Note: The following two paragraphs have been extracted from the NLETS System Manual, Section 1.3.4 Message Format.

"All formats for message headers, control characters, inquiry inputs and responses, control/status messages, and error messages are fixed. When these formats differ from State formats, each State must reformat input and output to interface properly with NLETS. When sending fixed format messages to NLETS, trailing spaces in each data field should not be sent. For example if the name field can hold a maximum of 30 characters but the name submitted is only 15 characters the State should remove the trailing 15 spaces. This will improve the efficiency of the network by eliminating unnecessary data."

"As is defined in the section of this document covering message formats, all messages will be forwarded by NLETS using standard USASCII characters. NLETS expects an 80 character line to be delivered. If NLETS does not see a CR/LF within 80 characters, NLETS will insert  $CR/LF$  characters at the  $81^{st}$  character. There are special provisions made for a few users that use non-standard line lengths. If a user is faced with this problem they should contact the NLETS administrative offices."

When a field is likely to be blank most of the time, e.g.,  $DBA/$ ........... include the field in the ACR message, even if it contains no data. This will keep the format of the ACR message consistent.

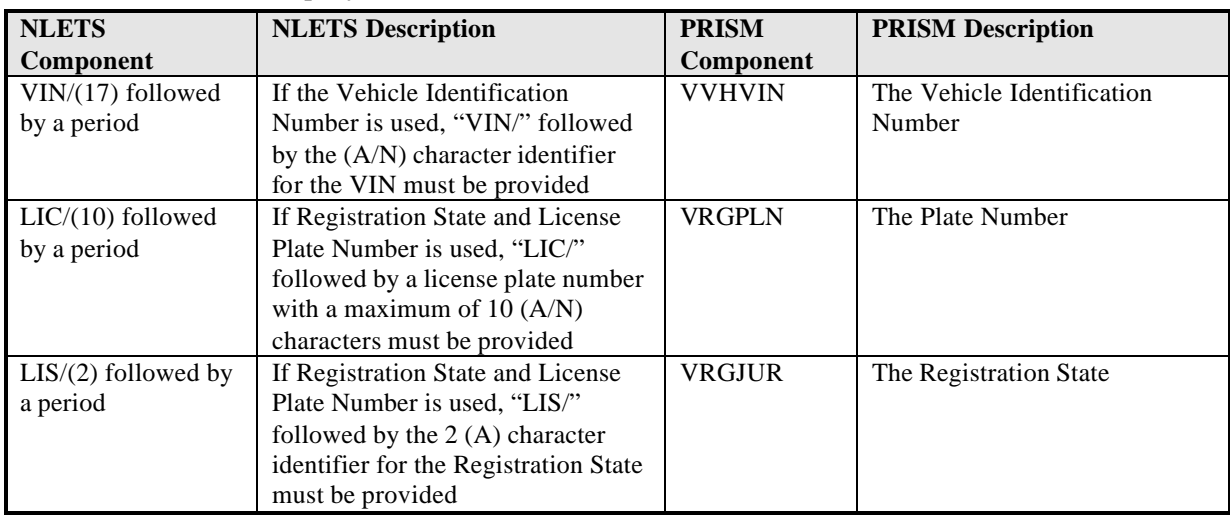

### **A.5 AVQ - Vehicle Inquiry (IV)**

### **A.6 AVR - Vehicle Response (RV)**

### **A.6.1 Message Layout for an AVR (RV) Response with Match Data**

Depending on the value of the MCSIP Step one or more of the following messages will be displayed:

### CARRIER IS NOT TARGETED CARRIER IS TARGETED CARRIER IS UNDER FEDERAL OOSO CARRIER'S REGISTRATION IS SUSPENDED/REVOKED NO CARRIER DATA AVAILABLE – TARGET STATUS UNKNOWN

If the MCSIP Step = 00 display "CARRIER IS NOT TARGETED" If the MCSIP Step = 01, 02, 04, 05, 06, 09, 11, 12, 16, 22, 23, or 24 display "CARRIER IS TARGETED" If the MCSIP Step = 54, 55, 57, or 63 display "CARRIER IS UNDER FEDERAL OOSO" If the MCSIP Step = 59 display "CARRIER'S REGISTRATION IS SUSPENDED/REVOKED" If the MCSIP Step = 60, 61, or 62 display "CARRIER IS UNDER FEDERAL OOSO" and "CARRIER'S REGISTRATION IS SUSPENDED/REVOKED"

The above messages will be in CAPITAL letters and centered on the line.

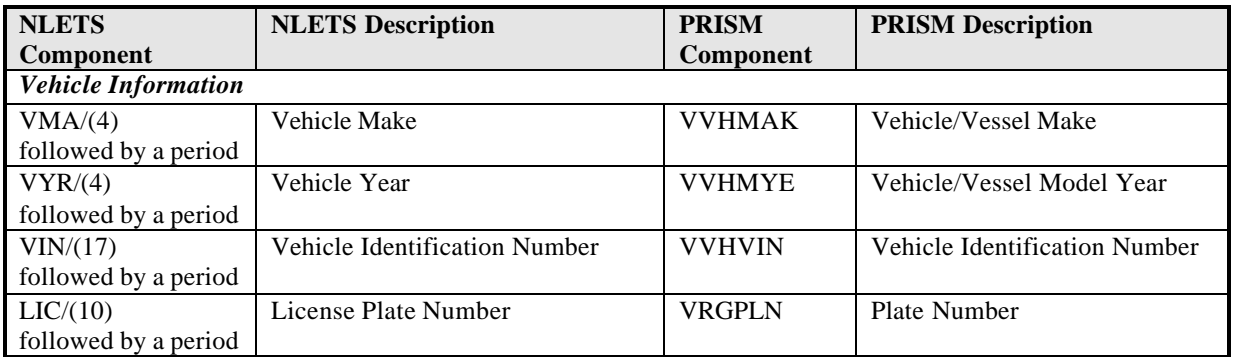

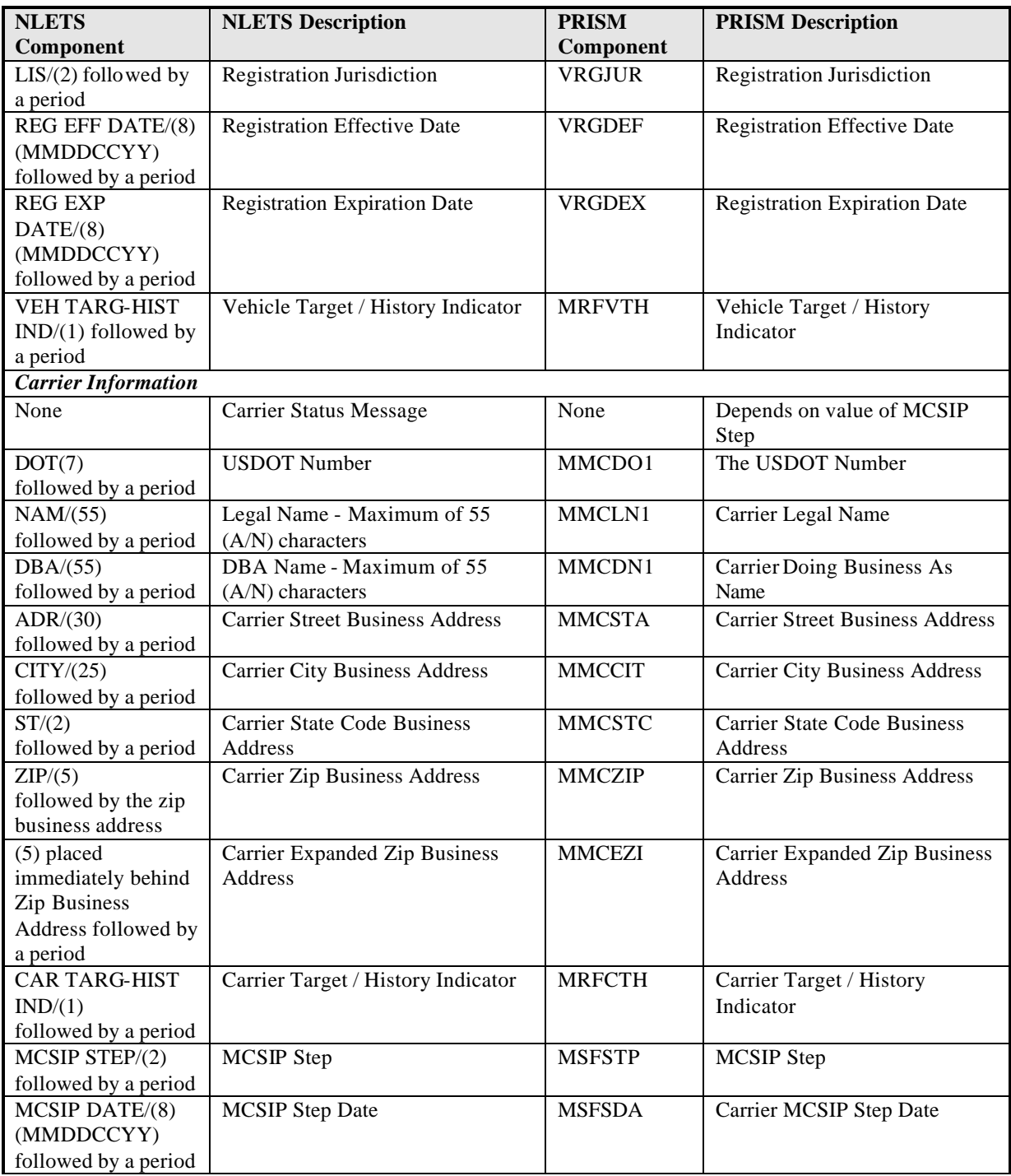

### **A.7 AVQ/AVR - Vehicle Status Request/Response Example**

**Vehicle Status Request (AVQ) - As received by the Gateway from the NLETS Message Switcher**

STX where STX = Start of Text Control character

CR/LF/DEL 3 characters – Carriage Return, Line feed, and Delete Control Characters AVQ. where AVQ = Message type followed by a period xxxxxxxxx(.) 9 character sending ORI followed by a period CR/LF/DEL 3 characters – Carriage Return, Line feed, and Delete Control Characters hh:mm Time message received by NLETS on 24-hour clock Space to separate input time from input date mm/dd/ccyy Date message received by NLETS in the format (mm/dd/ccyy) where mm is the 2 digit month, dd is the 2 digit day of the month, and ccyy is the 4 digit year. Space to separate input date from input sequence number nnnnn A 5 digit number identifying the number of messages from the sending terminal today. CR/LF/DEL 3 characters – Carriage Return, Line feed, and Delete Control Characters hh:mm Time message delivered by NLETS on 24-hour clock Space to separate output time from output date mm/dd/ccyy Date message delivered by NLETS in the format (mm/dd/ccyy) where mm is the 2 digit month, dd is the 2 digit day of the month, and ccyy is the 4 digit year. Space to separate output date from output sequence number nnnnn A 5 digit number identifying the total number of messages, other than Station Error Message, delivered to this station today. Space to separate output sequence number from destination ORI. xxxxxxxxx(.) Either a 2 or 9 digit destination ORI, only one per message followed by a period. CR/LF/DEL 3 characters – Carriage Return, Line feed, and Delete Control Characters Asterisk identifies the start of the control field (not present if control field not in original message). xxxxxxxxxx(.) Optional 10 character control field with period (omit if no control field). CR/LF/DEL 3 characters – Carriage Return, Line feed, and Delete Control Characters TXT Variable Message Text. This may be any combination of characters except the ETX character. Must begin with TXT.

(1)VIN/xxxxxxxxxxxxxxxxx(.) If the Vehicle Identification Number (VIN) is used it must be followed by a period. **OR**  $(1)$ LIC/xxxxxxxxxx(.) If Registration State and License Plate Number is used they each must be followed by a period.  $(1)$ LIS/xx(.) Registration State ETX The end of text control character.

 $(1)$  = Either the VIN or the License Plate Number and Registration State must be submitted.

'x' is used to denote field sizes for all examples.

(.) Denotes period at end of field. The brackets () will not be shown on the message.

**Vehicle Response - As provided to the NLETS Message Switcher by the Gateway**

**Example of an AVR Response where the vehicle was not found.**

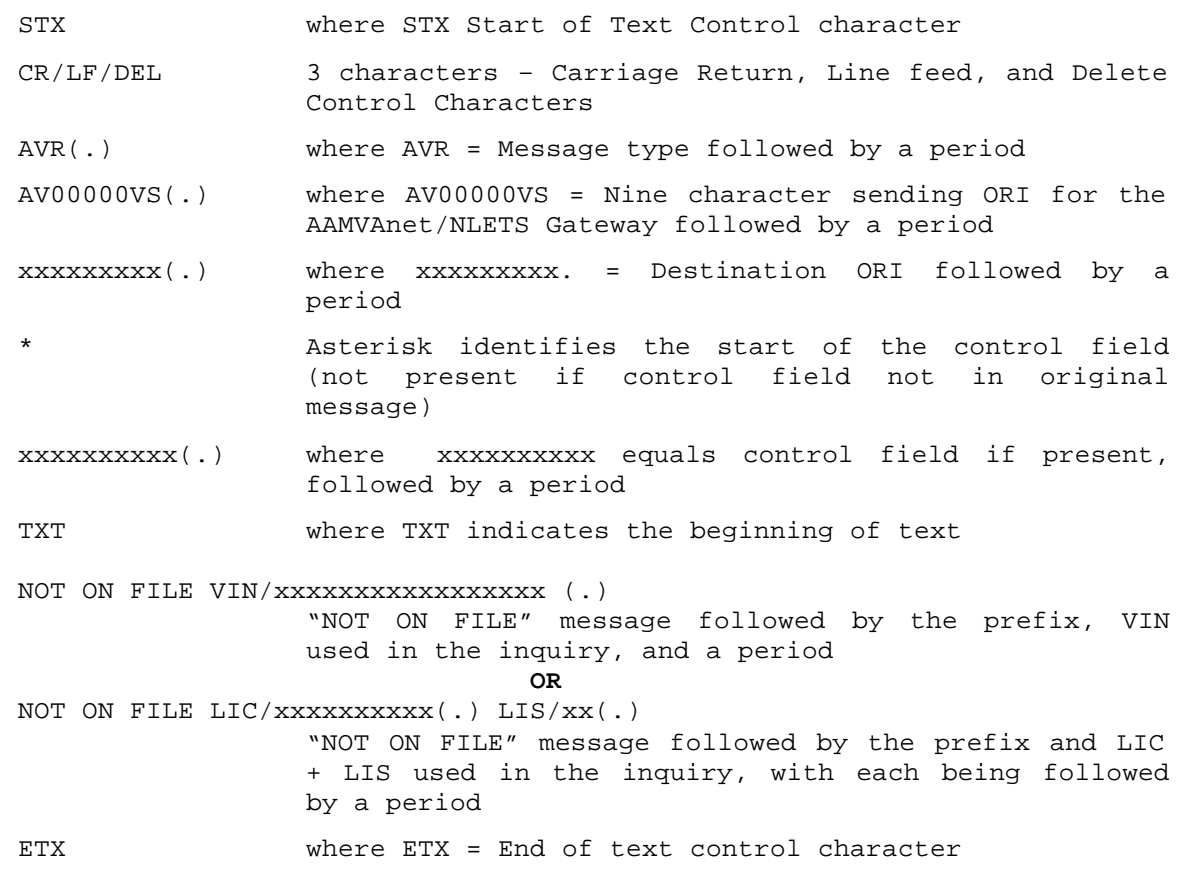

'x' is used to denote field sizes for all examples.

(.) Denotes period at end of field. The brackets () will not be shown on the message.

**Example of a normal response (with data)** STX CR/LF/DEL  $AVR( . )$ AV00000VS(.) xxxxxxxxx(.) \*xxxxxxxxxx(.) TXT CARRIER IS NOT TARGETED CARRIER IS TARGETED CARRIER IS UNDER FEDERAL  $00SO^{(1)}$ CARRIER'S REGISTRATION IS SUSPENDED/REVOKED NO CARRIER DATA AVAILABLE – TARGET STATUS UNKNOWN (One or more of the above fields will be provided depending on the value of the MCSIP Step)  $DOT/xxxxxx($ .)\* NAM/xxxxxxxxxxxxxxxxxxxxxxxxxxxxxxxxxxxxxxxxxxxxxxxxxxxxxxx(.)\* DBA/xxxxxxxxxxxxxxxxxxxxxxxxxxxxxxxxxxxxxxxxxxxxxxxxxxxxxxx(.)\* ADR/xxxxxxxxxxxxxxxxxxxxxxxxxxxxxxxxxxx(.)\* CITY/xxxxxxxxxxxxxxxxxxxxxxxxx(.) ST/xx(.) ZIP/xxxxx-xxxx(.)\* CAR TARG-HIST  $IND/x(.) MCSIP STEP/xx(.) MCSIP DATE/MMDDCCYY(.)*$ (1) Out of Service Order VMA/xxxx(.) VYR/xxxxx(.) VIN/xxxxxxxxxxxxxxxxxxxx (.)\* LIC/xxxxxxxxxx(.) LIS/xx(.) REG EFF DATE/MMDDCCYY(.) \* REG EXP DATE/MMDDCCYY(.) VEH-TARG-HIST IND/X(.)\* ETX Note: The lines which pertain to vehicle and registration information may occur up to 10 times. A maximum of 10 RV messages may be received from the PRISM Central Site. If multiple AVR messages are sent the following notation will appear at the end of the page: PAGE n OF nn PAGES If the MSG MATCH LIMIT EXCEEDED INDICATOR = "Y" the following notation will appear at the bottom of the page: MATCH LIMIT EXCEEDED, NOTIFY PRISM HELP DESK (.) Denotes period at end of field. The brackets () will not be shown on the message. \* Denotes end of line which will contain a CR/LF See the note following the Carrier Response (ACR) example in Section C.4 for rules on compressing blanks from unfilled fields, placing the CR/LF at the end of a line, and populating unused fields (e.g., DBA/).

# **A.8 RQ - Vehicle Registration Inquiry (RQ)**

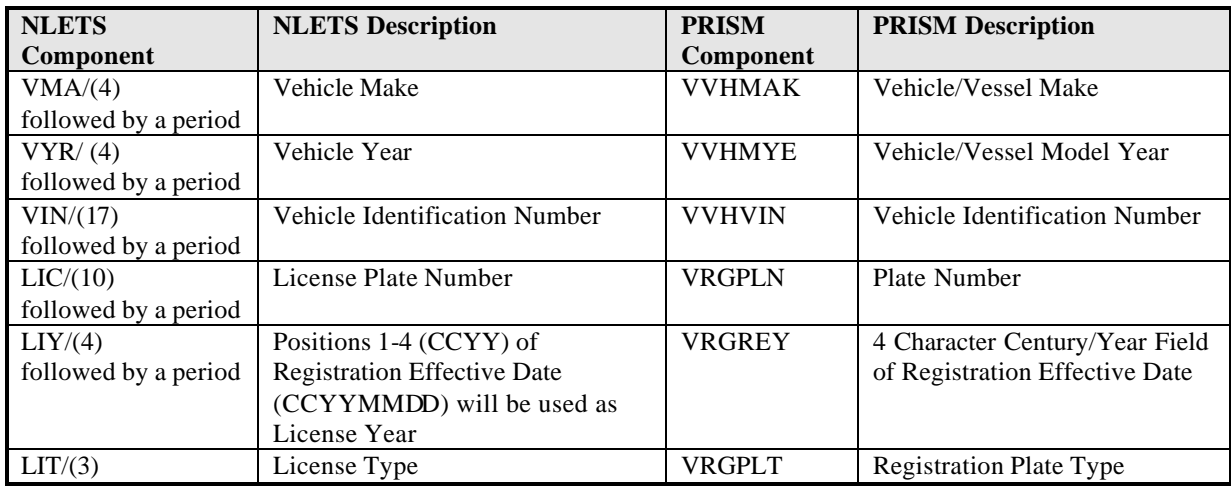

### **A.9 RR - Vehicle Registration Response (RR)**

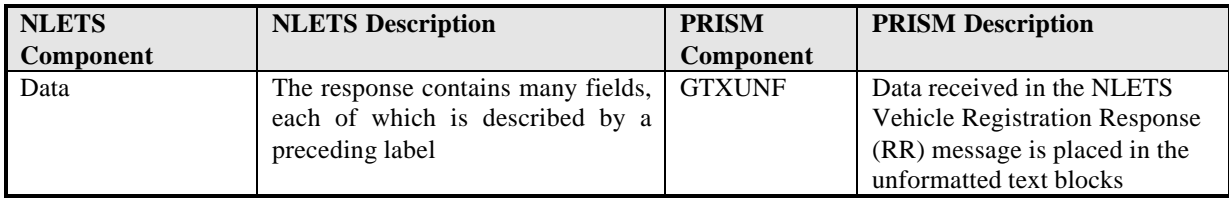

### **A.10 Status Message (SM)**

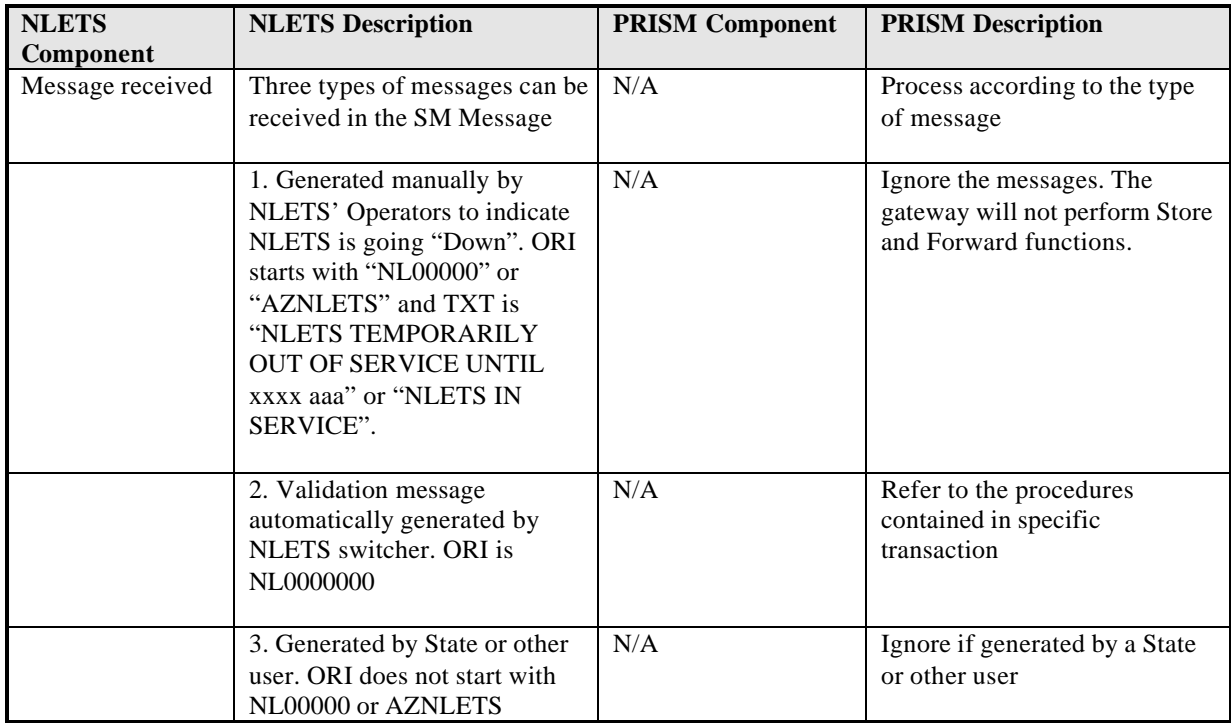

# **A.11 NLETS Exception Messages for RQ/RR**

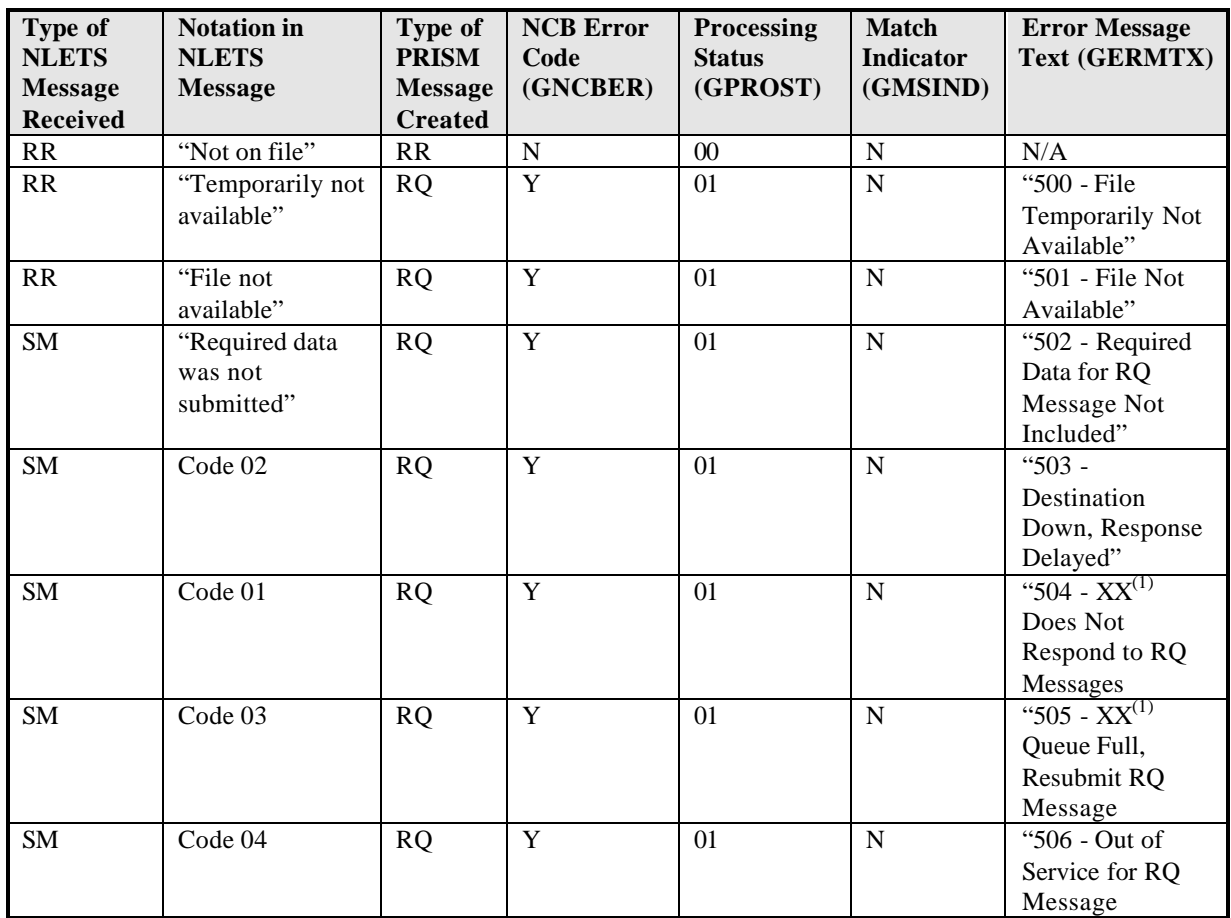

 $(XX) = \text{Region State}$ 

# **B MCSIP Steps**

### **Comprehensive MCSIP Step Chart (New MCMIS and Monthly SafeStat)**

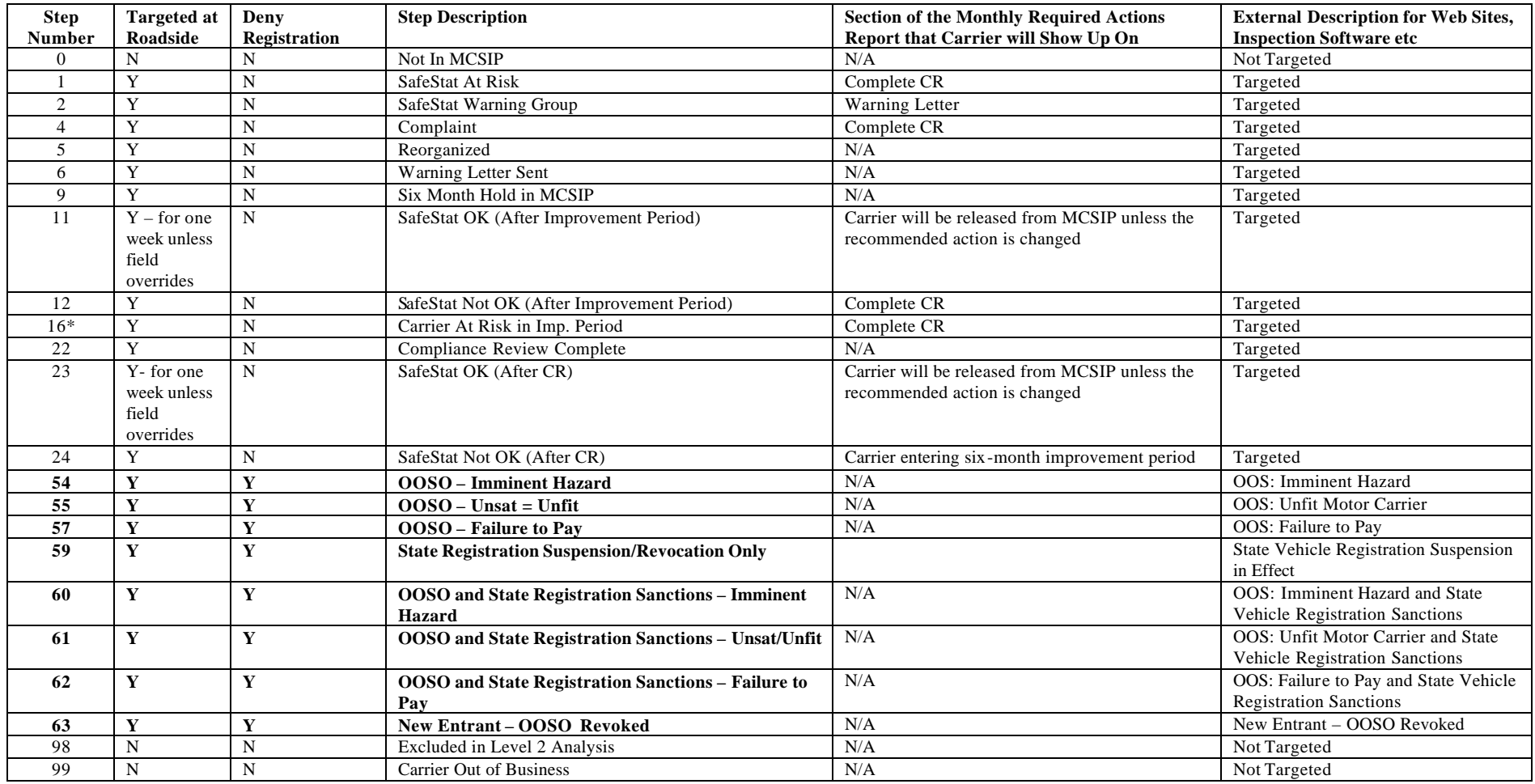

# **C Data Dictionary**

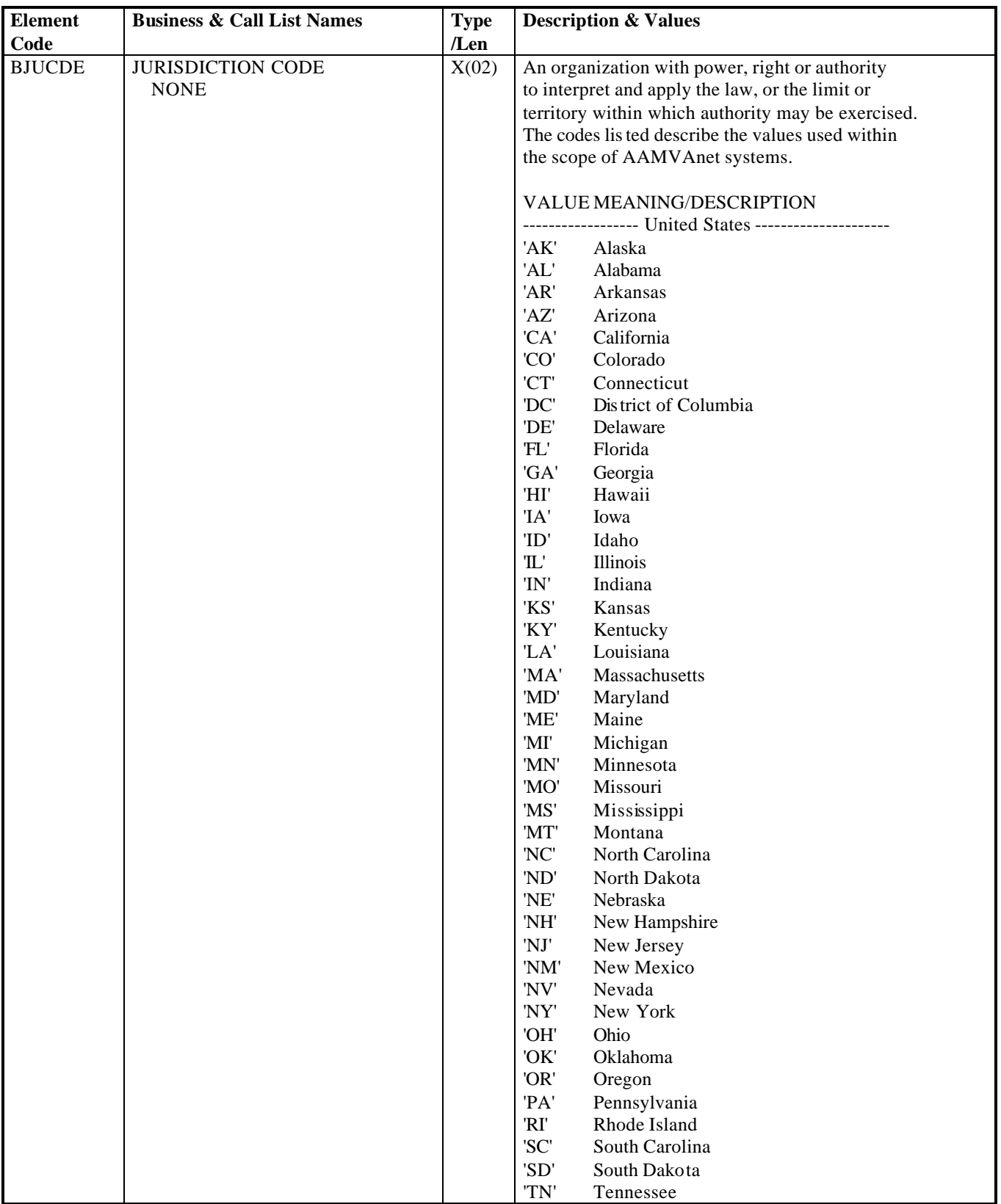

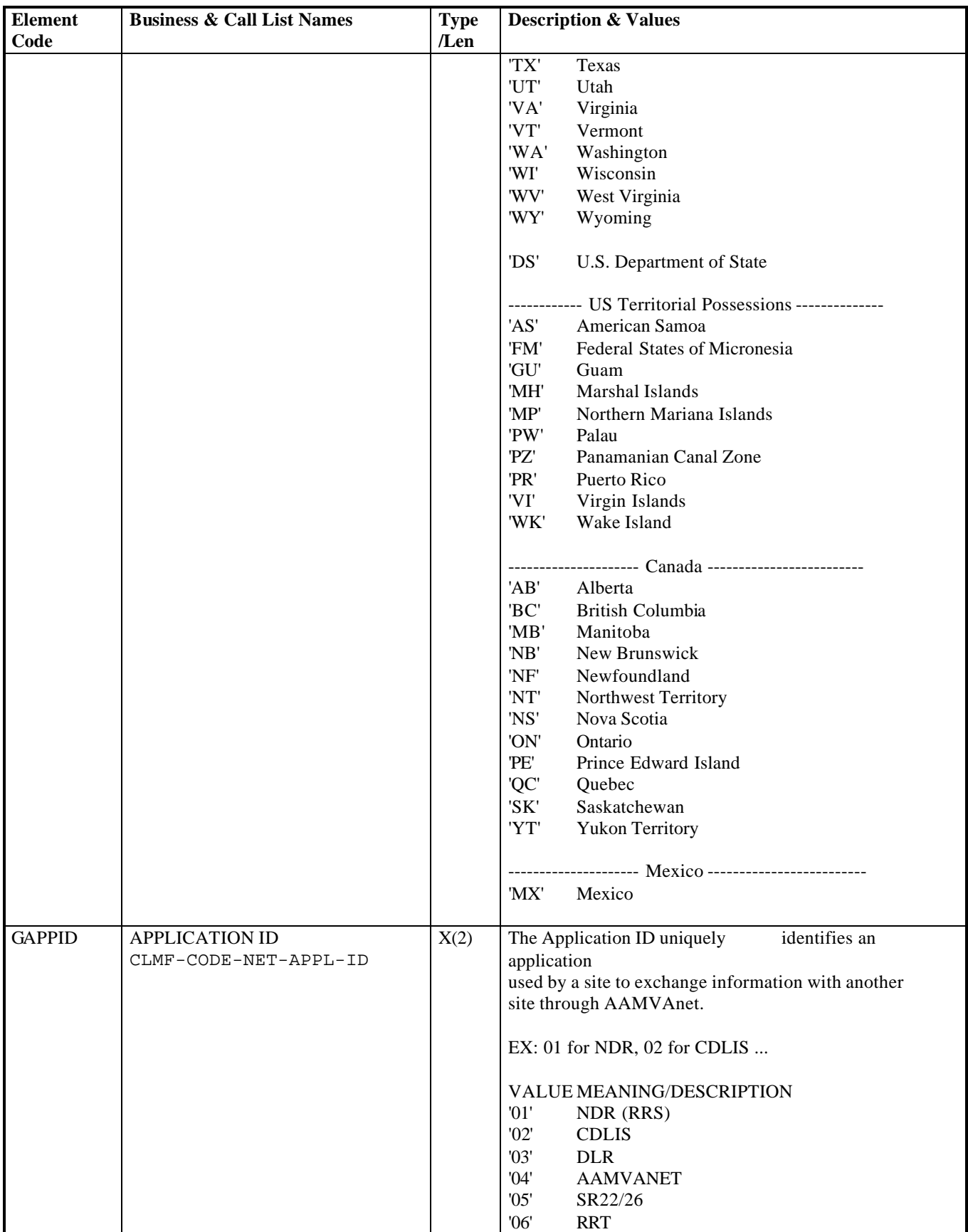

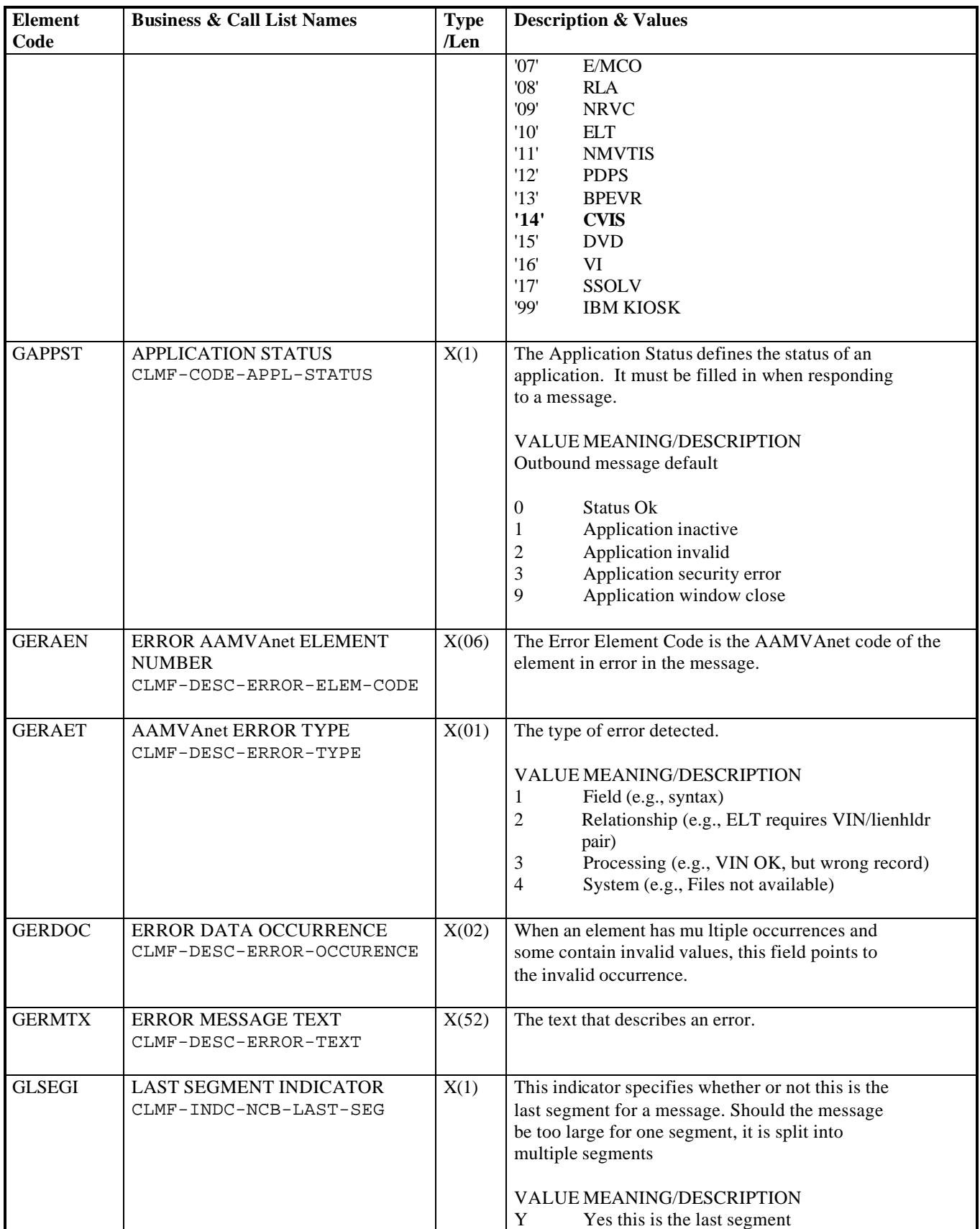

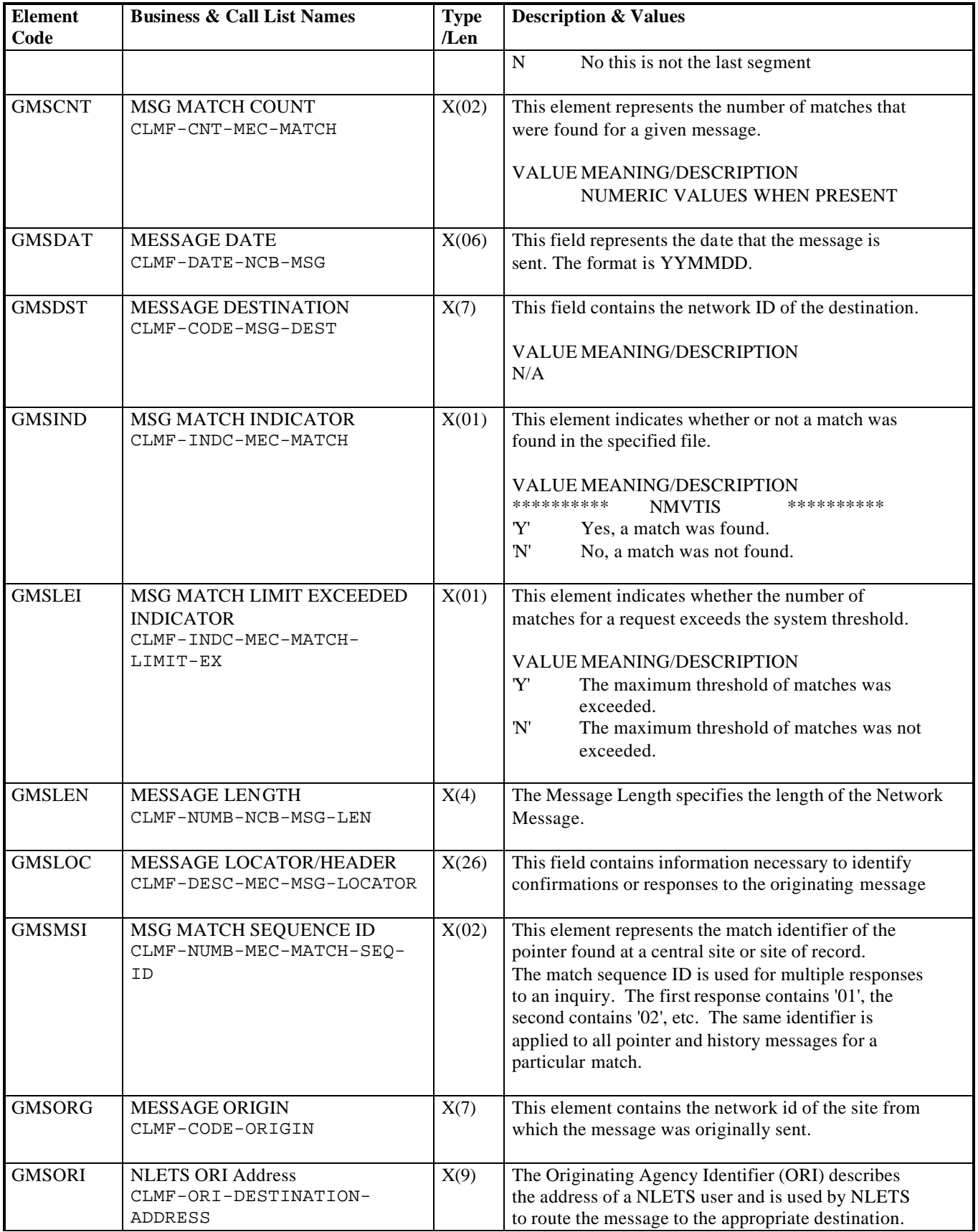

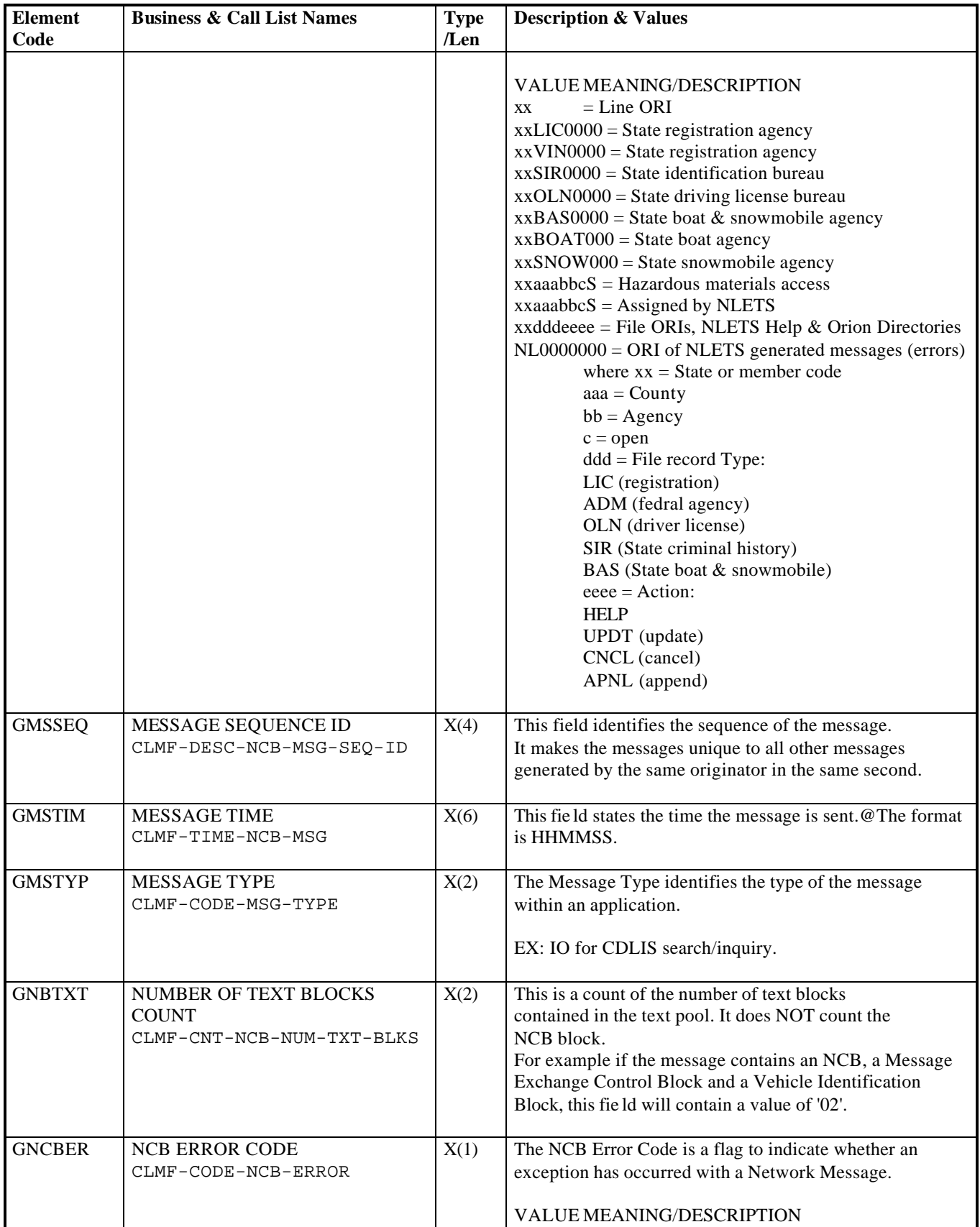

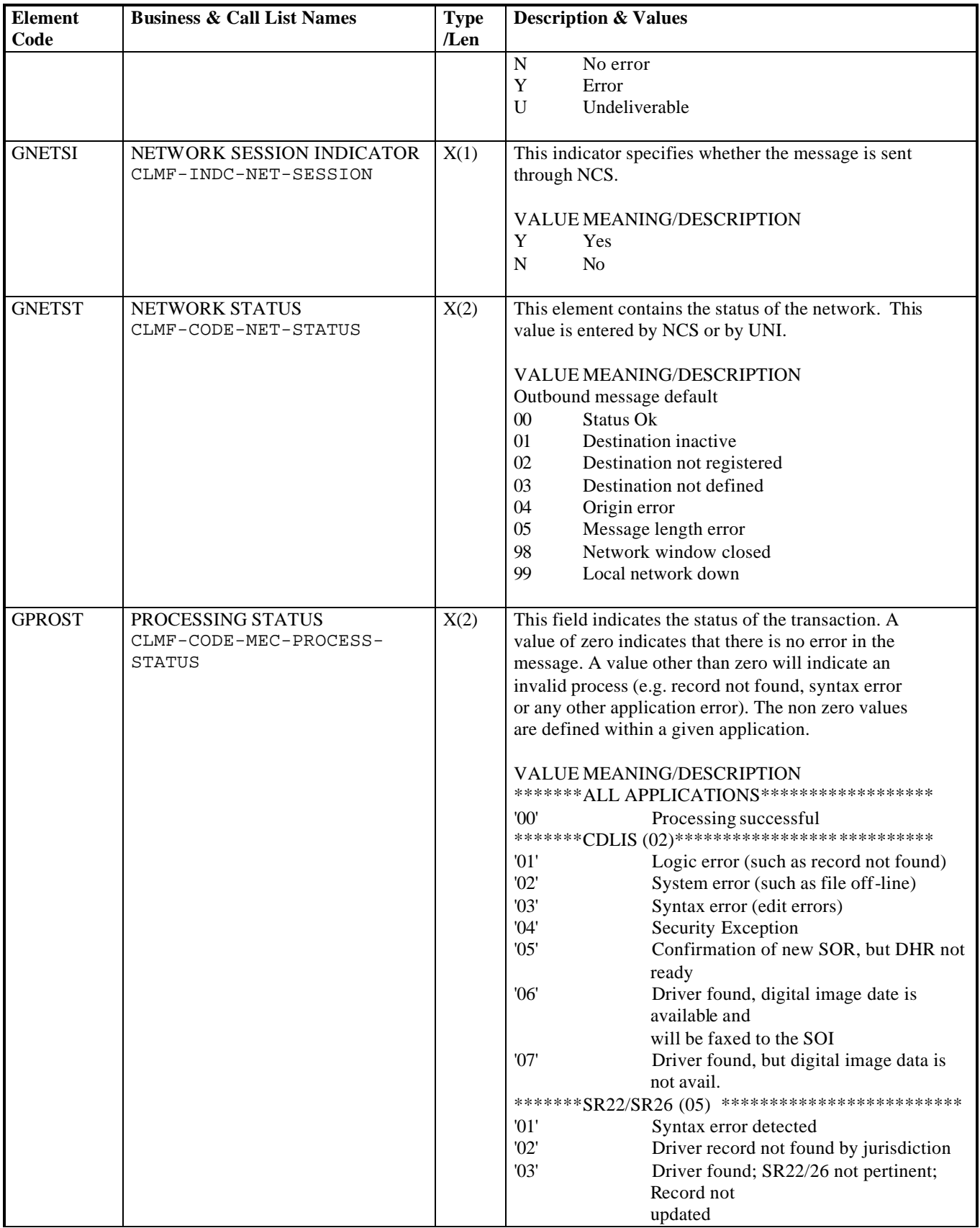

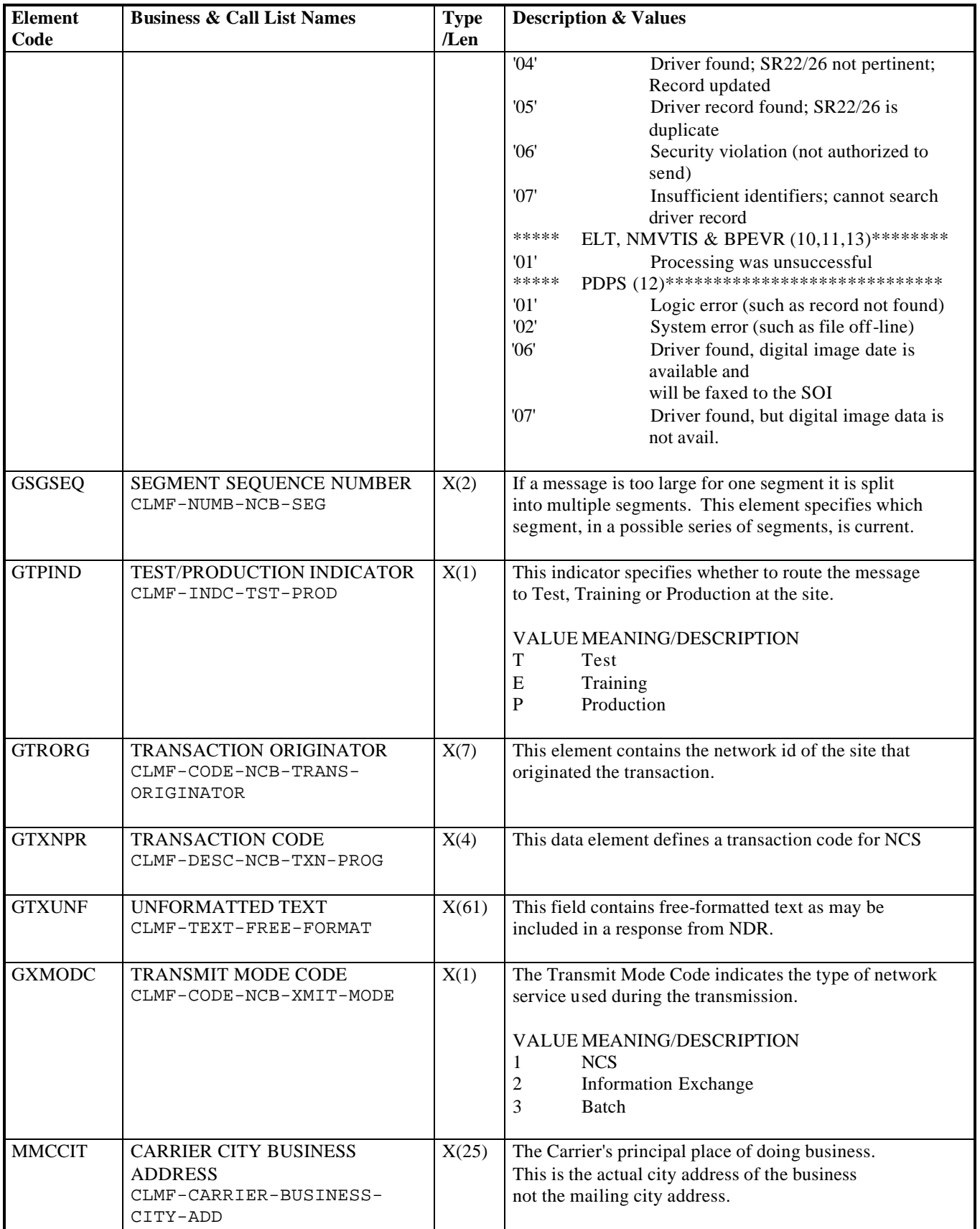

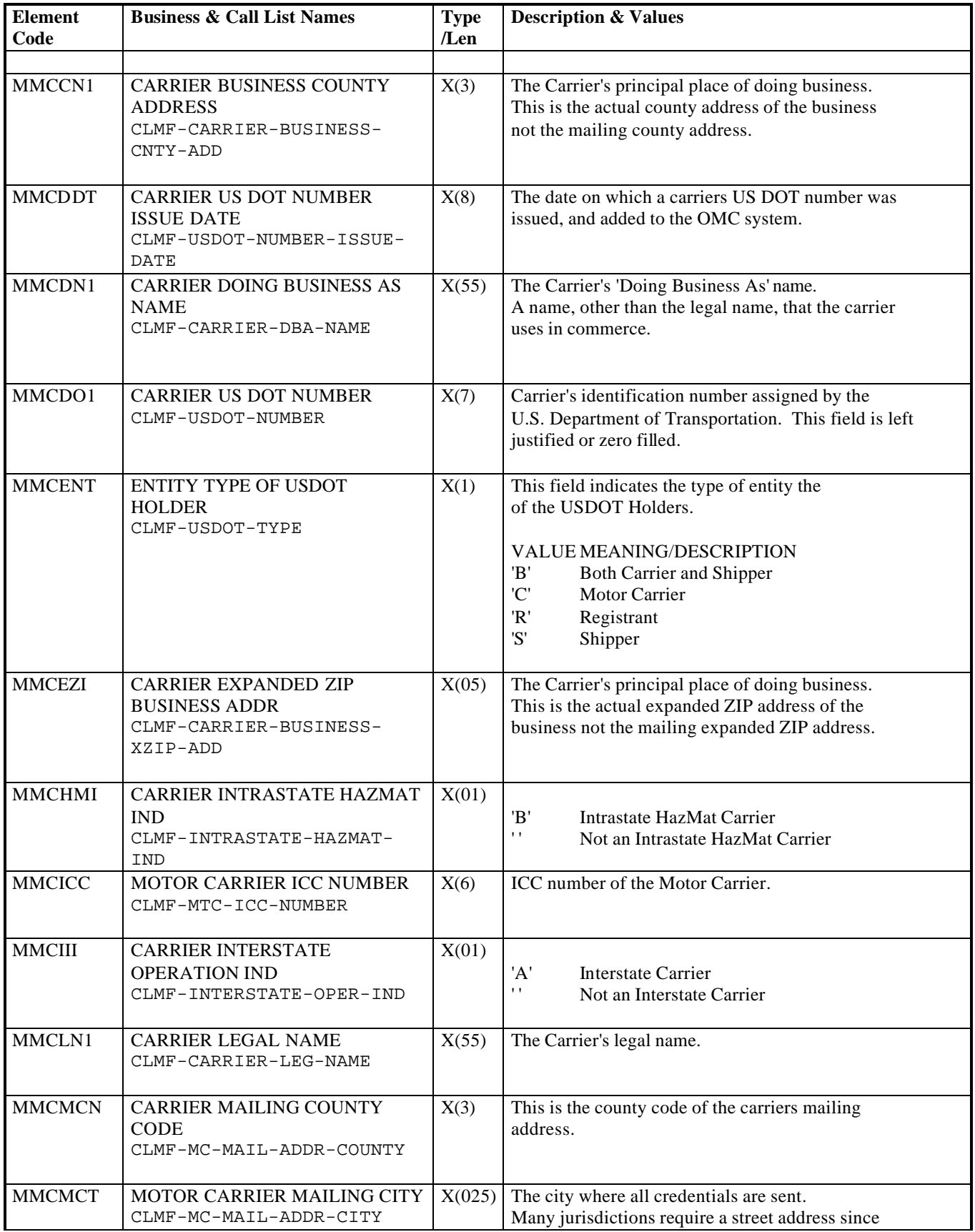
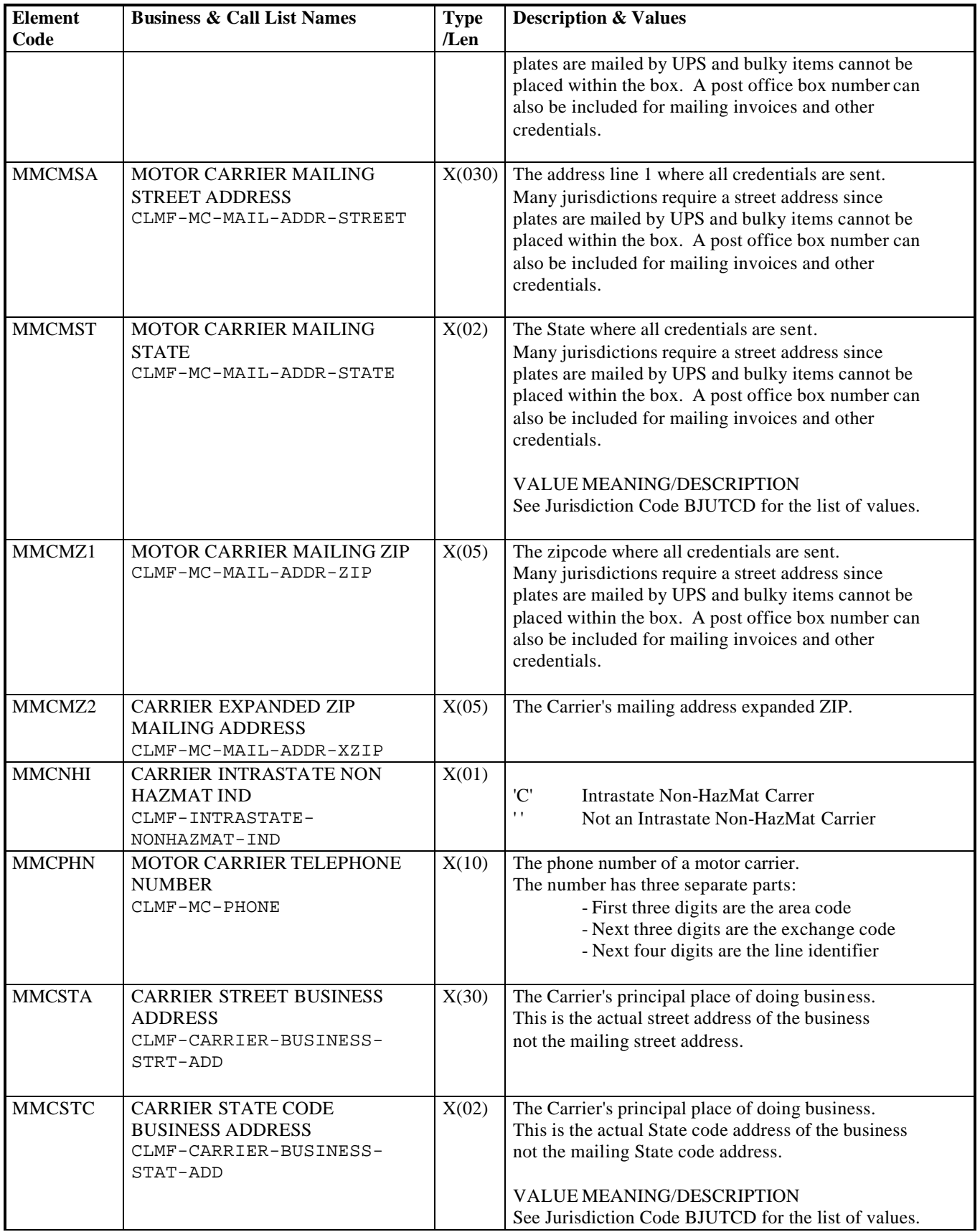

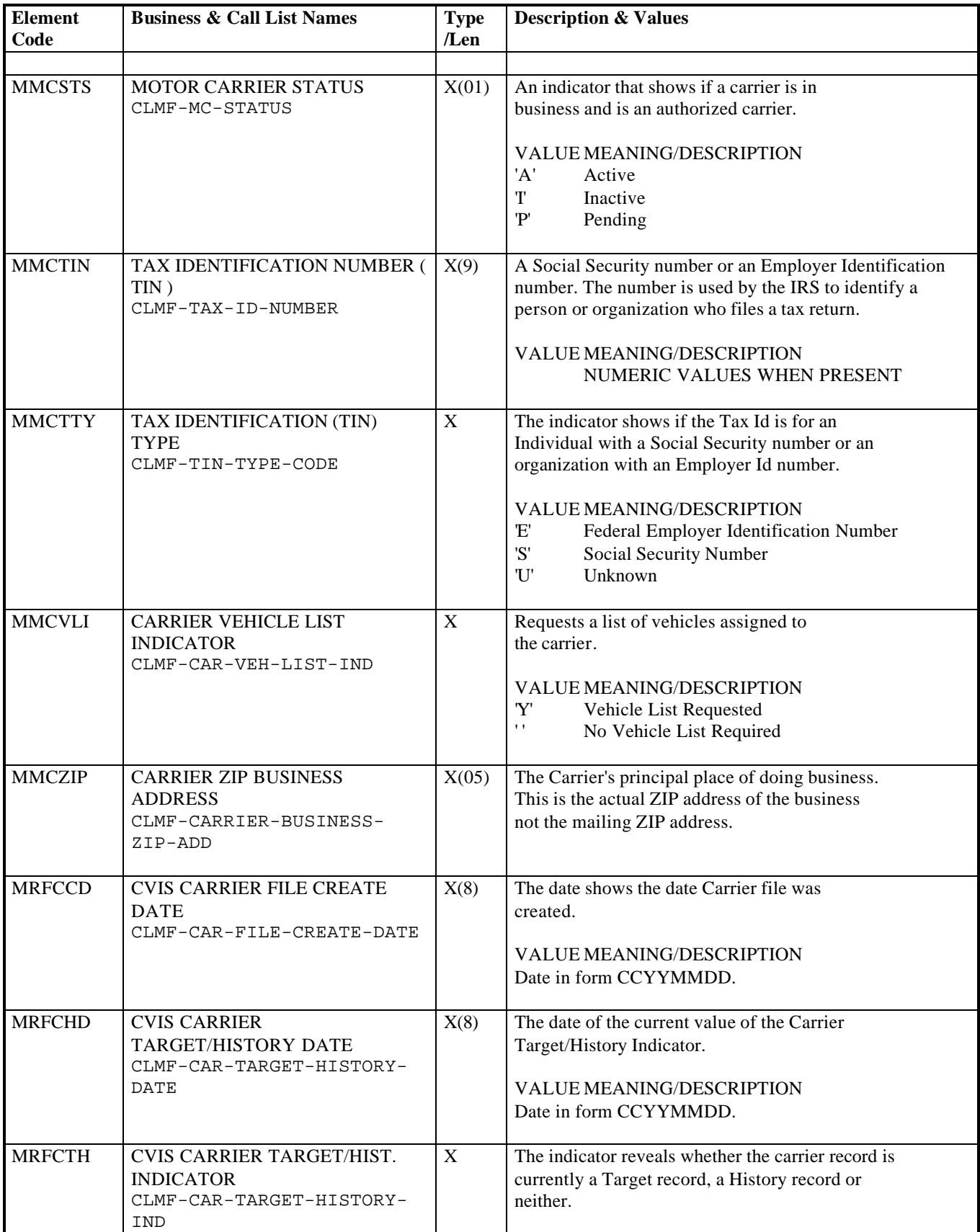

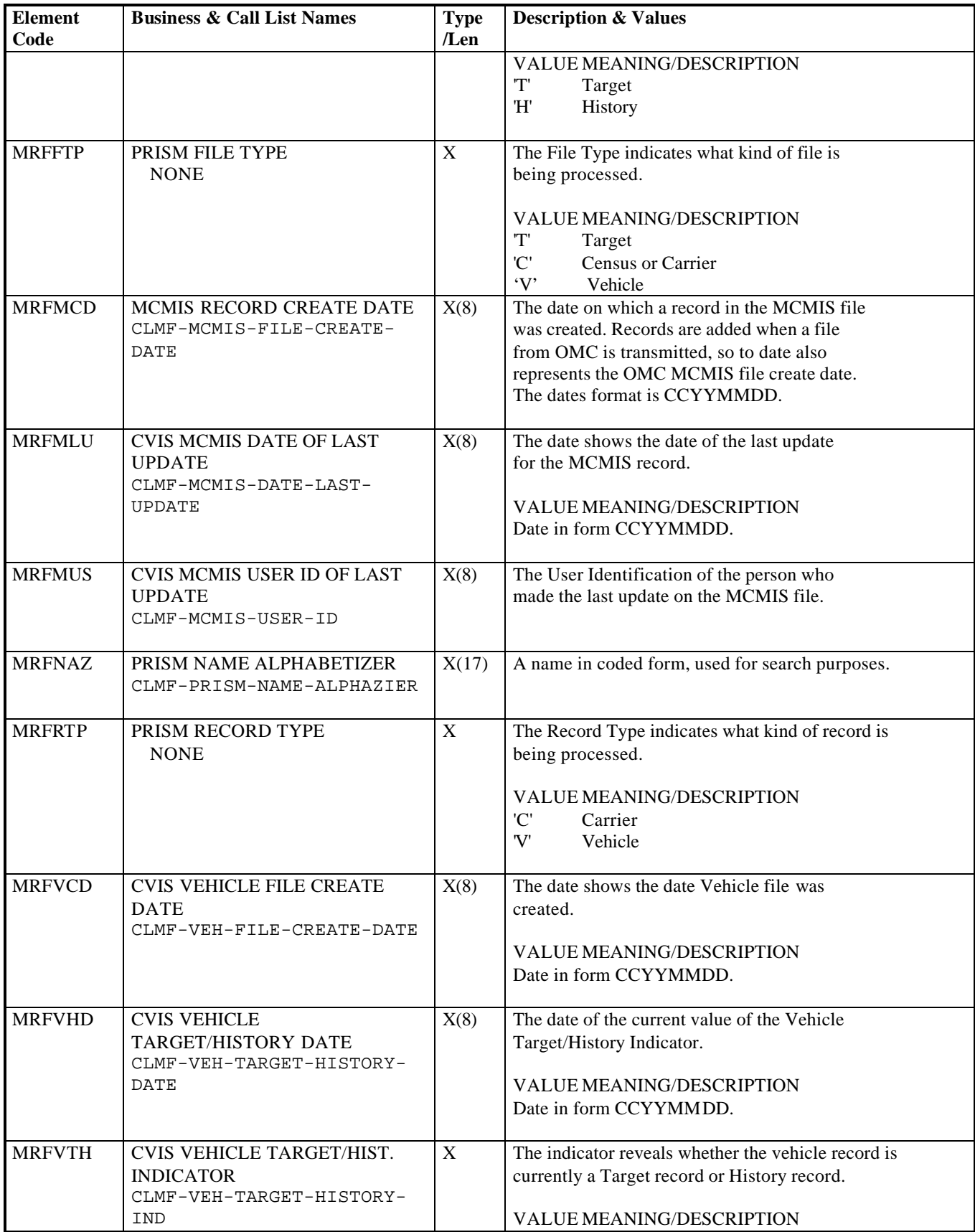

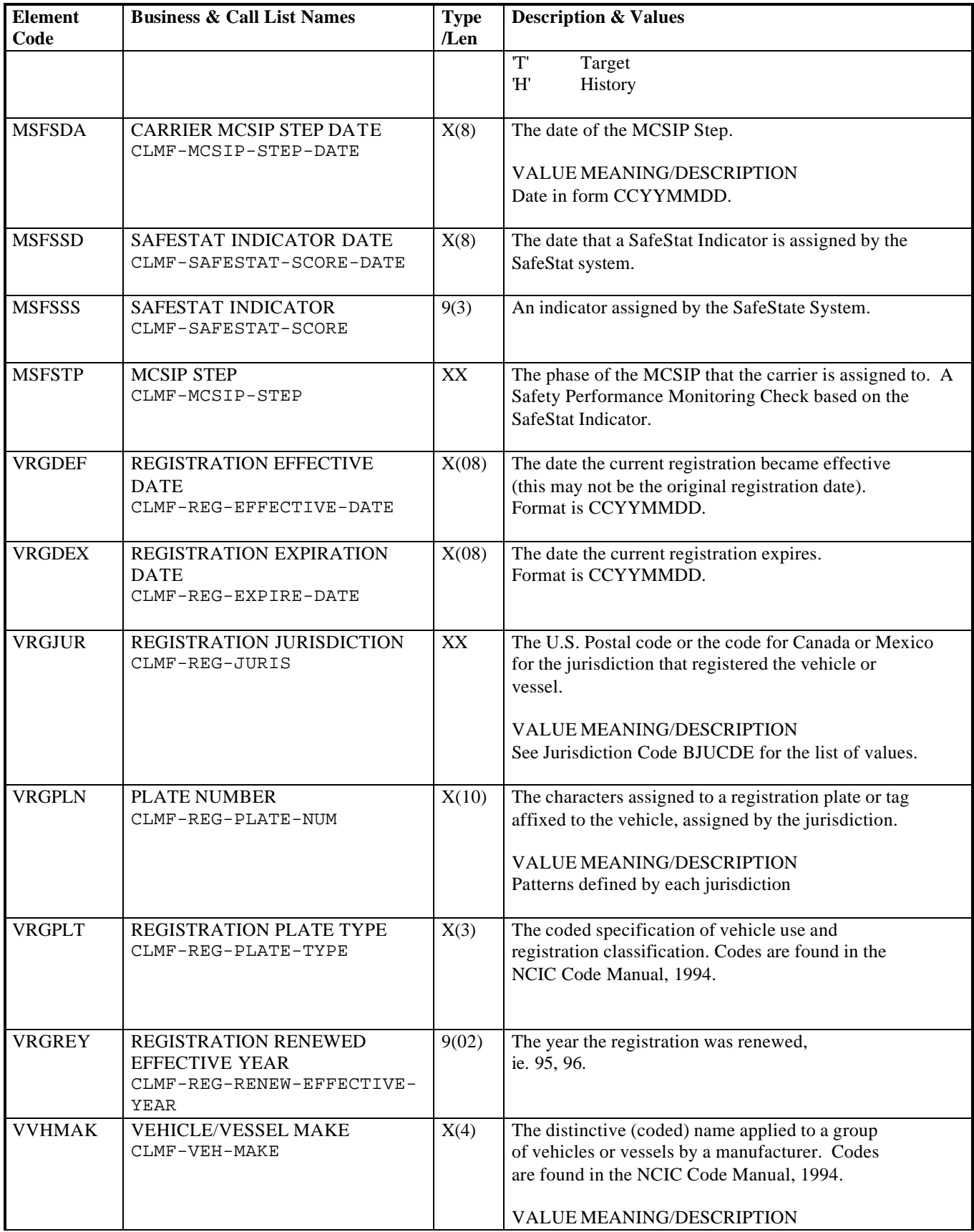

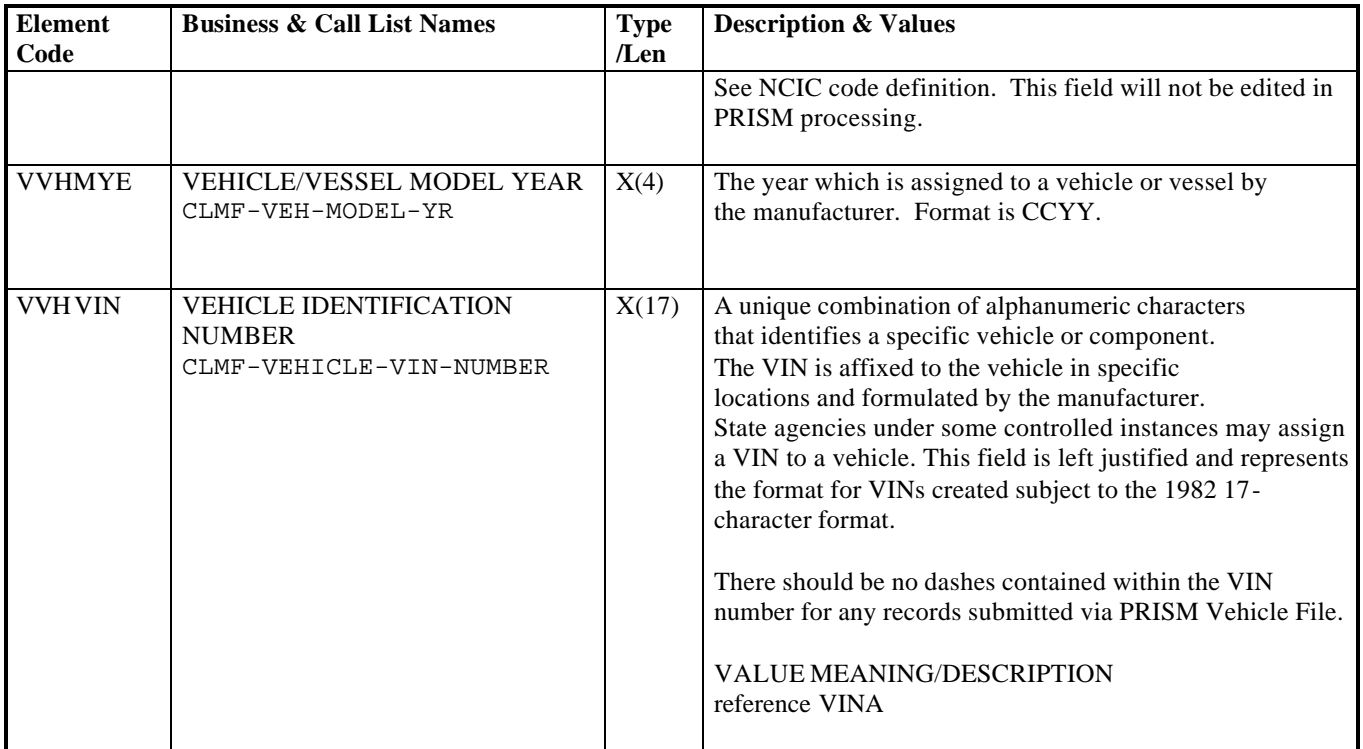

# **Supplemental Data Dictionary**

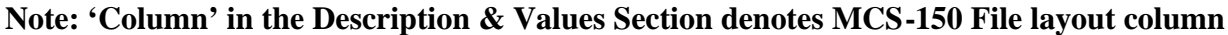

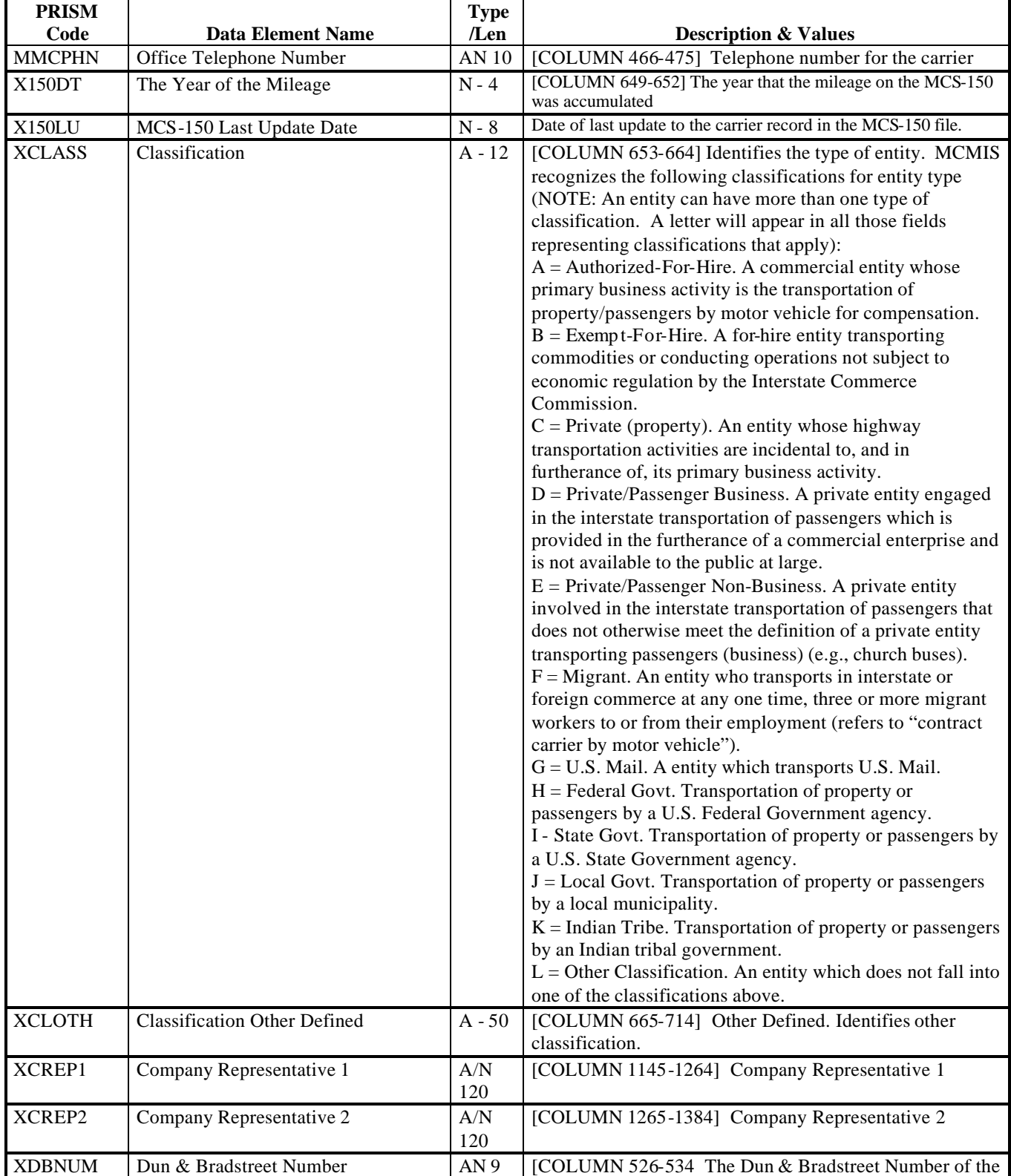

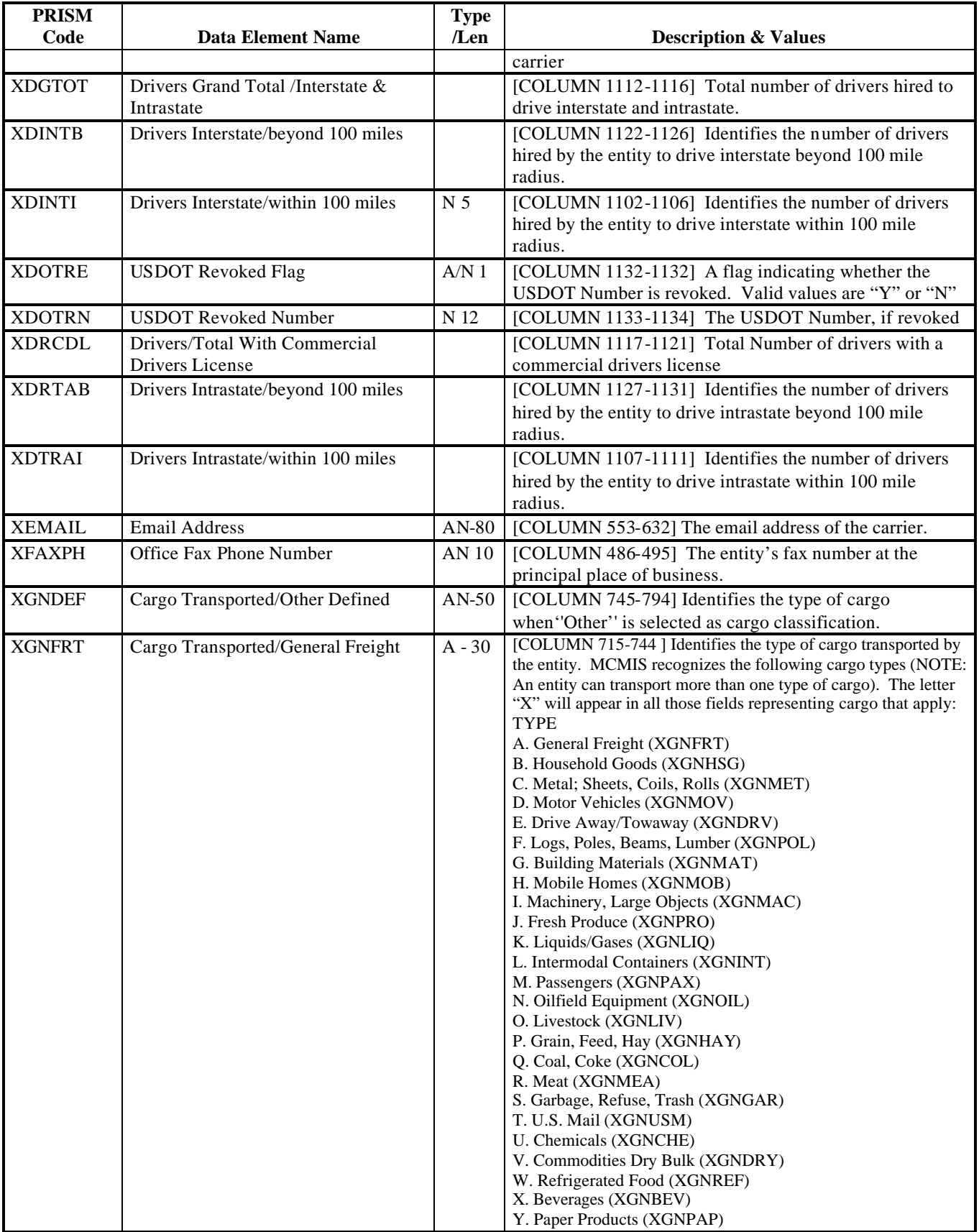

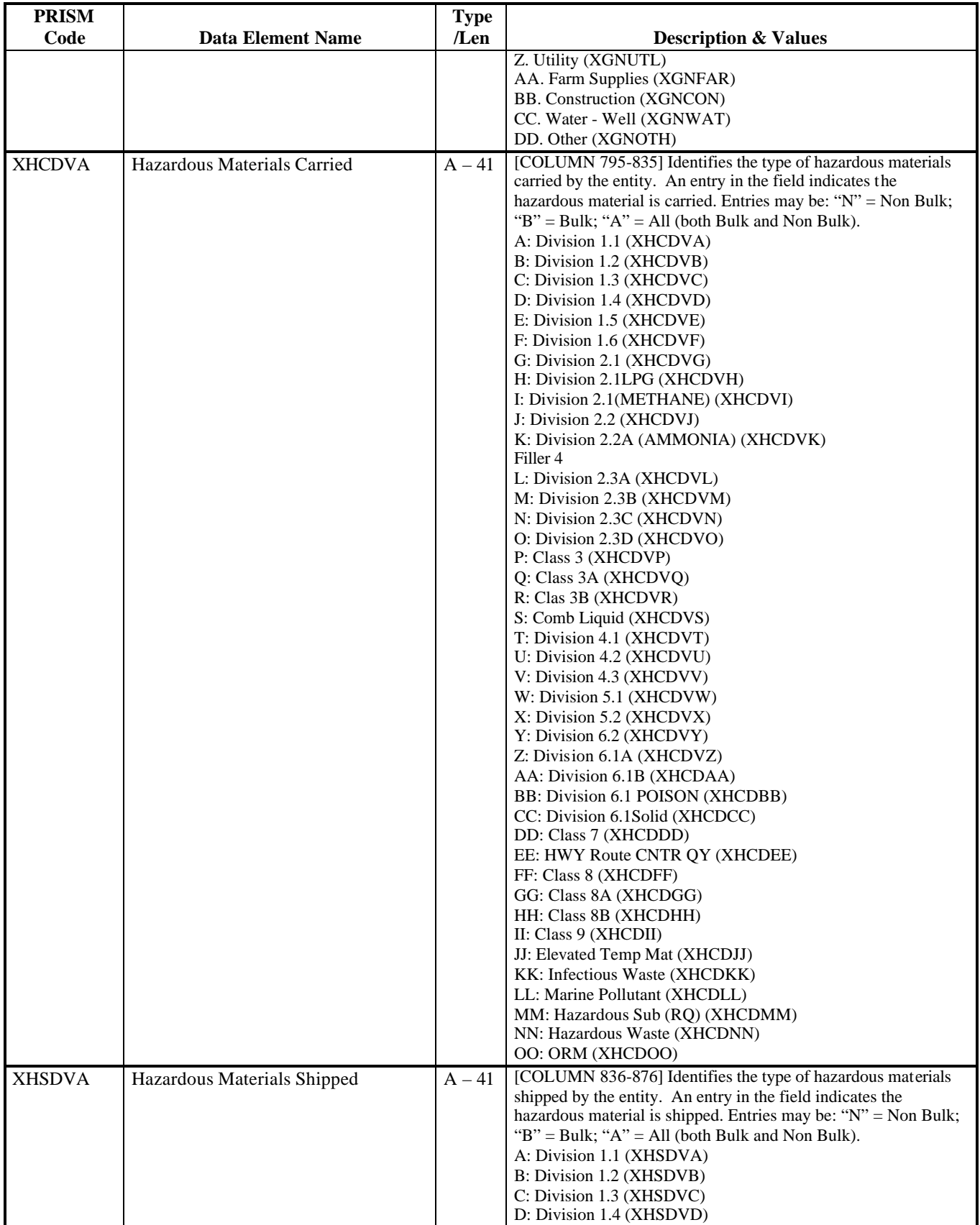

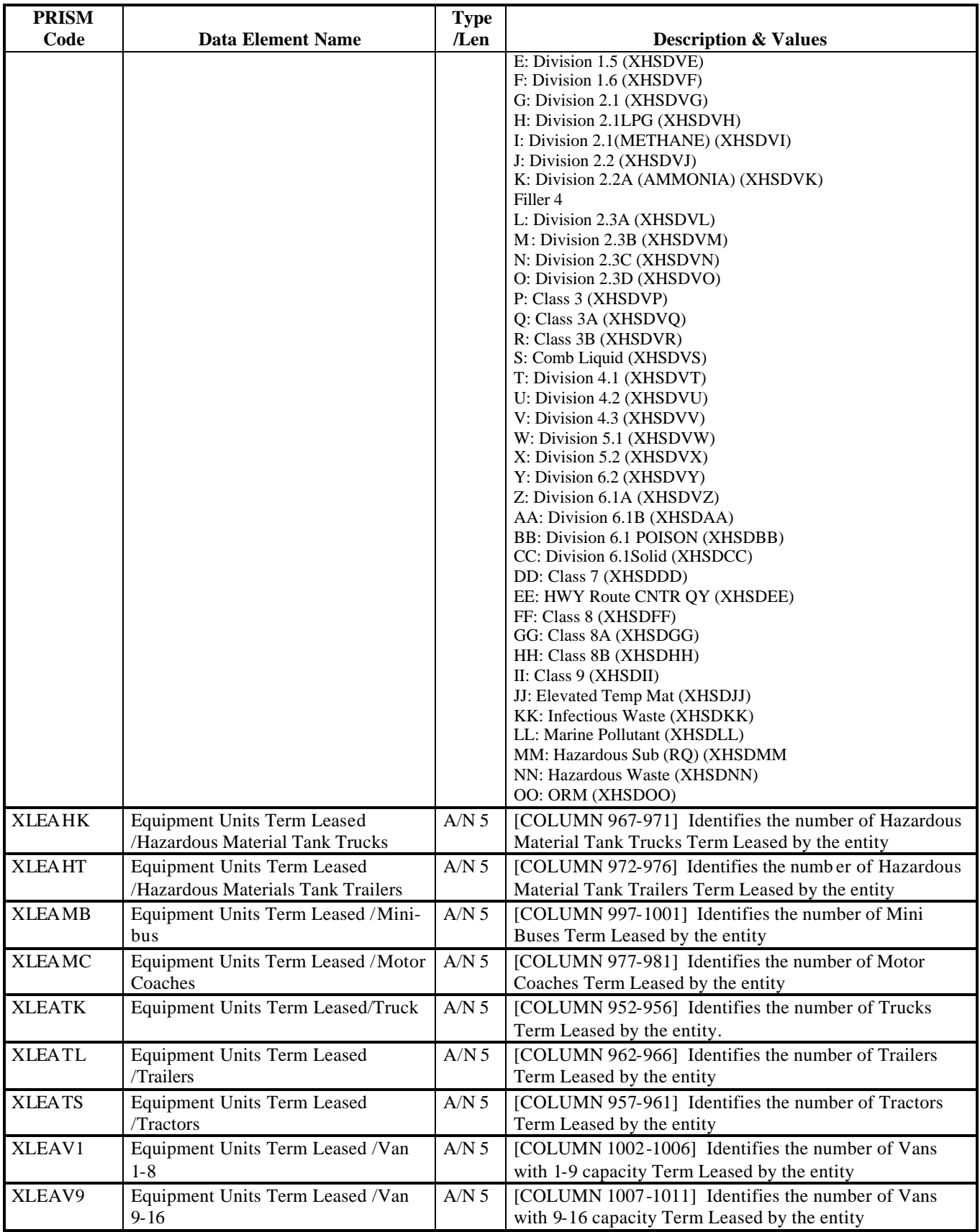

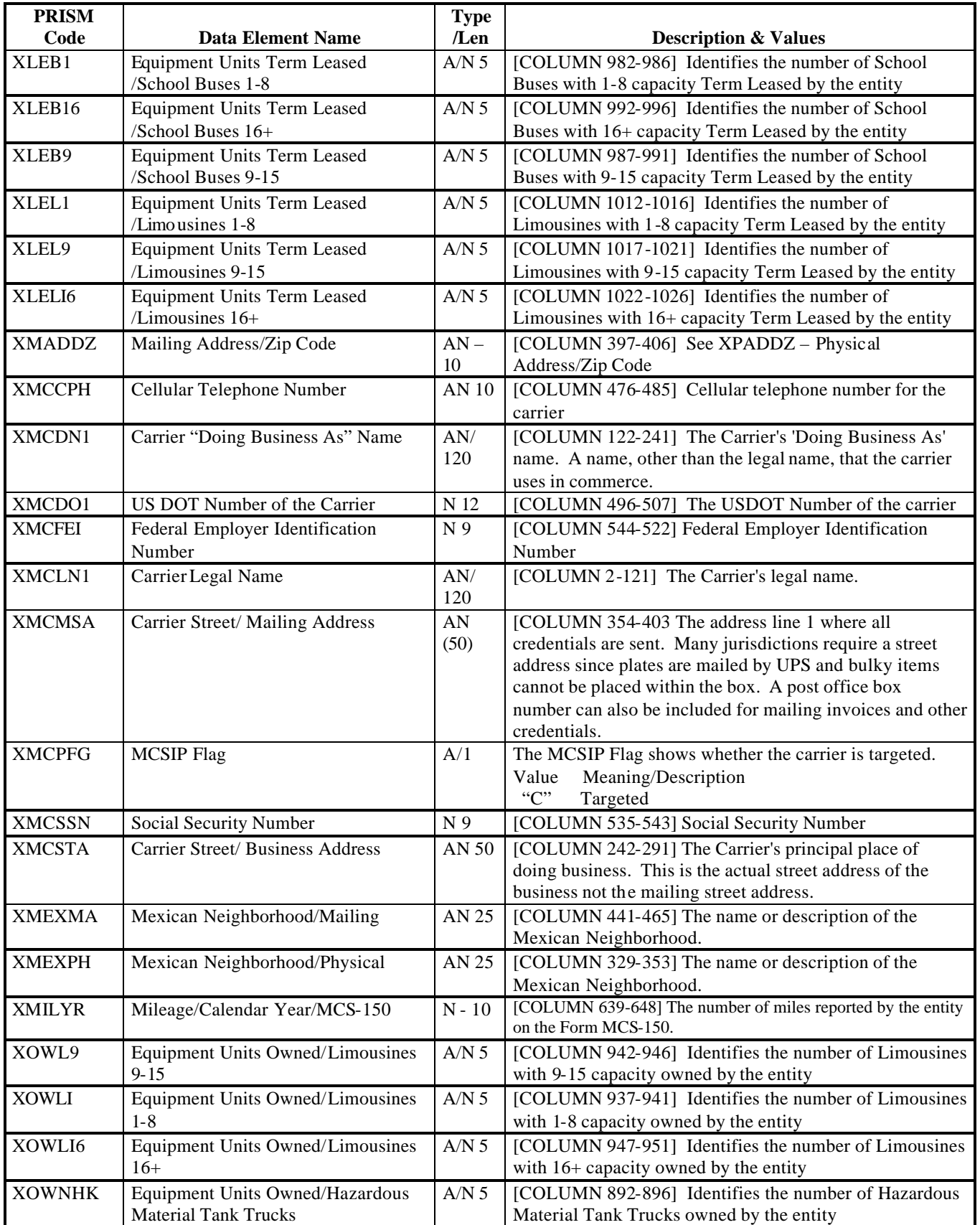

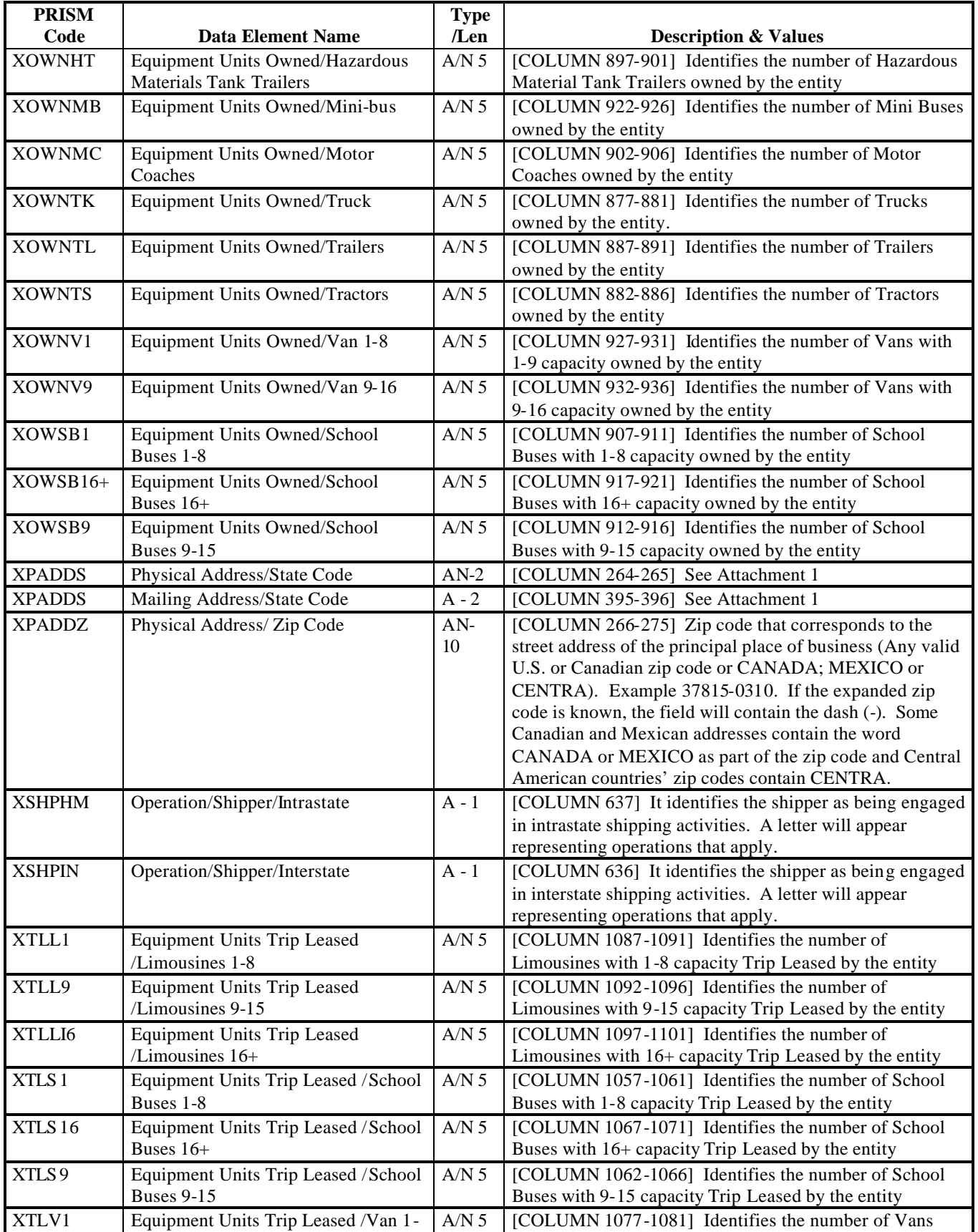

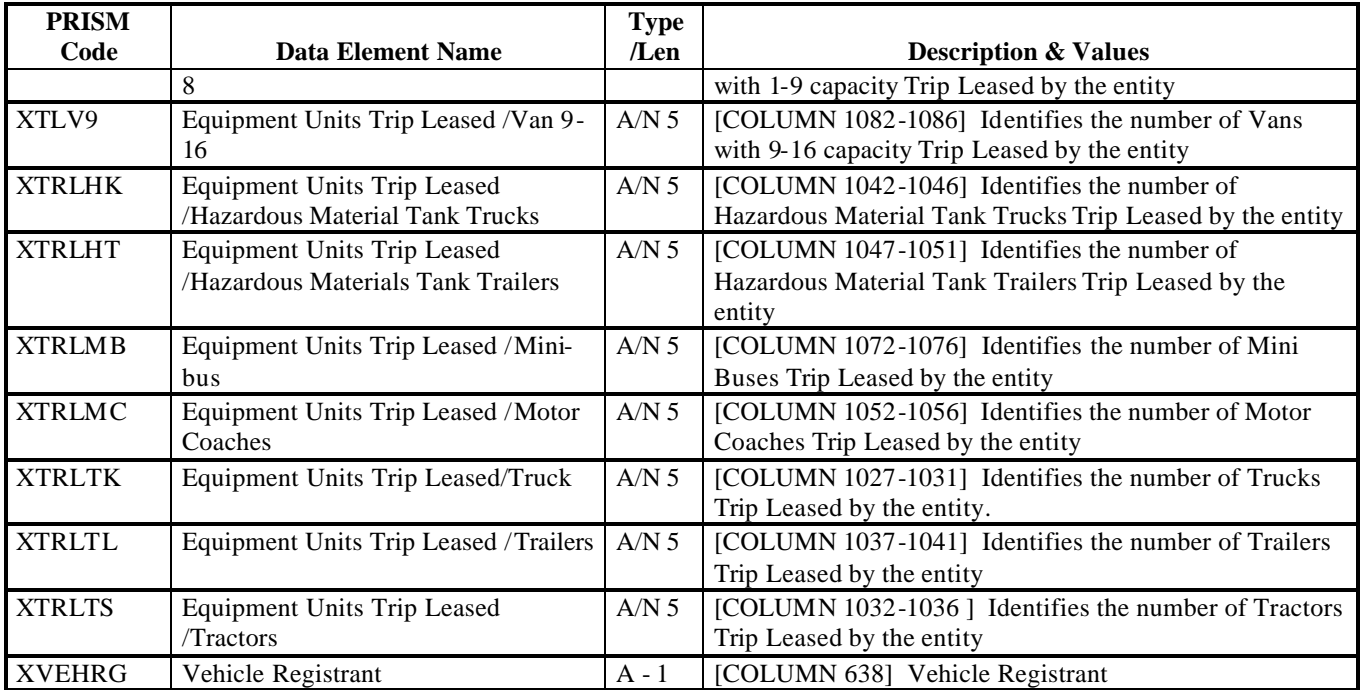

### **ATTACHMENT 1 – State Code (XPADDS)**

### **U.S.A.**

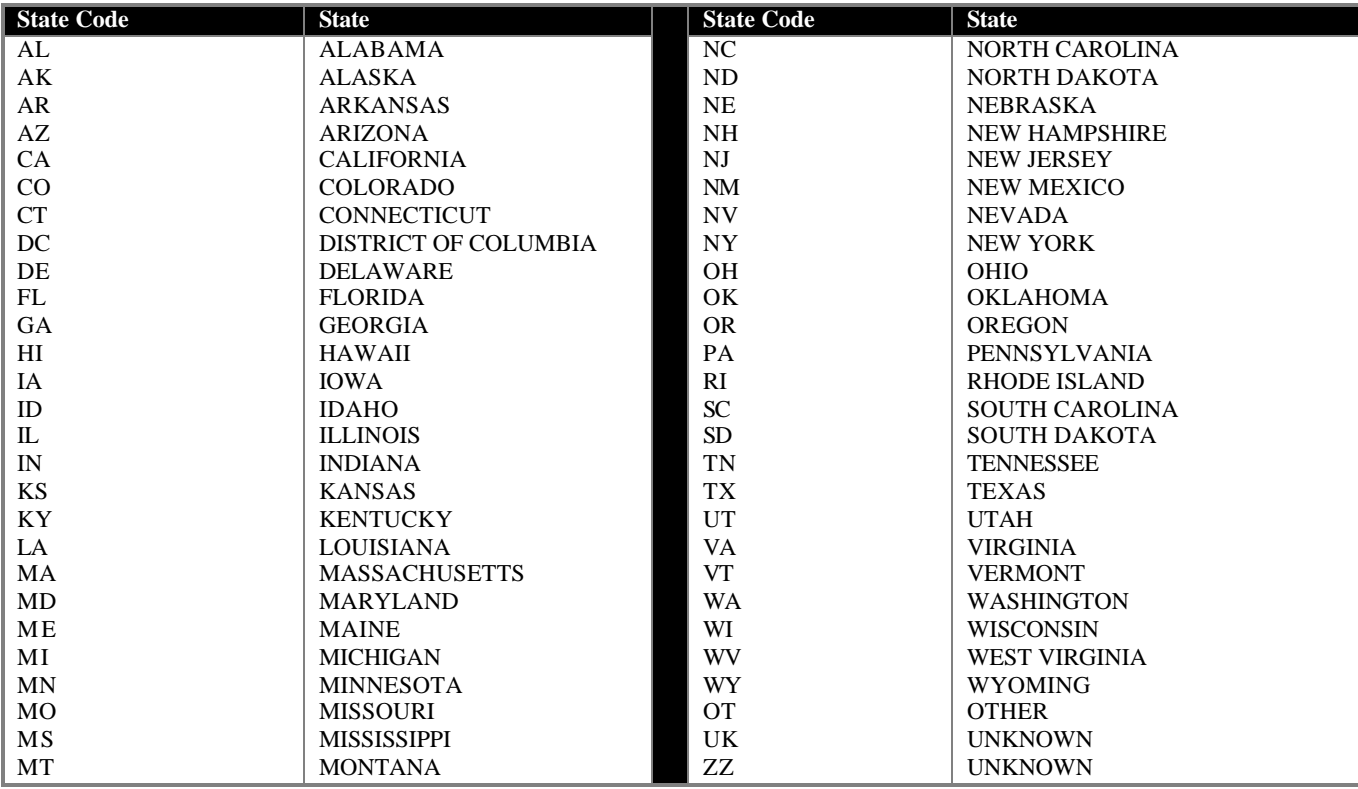

### **AMERICAN POSSESSIONS OR PROTECTORATES**

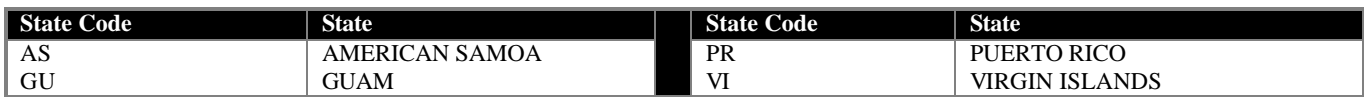

## **CENTRAL AMERICAN COUNTRIES**

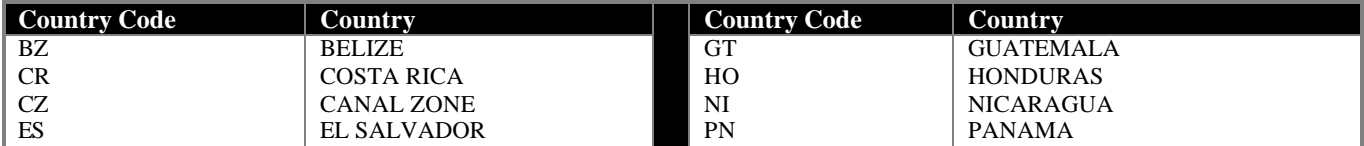

#### **CANADA**

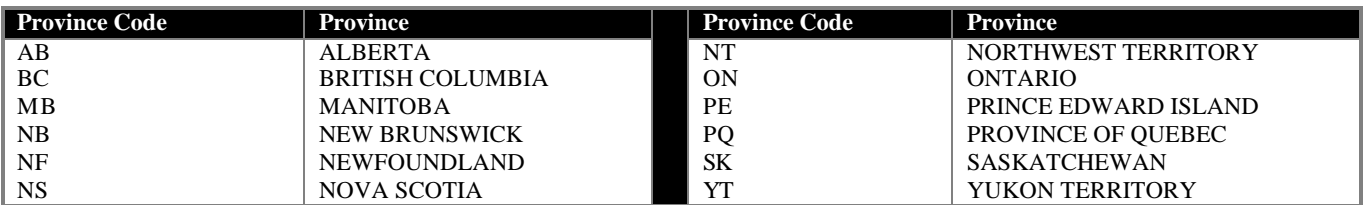

### **MEXICO**

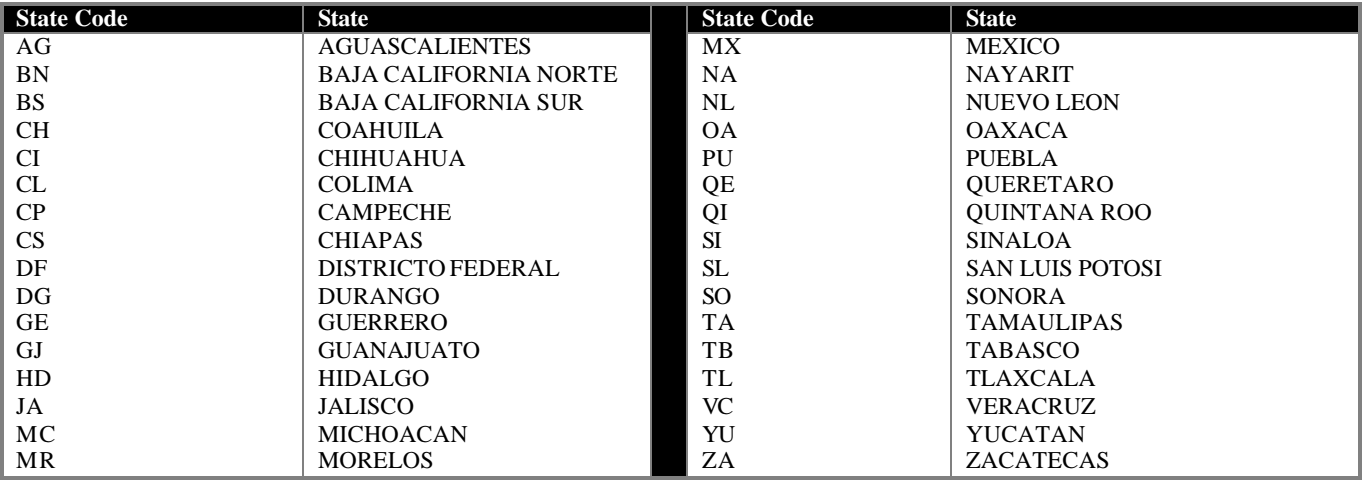

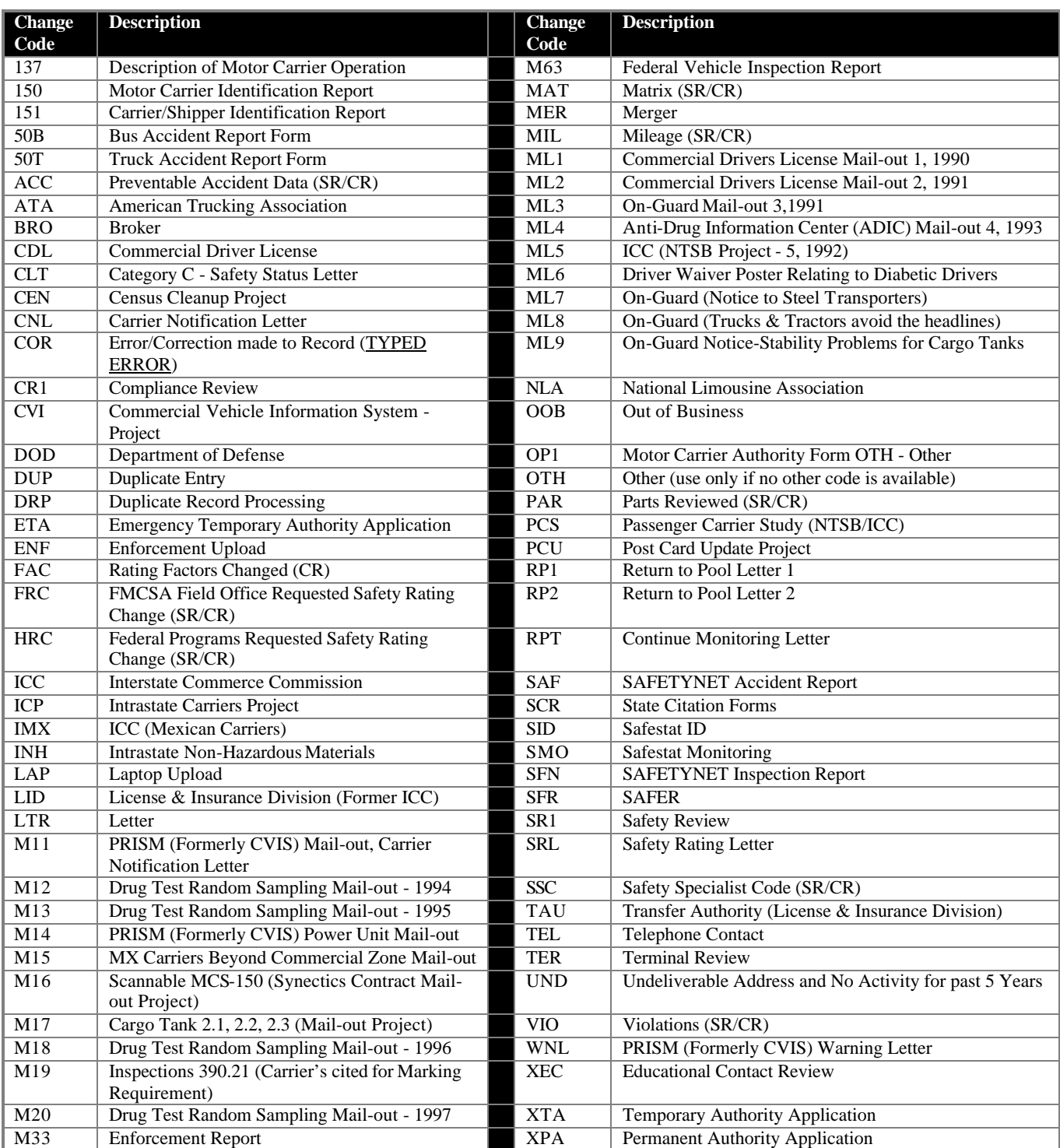

## **ATTACHMENT 2 – Reasons for Add/Change**

### **D. Glossary**

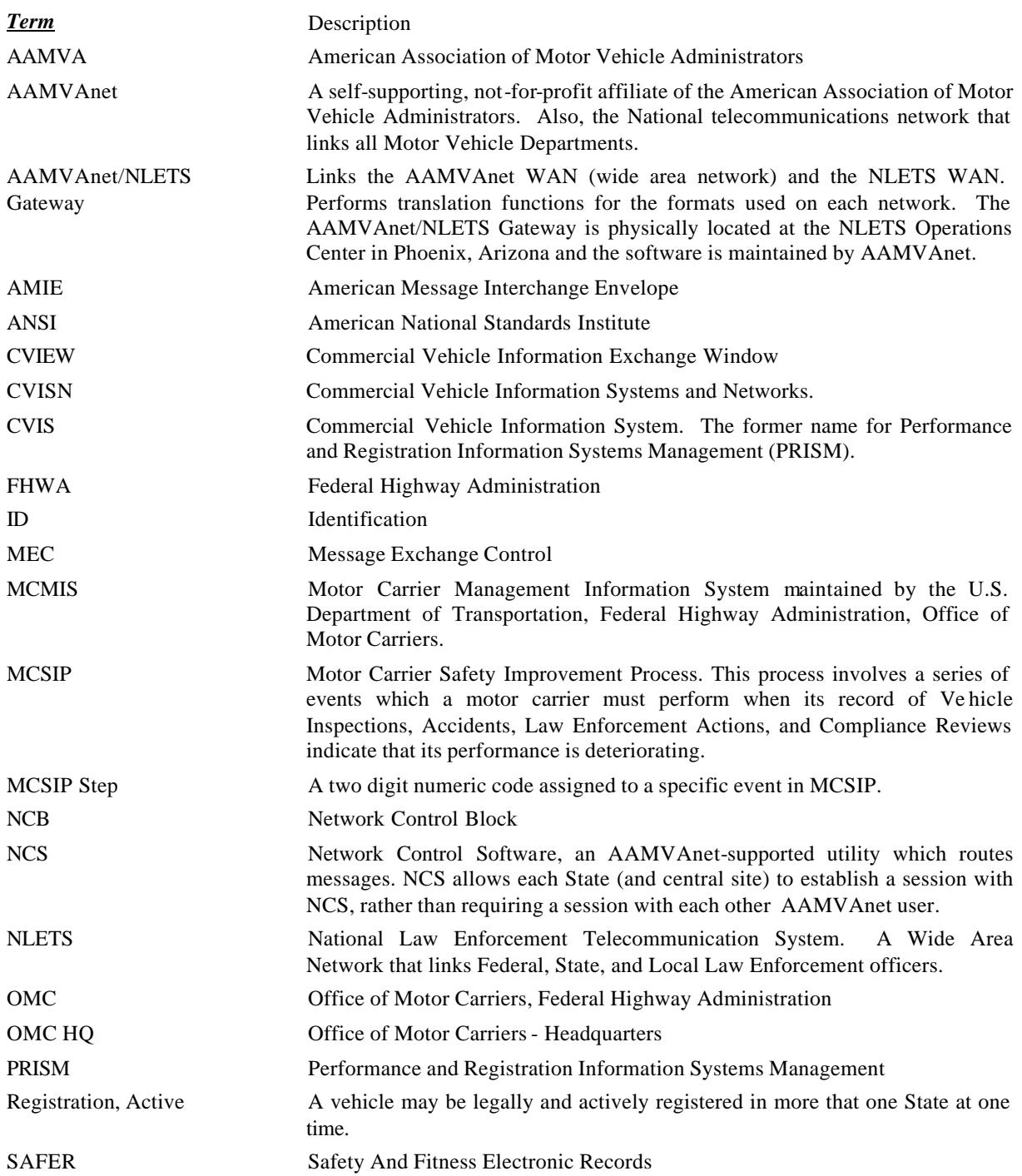

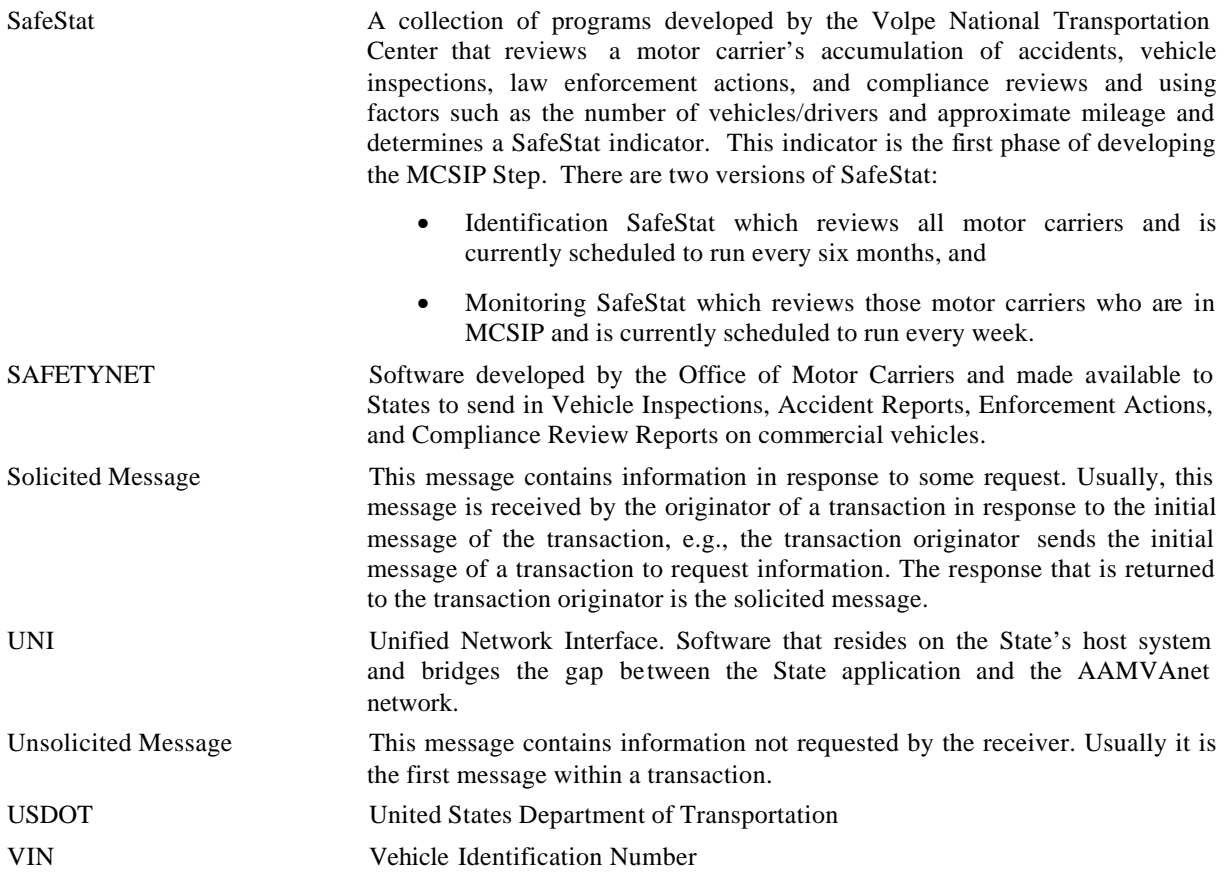

#### **E. Error Message Text**

- "100 File not available outside of normal hours"
- "101 File temporarily unavailable"
- "200 Required field missing  $\langle$ insert descriptive name from data dictionary, Appendix C $>$ "
- "201 Invalid value for  $\leq$ insert descriptive name from data dictionary, Appendix C $>$ "
- "202 Carrier must be active"
- "203 Inactive carrier must have MCSIP Step of '00' or '99'"
- "204 'Out of Business' carrier cannot be active"
- "206 Carrier not on Carrier File, vehicle not added"
- "207 Date of Last Update on update record earlier than local record"
- "210 Carrier not in MCSIP"
- "217 Vehicle records must be targeted"
- "218 Carrier records must be targeted"
- "219 More than 1 Targeted Carrier"
- "220 PRISM State reporting another PRISM State vehicles"
- "304 A carrier identifier must be supplied"
- "309 Either VIN or (Plate Number and Registration Jurisdiction) must be present"
- "400 VIN contains leading space record rejected "
- "401 Vehicle Registration Record has been submitted via IRP Record rejected "
- "402 VIN contains a dash record rejected "

"501-Dup - Arbitrarily selected one record" "502-Dup except for USDOT Number, Rej both records" "503-Dup except for USDOT Num and VIN-Rej both rec"

"601 - Dup except for rep.P Jur – investigate "

- "602 Dup except for rep.P Jur and Plate-investigate "
- "603 Dup except for rep.P Jur/USDOT Num-investigate "
- "604 Dup except for Reg Jurisdiction-investigate "
- "605 Dup except for Reg Jur/USDOT Num-investigate"
- "606 Dup except for Reg Jur/rep.P Jur-investigate"
- "607 Dup except for Reg Jur/rep.P Jur/USD N-inves"
- "608 Dup except for VIN/rep.P Jur-investigate "
- "609 Dup except for VIN/rep.P Jur/USD N-investigate "
- "610 Dup except for VIN and Reg Jur-investigate "
- "611 Dup except for VIN/Reg Jur/USD N-investigate "
- "612 Dup except for VIN/Reg Jur/rep.P Jur-investigate"
- "613 Dup Plate Number-investigate"
- "702 Incoming Vehicle File valid row count below acceptable threshold value"
- "703 Incoming Vehicle File skipped; previously processed file is more recent"
- "704 Incoming Vehicle File skipped; The State is not a PRISM State"

#### **NLETs Messages:**

"CARRIER HAS BEEN BUT IS NOT CURRENTLY IN MCSIP" "CARRIER IS IN MCSIP" "FILE NOT AVAILABLE" "FILE TEMPORARILY UNAVAILABLE" "INVALID DESTINATION" "REQUIRED DATA WAS NOT SUBMITTED"

"VEHICLE HAS BEEN BUT IS NOT CURRENTLY TARGETED" "VEHICLE HAS NEVER BEEN TARGETED" "VEHICLE IS NOT TARGETED" "VEHICLE IS TARGETED"

#### **F. IRP Vehicle Status Codes**

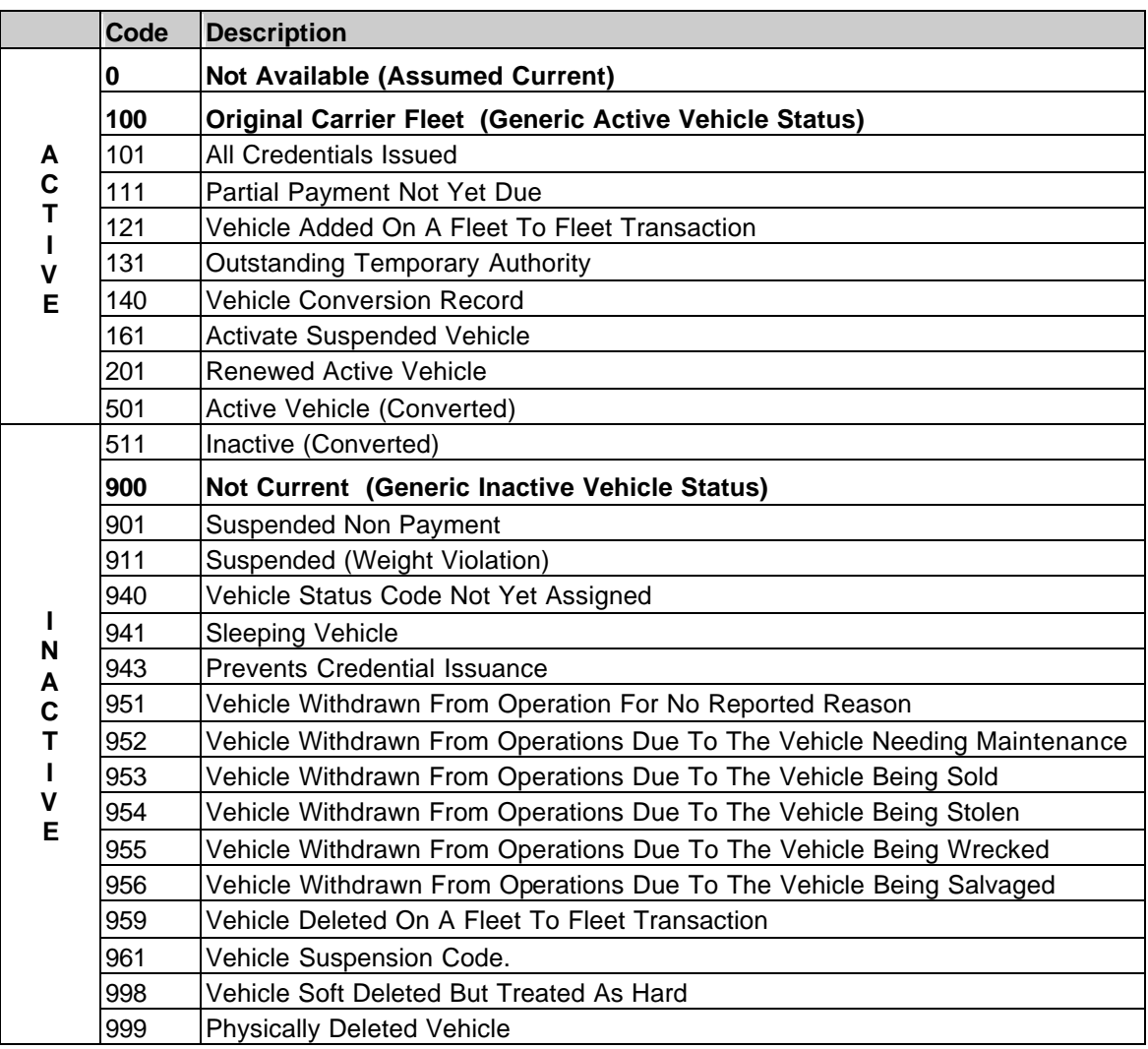

Note: Source of IRP Vehicle Status Codes is Safety and Fitness Electronic Records (SAFER), Version 4.2, Interface Control Document, Appendix D